# **Laboratory Subroutines** Programmer's<br>Reference Manual

AA-C984C-TC

software

# **Laboratory Subroutines Programmer's Reference Manual**

AA-C984C-TC

### **October 1981**

This document describes the Laboratory Subroutines Package available to users of FORTRAN/RT-11 and RSX-11M FORTRAN IV and FORTRAN 77.

This manual replaces the Laboratory Subroutines Programmer's Reference Manual, order number AA-C984B-TC.

**OPERATING SYSTEM:** 

RT-11 Version 4.0 RSX-11M Version 3.2

**SOFTWARE:** 

FORTRAN IV Version 2.5 FORTRAN 77 Version 4.0 LSP Version 1.2

Software and manuals should be ordered by title and order number. In the United States. send orders to the nearest distribution center. Outside the United States. orders should be directed to the nearest DIGITAL Field Sales Office or representative.

Northeast/Mid-Atlantic Region Central Region Western Region Technical Documentation Center Cotton Road Nashua. New Hampshire 03060 Telephone: (800)258-1710 NH residents: (603)884-6660

1050 East Remington Road<br>Schaumburg, Illinois 60195 Telephone: (312)640-5612

Technical Documentation Center Technical Documentation Center Santa Clara. California 95051<br>Telephone: (408)984-0200

The information in this document is subject to change without notice and should not be construed as a commitment by Digital Equipment Corporation. Digital Equipment Corporation assumes no responsibility for any errors that may appear in this document.

The software described in this document is furnished under a license and may only be used or copied in accordance with the terms of such license.

No responsibility is assumed for the use or reliability of software on equipment that is not supplied by DIGITAL or its affiliated companies.

### Copyright ©, 1978, 1980, 1981, Digital Equipment Corporation. All Rights Reserved.

The postage-prepaid READER'S COMMENTS form on the last page of this document requests the user's critical evaluation to assist us in preparing future documentation.

The following are trademarks of Digital Equipment Corporation:

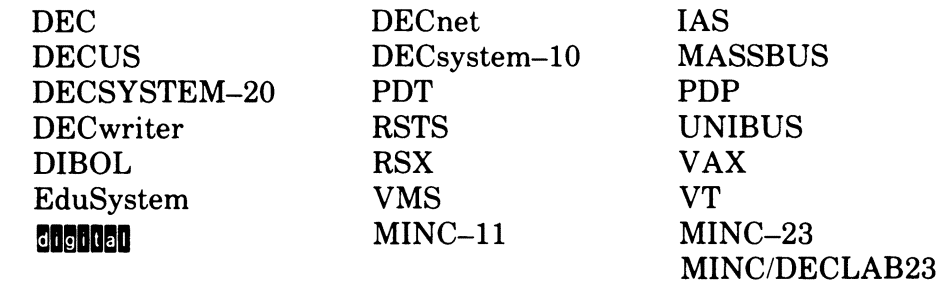

# **Contents**

### Page

# **Preface**

 $\overline{\phantom{a}}$ 

## **Chapter 1 Introduction to the Laboratory Subroutines**

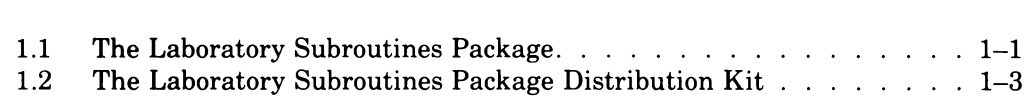

## **Chapter 2 The Peak-Processing (PEAK) Subroutine**

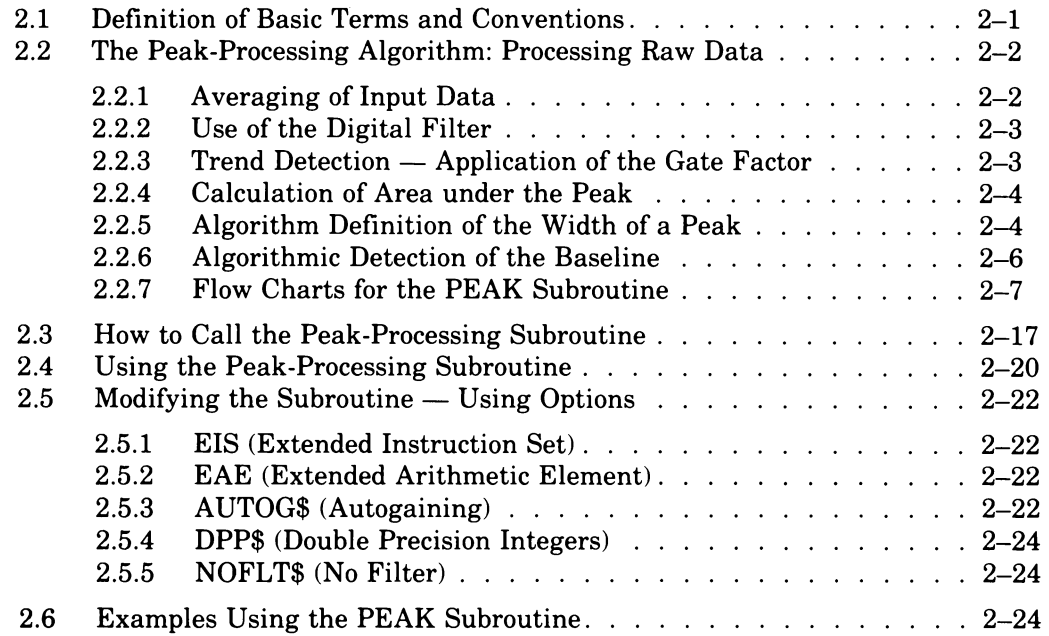

# **Chapter 3 The Envelope-Processing (NVELOP) Subroutine** Page

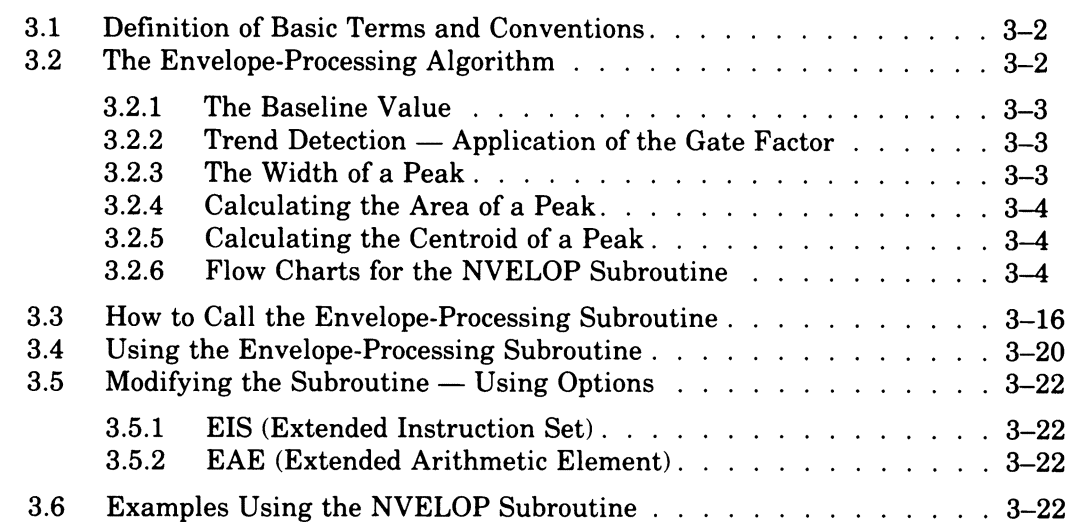

## **Chapter 4 The Interval Histogramming (HISTI) Subroutine**

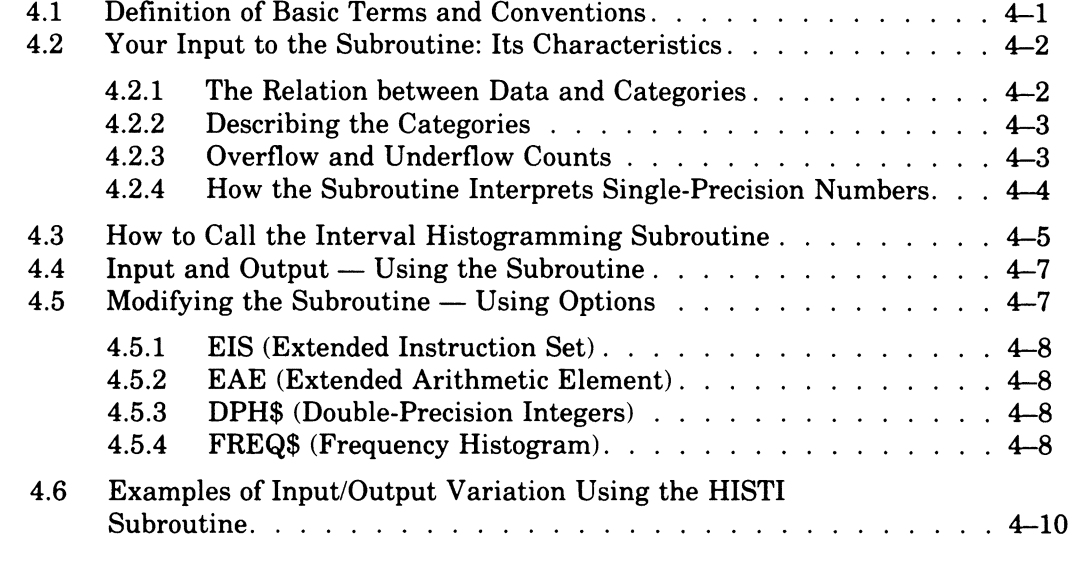

### **Chapter 5 The Interval Histogramming with Reference Points (RHISTI) Subroutine**

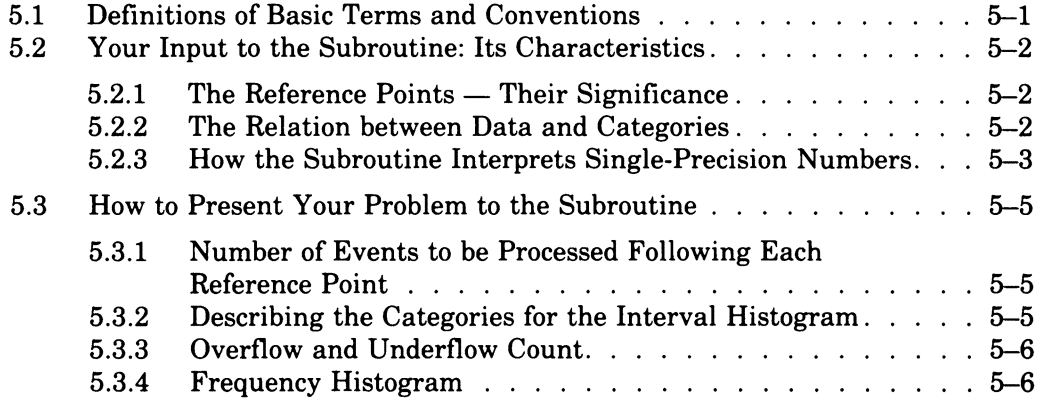

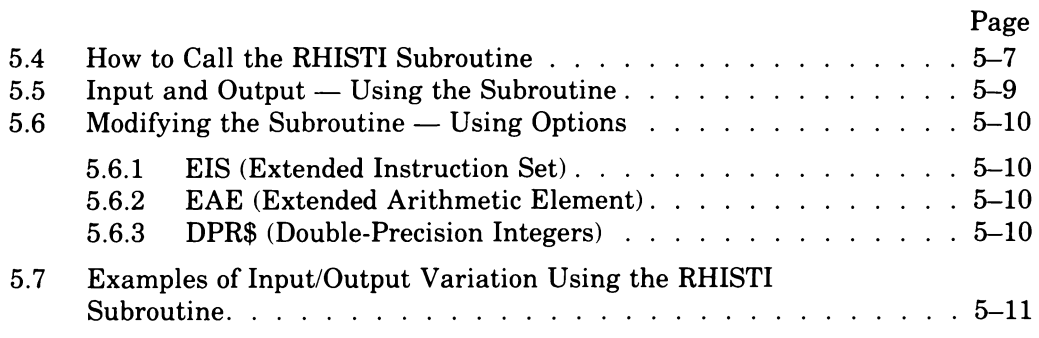

# **Chapter 6 The Fast Fourier Transform (FFT) Subroutine**

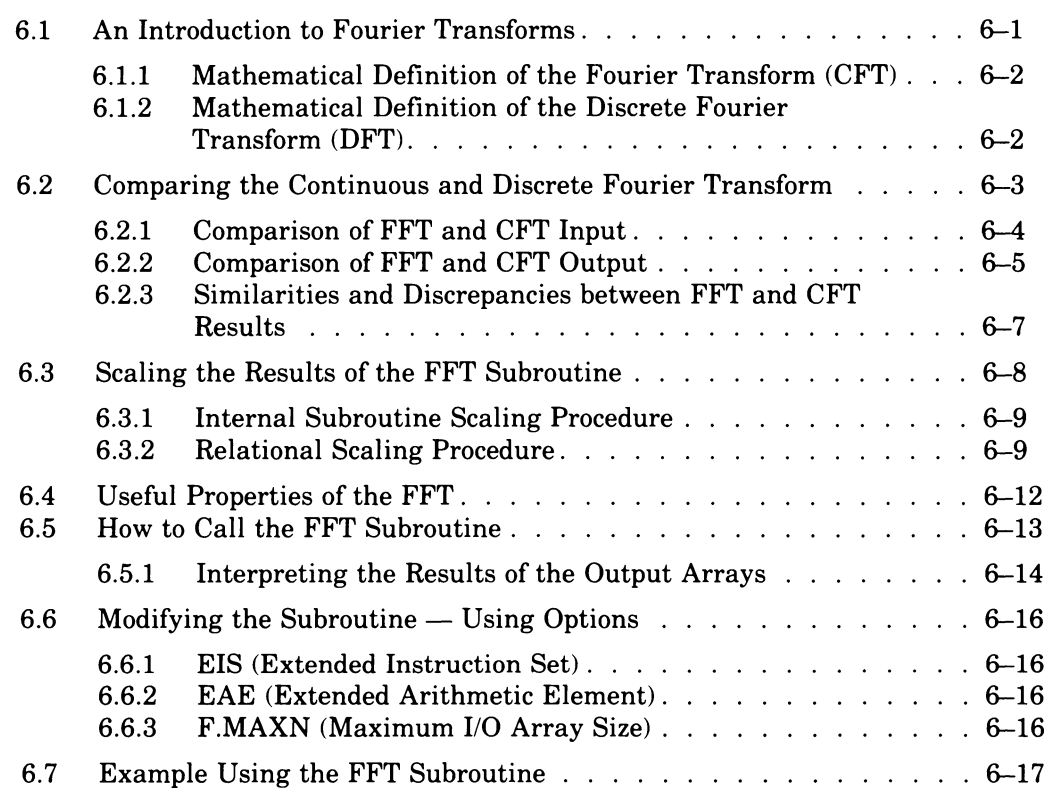

# **Chapter 7 The Phase Angle and Amplitude Spectra (PHAMPL) Subroutine**

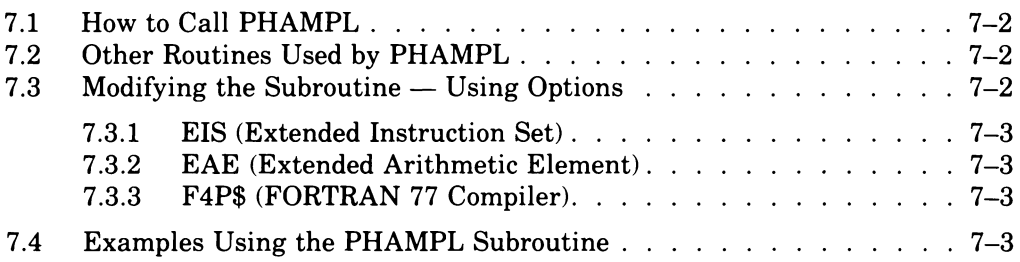

# **Chapter 8 The Power Spectrum (POWRSP) Subroutine**

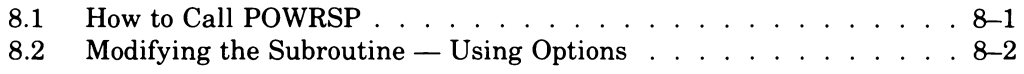

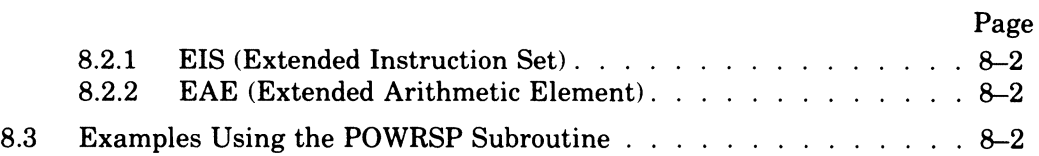

# **Chapter 9 The Correlation Function (CORREl) Subroutine**

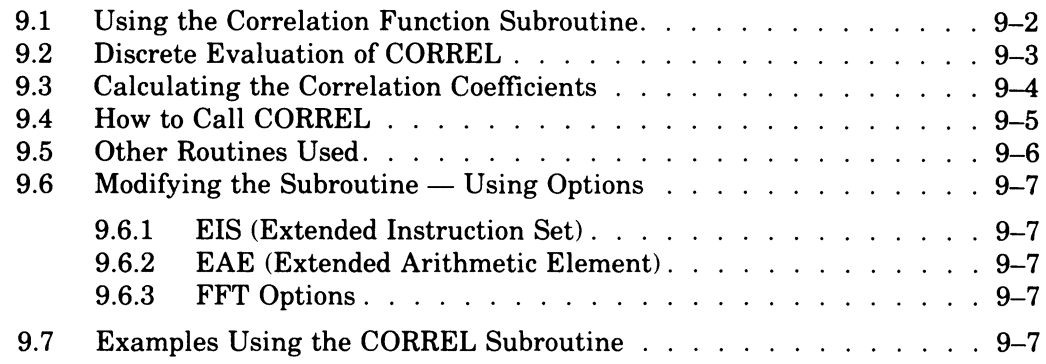

### **Appendix A Installing, Verifying, and Using lSP Under RT-11**

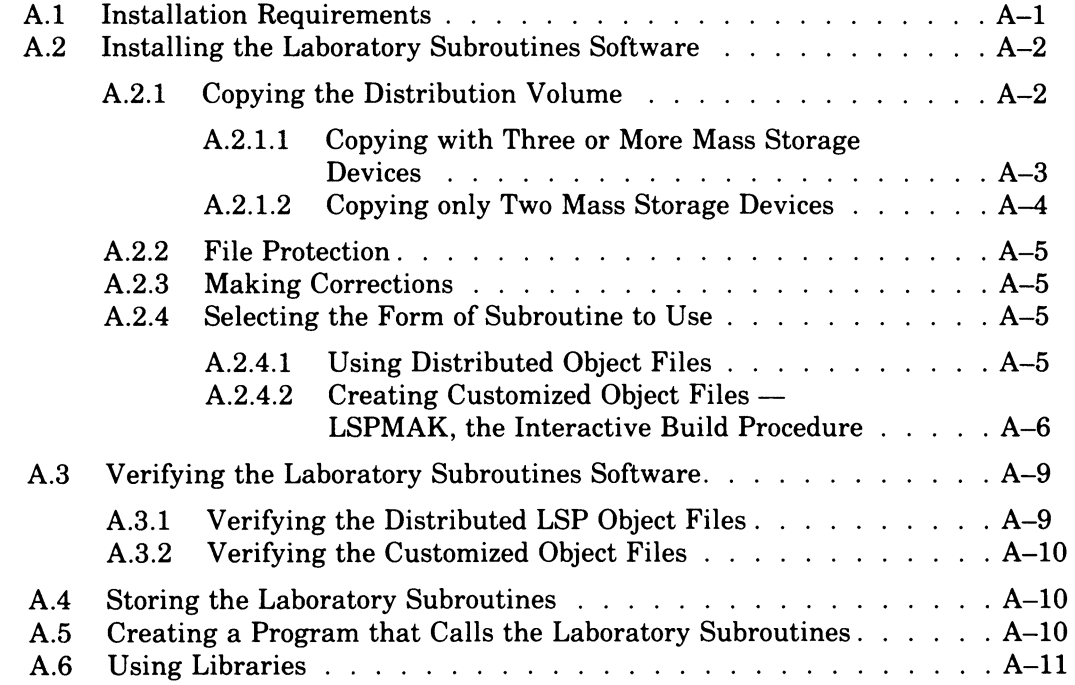

# **Appendix B Installing, Verifying, and Using lSP Under RSX-11 M/M-PlUS**

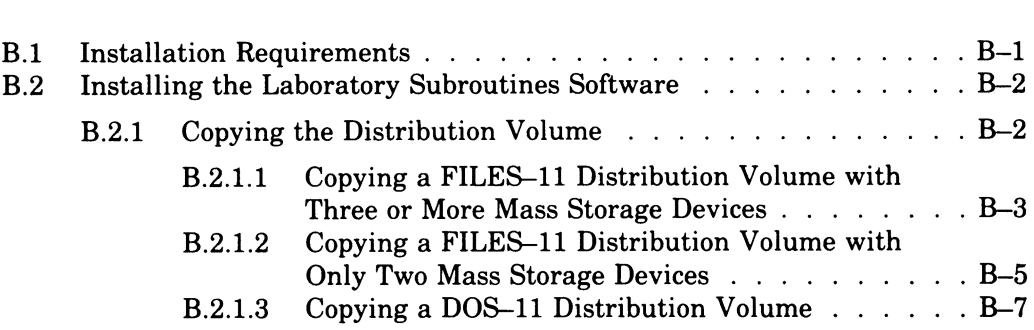

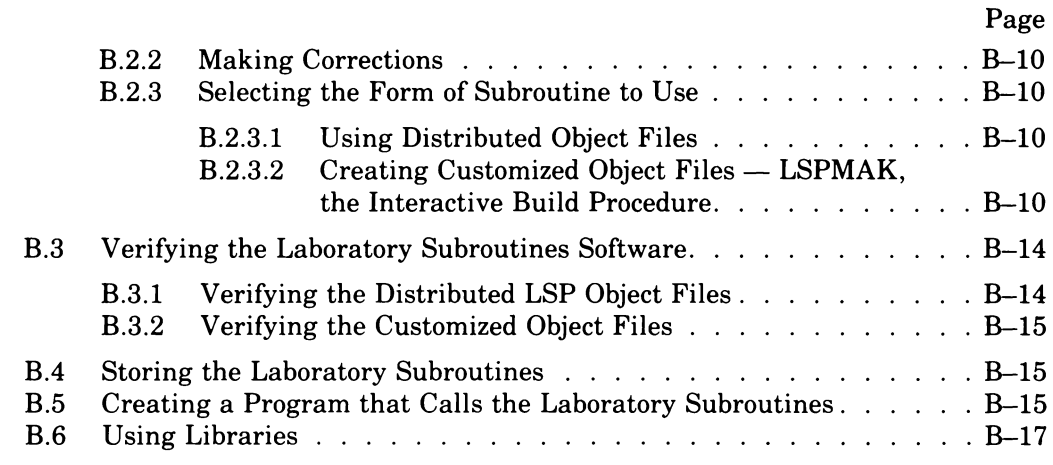

## Appendix C Sample of the Interactive Build Procedure for RT-11, **LSPMAK.SAV**

### **Appendix D Sample of the Interactive Build Procedure for RSX-11M, LSPMAK.TSK**

# **Figures**

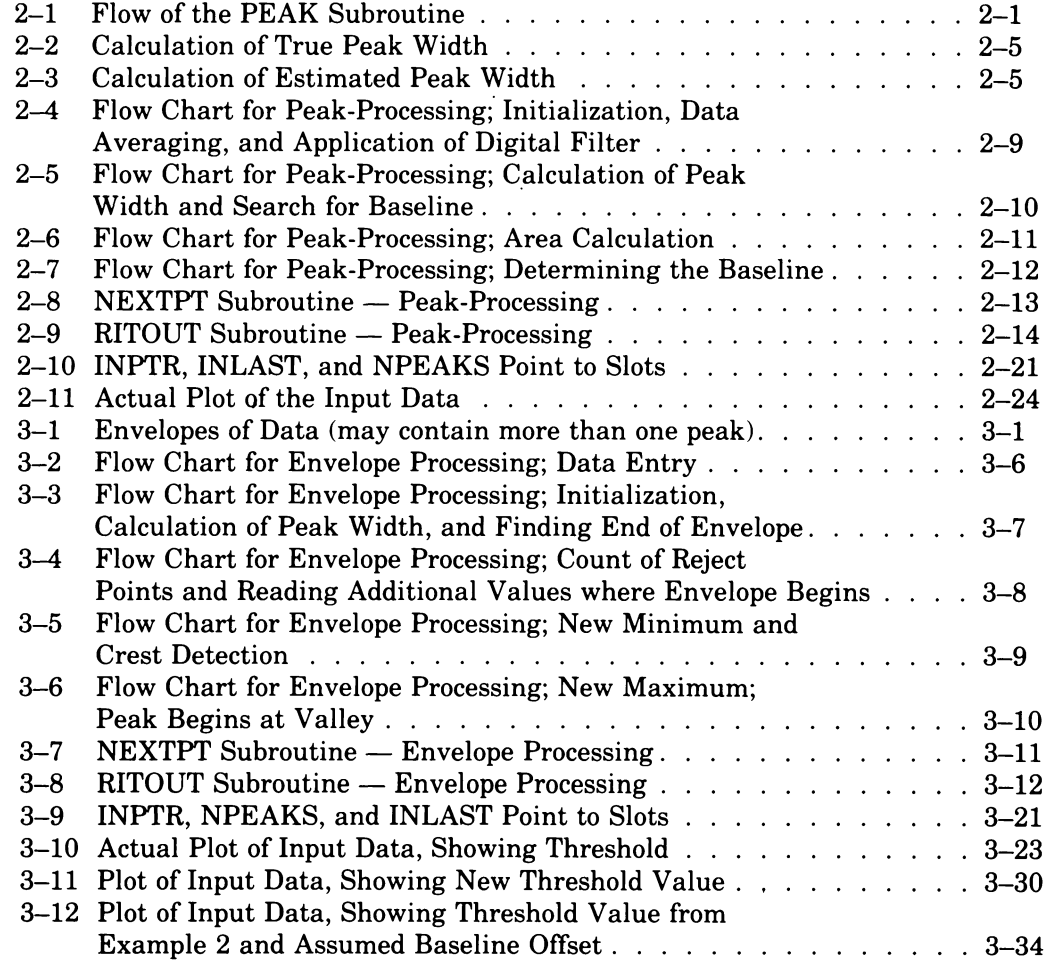

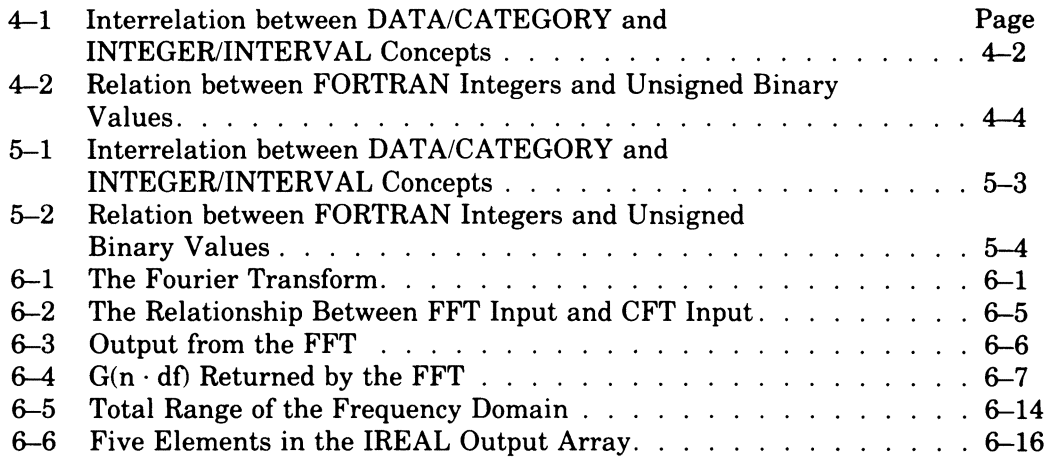

# **Tables**

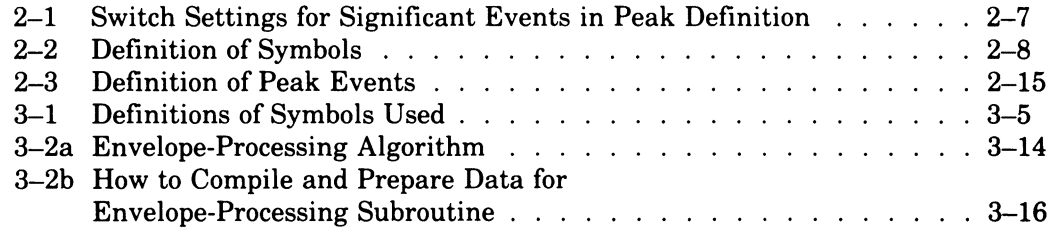

**Index** 

# **Preface**

### **MANUAL OBJECTIVES AND READER ASSUMPTIONS**

The *Laboratory Subroutines Programmer's Reference Manual* describes the Laboratory Subroutines Package (LSP), a set of eight data-processing subroutines to be used in a laboratory environment.

To use this manual, you should be a laboratory-oriented programmer familiar with the FORTRAN IV or FORTRAN 77 programming language. You should also be familiar with either the RT-ll operating system (Single Job (SJ) or Foreground/Background '(F/B) monitor) or the RSX-llM or RSX-llM-PLUS operating system. In addition, you must understand the mathematics involved in explaining the subroutine algorithms. However, although the laboratory subroutines are written in the MACRO programming language, you do not need to be familiar with MACRO to use them.

### MANUAL STRUCTURE

The *Laboratory Subroutines Programmer's Reference Manual* contains nine chapters and four appendixes.

Chapter 1 introduces the Laboratory Subroutines software and explains how to use the manual.

Chapter 2 describes the peak-processing subroutine, PEAK.

Chapter 3 details the envelope-processing subroutine, NVELOP.

Chapter 4 discusses the interval histogramming subroutine, HISTI.

Chapter 5 describes the interval histogramming with reference points subroutine, RHISTI.

Chapter 6 details the fast Fourier transform subroutine, FFT.

Chapter 7 discusses the phase angle and amplitude spectra subroutine, PHAMPL.

Chapter 8 describes the power spectrum subroutine, POWRSP.

Chapter 9 details the correlation function subroutine, CORREL.

Appendix A explains how to install, verify, and use LSP under the RT-ll operating system.

Appendix B explains how to install, verify, and use LSP under the RSX-llM operating system.

Appendix C contains an example of the interactive build procedure for RT-ll, LSPMAK.SAV. The appendix also shows the output from the procedure.

Appendix D contains an example of the interactive build procedure for RSX-llM, LSPMAK.TSK. The appendix also shows the output from the procedure.

### **RELATED DOCUMENTS**

The following documents provide more information about the RT-ll, RSX-llM, or RSX-llM-PLUS operating systems and the FORTRAN IV and FORTRAN 77 programming languages:

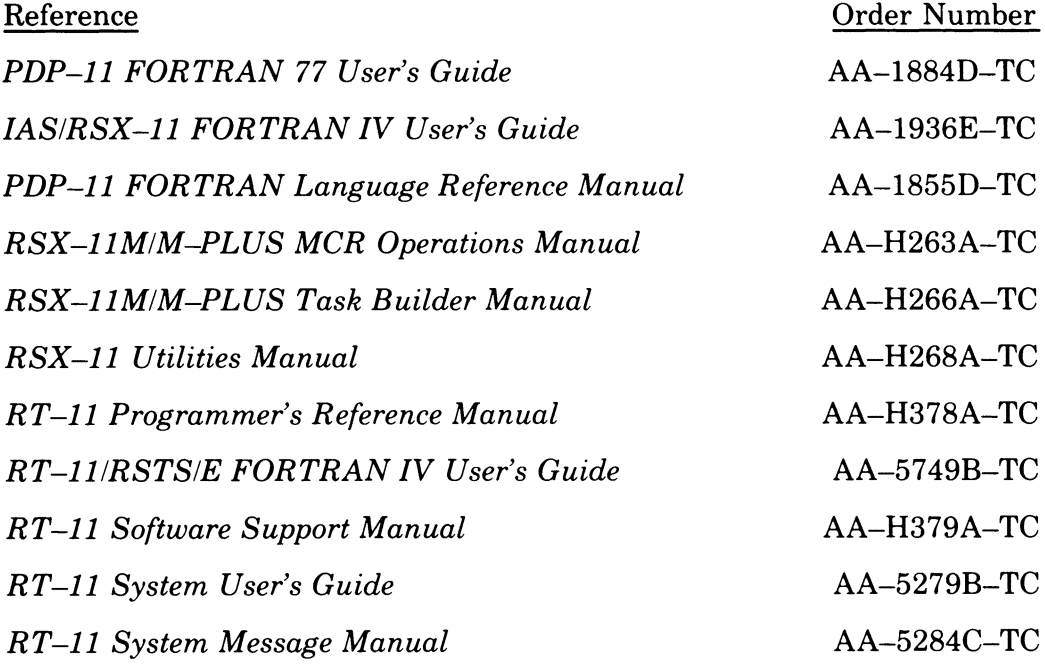

### **DOCUMENTATION CONVENTIONS**

The following conventions are used in this manual.

- In programming examples, all information the computer prints appears in black. All commands and responses you type appear in red .
- (BET) means you must press the RETURN key on your terminal.
- You produce certain characters by typing a combination of keys together. For example, hold down the CTRL key and type the letter C to produce the CTRL C character. Combinations such as this are represented by  $\overline{\text{CTRL}/\text{C}}$ .
- Many commands in this manual contain the expression dvn:. When you execute the commands, specify a device and unit number in place of dvn:. If you do not include a unit number, the system uses unit 0 as a default.

For a list of devices and their abbreviations, see Chapter 3 of the  $RT-11$ System User's Guide or Chapter 2 of the *RSX-11M/M-PLUS MCR Operations Manual.* 

- In descriptions of commands or file names, capital letters represent actual commands, file names, or file types. You must type these exactly as they appear. Lower case letters mean that you must supply a name.
- The term RSX-llM/M-PLUS means either or both the RSX-llM or RSX-llM-PLUS operating systems.
- Brackets represent optional elements in a specification. When you use an option, do not type the brackets in the command line.

### **NOTE**

Under RSX-llM/RSX-llM-PLUS, brackets are also a part of the User File Directory (UFD) portion of file specifications, that is [group, member]. When you type this portion of a file specification, brackets are required syntax elements. You must type the brackets in the command line.

# **Chapter 1 Introduction to the Laboratory Subroutines**

The *Laboratory Subroutines Programmer's Reference Manual* accompanies the Laboratory Subroutines Package (LSP), a set of eight laboratory, dataprocessing subroutines.

This manual describes the eight subroutines and explains how to use them with your FORTRAN programs. It contains nine chapters and four appendixes.

You can use any chapter in this manual independently. Each chapter is a self-contained document that deals with all the essential aspects of a particular subroutine. Each chapter outlines the algorithm and logic of a subroutine. Each chapter describes the subroutine's FORTRAN call, arguments, and the options that can be used with the subroutine. Each chapter has a special reference divider that precedes the chapter and that summarizes the information contained in the chapter.

In addition, each chapter presents one or more example programs that use the subroutines. Where necessary, certain chapters also present flowcharts and glossaries to explain subroutine operation in greater detail.

The appendixes tell you how to install, verify, and use the Laboratory Subroutines with your FORTRAN programs under the RT-ll, RSX-llM/M-PLUS operating systems.

### **1.1 The Laboratory Subroutines Package**

The Laboratory Subroutines Package consists of eight subroutines that you can call from any FORTRAN IV program running under the RT-ll operating system and from any FORTRAN IV or FORTRAN 77 program running under the RSX-llM operating system. The eight subroutines perform a variety of standard tasks commonly encountered in the laboratory.

### **NOTE**

FORTRAN 77 V4.0 is the next version of FORTRAN IV-PLUS V3.0. FORTRAN 77 is so named because it adheres to the 1977 ANSI subset standard for FORTRAN programming languages. Because FORTRAN 77 is compatible with FORTRAN IV-PLUS V3.0, your FORTRAN IV-PLUS V3.0 programs can run under FORTRAN 77.

The eight LSP subroutines are:

- 1. The peak-processing subroutine, PEAK, detects peaks in waveform data.
- 2. The envelope-processing subroutine, NVELOP, detects peaks in discontinuous segments (envelopes) of waveform data.
- 3. The interval histogramming subroutine, HISTI, counts the number of elements in a data stream that fall into one or more predefined categories.
- 4. The interval histogramming with reference points subroutine, RHISTI, counts the number of elements in a data stream marked with reference points that fall into one or more numerical intervals.
- 5. The fast Fourier transform subroutine, FFT, numerically approximates the analytical or continuous Fourier transform.
- 6. The phase angle and amplitude spectra subroutine, PHAMPL, converts complex numerical values to phase angles and amplitudes.
- 7. The power spectrum subroutine, POWRSP, determines the power spectrum (the relationship between power and signal frequency) in a set of Fourier coefficients.
- 8. The correlation function subroutine, CORREL, provides a discrete method of performing the correlation function.

Each subroutine has hardware and software options you can use to extend the capabilities of the subroutine. The chapter dealing with each subroutine explains which options the subroutine can use, what the options do, and when and how you should use the options. The Laboratory Subroutines Package also contains a simple, interactive procedure that lets you build the subroutines in order to create a customized version of your LSP software. "Building" consists of assembling the subroutines with the options you choose enabled. The procedure does the following things:

- 1. Lets you select which subroutines you want to assemble and which options you want to use.
- 2. Creates a file that sets the switches to enable options you choose.
- 3. Creates a file that builds each subroutine you requested with the options you chose enabled.

4. Creates a file that tests the subroutines you built to make sure your software works properly.

All of the laboratory subroutines are written in MACRO assembly language, but you do not have to know MACRO to use them. You can invoke any of the laboratory subroutines with a FORTRAN call statement as you would invoke any FORTRAN subroutine.

The specific FORTRAN call format for a Laboratory Subroutine is outlined in the chapter describing that subroutine. In all calls you make to any of the Laboratory Subroutines, make sure you state all of the required arguments explicitly. There are no default values for any of the arguments. If you omit an argument, accidentally or on purpose, or if you supply too many arguments, a FORTRAN error message results and no data is processed.

## **1.2 The Laboratory Subroutines Package Distribution Kit**

The distribution kit for the Laboratory Subroutines Package consists of a mass-storage volume containing the Laboratory Subroutines Package, this manual, a software product description (SPD), and other forms.

The subroutines are supplied to you on the distribution volume as both source files and object files. If you decide to enable options, the interactive build procedure creates customized versions of the subroutines from the source files. If you decide not to enable any options, you can use the procedure to build the subroutines without any options, or you can, in some cases, use the distributed object files by linking or task building them to your FORTRAN programs. The object files were built with no switches set, and therefore, with no options enabled. To determine if you can use the distributed object files, see Appendix A if you are using RT-ll, or Appendix B if you are using RSX-llM.

In addition, the distribution volume contains example programs that call the subroutines. Example programs exist on the distribution volume as FORTRAN source files. Example program file names have the form:

EXnsub.FOR or EXnsub.FTN

where: n stands for the number of the subroutine example program

sub stands for the first three letters of the subroutine's file name

For instance:

EX3RHI.FOR or EX3RHI.FTN

is the third example program for the RHISTI subroutine.

Text of the example programs appears in each chapter along with the terminal output that results when you run the programs.

Files on the distribution volume are as follows:

Peak-processing subroutine files:

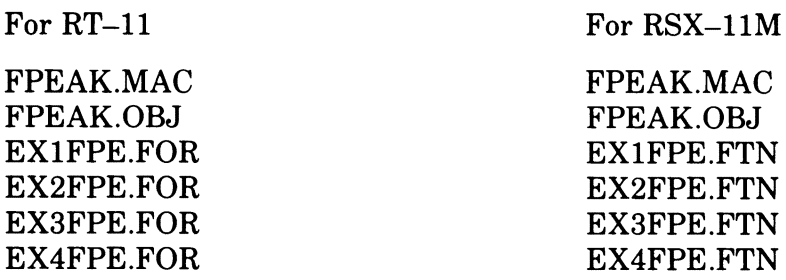

Envelope-processing subroutine files:

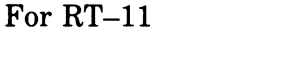

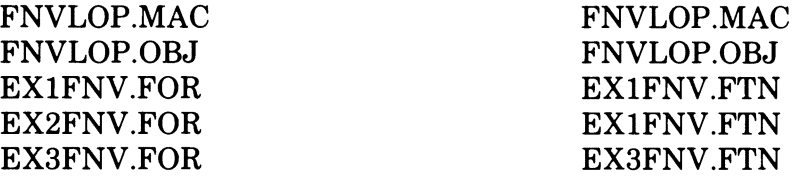

For RSX-llM

Interval histogramming subroutine files:

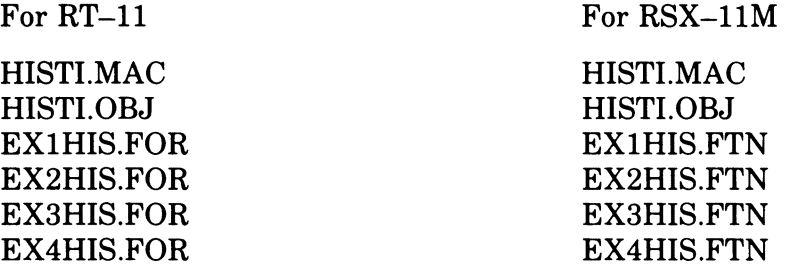

Interval histogramming with reference points subroutine files:

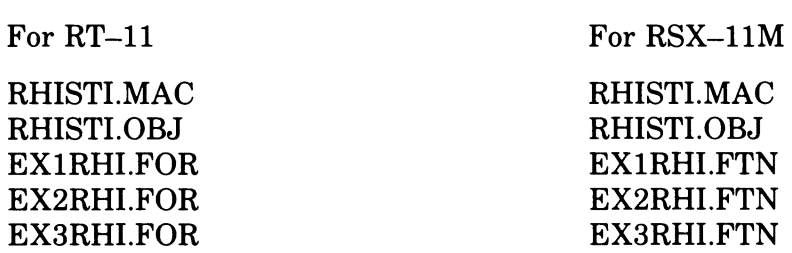

Fast Fourier transform subroutine files:

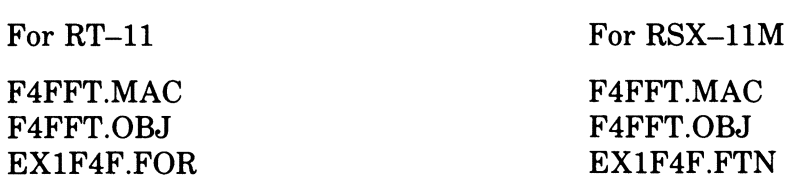

Phase angle and amplitude spectra subroutine files:

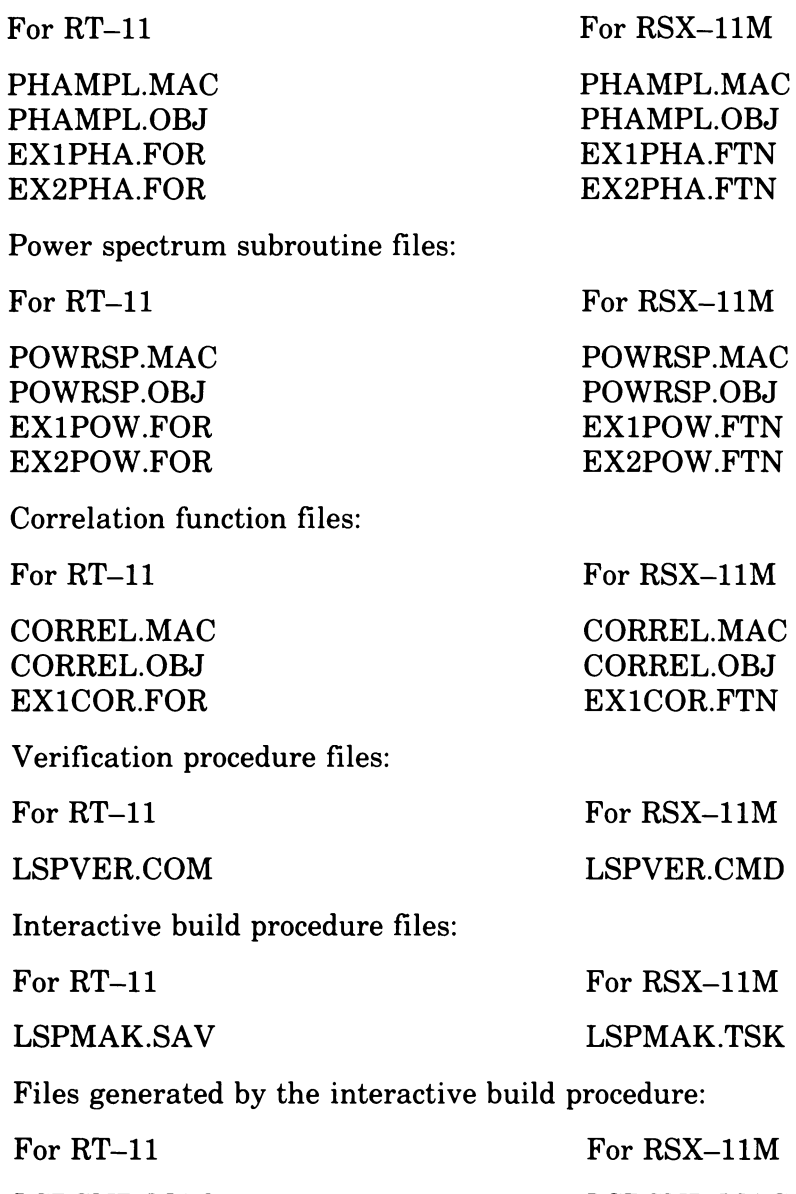

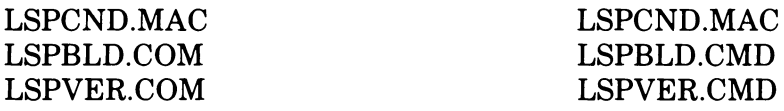

For instructions on installing, verifying, and using the Laboratory Subroutines, see Appendix A if you use RT-ll or Appendix B if you use RSX-llM/M-PLUS. Each appendix includes a description of the interactive build procedure, LSPMAK, and instructions for using it.

### PEAK-PROCESSING (PEAK) SUBROUTINE

### FORMAT:

#### CALL PEAK(ITABLE,INPUT,INLAST,INPTR,OUTPUT,IDIMO,NPEAKS)

#### Where:

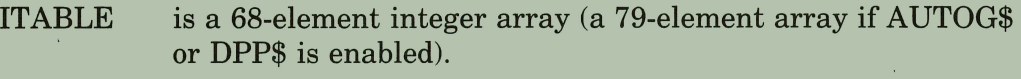

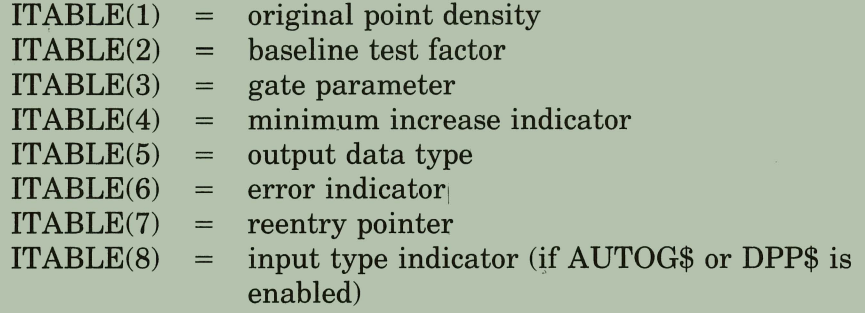

- INPUT is an integer array containing input data.
- INLAST is an integer variable specifying subscript of last data element in INPUT.
- INPTR is an integer variable specifying subscript of last element in INPUT processed.
- OUTPUT is a double-subscripted array used to store output data.

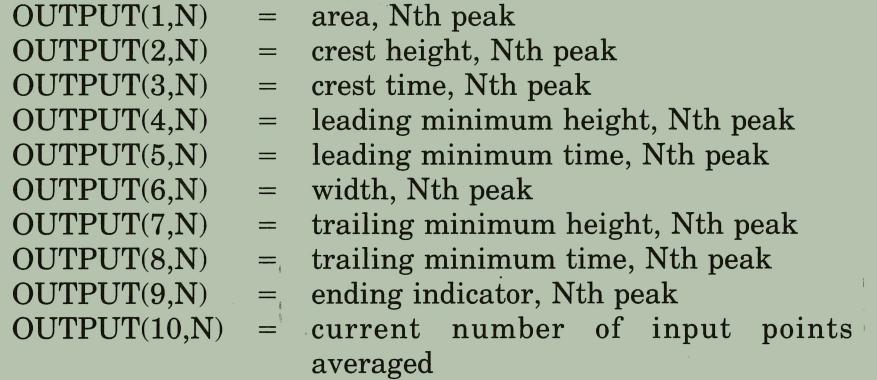

- IDIMO is an integer variable specifying number of peak data sets that can be stored in OUTPUT.
- NPEAKS is an integer variable specifying number of peak data sets already stored in OUTPUT.

### FILE NAMES:

FPEAK.MAC (source file); FPEAK.OBJ (object file)

### **OPTIONS:**

- EIS  $(Extended Instruction Set - KE11-E)$
- EAE (Extended Arithmetic Element - KE11)
- AUTOG\$ (Autogaining)
- DPP\$ (Double Precision Integer Input)
- NOFLT\$ (No Filter)

### **APPROXIMATE SIZE OF SUBROUTINE (IN WORDS):**

If you use the digital filter and enable the following options:

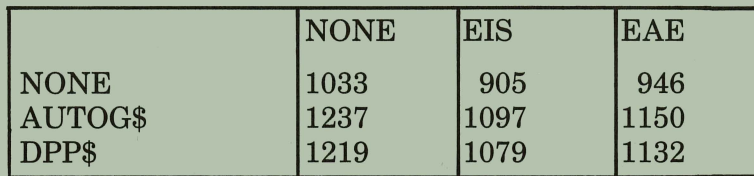

If you enable the No Filter (NOFLT\$) option and the following options:

 $x = x_1$ 

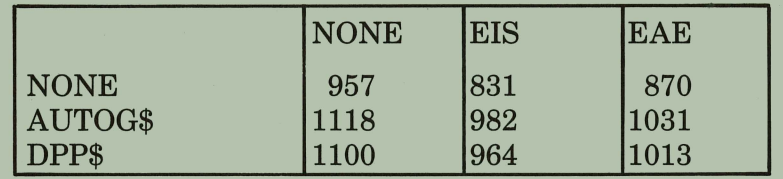

### **TYPICAL EXECUTION SPEED:**

With PDP-11/34 and EIS enabled: 1000 Points/second.

With PDP-11/03 and EIS enabled: 450 Points/second.

# **Chapter 2 The Peak-Processing (PEAK) Subroutine**

The peak-processing subroutine detects significant fluctuations, called peaks, in data describing a waveform and reports definitive characteristics for each peak found. The process is known as peak analysis.

Input to the subroutine is a series of discrete positive integers corresponding to values of a waveform function at evenly spaced intervals. To eliminate distortion-producing components in the data, the input is linearly averaged and filtered before final processing (Figure 2-1). You can change specified algorithm parameters to enhance detectability of directional trends and baselines for a given set of data.

**Figure 2-1: Flow of the PEAK Subroutine** 

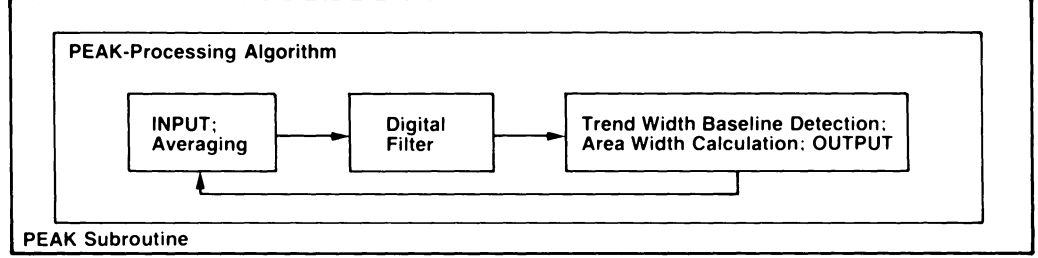

MR-S-1600-81

Output from the subroutine is in the form of size and position for each peak detected. Size is defined by area, height, and width, and position is expressed in terms of when a peak begins, crests, and ends. The subroutine further reports how each peak ends  $-$  on a baseline or at a valley.

# **2.1 Definition of Basic Terms and Conventions**

It is important to understand how some of the terms and conventions describing the PEAK subroutine are used throughout this chapter.

- The term data (input) stream describes all values presented to the subroutine for processing. Actual values processed by the algorithm are sometimes called heights, for example, crest height, leading minimum height.
- The duration axis of the waveform is the time axis. Time is measured as the number of raw data points processed since the start of the input stream. Thus, the term crest time means that crest height was observed when a number of raw data points equal to crest time were processed.
- "Noise" is a generic term for all distortion-producing components in the input data.
- Point-to-point changes are local changes, as contrasted with overall changes during the course of the waveform, which are called trends.
- Changes are persistent in one direction if the number of changes in that direction exceeds the number in the opposite direction.

# **2.2 The Peak-Processing Algorithm: Processing Raw Data**

The peak-processing algorithm detects increasing and decreasing trends in a set of data. Output from the PEAK subroutine is directly related to the points where we observe changes in these trends. When we see an increasing trend, the point where the increase begins is labelled the start of the peak, and its value the leading minimum height. The point where a subsequent decreasing trend begins is the crest, or crest height, of the peak. And the point where the decreasing trend stops  $-$  or a baseline is detected  $-$  is taken as the end of the peak, or its trailing minimum height. We can then use this information to calculate the area and width of the peak. Under ideal conditions this sequence defines the total function of the algorithm.

Actual conditions are seldom ideal, however. Environmental influences during data collection tend to distort the pure function being analyzed. To a great degree the algorithm and any controls that you can exercise over the subroutine parameters are aimed at removing these distortions so that only the real (dominant) trends in the data are visible.

### **2.2.1 Averaging of Input Data**

The peak-processing algorithm first takes a linear average of input-data points; you can specify the number of points to be averaged by means of the first variable parameter, the Original Point Density (OPD). Thereafter the subroutine deals only with averaged heights, which can represent several raw data points. Keep in mind, however, that the time associated with each averaged height is based upon the total number of raw data points averaged since input began.

This averaging process smooths any "rough edges" from the data. Obviously you will want to give serious thought to the value you assign to the OPD. If too many points are averaged, real information may be lost. In an extreme case you might miss an entire true peak, but a more common result is late detection of significant trend changes. By averaging too few points, on the other hand, you could detect false trend changes.

**In** certain applications of the subroutine you may find that peaks are "tall and thin" at the outset of the waveform, then tend to become "short and fat" as it progresses. The algorithm compensates for this tendency by increasing automatically the number of points averaged when it detects a peak width that exceeds a preset optimum.<sup>1</sup> Thus the algorithm makes wide, short peaks more visible and increases the likelihood of detecting real data fluctuations that might otherwise appear insignificant.

### **2.2.2 Use of the Digital Filter**

The averaged data points are not processed directly by the trend-detecting portion of the algorithm but are first filtered by means of a digital filter. The equation for this nonlinear center-weighted filter involves seven averaged-data points having coefficients of a modified least-squares fit.

$$
Y_0 = \left[ -\left( Y_{-3} + Y_{+3} \right) + 4 \left( Y_{-2} + Y_{+2} \right) + 11 \left( Y_{-1} + Y_{+1} \right) + 14 Y_0 \right] / 42
$$

The coefficients are tuned to prevent area distortion for small peaks in the vicinity of large ones.

As each new averaged data point is calculated, it is placed in the filter as the last, or  $Y_{+3}$ , point. The new center point is calculated, after which the points used in the filter are shifted down by one, that is,  $Y_{-1} = Y_0$ . Prerequisites for this process are:

- Seven averaged points must be calculated before the digital filter may be applied.
- The first point to be considered for directional-trend detection is the center point resulting from application of the digital filter to these original seven points.
- Each subsequent set of seven points used by the filter is chosen using a sliding "window", that is, each new averaged point (after the first six) is used seven times in successive applications of the filter. There is a slight twist to the sliding window in that once the filter has been applied three times, four of the points in the current application of the filter are the result of averaging raw data while the other three  $(Y_{-3}, Y_{-2}, Y_{-1})$  are the result of previous applications of the filter.

### **2.2.3 Trend Detection — Application of the Gate Factor**

Although averaged and filtered data have been smoothed in earlier processing, the resultant filtered data points may still exhibit slight point-to-point fluctuations unrelated to the dominant trend of the data. You may set two

<sup>&</sup>lt;sup>1</sup> When the half-width-at-half-height measurement of a peak exceeds  $25$ , the algorithm doubles the number of points averaged.

parameters  $-$  the gate factor and the minimum increase  $-$  so that the algorithm eliminates much of the effect of this fluctuation.

The gate factor (GT) specifies a valid directional trend in terms of the number of changes in direction, either persistent or consecutive, over a series of filtered points.

The minimum increase (1M) is a standard used to test for a real increase in filtered data from point to point.

At the outset of the input stream and at points where crests are detected, neither an increasing nor a decreasing directional trend has yet been established. The next established trend is determined at these points as the first direction in which the data change "gate" times.

At intermediate points a current trend is already established. Changes in directional trend at these points may be established only if the number of consecutive local changes in the new direction is equal to the gating factor.

A local change is defined in terms of the relation between a given data point and the local minimum or maximum. If the current height is less than the local minimum, the change is downward, and conversely, if the height is greater than the sum of the local maximum and the minimum increase value (1M), the change is upward. If the height is between the local minimum and maximum, no change is indicated (although the area is updated).

When processing is initialized, and at the crest of each peak, the local minimum is set to a very high value and the maximum to a very low value. Between crests the local minimum and maximum may be best described by the flow diagram.

It should be stressed that the points of greatest interest on the waveform  $-$  essentially the points that determine the peak  $-$  are found at the points of trend change: the beginning of a peak, the peak crest, and sometimes the end of a peak. This test is the heart of the algorithm.

### **2.2.4 Calculation of Area under the Peak**

Two peak characteristics that are not entirely dependent on points of dominant trend change are area and width. The area under the peak, or integral, is calculated by taking the sum of the area increments corresponding to each filtered point and half the area increment at the first and last points of a peak. The area increment at each filtered point is the product of its height times the number of points currently being averaged.

### **2.2.5 Algorithm Definition of the Width of a Peak**

Calculation of the peak width must be explained in a little more detail. The peak-processing algorithm defines peak width as the difference between the time when the crest occurs and the time when a point is reached on the trailing side of the peak whose height is half the crest height as measured from the height of the leading minimum (Figure 2-2).

It is possible that the data may establish an increasing trend on the trailing side of a peak before the point is reached where width is normally calculated. An increasing trend on the back of a peak is seen as terminating the peak; the width calculation for the peak is then made at the point where the increasing trend begins. The value calculated is called the *estimated peak width,* and it is half the difference between time of crest occurrence and time at which the increasing trend is observed (Figure 2-3).

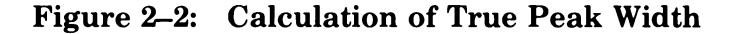

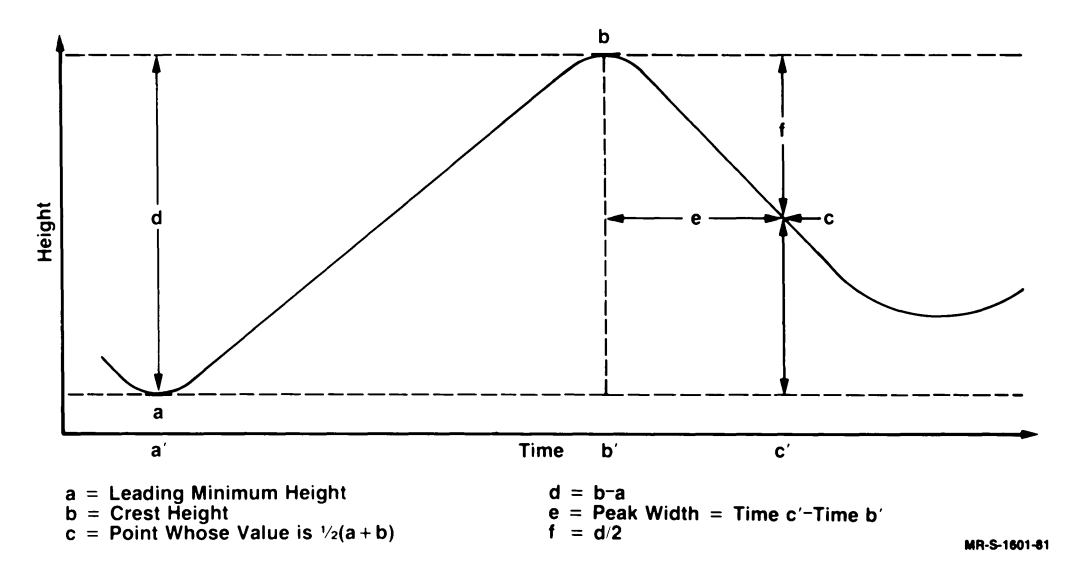

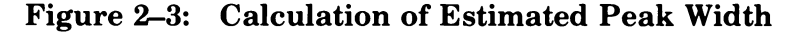

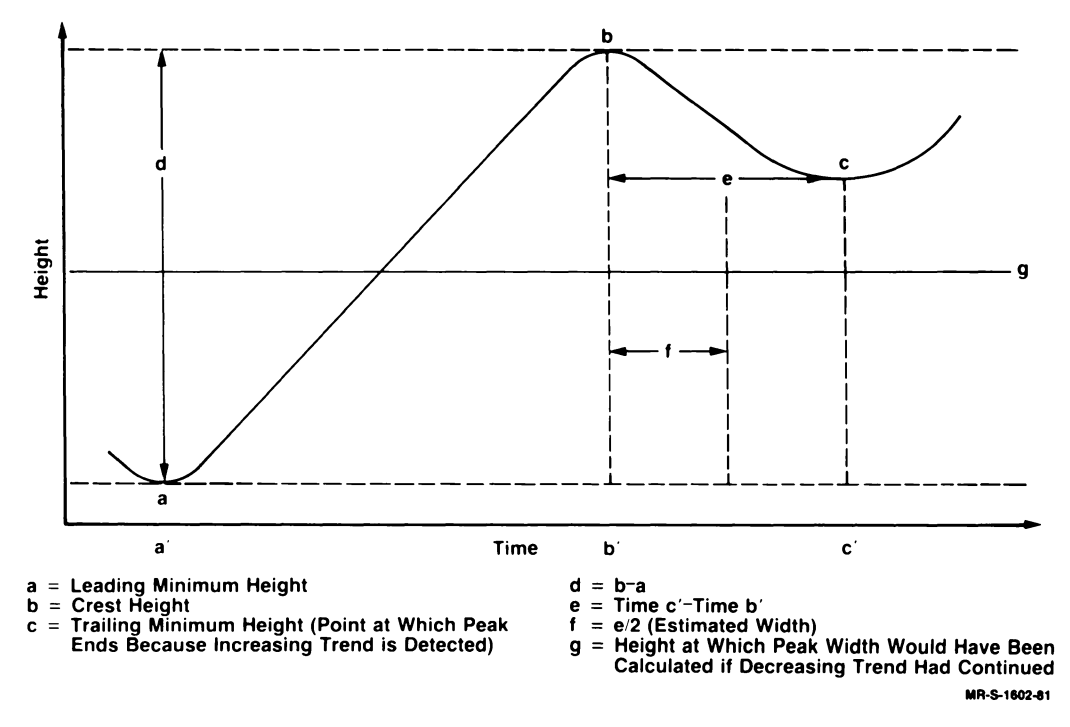

### **2.2.6 Algorithmic Detection of the Baseline**

A final and important step in peak analysis is to determine whether data reported for a peak have been affected by similar data observed for another peak. The algorithm checks to see whether recorded peak data indicate a period of relative quiescence before a new peak begins or whether a new peak begins with no intervening quiescent period. Such quiescence relative to the overall peak contour is interpreted as a baseline; when it does not occur, we say that the peak has ended at a valley. The problem thus becomes one of detecting when, or if, the baseline is reached.

Normally we assume that when the algorithm is initiated, input starts from a quiescent state; therefore we may take the point at which an increasing trend is first observed to be the current baseline height as well as the leading minimum height of the first peak. Because baseline detection thereafter involves a comparison of relative minimums, this first detected minimum has a profound effect on the entire process.

Once a crest has been detected, any attempt to find a new baseline begins only after the width has been *calculated.* The time past crest detection when the baseline search begins is a function of the calculated width. Specifically baseline detection begins at a time equal to crest time plus the product of the width and the baseline test factor (BT), an input variable parameter. The interval between crest detection and the start of baseline detection reflects the duration of a normal peak as it decays to a relatively quiescent state.

To detect an actual baseline height, the slopes of successive tangent lines from the current baseline point to each new filtered point are calculated. If two successive increases in slope are observed before an increasing trend in the filtered data is established, the second of these points is taken as the termination of the peak, and the peak is seen as ending on a baseline.

If an increasing trend is established before two successive increases in slope are observed, the peak is said to end at a valley, the new peak begins at the point where the increasing trend is first observed, and the baseline data remain unchanged.

Note that even though two successive increases in slope indicate a baseline, the next peak does not begin until that point where another increasing trend is established. The leading minimum point for the next peak is interpreted as defining the height and time of the new baseline. The area between the trailing minimum of the last peak and the leading minimum of the new peak is ignored.<sup>1</sup>

<sup>&</sup>lt;sup>1</sup> Data taken during this period indicates that there is no peak-producing activity.

### 2.2.7 **Flow Charts for the PEAK Subroutine**

The series of flow charts presented as Figures 2-4 through 2-9 gives detailed logic for the PEAK subroutine. Supplementary information is presented in Tables 2-1 through 2-3. Table 2-1 lists the combinations of switch/indicator settings that characterize significant events during peak detection. Table 2-2 defines the symbols used in the flow charts and accompanying explanation. Table 2-3 reviews and summarizes flow-charted events as they apply to three possible peak configurations:

- A peak starting on the baseline and ending on a "new" baseline
- A peak starting on the baseline and ending at a valley
- A peak starting at a valley and ending on either a baseline or a valley

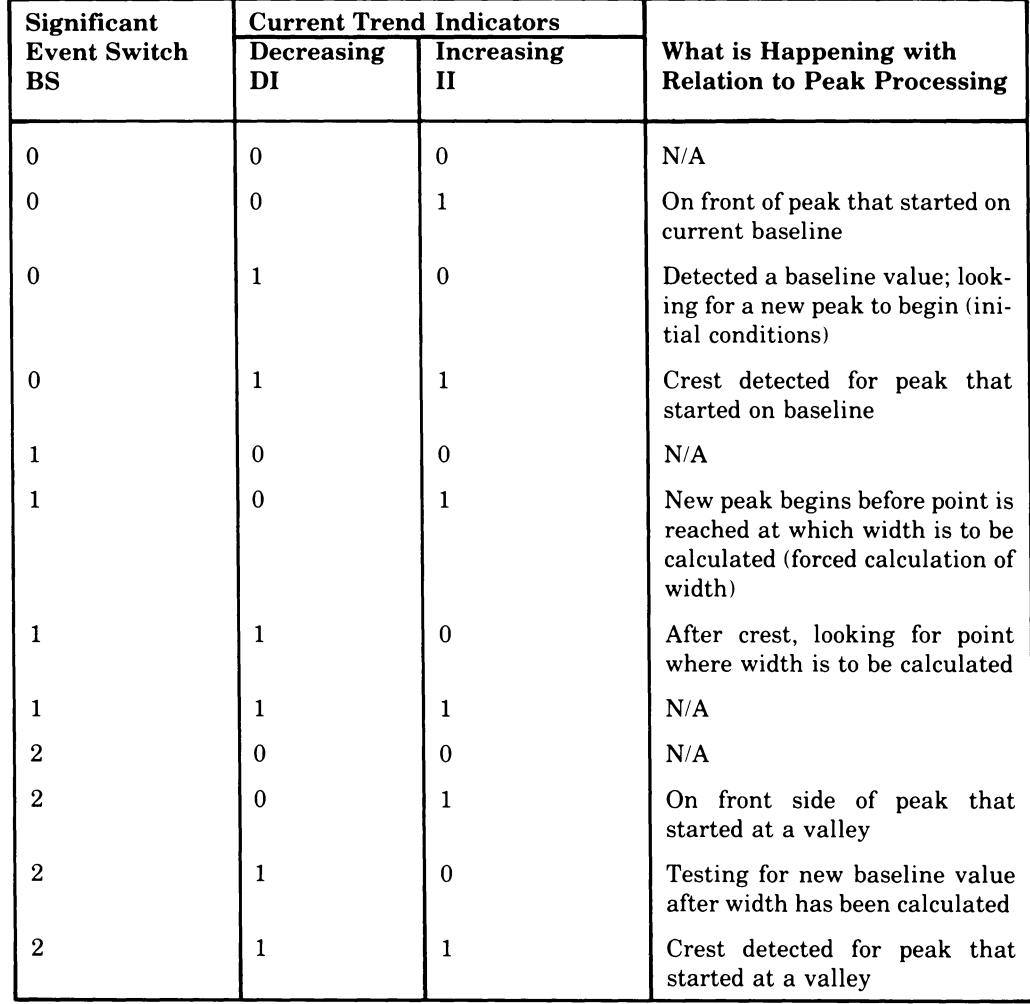

### Table 2-1: Switch Settings for Significant Events in Peak Definition

### Table 2-2: Definition of Symbols

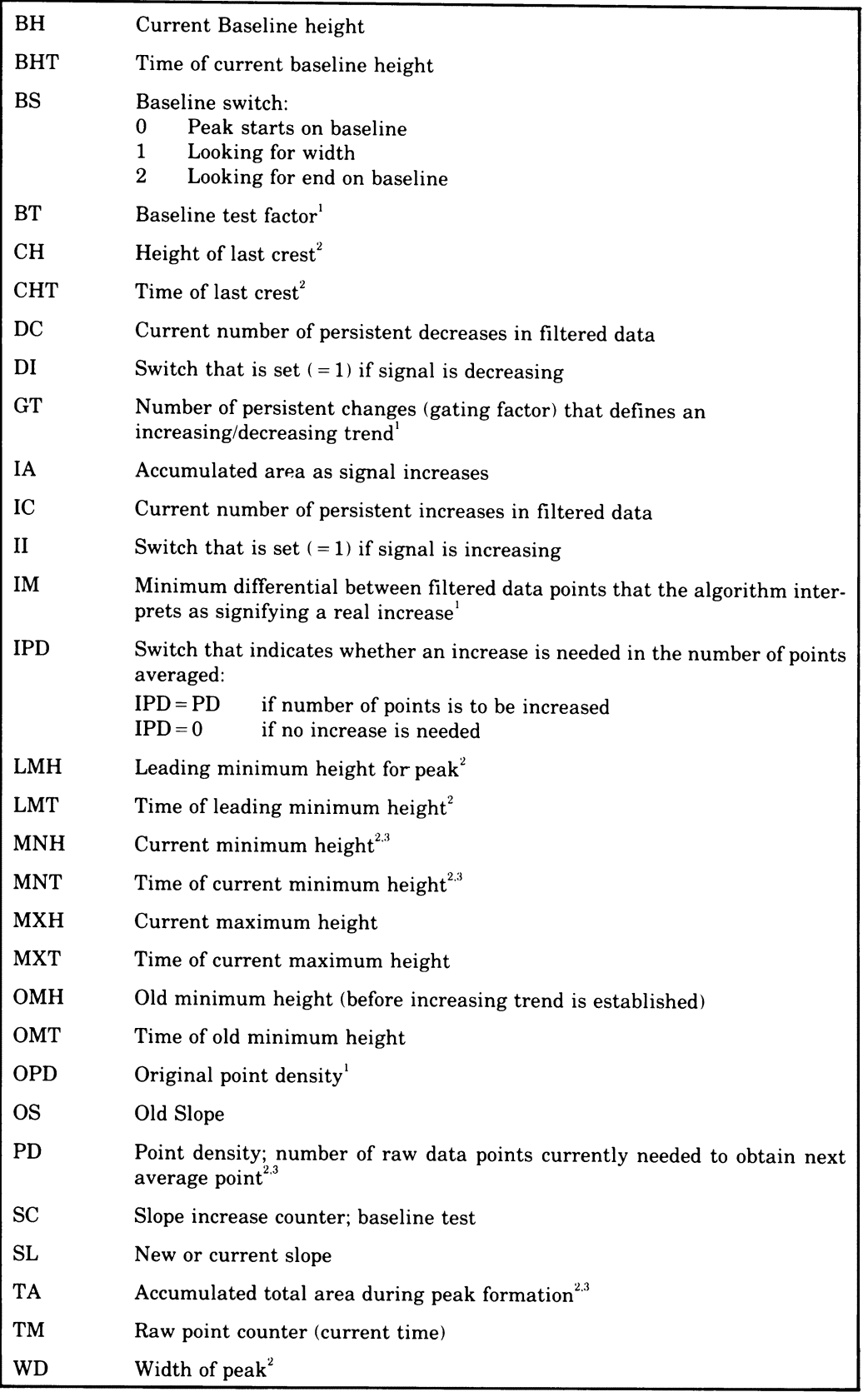

(Continued on next pagel

**Table 2-2: Definition of Symbols (Cont.)** 

| $\vert$ XL | Large number used to reset small number                         |
|------------|-----------------------------------------------------------------|
|            | Element of digital filter                                       |
|            | Current filtered point, that is, center point of current window |
| Type       | Peak ends on valley<br>Peak ends on baseline <sup>2</sup>       |

1 Value set by user

<sup>2</sup> Value reported by algorithm

3 Value can change during peak detection; reported values are those that are current when the end of a peak is detected.

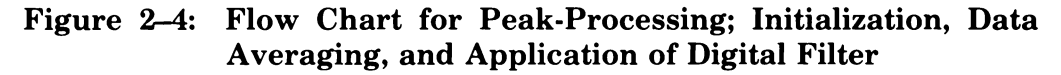

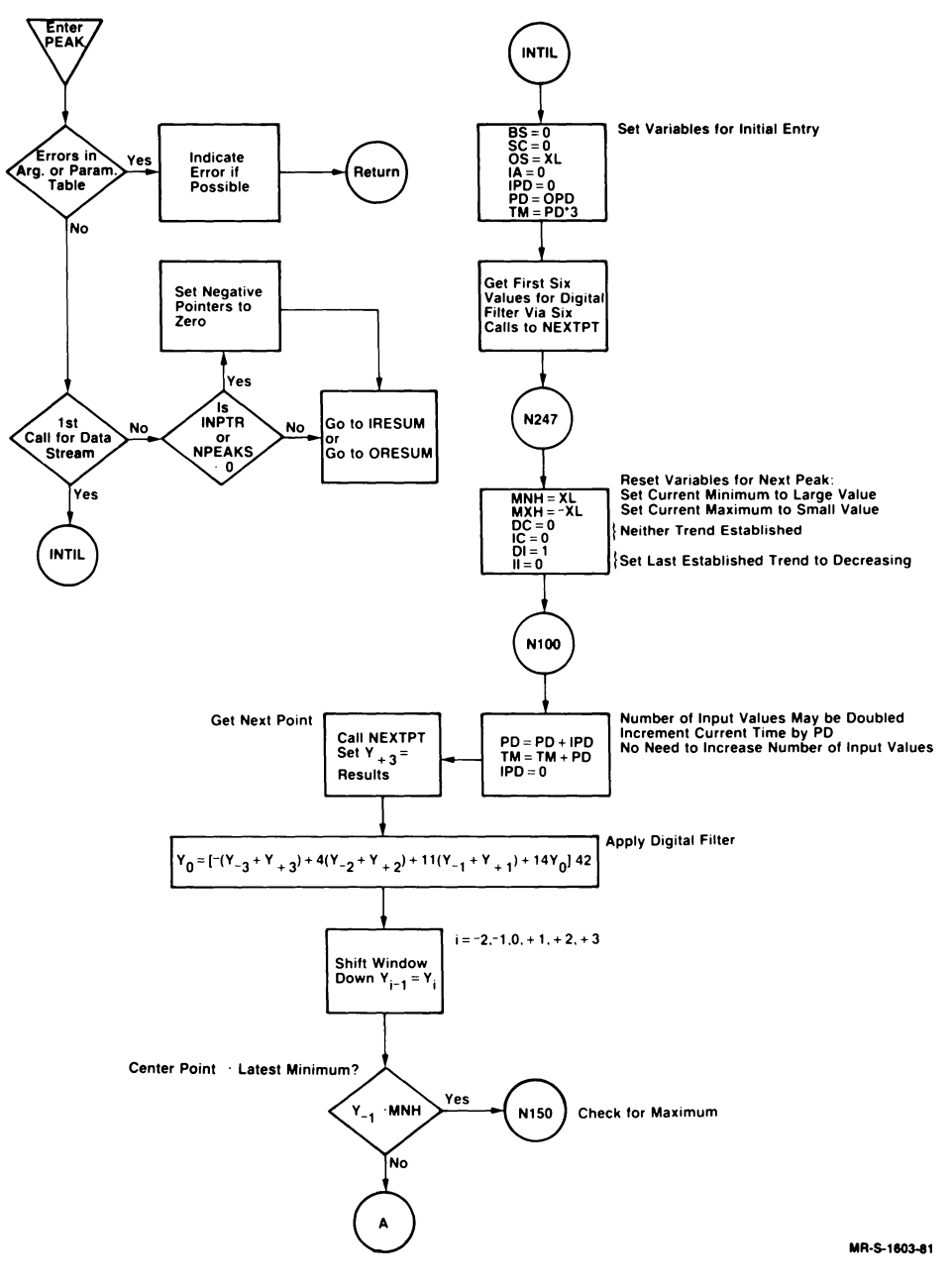

The Peak-Processing (PEAK) Subroutine **2-9** 

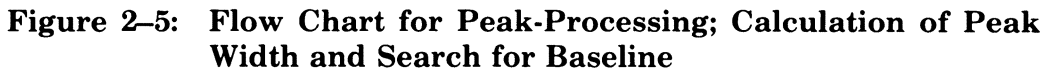

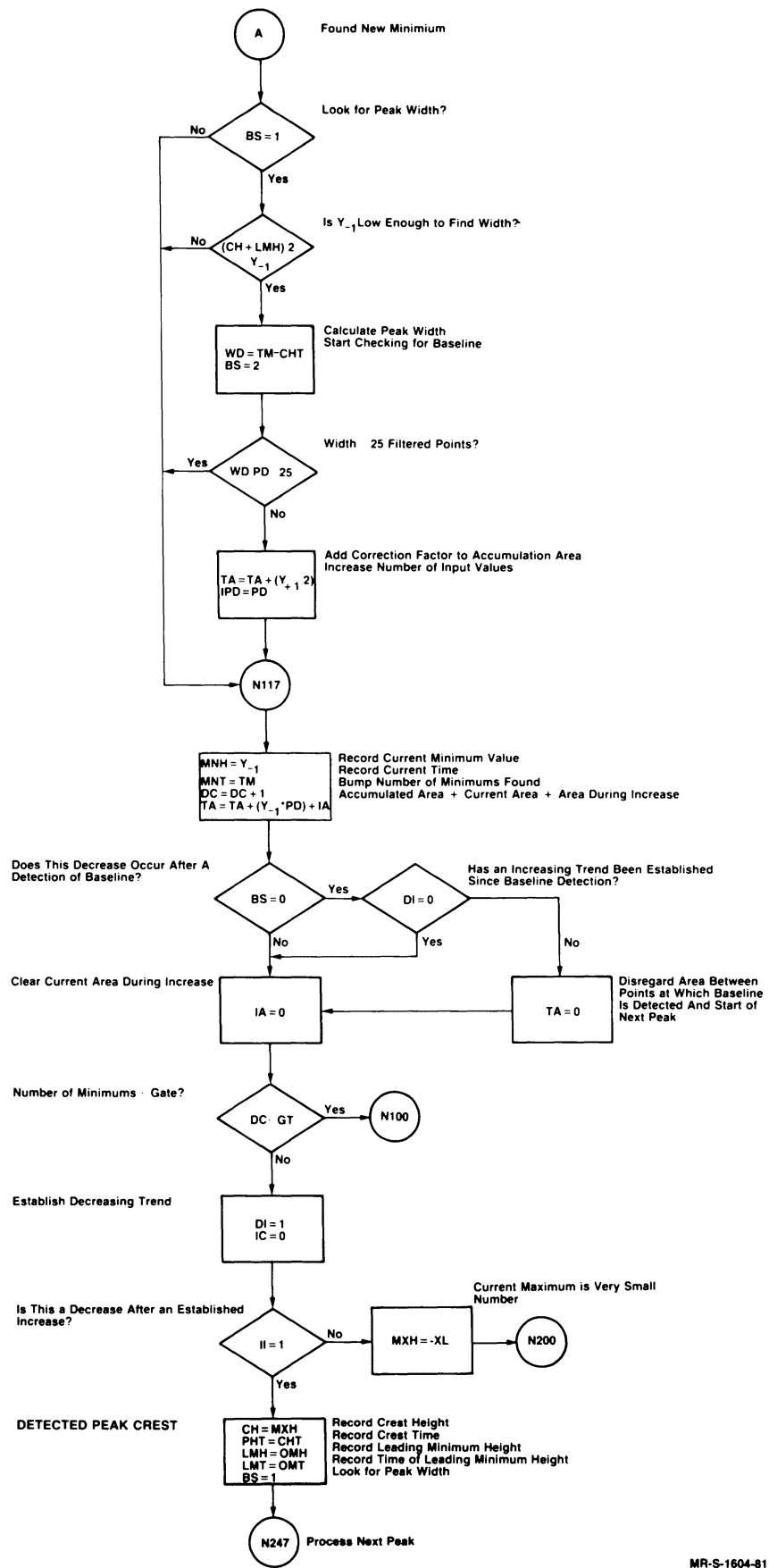

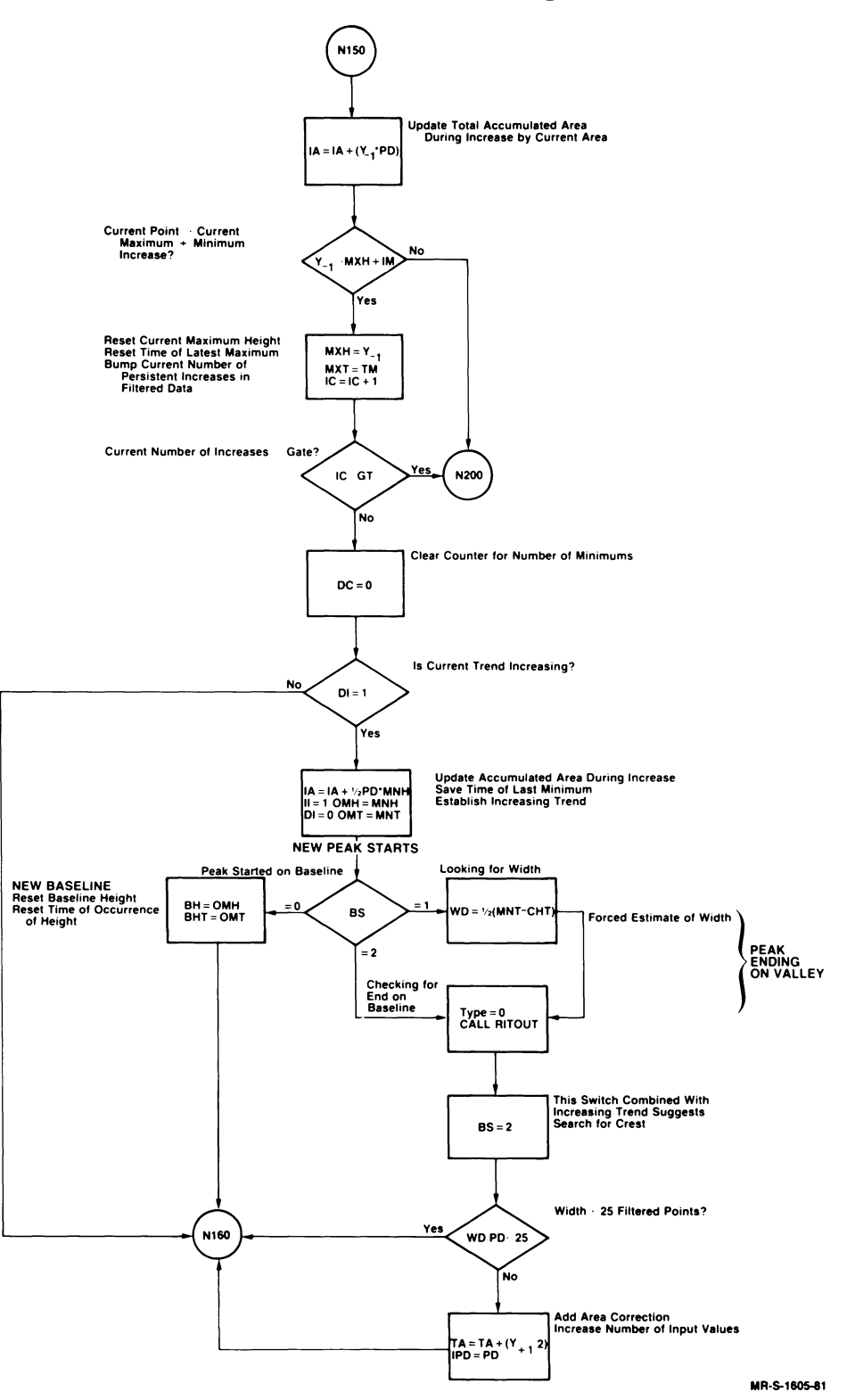

Figure 2-6: Flow Chart for Peak-Processing; Area Calculation

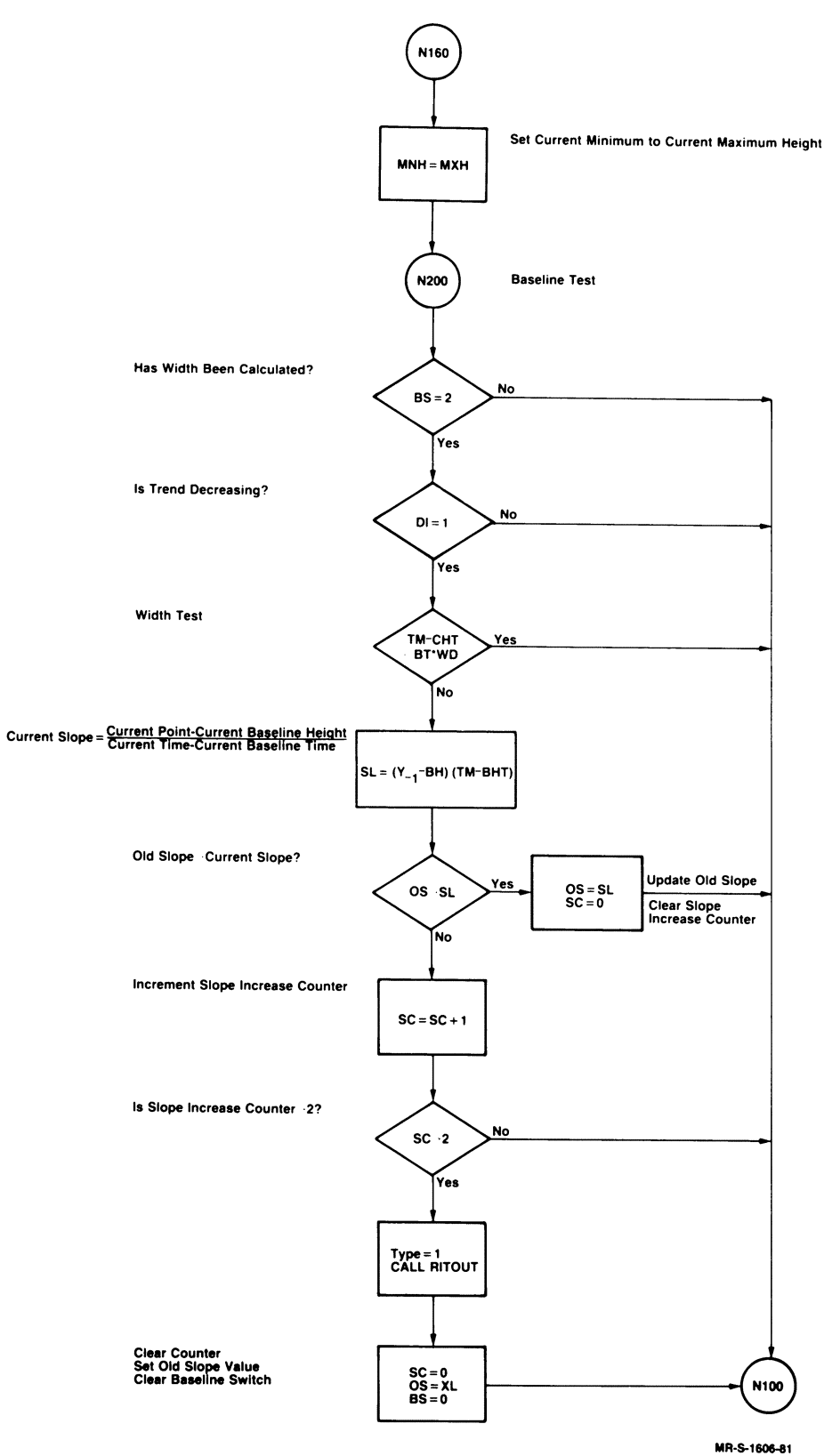

Figure 2-7: Flow Chart for Peak-Processing; Determining the **Baseline** 

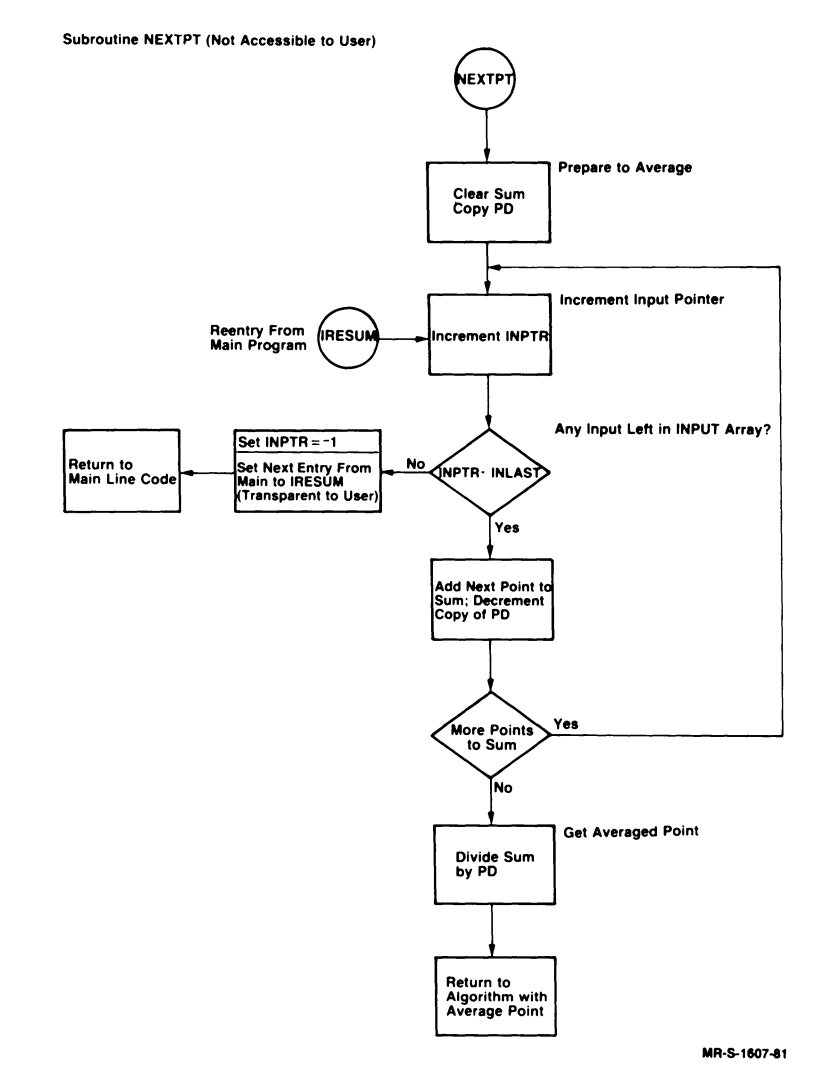

Figure 2-8: NEXTPT Subroutine - Peak-Processing

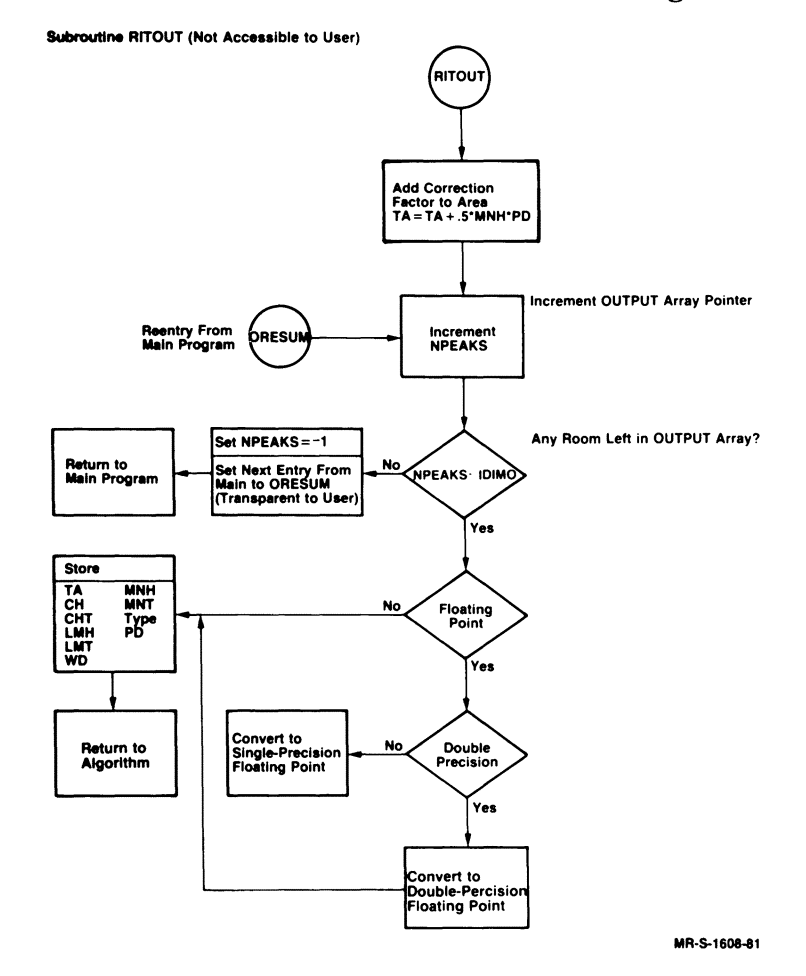

# Figure 2-9: RITOUT Subroutine - Peak-Processing
Table 2-3: Definition of Peak Events

| c<br>d<br>а<br>Height<br>Peak <sub>2</sub><br>Peak 1<br>Peak 3<br>c'<br>Time<br>$\mathbf{e}^{\prime}$<br>ť<br>$\mathbf{g}^{\prime}$<br>i'<br>i' i<br>p,<br>ď<br>h'<br>k'<br>MR-S-1611-81 |                                                                                                    |                                                         |  |  |  |  |
|----------------------------------------------------------------------------------------------------|----------------------------------------------------------------------------------------------------|---------------------------------------------------------|--|--|--|--|
| <b>Point/Section</b><br>of Curve                                                                                                    | Description                                                                                                    | <b>Flow Chart</b><br>Reference(s)                       |  |  |  |  |
| a<br>a-b                                                                                                    | Input begins<br>Decreasing trend in data after baseline                                                                                                    | Flowchart begins<br>$BS = 0, DI = 1, II = 0$            |  |  |  |  |
| b                                                                                                    | detection<br>$DC > GT$ , $IC < GT$<br>$OMH = b$<br>Increasing trend established; leading<br>$BH = h$<br>$OMT = b'$<br>$BHT = b'$<br>minimum height/time of Peak 1 de-<br>tected; "new" baseline data (height and<br>time) defined |                                                         |  |  |  |  |
| b-c                                                                                                    | Increasing trend in data; change in es-<br>tablished trend will indicate crest<br>detection                                                                                                    | $BS = 0, DI = 0, II = 1$<br>$DC < GT$ , $IC > GT$       |  |  |  |  |
| $\mathbf{c}$                                                                                                    | Decreasing trend established; crest<br>$LMH$ – OMH CH – c<br>height and time detected and recorded;<br>$LMT = OMTCHT = c'$<br>leading minimum data recorded; start<br>looking for point where<br>width is<br>calculated           |                                                         |  |  |  |  |
| c-d                                                                                                    | Decreasing trend in data after crest de-<br>tection and before width calculation                                                                                                    | $BS = 1, DI = 1, II = 0$<br>$DC > GT$ , $IC < GT$       |  |  |  |  |
| d                                                                                                    | Point where width is calculated;<br>$d = (b + c)/2$                                                                                                    | $WD-d'-c'$                                              |  |  |  |  |
| d-e                                                                                                    | Decreasing trend in data after width is<br>calculated and before<br>baseline is<br>detected                                                                                                    | $BS = 2$ , $DI = 1$ , $II = 0$<br>$DC > GT$ , $IC < GT$ |  |  |  |  |
| e                                                                                                    | Baseline detected; Peak 1 ends at this<br>$MNH = e$<br>point, which is recorded as trailing<br>$MNT = e'$<br>minimum<br>$Type = 1$                                                                                                |                                                         |  |  |  |  |
| <b>END OF PEAK 1</b>                                                                                                    |                                                                                                    |                                                         |  |  |  |  |
| $e-f$                                                                                                    | Decreasing trend after baseline detec-<br>tion and before start of next peak; area<br>under curve ignored                                                                                                    | $BS = 0$ , $DI = 1$ , $II = 0$<br>$DC > GT$ , $IC < GT$ |  |  |  |  |

(Continued on next page)

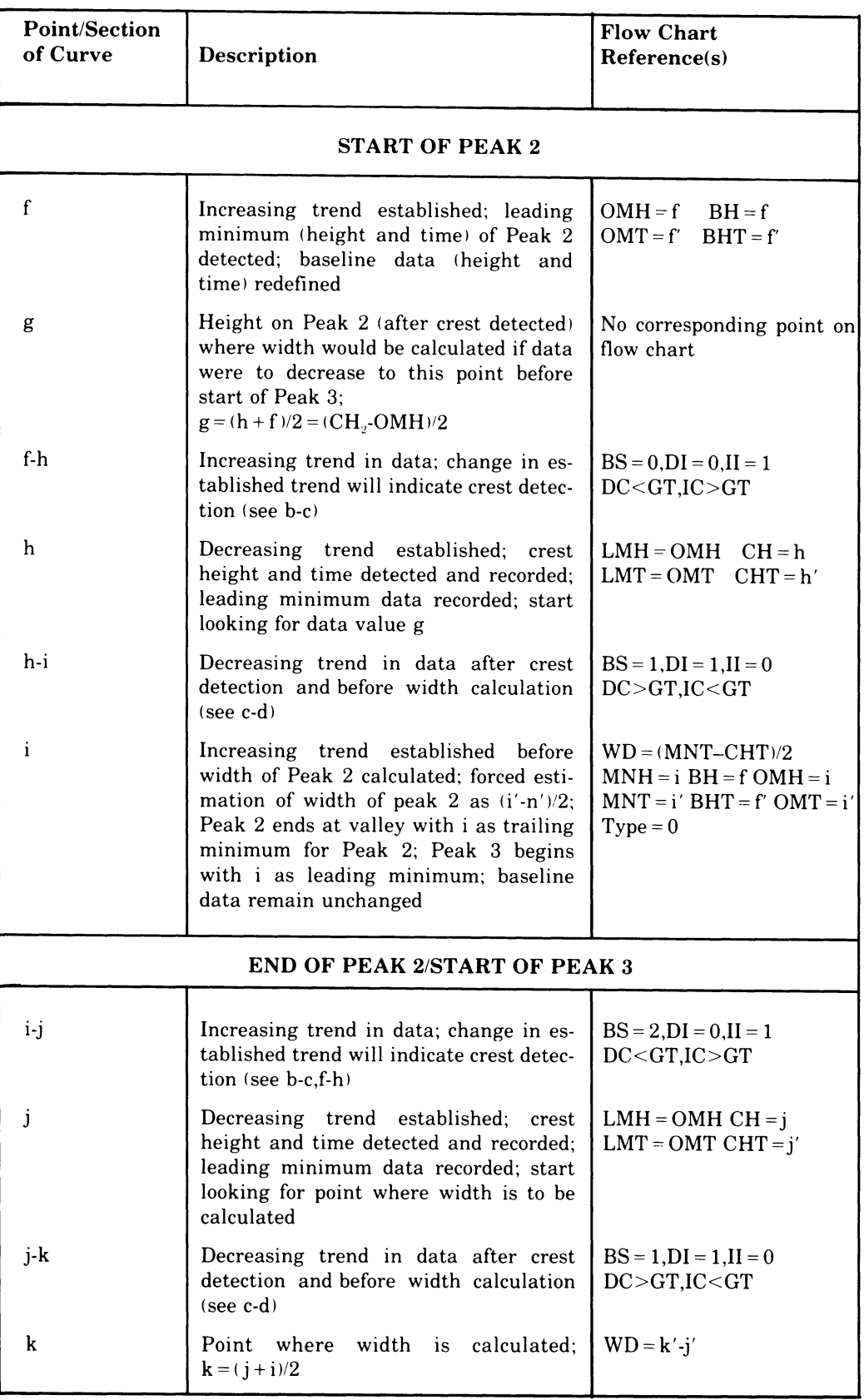

# Table 2-3: Definition of Peak Events (Cont.)

(Continued on next page)

| <b>Point/Section</b><br>of Curve     | <b>Description</b>                                                                                                    | <b>Flow Chart</b><br>Reference(s)                                             |  |  |  |
|--------------------------------------|----------------------------------------------------------------------------------------------------|-------------------------------------------------------------------------------|--|--|--|
| k-l                                  | Decreasing trend in data after width is<br>calculated and before baseline is de-<br>tected (see $d-e$ )                                                                                           | $BS = 2.DI = 1.II = 0$<br>$DC > GT$ , $IC < GT$                               |  |  |  |
|                                      | Increasing trend established before<br>baseline is detected; peak 3 ends at val-<br>ley with 1 as trailing minimum; Peak 4<br>begins with 1 as leading minimum;<br>baseline data remain unchanged | $MNH = 1 BH = f$ OMH = 1<br>$MNT = 1'$ $BHT = f'$<br>$OMT = 1'$<br>$Type = 0$ |  |  |  |
| <b>END OF PEAK 3/START OF PEAK 4</b> |                                                                                                    |                                                                               |  |  |  |
|                                      | Peak 4 not shown in illustration                                                                                                    |                                                                               |  |  |  |

Table 2-3: Definition of Peak Events (Cont.)

## **2.3 How to Call the Peak-Processing Subroutine**

The symbolic name for the peak-processing subroutine is PEAK, and the general format for the FORTRAN call is:

CALL PEAK(lTABLE,INPUT,INLAST,INPTR,OUTPUT,IDIMO,NPEAKS)

For reference, argument names in the call to PEAK have been assigned arbitrarily. You may supply your own argument names, but you must state all of the arguments explicitly. There are no default values for any of the arguments. If you omit an argument, either accidentally or on purpose, or if you supply too many arguments, a FORTRAN error message results, and no data is processed. The arguments are described in the following discussion.

- ITABLE is an integer array used to store intermediate results and other information required by the algorithm; its dimension is normally  $68<sup>1</sup>$ You must set the values of the following array elements to transmit variable parameters and other information to the subroutine.
- ITABLE(l) Number of raw input values to be averaged to determine a point for use by the digital filter; this variable parameter is called the original point density (OPD) in the description of the algorithm. In general, the OPD should be so chosen that the number of averaged data points on the first peak is about 100.

 $1$  See Section 2.5 for the options you can use with the peak-processing subroutine.

- ITABLE(2) The baseline test (BT) factor (Section 2.2.6); on a peak whose width is WD, baseline detection begins at time<sup>2</sup>  $WD \cdot ITABLE(2)$  past crest time. In general, suggested values can range from 3 to 5.
- ITABLE(3) The number of either persistent or consecutive local changes in one direction needed to establish a new dominant directional trend. It is the gate parameter discussed in Section 2.2.3. In general, suggested values can range from 3 to 8.
- ITABLE(4) Minimum differential (1M) between filtered data points that the algorithm interprets as a real increase; this element, with ITABLE(3), determines real changes in dominant directional trends (Section 2.2.3). In general, suggested values can range from 1 to 5.
- ITABLE(5) The data type of the output array:
	- $= 0$  output type is double-precision integer
	- $= 1$  output type is single-precision floating-point
	- $=-1$  output type is double-precision floating-point
- ITABLE(6) Error indicator in the calling sequence or input parameters
	- $= 0$  Indicates no error
	- $=N$  Indicates ITABLE(N) is in error, for example,

 $ITABLE(1) \le 0$  $ITABLE(2) \le 0$ 

- $=-N$  Indicates the Nth argument is in error, for example, INPTR> INLAST (see the following discussion)
- $=-8$  Indicates that the calculated area to this point has caused an overflow. That is, it exceeds  $2^{31}$  - 1. When the overflow is detected, PEAK returns with INPTR and NPEAKS set as usual. However, OUTPUT  $(1, NPEAKS + 1)$  will contain the value of the area of the current peak up to and including the point of overflow. You must take corrective action by saving this value and returning to the PEAK subroutine for further processing. PEAK calculates the remaining area and peak characteristics. When PEAK returns again, the peak area reported is the area of the peak from the last point of overflow. To determine the actual area of the peak, simply convert the overflowed value to a positive, double precision, real number and add to it the remaining area of the peak.

<sup>2</sup> Refer to conventions defined in Section 2.1 of this chapter.

- ITABLE(7) This element must be set to zero before the initial call is made to the subroutine for each new stream of data. When the subroutine processes a data stream in "parts" (Section 2.4), it uses ITABLE(7) for reentry to process each subsequent part. This element should thus not be altered by a user until all parts have been processed.
- ITABLE(8) Elements used exclusively by the subroutine while the data stream is being processed.

#### ITABLE(68)

- **INPUT** is an integer array containing the raw data to be processed. Note that all data must be positive and in the range 0 through  $32767(2^{15} - 1)^{11}$
- **INLAST** is an integer variable having the value of the subscript of the last element of INPUT containing data.
- **INPTR** is an integer variable having the value of the subscript of the last element processed by PEAK. We can also think of it as having a value one less than the subscript of the next datum in INPUT to be *processed.*  For example, if the first element of the array is to be processed, INPTR should be set to zero. You must set the value of INPTR before calling PEAK; however, PEAK changes the value before returning.
- **OUTPUT** is a double-subscripted array used to store the results of applying the peak-processing algorithm. The first dimension specifies the number of data elements to be output for each peak detected; there are always ten. The second dimension specifies the number of sets of peak data that can be stored by the algorithm while processing the input data and is defined by IDIMO.

The data type of the output array is optional and can be any of those specified by ITABLE(5).

The ten data elements reported for each peak are:

| OUTPUT(1,N) | Area of Nth peak                        |
|-------------|-----------------------------------------|
| OUTPUT(2,N) | Height of crest, Nth peak               |
| OUTPUT(3,N) | Time of crest, Nth peak                 |
| OUTPUT(4,N) | Height of leading minimum for Nth peak  |
| OUTPUT(5,N) | Time of leading minimum for Nth peak    |
| OUTPUT(6,N) | Width of Nth peak                       |
| OUTPUT(7,N) | Height of trailing minimum for Nth peak |
| OUTPUT(8,N) | Time of trailing minimum for Nth peak   |

 $<sup>1</sup>$  See Section 2.5 for the options you can use with the peak-processing subroutine.</sup>

OUTPUT(9,N)

Indicator of how peak ended:

- $=0$  ended on valley
- $= 1$  ended on a baseline
- $OUTPUT(10,N)$ *Current* number of input data points being averaged
- IDIMO is an integer variable that transmits to the subroutine the second dimension of the output array. It defines the number of peaks that can be reported before the output array is filled.
- NPEAKS is an integer variable giving the number of peak data sets stored in the output array. We can also think of it as having a value of one less than the second subscript for the next set of output data to be stored. For example, for the initial set of peak data to be stored, NPEAKS should be set to zero.

You must set the value of this argument before calling the subroutine; however, the subroutine can change the value before returning.

#### **NOTE**

PEAK returns (assuming there are no errors) after either of the following events:

- 1. All input data elements have been processed.
- 2. The output array is filled, and there is another set of peak data to report.

The arguments INPTR and NPEAKS indicate which event caused the return and the current status of I/O processing:

- If condition 1 occurred then, INPTR=-1 and  $NPEAKS \leq IDIMO$ , that is, the subroutine has set NPEAKS to the proper value for the next subroutine call .
- If condition 2 occurred, NPEAKS=-1 and INPTR equals the proper subscript value for reentry - one less than the subscript of the next element to be processed.

If the subroutine is called again with either INPTR or NPEAKS equal to  $-1$ , the subroutine interprets the value as zero.

## **2.4 Using the Peak-Processing Subroutine**

You can use several inherent features of the peak-processing subroutine to process data produced in real time. Thus, you may use PEAK in conjunction with other routines that monitor and digitize real phenomena. The particular arguments that make possible this real-time application are INPTR, INLAST, and NPEAKS (see Section 2.3). Let us visualize the input and output arrays as a series of "pigeonholes", and INPTR and NPEAKS as pointers to the next available data element to be processed and the next slot for outputting data, respectively (Figure 2-10). INLAST is a pointer to the last INPUT element containing data.

Figure 2–10: INPTR, INLAST, and NPEAKS Point to Slots

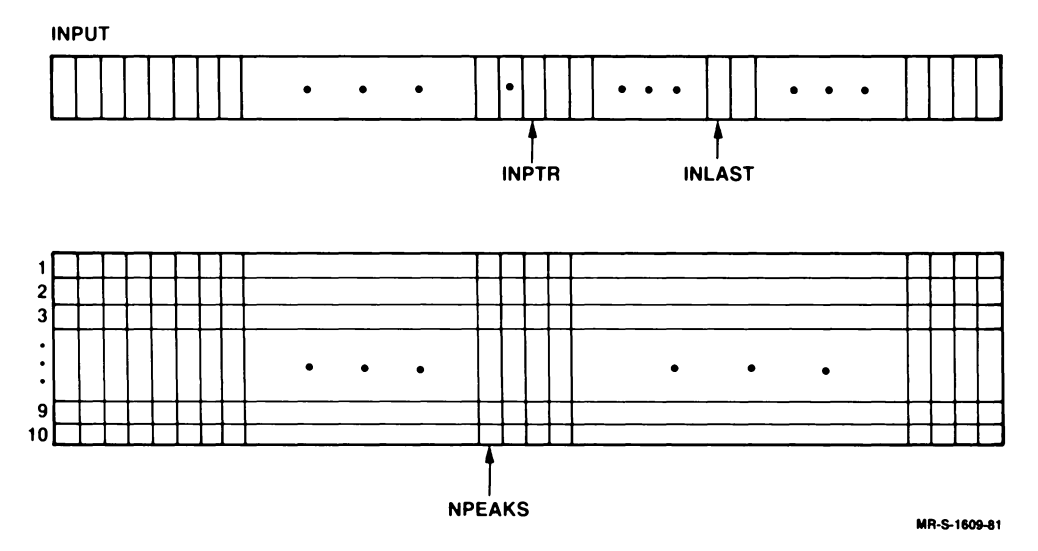

The subroutine returns when all data in the input buffer have been processed, that is, INPTR = INLAST, or the output array is filled, whichever occurs first. If all data in the input buffer have been processed, INPTR will equal  $-1$  and NPEAKS will point to the last slot (subscript) in the output array that was filled. If, conversely, all slots in the output array have been filled,  $NPEAKS = -1$  and  $NPTR$  points to the last element (subscript) in the input array that was processed. Neither is an error condition, and neither is more advantageous outside the context of your specific application.

These conditions give you great flexibility in handling subroutine input and output. When you have large quantities of data to process, you need not allocate space for all data at once because the subroutine is designed to process a given data set in sequential parts. In fact, all data need not be known before processing begins, as is true in real-time processing. Data can be asynchronously collected into one buffer at the same time that a previously collected buffer is processed.

Handling of output is also flexible. It might, for example, be printed or stored after each return from the subroutine, or it might be further processed only when the output buffer was filled, that is,  $NPEAKS = -1$ . You may choose the procedure that is most convenient for you.

Further flexibility is introduced by the fact that all arguments in the calling statement except ITABLE can be changed between successive calls to the subroutine to reflect the origin of the remaining input data and where the output is to be stored. ITABLE must not be tampered with during the intervals between calls for a given data stream because it contains the current information needed to resume processing at the point where processing was stopped on the previous call.

The subroutine is position-independent and reentrant. Although these features are of interest mainly at the system level, they do result in additional advantages at the user level. Perhaps most significant is the possibility of processing several data streams simultaneously. All pertinent information concerning the history of a data stream is contained in the ITABLE array rather than in the code for the subroutine. Imaginative use of the arguments in the subroutine call should make the subroutine functionally compatible with any application that uses the peak-processing algorithm.

# **2.5 Modifying the Subroutine — Using Options**

The following sections explain which options you can use with the peakprocessing subroutine. If you want to use any of the options, you must enable them when you build the subroutine from the source file using the interactive build procedure (see Section 1.1).

## **2.5.1 EIS (Extended Instruction Set)**

Enable this option if your installation has EIS  $(KE11-E)$  hardware or any other floating-point option available. Enabling this option increases the execution speed and decreases the memory requirements for the subroutine by approximately 139 words if AUTOG\$ or DPP\$ is enabled or by approximately 129 words if AUTOG\$ or DPP\$ is not enabled.

## **2.5.2 EAE (Extended Arithmetic Element)**

Enable this option if your installation has EAE (KEll) hardware available. Enabling this option increases the execution speed and decreases the memory requirements for the subroutine by approximately 87 words.

## **2.5.3 AUTOG\$ (Autogaining)**

Enable the autogaining option only if you have a bipolar  $12$ -bit  $A/D$  converter supplied by DIGITAL that has four, program-selectable gain values: 1, 4, 16, 64. The converter has optional features that allow the dynamic range to collapse under software control as the analog signal being monitored approaches zero volts. This feature effectively increases the resolution of the converted value as the analog signal becomes weaker.

Autogaining allows you to magnify the analog signal by a factor of one of these gain values, so that the resulting converted value becomes as significant as possible without causing an overflow. As an example, once a signal decreases (in absolute value) to a voltage 114 the maximum convertible voltage at a gain of 1, the gain is increased to 4. Thus the full digital range of the converter is implemented. As the real voltage of the analog signal continues to decrease in absolute value, the software increases the gain appropriately.

It should be pointed out, however, that while the resolution of the converted values increases, some analog signals differing exactly by magnifications of 4, 16, or 64 continue to be represented by the same 12-bit number. To distinguish values converted at different hardware gain settings, the autogaining software sets two additional bits in words that contain the converted values. These are bits 12 and 13, which indicate the gain value for a particular datum, as follows:

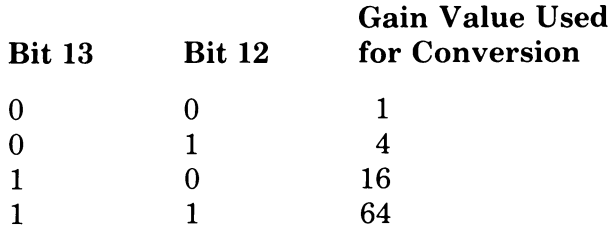

When the peak-processing subroutine is assembled to process data collected using the autogaining algorithm, input data must still be positive; negative values are set to zero. A characteristic of the bipolar converter used in autogaining is to represent converted values in the range of zero to maximum positive voltage as  $4000<sub>8</sub>$  to  $7777<sub>8</sub>$ , and those in the range of zero to maximum negative voltage as  $3777_8$  to  $0000_8$ .

To deal with all converted values in their proper relation, the subroutine normalizes them before processing begins; all values are effectively represented as if sampled at a gain of 64. For example, all values sampled at a gain of 1 are multiplied by 64; those sampled at a gain of 4 are multiplied by 16, and so on. Consequently the resulting heights and areas are increased by a factor of 64 over those produced by sampling and processing the same analog signal with a gain of 1 (no gain).

Multiplying a 12-bit number by 64 results in an 18-bit number, which is a double-precision word. Consequently:

- The size of the required code increases by approximately 195 words.
- You must increase the dimension of ITABLE, the first argument in the call to PEAK, from 68 to 79.
- You must set another element in ITABLE:

ITABLE(8) = 0 input data not autogained  $= 1$  input data autogained

By using this parameter, input that is not autogained can still be processed.

• You should select ITABLE(3) and ITABLE(4) with an awareness that all data processed can be as much as 64 times more sensitive than if collected with a gain of 1. For instance, if two values differ by one when collected at a gain of 1, they could be interpreted as differing by as much as 64 when their values have been normalized.

## **2.5.4 DPP\$ (Double Precision Integers)**

If the upper range of data points to be processed exceeds 32767 but is less than 33554431 decimal  $(2^{25}-1)$ , you must enable this option. If you enable this option, all input data can be double precision integer, that is, the second argument in the FORTRAN call statement, INPUT, can be an INTEGER\*4 array (or equivalent). Consequently:

- The size of the required code increases by approximately 195 words.
- You must increase the dimension of ITABLE, the first argument in the call to PEAK, from 68 to 79.
- You must set another element in ITABLE:

 $ITABLE(8) = 0$  input data single-precision  $= 1$  input data double-precision

## **2.5.5 NOFLT\$ (No Filter)**

This option disables the software digital filter that the subroutine normally uses. Enable this option if you want to average and process data points without filtering them, or if you want to apply your own filter to the raw data before calling the PEAK subroutine.

Enabling the no filter option results in quicker processing of data points and decreases the size of the subroutine.

## **2.6 Examples Using the PEAK Subroutine**

The four examples presented here process the same waveform — the sum of four Gaussian curves  $-$  represented by the identical 1024 points. The variable input parameters are likewise the same for both examples, and the resulting output is printed on the terminal. Figure 2-11 is a graphic representation of the input data.

**Figure 2-11: Actual Plot of the Input Data** 

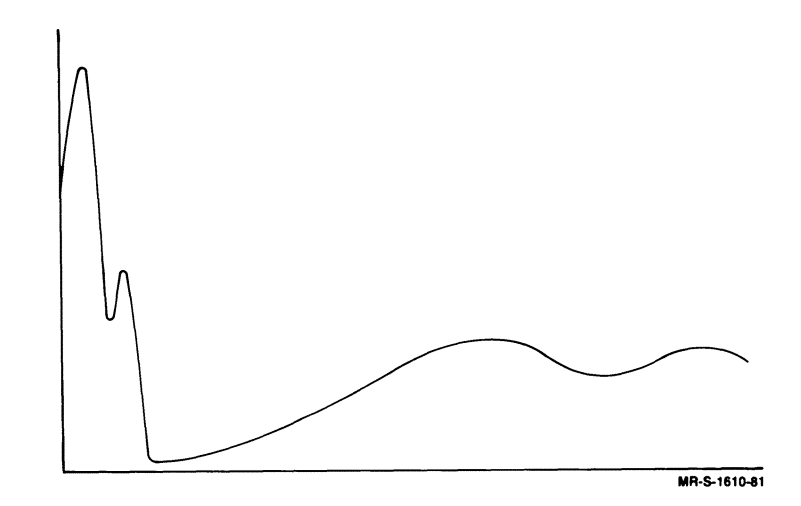

#### PEAK Example #1

Example 1 is idealized in several respects. Normally you will not know that the input array will be empty upon return from the subroutine or that the output array had sufficient room for all output data. You must therefore provide for these possibilities by checking INPTR and NPEAKS. Also, no provision is made for error checking because the input and output are known and the program has been debugged with respect to these types of errors. In practice, ITABLE(6) should always be checked.

This type of example was chosen to illustrate 1) minimal requirements for implementation and 2) how the subroutine and its parameters affect a given set of data.

In Example 1 the data are input as four 256-point parts; the subroutine processes each part as it is received, placing the results in the output array, which is large enough to accommodate the complete set of processed data. Upon return from the subroutine, the input array is always empty (INPTR = -1) and the output array is never filled (NPEAKS  $\neq$  -1).

# **PEAK Example #1**

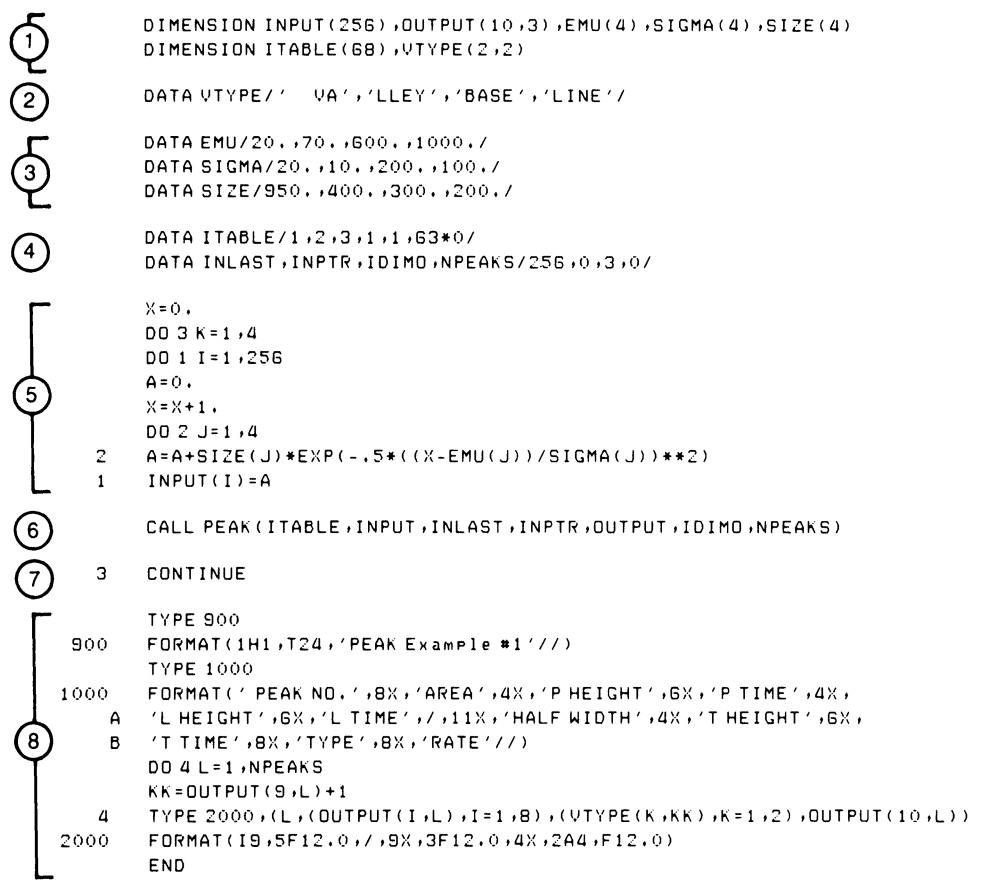

- $(1)$ Define array variables and their size.
- $(2)$ VTYPE is used to print a word describing how the peak ended (TYPE).
- $\left(3\right)$ Arrays EMU, SIGMA, and SIZE are used to produce the waveform to be processed, which is the sum of four Gaussian curves.
- Data statements initializing the variable input parameters to the  $(4)$ algorithm (lTABLE) and the arguments for the call to PEAK.
- Section producing values that represent the waveform: as X increases,  $(5)$ the next 256 values are calculated and PEAK is called. Four waveform segments are produced.
- @) Each time 256 values are produced, PEAK is called.

ITABLE is not affected by the program but is used by the subroutine.

INPUT contains the input data; actual values change each time PEAK is called.

INLAST is the subscript of the last element in INPUT that contains data; always 256 in this example.

**INPTR** is either 0 (initially) or  $-1$ ; subroutine looks for data to start in the first element in the INPUT array.

OUTPUT is the array where data for each peak is stored; space is allocated to accommodate all data produced; argument remains unchanged by program.

IDIMO specifies the number of sets of peak data that can be stored before the OUTPUT array is filled.

NPEAKS specifies the number of sets of peak data produced thus far; because results are known, no check is made for a full condition with respect to the output array.

- $\odot$  Loop for each of four sections of waveform. All elements of INPUT array are processed  $(INPTR=-1)$ , but OUTPUT array still has room  $(NPEAKS \leq IDIMO)$ .
- This section types the results on the terminal.

Terminal output with digital filter enabled:

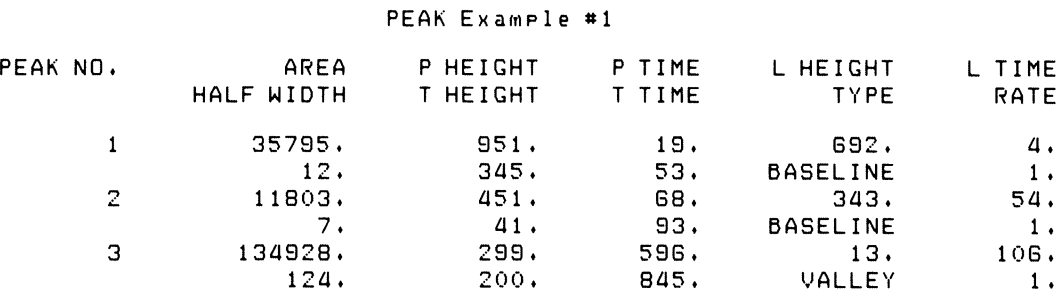

Terminal output with No Filter option enabled:

### PEAK Example #1

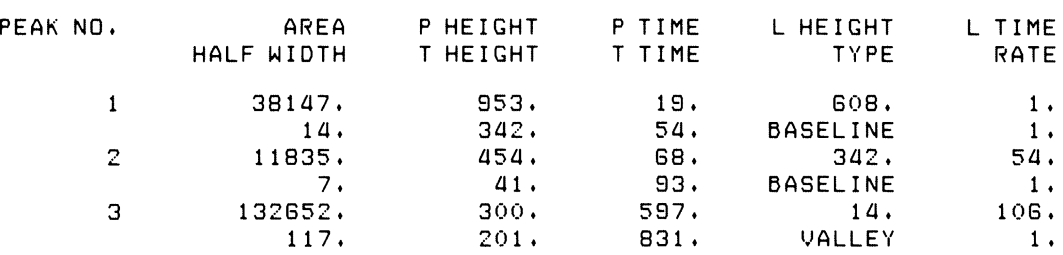

## **2-28** The Peak-Processing (PEAK) Subroutine

#### PEAK Example #2

Example 2 is also idealized because the input and output are known and the program has been debugged. Therefore no error checking is done. The variable input parameters (lTABLE) are set to the same values and in the same manner as in Example 1.

All input for this example is presented to the subroutine in one large array. However the output array is large enough for only one set of peak data. Thus each time the subroutine returns to the main program (except for the last return), the output array is full  $(NPEAKS = -1)$  but the input array has not been completely processed (INPTR $\neq -1$ , <INLAST). On return from the subroutine, the data in the output array must be further processed (in this example printed on the terminal) before another call is made to the subroutine to process input data.

#### **PEAK Example #2**

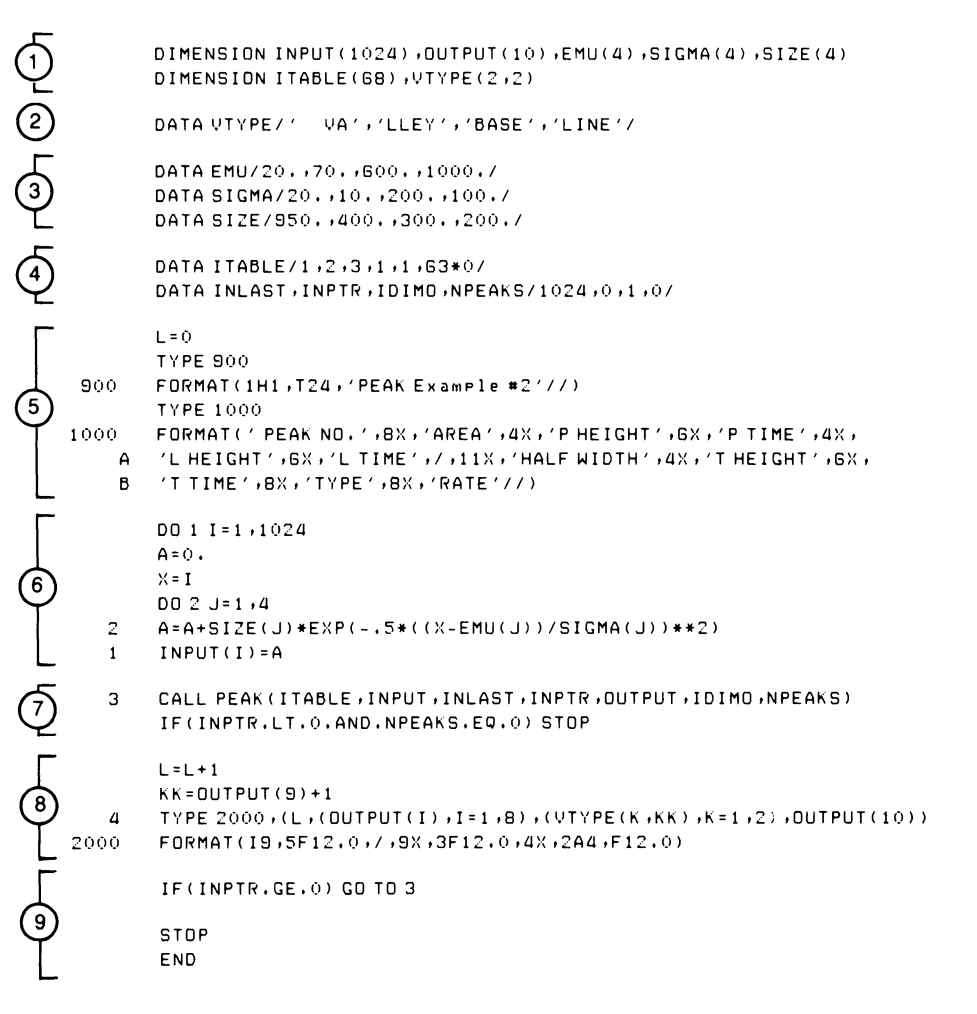

- 0) Define array variables and their size.
- $\overline{2}$  VTYPE is used to print a word describing how the peak ended (TYPE).
- o Arrays EMU, SIGMA, and SIZE are used to produce the waveform to be processed, which is the sum of four Gaussian curves.
- Data statements initializing the variable input parameters to the algorithm (ITABLE) and the arguments for the call to PEAK.
- ® Type headings for peak output.
- ® Produce 1024 values representing the waveform.
- $\overline{O}$  Call the PEAK subroutine to continue processing the input array. If the input array is empty and no new peak data are in the output array, exit.

ITABLE is not affected by the program but is used by the subroutine.

INPUT contains data to be processed, some of which may already have been processed.

INLAST is the subscript of the last element in INPUT containing data; it is always 1024.

INPTR is always equal to the subscript of the last element in the input array that was processed. Initially it is zero, but in subsequent calls it points to the last element in the input array that was processed when the output array was filled. The PEAK subroutine manages this element.

OUTPUT is array where data for each peak is stored. Space is available for only one set of peak data. Therefore each time an additional set of peak data is available, the subroutine returns to the main program so that more space can be made available to store data.

IDIMO specifies the number of sets of peak data that can be stored before the OUTPUT array is filled; it is set to one.

NPEAKS is zero (initially), 1 (if one peak was found but the input was exhausted), or -1 if two sets of peak data are ready to be reported.

- ® Print peak data.
- $\Theta$  If input data is not completely processed, call PEAK again to continue processing.

#### Terminal output with digital filter enabled:

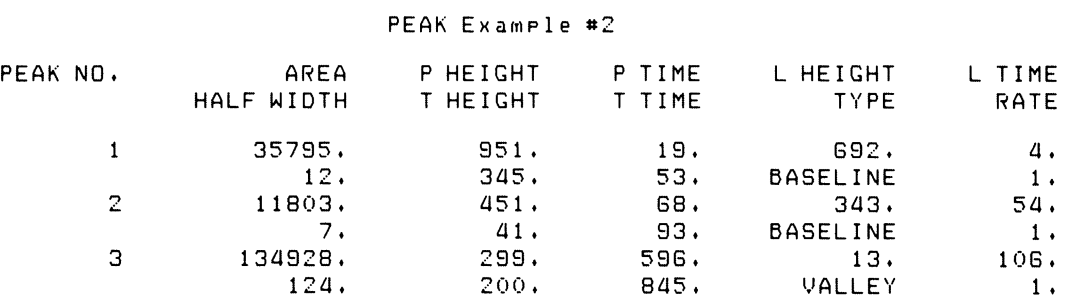

#### Terminal output with No Filter option enabled:

#### PEAK Example #2 PEAK NO. AREA P HEIGHT P T I ME l HE I GHT L TIME HALF WIDTH  $\mathbf{1}$ 38147. 953. 19. 608. 1.<br>14. 342. 54. BASELINE 1. 14. 54. BASELINE 1.<br>154. 68. 342. 54. 2 11835. 454. G8. 342. 54. 7. 41. 93. BASELINE 1.<br>132652. 300. 597. 14. 106. 3 132652. 300. 597. 14. 106. 117. 201. 831. VALLEY 1.

Example 3 is almost identical to Example 1. But, because Example 3 processes autogained data, the peak-processing subroutine had to be built with AUTOG\$ enabled. Three changes were made to the source code of example 1:

- 1. In Section 1, the size of ITABLE was increased to 79 elements.
- 2. In Section 4, elements 6 and 7 of ITABLE have been set to 0 and element 8 has been set to 1 to specify autogained data.
- 3. In Section 5, each element in INPUT has had 4000 octal added to it to simulate bipolar zero and 30000 octal added to it to simulate the highest gain value possible and to eliminate the need for normalization.

#### **PEAK Example #3**

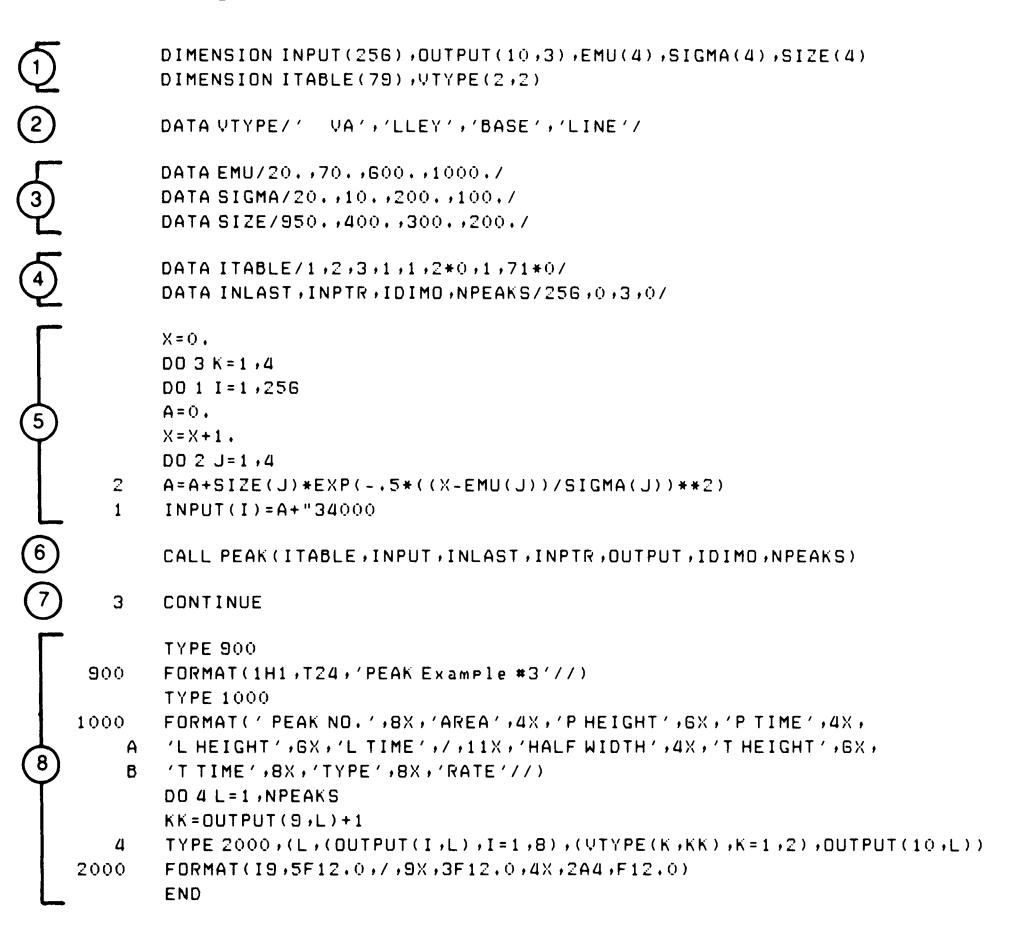

- $(1)$  Define array variables and their size.
- $\overline{P}(z)$  VTYPE is used to print a word describing how the peak ended (TYPE).
- o Arrays EMU, SIGMA, and SIZE are used to produce the waveform to be processed, which is the sum of four Gaussian curves.
- $(4)$  Data statements initializing the variable input parameters to the algorithm (ITABLE) and the arguments for the call to PEAK.
- $(5)$  Section producing values that represent the waveform: as X increases, the next 256 values are calculated and PEAK is called. Four waveform segments are produced.
- $(6)$  Each time 256 values are produced, PEAK is called.

ITABLE is not affected by the program but is used by the subroutine.

INPUT contains the input data; actual values change each time PEAK is called.

INLAST is the subscript of the last element in INPUT containing data; always 256 in this example.

INPTR is either 0 (initially) or  $-1$ ; subroutine looks for data to start in the first element in the INPUT array.

OUTPUT is array where data for each peak is stored; space is allocated to accommodate all data produced; argument remains unchanged by program.

IDIMO specifies the number of sets of peak data that can be stored before the OUTPUT array is filled.

NPEAKS specifies the number of sets of peak data produced thus far; because results are known, no check is made for a full condition with respect to the output array.

- $(7)$  Loop for each of four sections of waveform. All elements of INPUT array are processed  $(INPTR=-1)$ , but OUTPUT array still has room  $(NPEAKS \leq IDIMO)$ .
- ® This section types the results on the terminal.

## Terminal output with digital filter enabled:

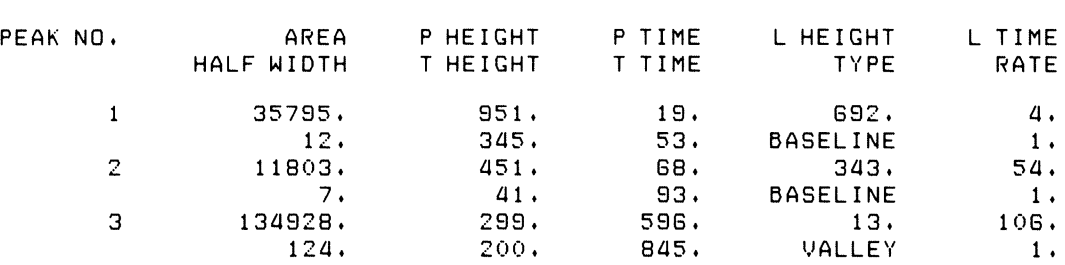

#### PEAK Example #3

## Terminal output with No Filter option enabled:

#### PEAK Example #3

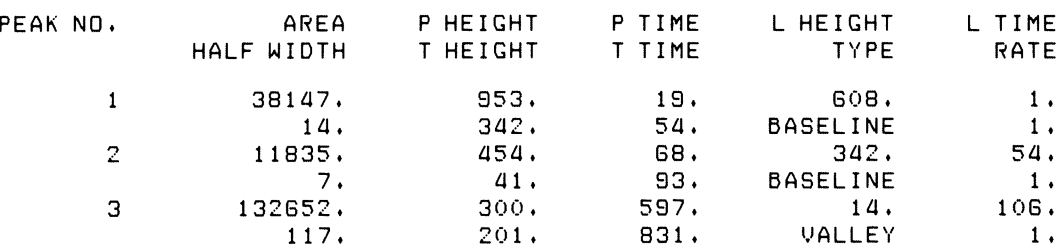

Example 4 is almost identical to Example 3. But because Example 4 processes double precision input data, the peak-processsing subroutine had to be built with DPP\$ enabled. Four sections of Example 3 were changed:

- 1. In Section 1, INPUT was changed to a double precision integer array and some additional elements were defined for the purpose of generating the input data.
- 2. In Section 3, the values of the parameters used to produce the input waveform for PEAK were changed to yield double precision values.
- 3. In Section 4, ITABLE(5) was changed to  $-1$  so that the output would be given in double precision, floating-point values.
- 4. In Section 5, the algorithm to calculate the input to PEAK was changed to produce double precision integer values.

#### PEAK Example #4

```
REAL*B OUTPUT( 10 ,3) ,EMU(a) ,SIGMA(a) ,SIZE(a) ,A ,B ,x 
             INTEGER TEMP(S1Z) 
 \mathbf{1}OIMENSION !TABLE(7S) ,VTYPE(Z,Z) 
             INTEGER*a INPUT(ZSG) 
             EQUIVALENCE (TEMP,INPUT) 
பெரும்
             OATA B/GS53G. 001 
             DATA VTYPE/' VA', 'LLEY' ,'BASE' ,'LINE' I 
             DATA EMU/ZO.DO ,70.00 ,GOO.DO ,1000.001 
             OATA SIGMA/ZO.DO,10.DO,ZOO.DO,100.DOI 
             OATASIZE/S50.03,aOO.D3,300.03,ZOO.D31 
             DATA ITABLE/1,2,3,1,-1,2*0,1,71*0/
             DATA INLAST,INPTR,10IMO,NPEAKS/ZSG,0,3,01 
             X=O.OO 
             00 3 K = 1 ,a 
             001 II=Z ,51Z ,Z 
             A=O.OO 
             X=X+1.DD\sqrt{5}DO 2 J=1,4
        Z A=A+SIZE(J)*DEXP(-.5DO*«X-EMU(J»/SIGMA(J»**Z) 
             TEMP (II) =A/B 
             C=A-BHEMP(II) 
             IF(C.GE.3Z7GB.DO) TEMP(II-1)=C-B 
             IF(C.LT.3Z7GB.DO) TEMP(II-1)=C 
             CONTINUE 
         \mathbf{1}\overline{\mathcal{O}}CALL PEAK(ITABLE,INPUT,INLAST,INPTR,OUTPUT,IDIMO,NPEAKS) 
 \odot3 
             CONTINUE 
              TYPE SOO 
      SOO 
             FORMAT(1H1, T24, 'PEAK Example #4'///)TYPE 1000 
     1000 
             FORMAT< ' PEAK NO. ' ,BX , 'AREA' ,ax, 'P HE IGHT' ,GX , 'P TIME' ,ax, 
             'L HEIGHT' ,GX, 'L TIME' 01, 11X, 'HALF WIDTH' ,ax, 'T HEIGHT' ,GX, 
          A 
             'T TIME' ,BX, 'TYPE' ,BX, 'RATE' II) 
          B 
              DO a L= 1 ,NPEAKS 
              KK = 0UTPUT(9, L) + 1a 
             TYPE ZOOO, (L ,( OUTPUT ( I ,Ll ,I = 1 ,B) ,( VTYPE (K ,KK) ,K = 1 ,Z) ,OUTPUT ( 10 ,L) ) 
     2000 
             FORMAT( IS ,SF1Z.0 ,I ,SX ,3F1Z.0 ,ax ,ZAa ,F1Z.0) 
              END
```
- $\bigcap$  Define array variables and their size.
- $\overline{P}(2)$  VTYPE is used to print a word describing how the peak ended (TYPE).
- (3) Arrays EMU, SIGMA, and SIZE are used to produce the waveform to be processed, which is the sum of four Gaussian curves.
- $\overline{4}$  Data statements initializing the variable input parameters to the algorithm (ITABLE) and the arguments for the call to PEAK.
- eD Section producing double precision integer values that represent the waveform: as X increases, the next 256 values are calculated and PEAK is called. Four waveform segments are produced.
- $(6)$  Each time 256 values are produced, PEAK is called.

IT ABLE is not affected by the program but is used by the subroutine.

INPUT contains the double precision input data; actual values change each time PEAK is called.

IN LAST is the subscript of the last element in INPUT containing data; always 256 in this example.

**INPTR** is either 0 (initially) or  $-1$ ; subroutine looks for data to start in the first element in the INPUT array.

OUTPUT is array where data for each peak is stored; space is allocated to accommodate all data produced; argument remains unchanged by program.

IDIMO specifies the number of sets of peak data that can be stored before the OUTPUT array is filled.

NPEAKS specifies the number of sets of peak data produced thus far; because results are known, no check is made for a full condition with respect to the output array.

- $\sigma$  Loop for each of four sections of waveform. All elements of INPUT array are processed  $(INPTR=-1)$ , but OUTPUT array still has room (NPEAKS~IDIMO).
- $\circled{6}$  This section types the results on the terminal.

## Terminal output with digital filter enabled:

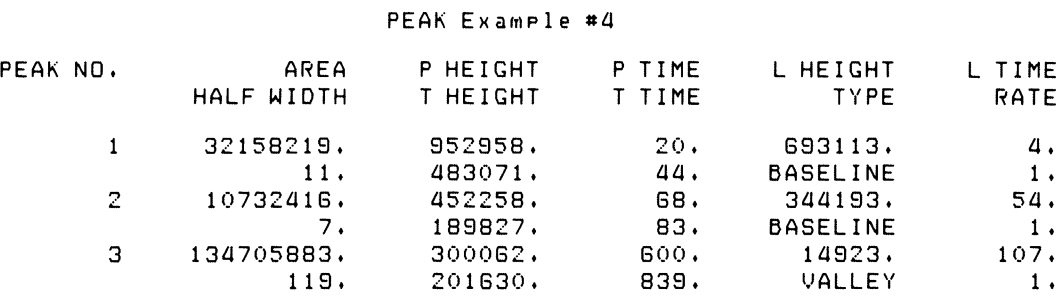

## Terminal output with No Filter option enabled:

#### PEAK Example #4

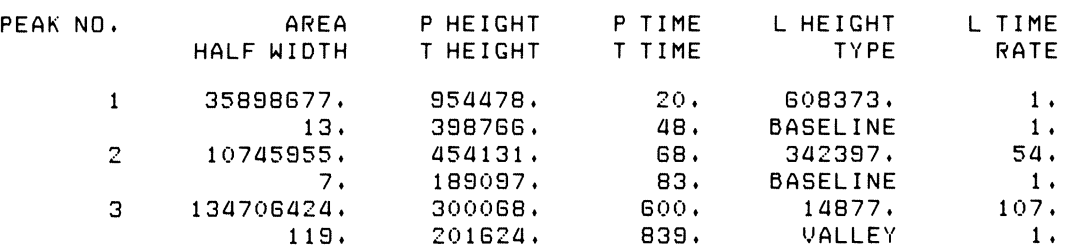

#### ENVELOPE-PROCESSING (NVELOP) Subroutine

#### FORMAT:

CALL NVELOP(ITABLE, INPUT, INLAST, INPTR, OUTPUT, IDIMO, NPEAKS)

Where:

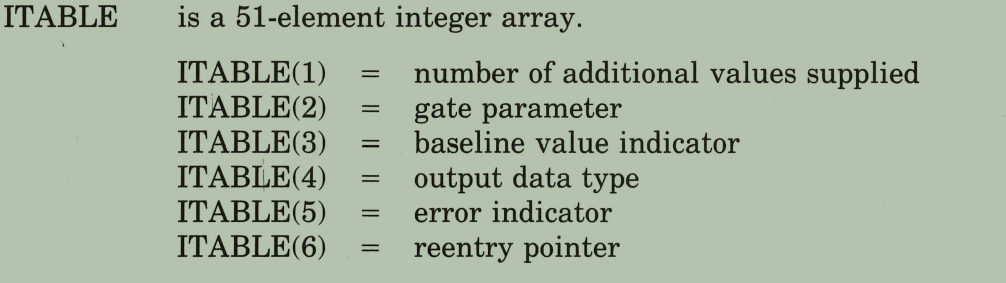

INPUT is an integer array containing input data.

IN LAST is an integer variable specifying subscript of last data element in INPUT processed.

- INPTR is an integer variable specifying subscript of last element in INPUT processed.
- OUTPUT is a double-subscripted array used to store output data.

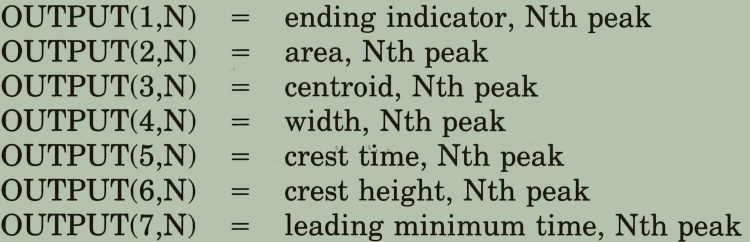

The following elements appear if  $ITABLE(1) = 1$  or 2.

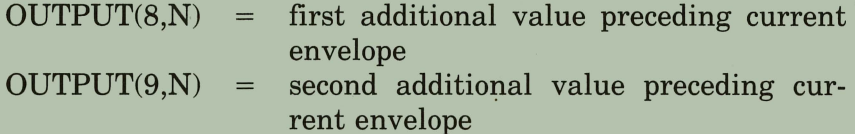

- IDIMO is an integer variable specifying number of peak data sets that can be stored in OUTPUT.
- NPEAKS is an integer variable specifying number of peak data sets already stored in OUTPUT.

#### FILE NAMES:

FNVLOP.MAC (source file); FNVLOP.OBJ (object file)

#### OPTIONS:

- EIS  $(Extended Instruction Set - KE11-E)$
- EAE  $(Extended Arithmetic Element - KE11)$

## **APPROXIMATE SIZE OF SUBROUTINE (IN WORDS):**

If the following options are enabled:

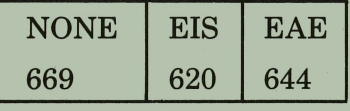

## **TYPICAL EXECUTION SPEED:**

With PDP-11/34 and EIS enabled: 4300 Points/second.

With *PDP-llJ03* and EIS enabled: 2000 Points/second.

# **Chapter 3 The Envelope-Processing (NVELOP) Subroutine**

This subroutine detects significant fluctuations, called peaks, in sets of data. These data represent discontinuous segments, or envelopes, of a waveform (Figure 3-1). The envelopes are chosen arbitrarily, but they should be presented sequentially to the original waveform.

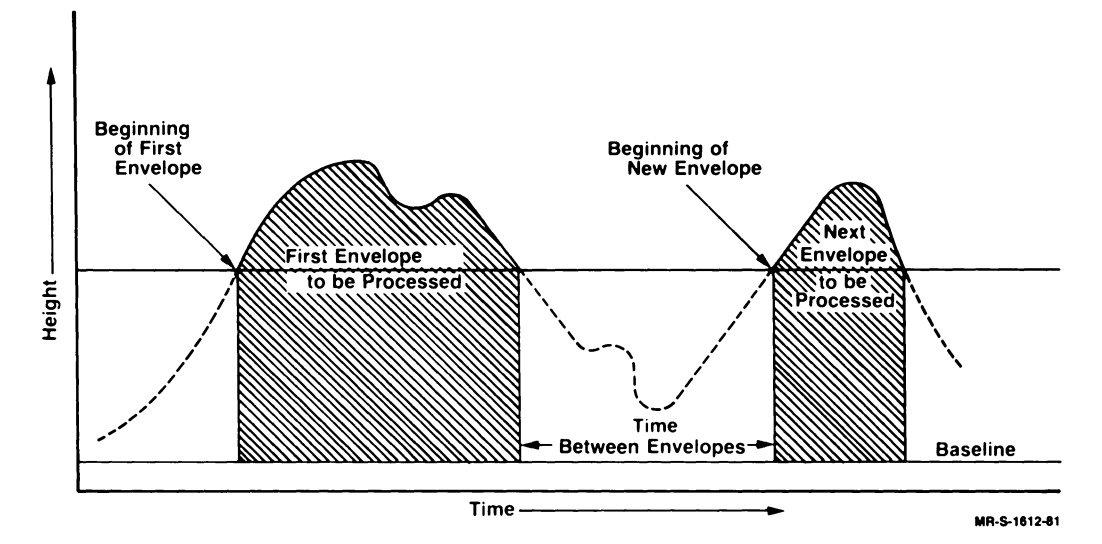

Figure 3-1: Envelopes of Data (may contain more than one peak)

Each envelope is represented by a series of discrete positive integers corresponding to values of a waveform at evenly spaced intervals. For the result of applying the algorithm for this subroutine to be correlated with the overall waveform, you must supply the distances (elapsed times) between envelopes. You can also supply as many as two additional data values for related functions at the critical point where a new set of envelope data starts.

The subroutine reports definitive characteristics for all peaks found; output is the area, width, and centroid for each peak, as well as the height and time of its crest. The time at which each peak starts and where it ends  $-$  at envelope termination or at a valley  $-$  is also reported. The additional values supplied at the start of a new envelope are reported with each peak detected in that envelope.

# **3.1 Definition of Basic Terms and Conventions**

It is important to understand how some of the terms and conventions describing the NVELOP subroutine are used throughout this chapter.

- The term *data stream* describes all values presented to the subroutine for processing.
- Data values that represent the peak being processed are referred to as *heights,* for example, crest height is the maximum data value for a given peak.
- The duration axis of the waveform is the *time* axis, for example, the time at which an envelope begins is the leading time of a peak. Time is measured as the number of input values processed since input began.
- Point-to-point changes are *local* changes, as contrasted with overall changes during the course of a waveform, which are *trends.*
- Changes are *persistent* in one direction if the number of changes in that direction exceeds the number in the opposite direction.
- "Noise" is a generic term for all distortion-producing components in the input data.

# **3.2 The Envelope-Processing Algorithm**

The envelope-processing algorithm detects increasing and decreasing trends (which may define peaks) in a set of data representing a segment of a waveform. Output from the subroutine is directly related to the times at which the envelope begins and ends and the points where *changes* in the increasing/decreasing trends take place. We define the point where an envelope begins or where a subsequent increasing trend appears as the *leading minimum* of a peak. A point where the data first show a decreasing trend preceded by an increasing trend is called the *crest* of a peak. Each peak ends either at the end of an envelope or at the start of a new peak (at a valley).

A functional description of how the algorithm applies to each envelope of data follows; details of how the envelope is defined are presented in Section 3.3, which describes the input stream.

## **3.2.1 The Baseline Value**

A baseline value for the waveform data can be either the first element in the input data stream or the third parameter in the input parameter table (Section 3.3). Setting this baseline value is intended to be a mechanism for eliminating the "constant" noise level inherent in input data; it should therefore be less than any of the waveform data values to be processed.

This value is subtracted from each data value before the trend-detection portion of the algorithm is applied. If the result of this subtraction is negative, it is treated as a zero.

## **3.2.2 Trend Detection — Application of the Gate Factor**

Data points may exhibit slight point-to-point fluctuations unrelated to the dominant trend of the data. You may eliminate much of this undesirable fluctuation by selecting an appropriate gate factor. The gate factor specifies a valid directional trend in terms of the number of either persistent or consecutive changes in direction over a series of input data points.

At points where a peak begins or where a crest is detected, neither an increasing nor a decreasing directional trend has yet been established. The next current trend is the first direction in which the data change "gate" number of times.

At intermediate points current trends are already established. Changes in directional trend at these points can be established only if the number of consecutive local changes in the new direction is equal to the gate factor.

A local change is defined in terms of the relation between a given data point and the local minimum and maximum. If the current height is less than the local minimum, the change is downward, and conversely, if the height is greater than the local maximum, the change is upward. If the height is between the local minimum and maximum, no change is indicated (although the area and centroid are updated).

At points of trend change, such as the beginning of a peak or its crest, the local minimum is set to a very high value and the maximum to a very low value. Between points of trend change the local minimum and maximum can be best described by the flow diagram.

It should be stressed that the points of greatest interest on the waveform essentially the points that determine the peak — are found at the points of trend change, the beginning of the peak and its crest. This test is the heart of the algorithm.

## **3.2.3 The Width of a Peak**

Peak width is measured as elapsed time between its start and the end of the peak or the end of the envelope. Time is measured in units of distance between input data values; therefore peak width is the count of the number of input data values that describe the peak.

Operation of the gate factor makes it imperative that at least "gate" number of data values be recorded on either side of the crest before a peak is detected; that is, the width of each peak must be at least twice the gate parameter. The single exception is a peak that ends because the envelope terminates; the width of such a peak must be at least  $\sin^{-1}$  for it to be reported. The gate factor is not involved, and the output data are reported even if no crest has been detected.

#### **3.2.4 Calculating the Area of a Peak**

The area under a peak is found simply by summing the corrected points on the peak. Thus if the width is  $N$ , $X_i$  represents the *i*th input data point on the peak, and BAS is the baseline value

$$
AREA = \sum_{i=1}^{N} X_i - BAS
$$

#### **3.2.5 Calculating the Centroid of a Peak**

The centroid is the time axis component of the two-dimensional center of mass of a peak. It is calculated as the sum of the products of the current time and corrected points, divided by the area of the peak. Thus if  $T_i$  represents time of input of the *ith* data point, and other symbols are as defined in Section 3.2.4, then

$$
CENTROID = \sum_{i=1}^{N} T_i \cdot (X_i - BAS) / AREA
$$

The centroid is the best approximation of the real position of the peak with respect to the entire waveform.

#### **3.2.6 Flow Charts for the NVElOP Subroutine**

The series of flow charts in Figures 3-2 through 3-8 gives detailed logic for the NVELOP subroutine. Supplementary information is presented in Tables 3-1 and 3-2. Table 3-1 defines the symbols used in the flow charts and accompanying explanations; Table 3-2a reviews and summarizes flowcharted events and associated waveform phenomena as they relate to data on possible peak configurations:

- A peak starting and ending at the boundaries of an envelope
- A peak starting at the beginning of an envelope and ending at a valley
- A peak starting at a valley and ending at the termination of an envelope

<sup>&</sup>lt;sup>1</sup> An arbitrarily chosen number that is twice the nominal gate factor; it is part of the algorithm and therefore may not be changed without modifying the code.

Table 3-2b presents significant data-collection events on your part as they relate to a waveform like that presented in Table 3-2a.

Note that the flow charts and accompanying illustrations and examples assume that you impose an arbitrary threshold value to delimit data envelopes to be processed.

| <b>BAS</b>   | Baseline height <sup>1</sup>                                                                                 | <b>NEW</b>     | Next input value (height)                                            |
|--------------|----------------------------------------------------------------------------------------------------|----------------|----------------------------------------------------------------------|
| <b>CH</b>    | Crest height <sup>2</sup>                                                                                    | <b>NOFC</b>    | Number of extra values recorded<br>at beginning of new envelope'     |
| CI           | Crest-found indicator                                                                                        | <b>PA</b>      | Partial area accumulated during<br>increase                          |
| CT           | Time of crest height <sup>2</sup>                                                                            | <b>PC</b>      | Partial centroid accumulated dur-<br>ing increase                    |
| DC           | Counter for number of per-<br>sistent decreases in height                                                    | TA             | Total area summation <sup>2</sup>                                    |
| DI           | Trend indicator (decreasing)<br>$1 = decreasing$<br>$0 =$ not decreasing                                     | TC             | Total centroid summation <sup>2,3</sup>                              |
| <b>GT</b>    | Number of persistent in-<br>creases or decreases to be<br>considered a valid change in<br>trend <sup>1</sup> | <b>TM</b>      | Local time                                                           |
| IC           | Counter for number of per-<br>sistent increases in height                                                    | TT             | True time                                                            |
| $\mathbf{H}$ | Trend indicator (increasing)<br>$1 = \text{increasing}$<br>$0 = not increasing$                              | $T_{0}$        | Time of start of envelope                                            |
| <b>LMT</b>   | Time of start of peak <sup>2</sup>                                                                           | <b>WD</b>      | Width of peak <sup>2</sup>                                           |
| <b>MN</b>    | Current minimum height                                                                                       | <b>XL</b>      | Large value                                                          |
|              |                                                                                                    | X1             | First extra value recorded <sup>2,1</sup>                            |
| MX           | Current maximum height                                                                                       | X <sub>2</sub> | Second extra value recorded <sup>2,1</sup>                           |
| <b>MXT</b>   | Time of current maximum<br>height                                                                            | Type           | 0 Peak ends at end of envelope<br>1 Peak ends at valley <sup>2</sup> |

Table 3-1: Definitions of Symbols Used

<sup>1</sup> Value set by user

2 Value reported by algorithm

<sup>3</sup> Value can change during peak detection; reported values are those that are current when the end of the peak is detected.

Figure 3-2: Flow Chart for Envelope Processing; Data Entry

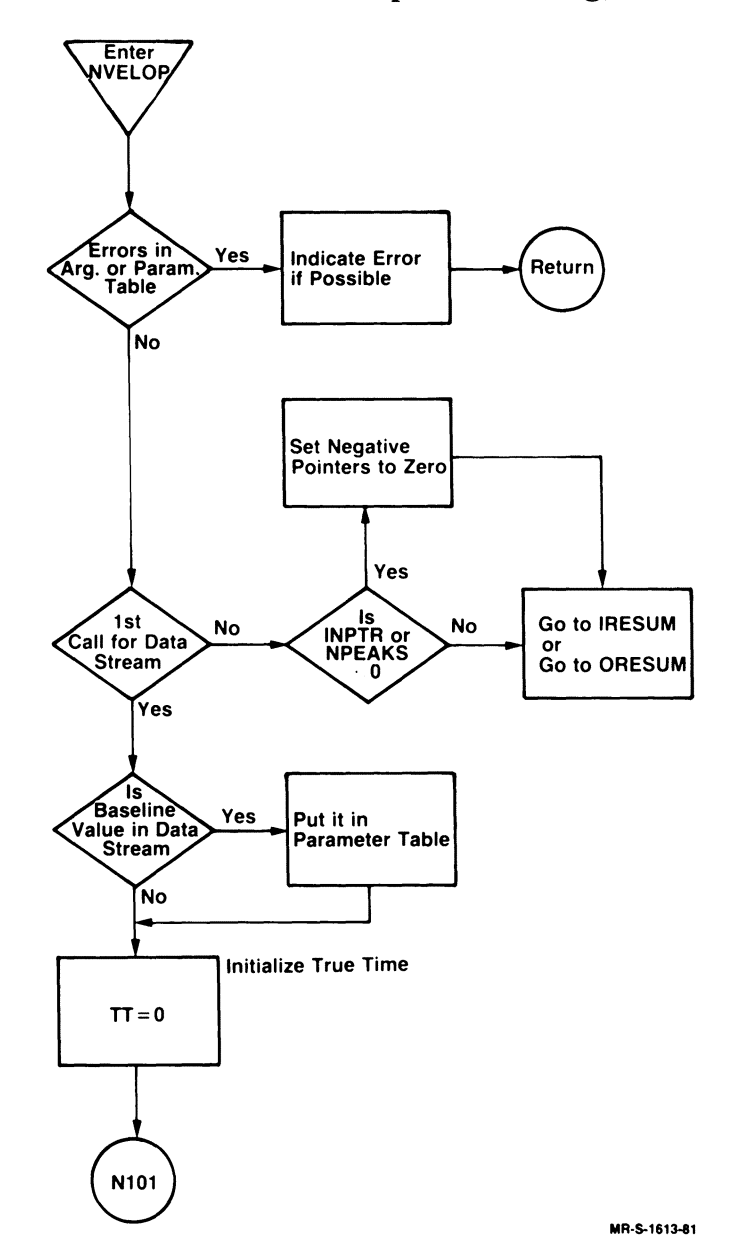

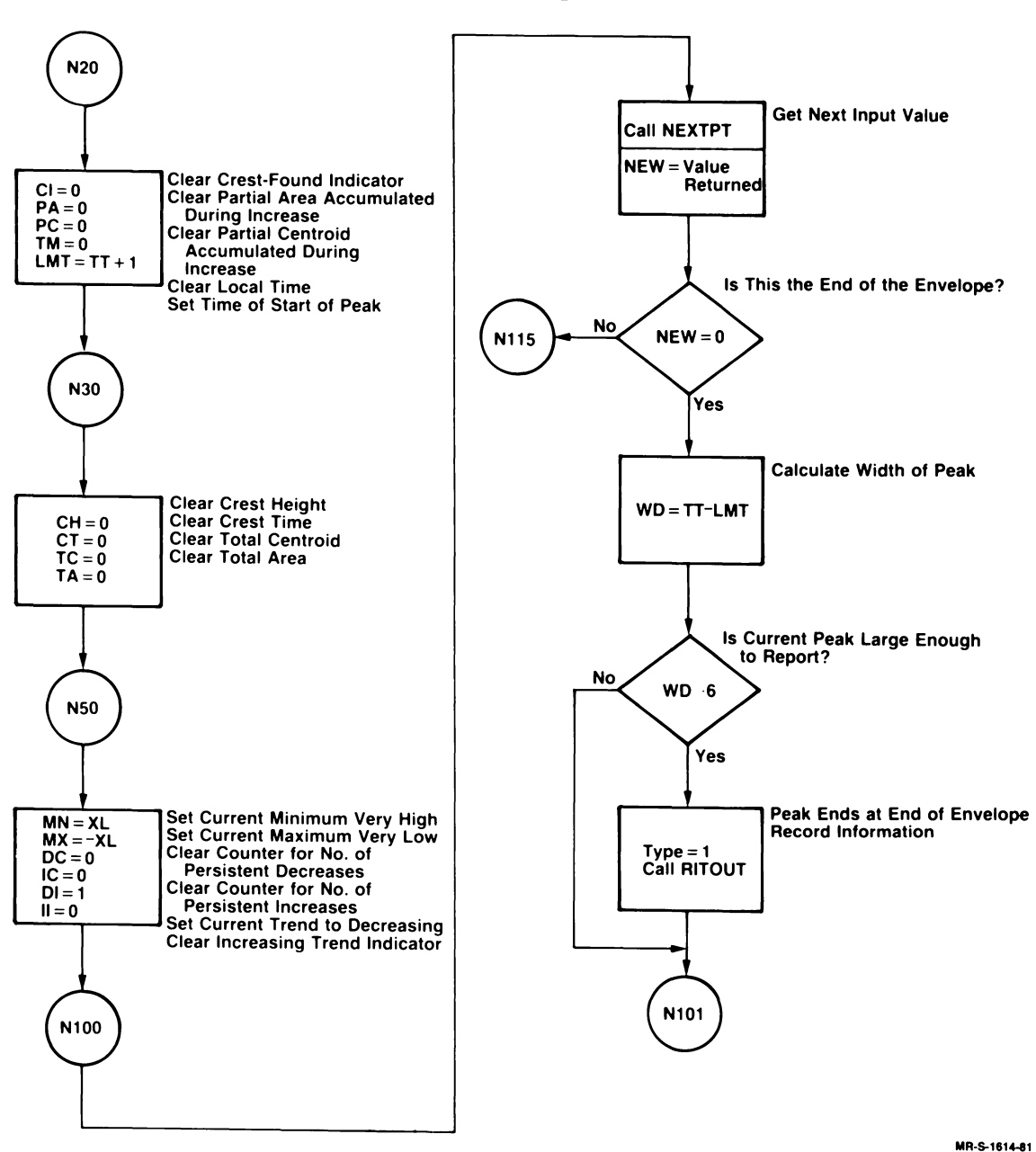

## Figure 3-3: Flow Chart for Envelope Processing; Initialization, Calculation of Peak Width, and Finding End of Envelope

#### Figure 3-4: Flow Chart for Envelope Processing; Count of Reject Points and Reading Additional Values where Envelope Begins

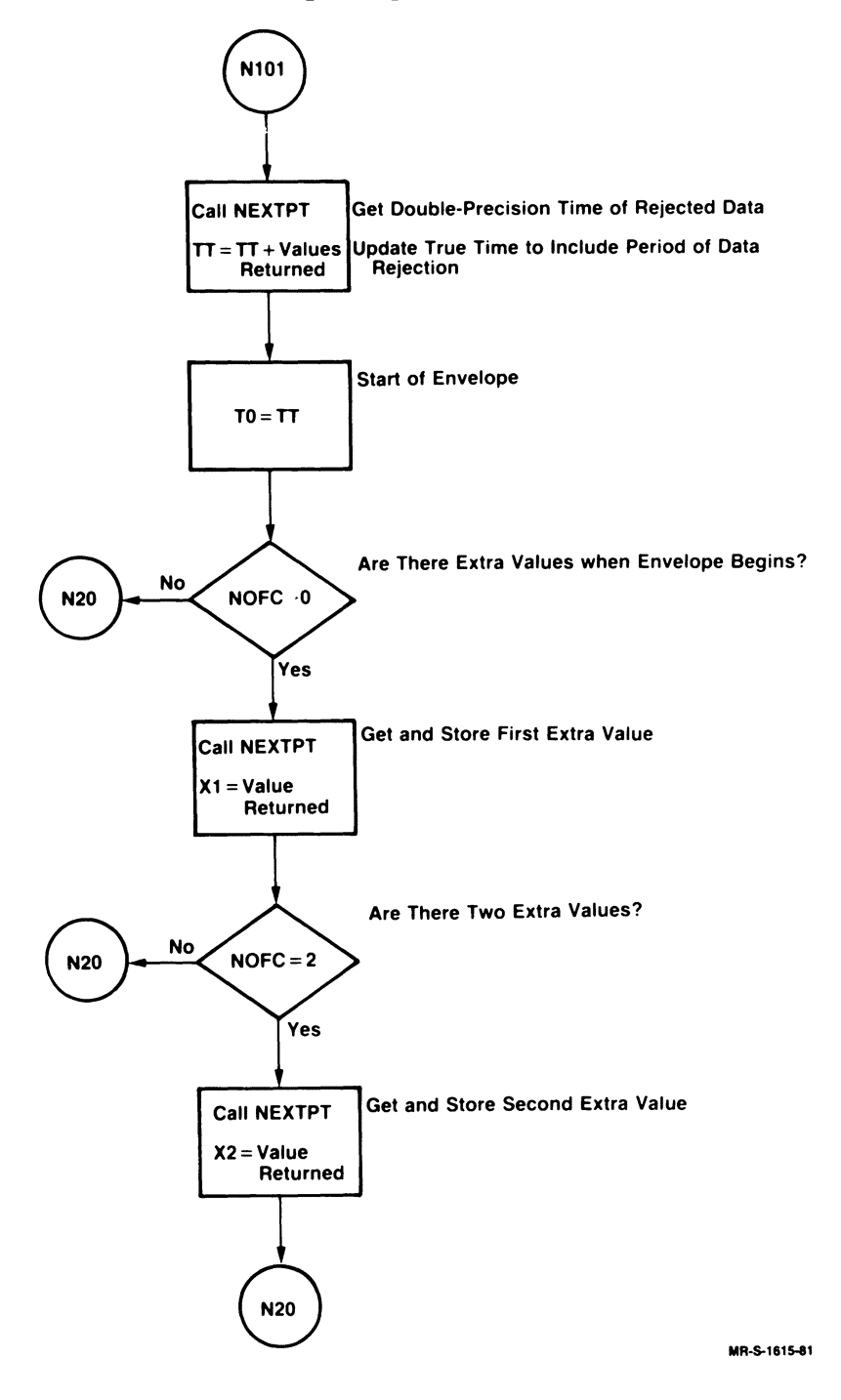
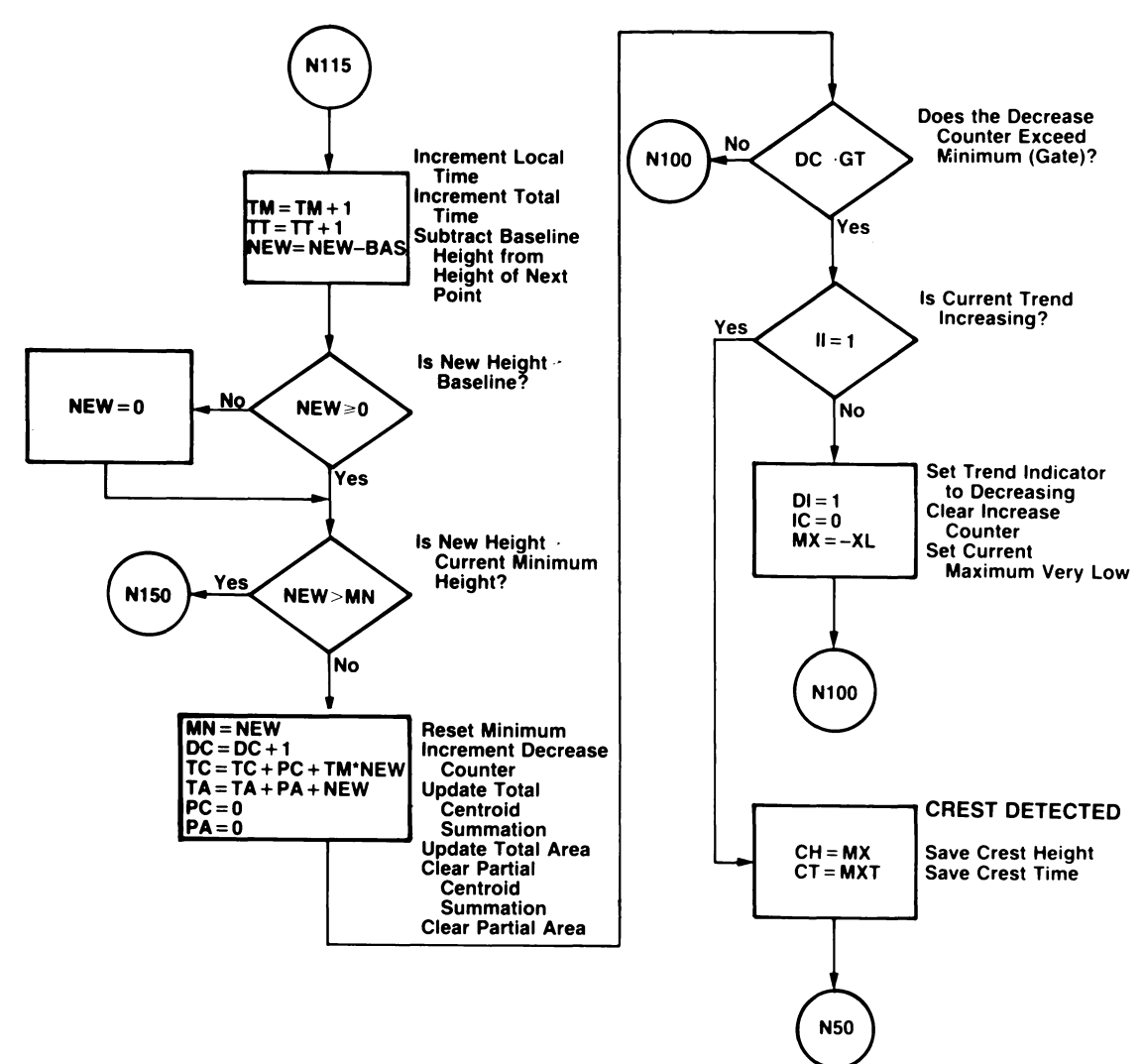

Figure 3-5: Flow Chart for Envelope Processing; New Minimum and Crest Detection

MR,S>1616-81

Figure 3-6: Flow Chart for Envelope Processing; New Maximum; Peak Begins at Valley

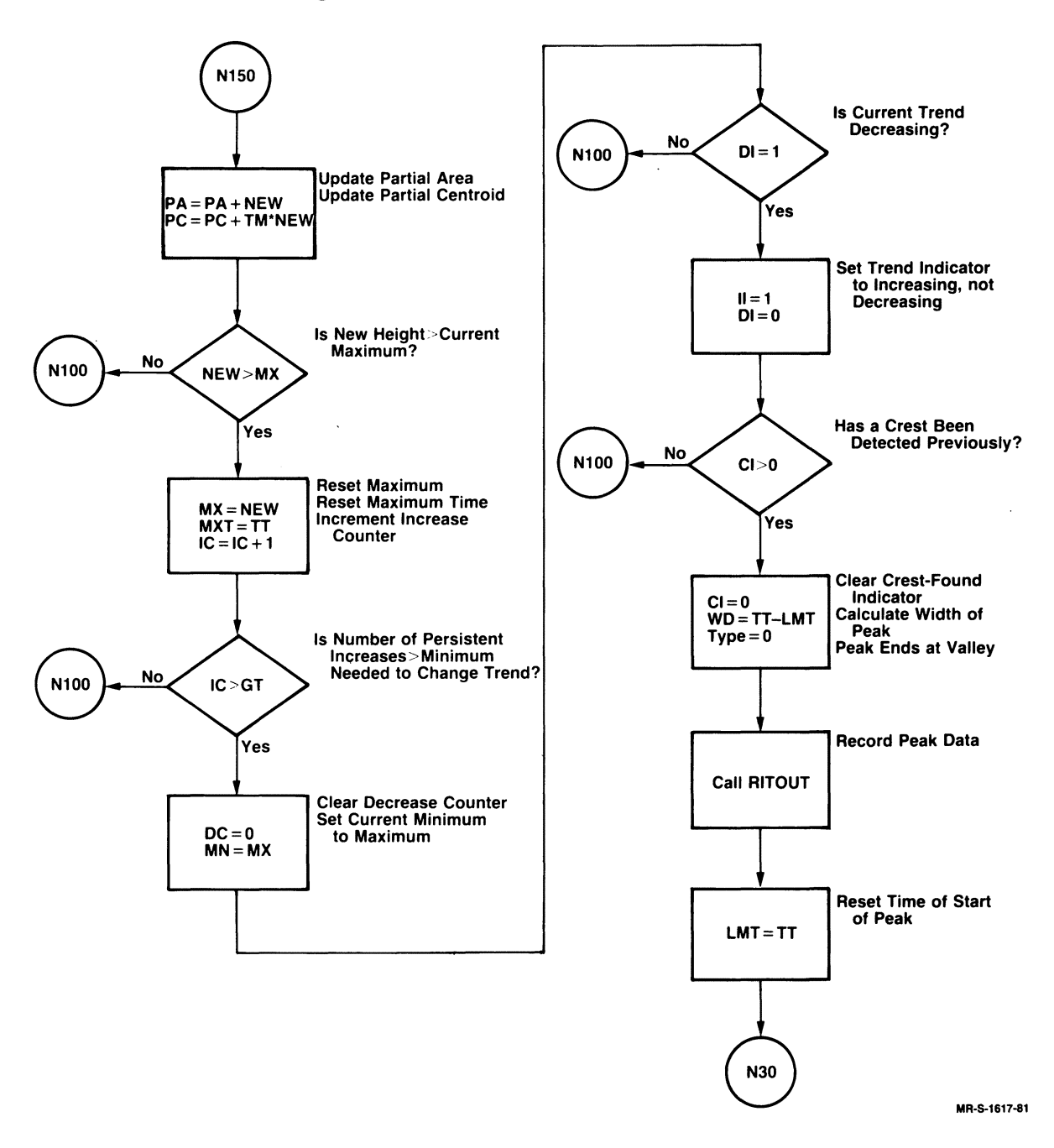

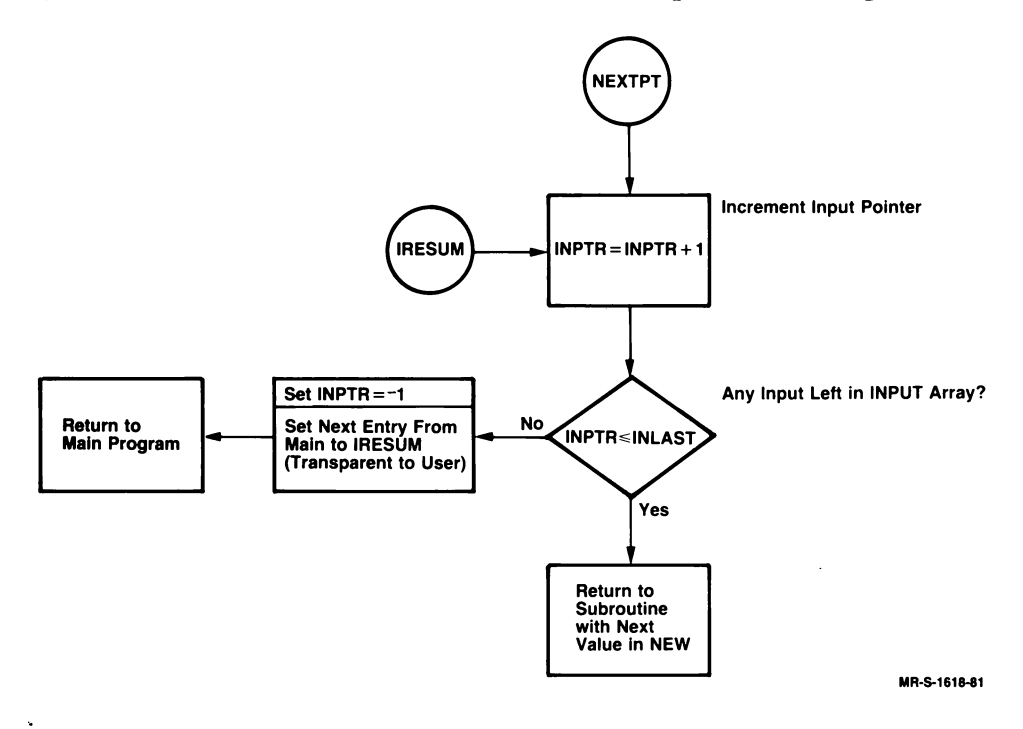

Figure 3-7: NEXTPT Subroutine - Envelope Processing

 $\bar{z}$ 

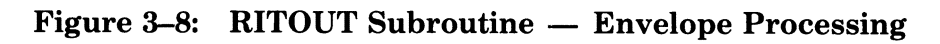

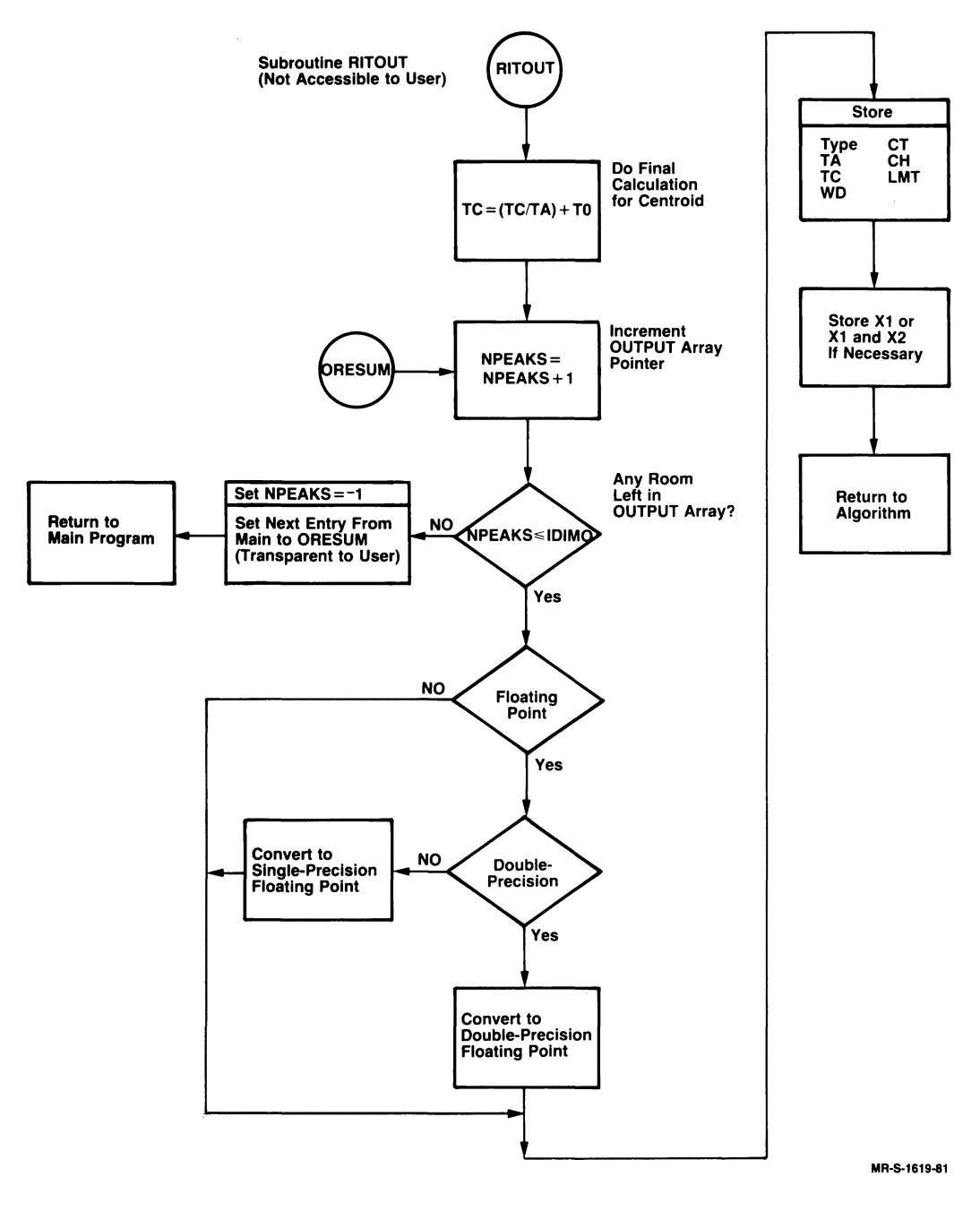

The Envelope-Processing (NVELOP) Subroutine **3-13** 

 $\alpha$ 

 $\sim$ 

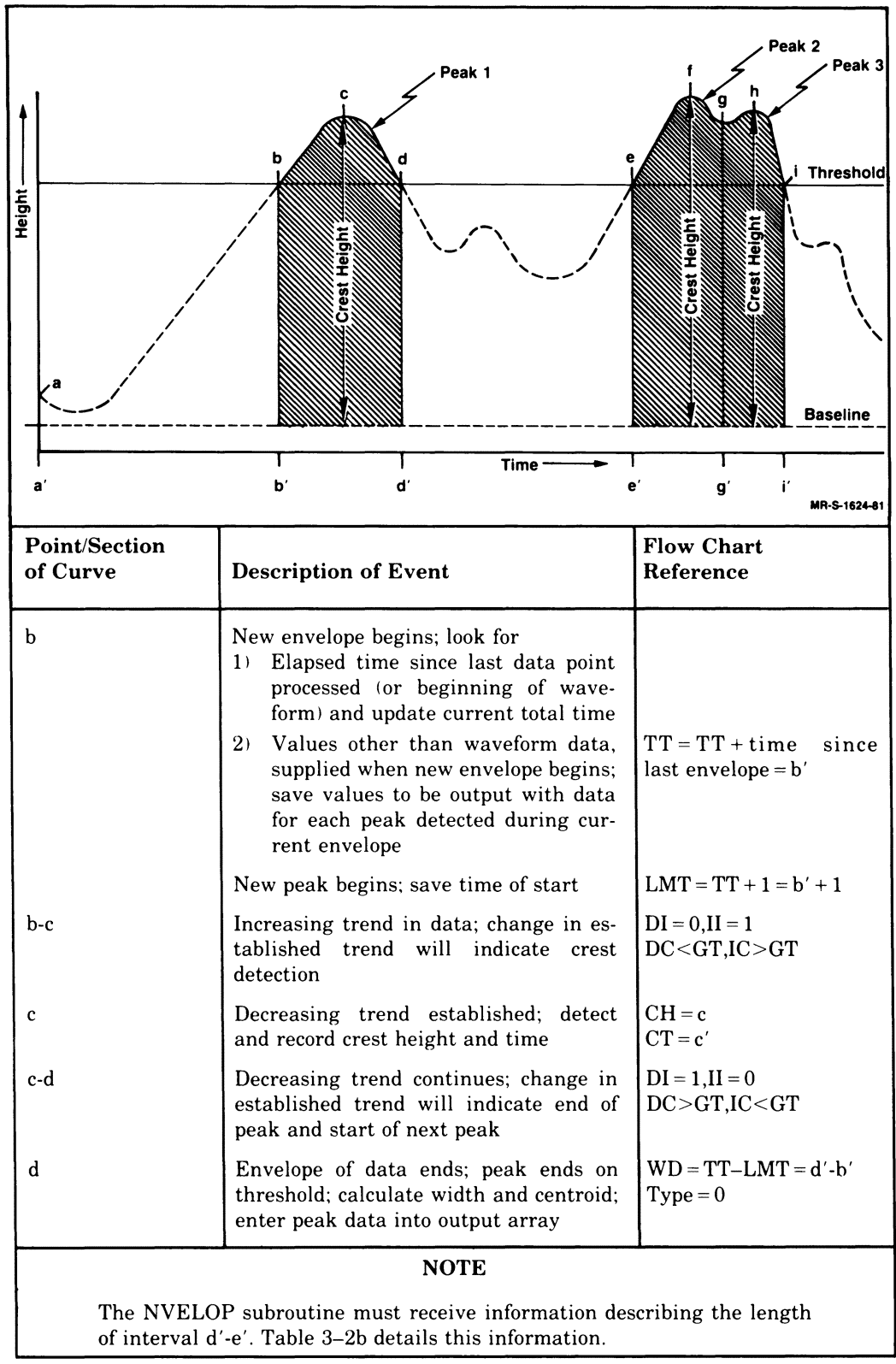

Table 3-2a: Envelope-Processing Algorithm

(Continued on next page)

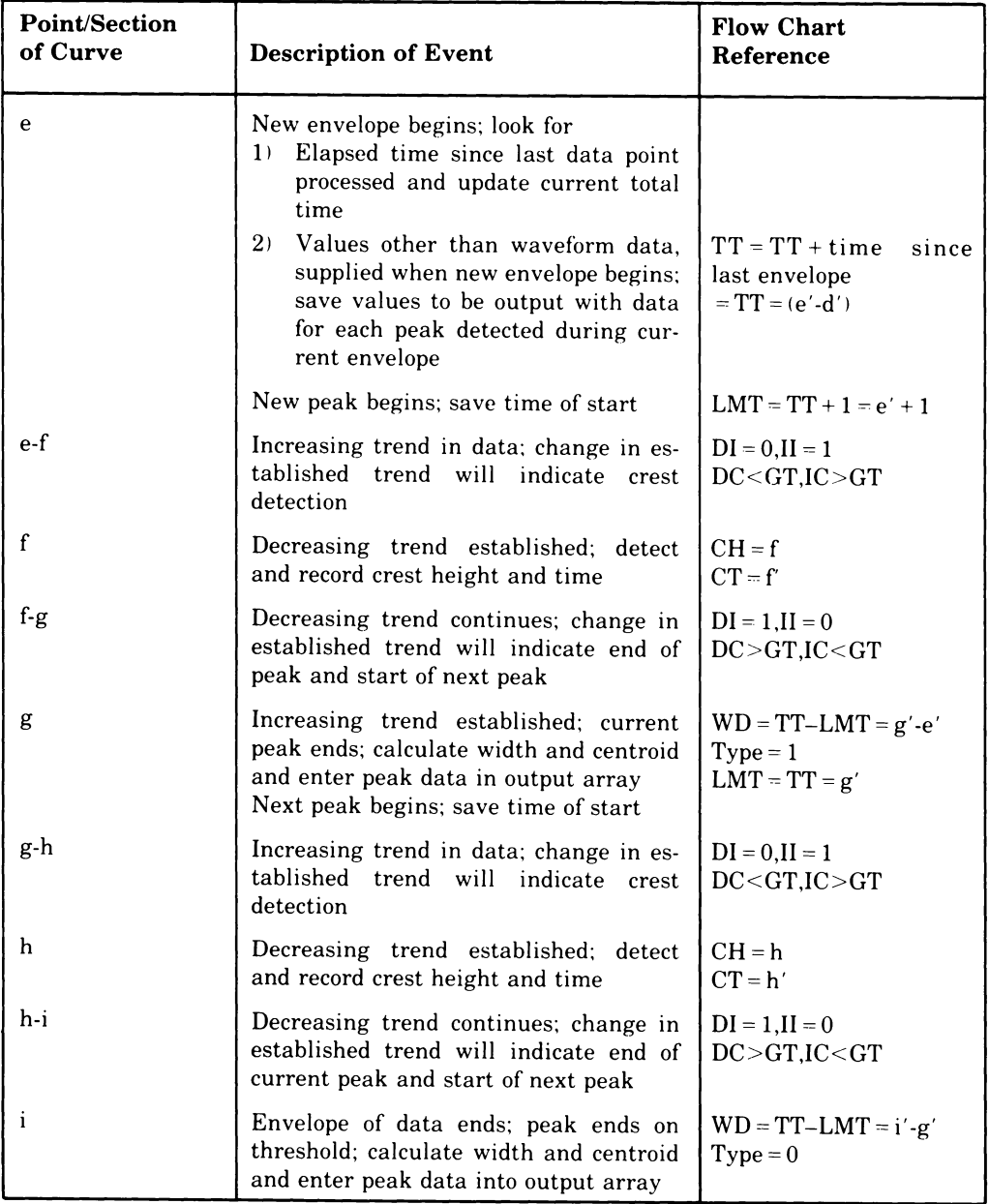

## Table 3-2a: Envelope-Processing Algorithm (Cont.)

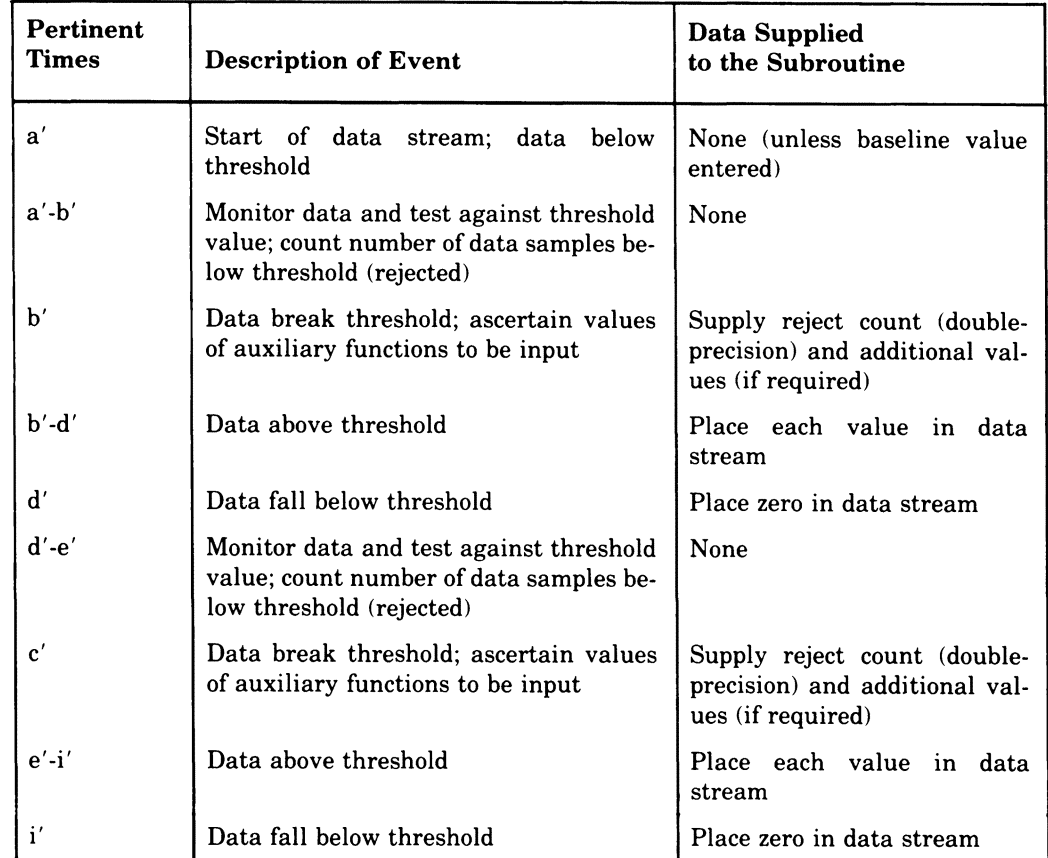

#### Table 3-2b: How to Compile and Prepare Data for Envelope-Processing Subroutine

## 3.3 **How to Call the Envelope-Processing Subroutine**

The symbolic name for the envelope-processing subroutine is NVELOP, and the general format for the FORTRAN call is:

CALL NVELOP(lTABLE,INPUT,INLAST,INPTR,OUTPUT,IDIMO,NPEAKS)

For reference, argument names in the call to NVELOP have been assigned arbitrarily. You may supply your own argument names, but you must state all of the arguments explicitly. There are no default values for any of the arguments. If you omit an argument, either accidentally or on purpose, or if you supply too many arguments, a FORTRAN error message results and no data is processed. The arguments are described in the following discussion.

- ITABLE is an integer array of 51 elements and is used by the subroutine to store intermediate results and other information required by the algorithm. You must set the values of the following array elements to transmit variable parameters and other information to the subroutine.
- ITABLE(1) Number of additional values (no more than two) that you supply in the data stream each time a set of data for a new envelope begins. These values are presumably related to, but not representative of, the waveform being processed.

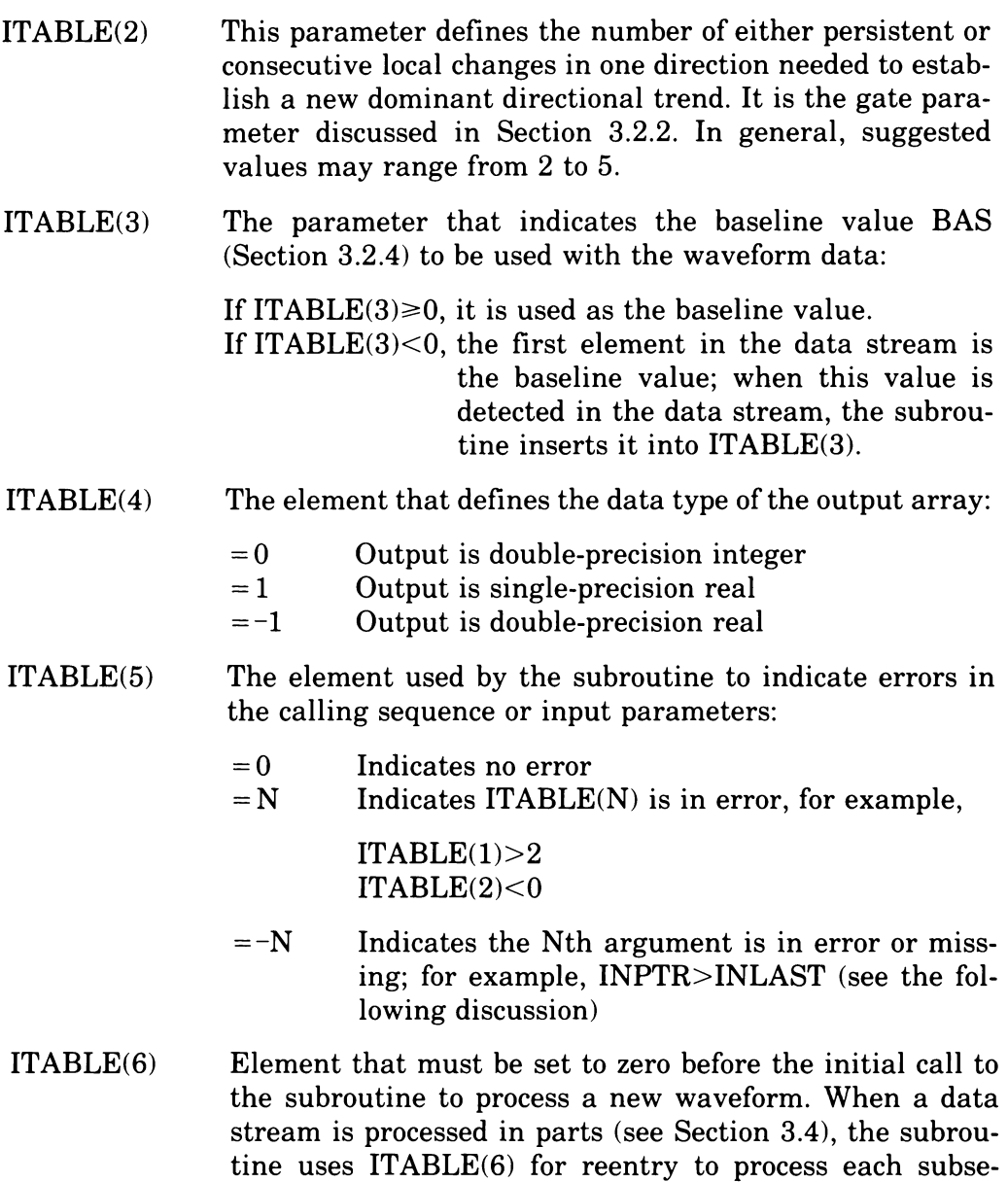

ITABLE(7) Elements used exclusively by the subroutine while the data stream is being processed.

element until all parts have been processed.

quent part. For this reason you should not alter this

#### ITABLE(51)

- INPUT is an integer array containing the raw data to be processed by the subroutine. There may be as many as five different types of data for a single waveform:
- Baseline Value If ITABLE(3) is nonnegative, this value is omitted from the data stream. If ITABLE(3) is negative, the first element in the input stream is taken to be the baseline value to be used; if the baseline value is negative, it is treated as a zero (Section 3.2.1).

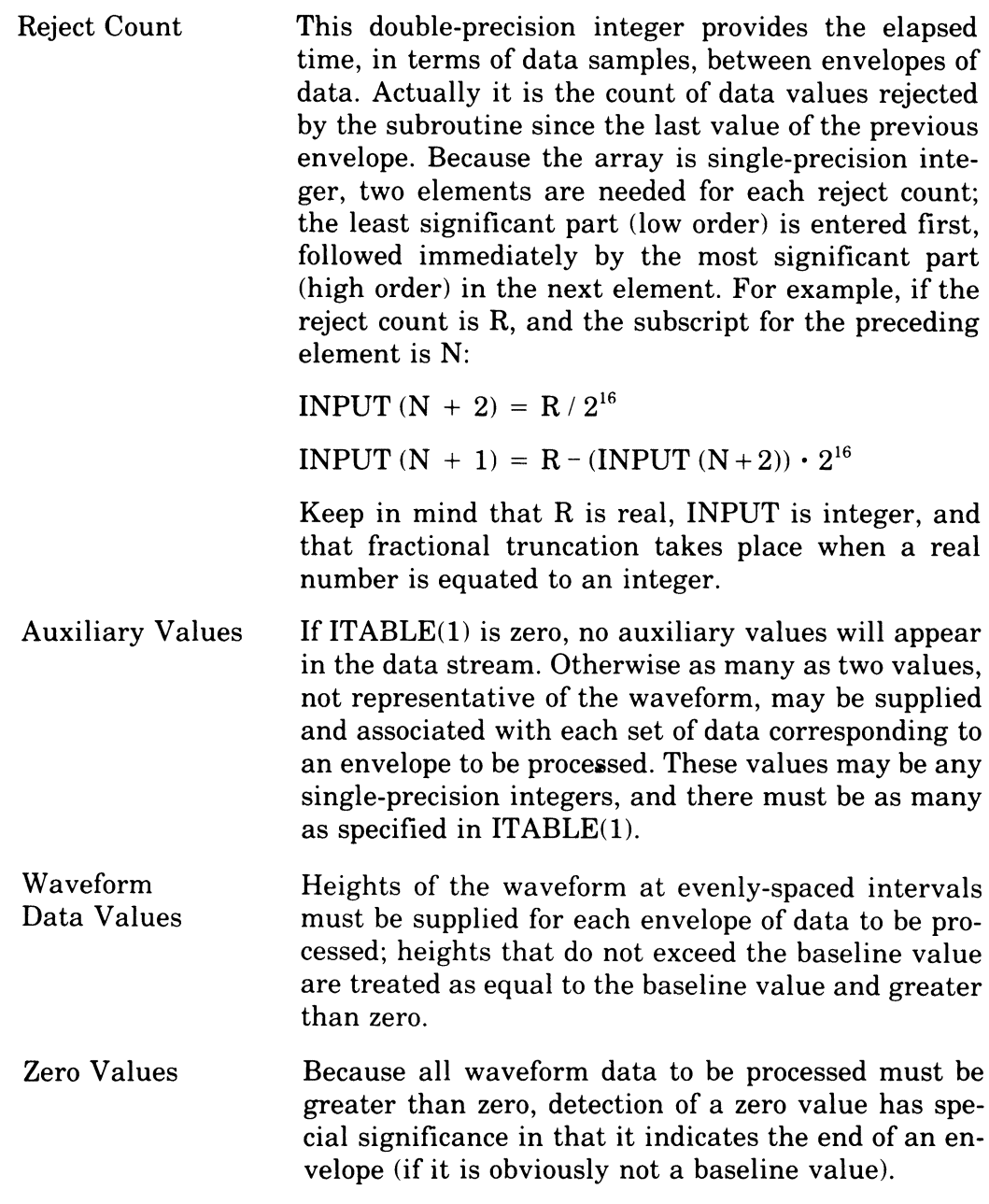

The subroutine distinguishes between these various kinds of data in the input stream on the basis of the order in which they are expected to appear:

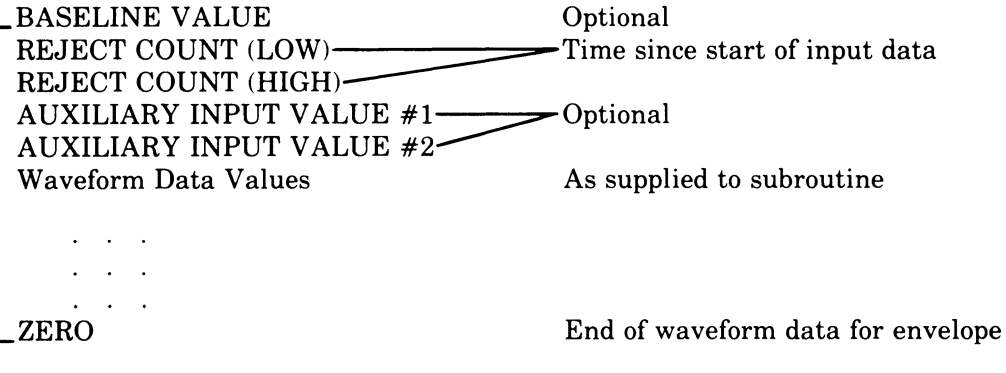

The subset of input values designated by the bracket is repeated for each envelope of data to be processed until the data stream ends.

- **INLAST** is an integer variable that equals the value of the subscript of the last array element that contains data.
- **INPTR** is an integer variable that points to the value of the subscript of the last element processed by the subroutine. We may also think of it as having a value one less than the subscript of the next datum in the input array to be processed. For example, if the first element of the array is to be processed, INPTR should be set to zero.

You must set the value of this argument before calling the subroutine; however, the subroutine changes the value before returning.

**OUTPUT** is a double-subscripted array used to store the results of applying the envelope-processing algorithm. The first dimension specifies the number of data elements to be output for each peak detected. There are always at least seven. In addition the ITABLE(l) auxiliary values provided with each envelope are reported for each peak found in that envelope. The second dimension specifies the number of sets of peak data that can be stored by the algorithm while processing the input data. Thus the first dimension is  $7 + ITABLE(1)$ , and the second is defined by IDIMO. Possible data elements reported for each peak are:

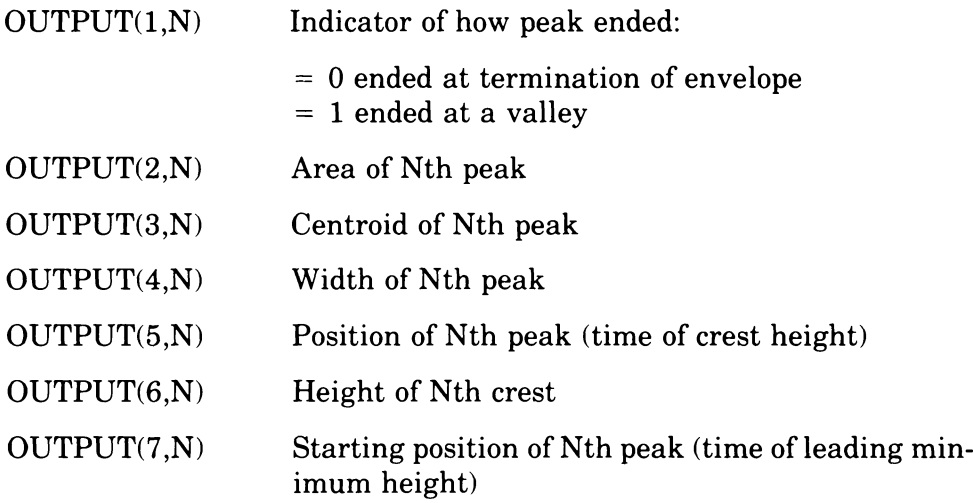

The following elements are optional:

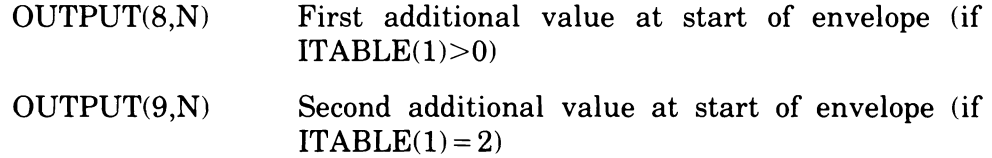

**IDIMO** is an integer variable that transmits to the subroutine the second dimension of the output array. It defines the number of peaks that can be reported before the output array is filled.

**NPEAKS** is an integer variable giving the number of sets of peak data stored in the output array. We may also think of it as having a value of one less than the second subscript for the next set of output data to be stored. For example, for the initial set of envelope data to be stored, NPEAKS should be set to zero.

You must set the value of this argument before calling the subroutine; however, the subroutine can change the value before returning.

#### **NOTE**

NVELOP returns (assuming there are no errors) after either of the following events:

- 1. All input data elements have been processed.
- 2. The output array is filled, and there is another set of peak data to report.

The arguments INPTR and NPEAKS indicate which event caused the return and the current status of I/O processing:

- If condition 1 occurred then, INPTR=-l and NPEAKS< IDIMO, that is, the subroutine has set NPEAKS to the proper value for the next subroutine call.
- If condition 2 occurred, NPEAKS = -1 and INPTR equals the proper subscript value for reentry  $-$  one less than the subscript of the next element to be processed.

If the subroutine is called again with either INPTR or NPEAKS equal to  $-1$ , the subroutine interprets the value as zero.

#### **3.4 Using the Envelope-Processing Subroutine**

You can use several inherent features of the envelope-processing subroutine to process data produced in real time. Thus, you can use NVELOP in conjunction with other routines that monitor and digitize real phenomena. The particular arguments that make possible this real-time application are INPTR, INLAST, and NPEAKS (see Section 3.3).

Visualize the input and output arrays as a series of "pigeonholes", and INPTR and NPEAKS as pointers to the next available data element to be processed and the next slot for outputting data, respectively (Figure 3-9). INLAST is a pointer to the last INPUT element containing data.

The subroutine returns when all data in the input buffer have been processed, that is, INPTR = INLAST, or the output array is filled, whichever occurs first. If all data in the input buffer have been processed, INPTR will equal -1 and NPEAKS will point to the last slot (subscript) in the output array that was filled. If, conversely, all slots in the output array have been filled,  $NPEAKS = -1$  and  $INPRE$  points to the last element (subscript) in the input array that was processed. Neither is an error condition, and neither is more advantageous outside the context of your specific application.

These conditions give you great flexibility in handling subroutine input and output. When you have large quantities of data to process, you need not allocate space for all data at once because the subroutine is designed to process a given data set in sequential parts. In fact, all data need not be known before processing begins, as illustrated by real-time processing; data can be asynchronously collected into one buffer at the same time that a previously collected buffer is processed.

Handling of output is also flexible. It might, for example, be printed or stored upon each return from the subroutine or it might be further processed only when the output buffer was filled, that is,  $NPEAKS = -1$ . You may choose the procedure that is most convenient for you.

Furthermore, you can change all arguments in the calling statement except ITABLE between successive calls to the subroutine to reflect the origin of the remaining input data and where the output is to be stored. You must not tamper with ITABLE during the intervals between calls for a given data stream. ITABLE contains the current information needed to resume processing at the point where processing was stopped on the previous call.

The subroutine is position-independent and reentrant. Although these features are of interest mainly at the system level, they do result in additional advantages at the user level. Perhaps most significant is that several data streams can be processed simultaneously. All pertinent information concerning the history of a data stream is contained in the ITABLE array rather than in the code for the subroutine. Imaginative use of the arguments in the subroutine call should make the subroutine functionally compatible with any application that uses the envelope-processing algorithm.

Figure 3-9: INPTR, NPEAKS, and INLAST Point to Slots

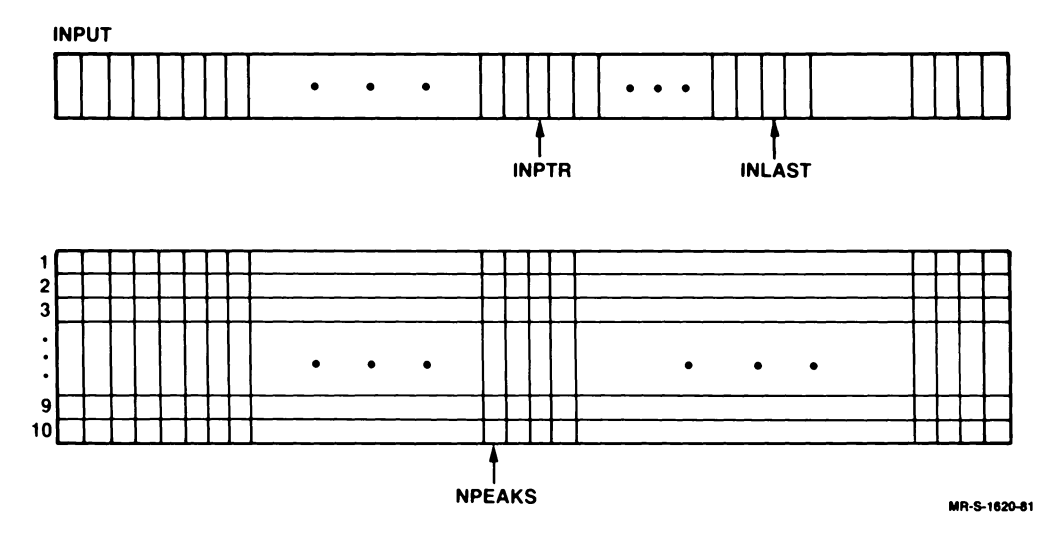

## **3.5 Modifying the Subroutine — Using Options**

The following sections explain which options you can use with the envelope-processing subroutine. If you want to use any of the options, you must enable them when you build the subroutine from the source file using the interactive build procedure (see Section 1.1).

#### **3.5.1 EIS (Extended Instruction Set)**

Enable this option if your installation has EIS(KEll-E) hardware available. Enabling this option increases the execution speed and decreases the memory requirements for the subroutine by approximately 100 words.

#### **3.5.2 EAE (Extended Arithmetic Element)**

Enable this option if your installation has EAE(KEll) hardware available. Enabling this option increases the execution speed and decreases the memory requirements for the subroutine by approximately 50 words.

## **3.6 Examples Using the NVELOP Subroutine**

The three examples presented here all use the same code and process the same  $1024$  data points  $-$  the sum of six Gaussian waveforms. The code compares the composite waveform against a preset threshold value (Figure 3-10) and supplies the results to the NVELOP subroutine. Each time the input array is filled (256 elements), the subroutine is called to process the data and place the results in the output array. Upon return from the subroutine to the main program, the input array is always empty (INPTR = -1), and the output array has never overflowed (NPEAKS  $\neq$  -1).

The code for these examples is idealized in several respects. Normally you will not know that the input array will be empty upon return from the subroutine or that the output array had sufficient room for all output data. You must therefore provide for these possibilities by checking INPTR and NPEAKS. Also, no provision is made for error checking because the input and output are known and the program has been debugged. In practice, ITABLE(5) should always be checked.

This type of example was chosen to illustrate 1) minimal requirements for implementation and 2) how the subroutine and its parameters affect a given set of data.

Figure 3-10: Actual Plot of Input Data, Showing Threshold

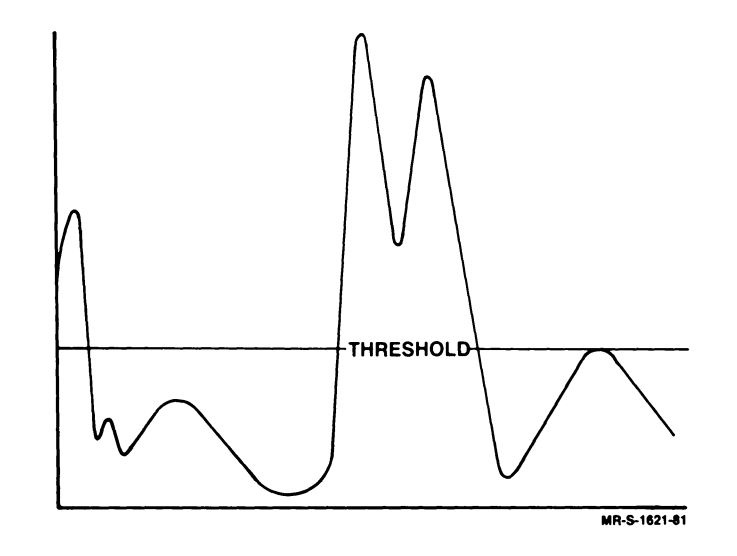

NVELOP Example #1

 $\hat{\boldsymbol{\beta}}$ 

#### NVELOP Example #1

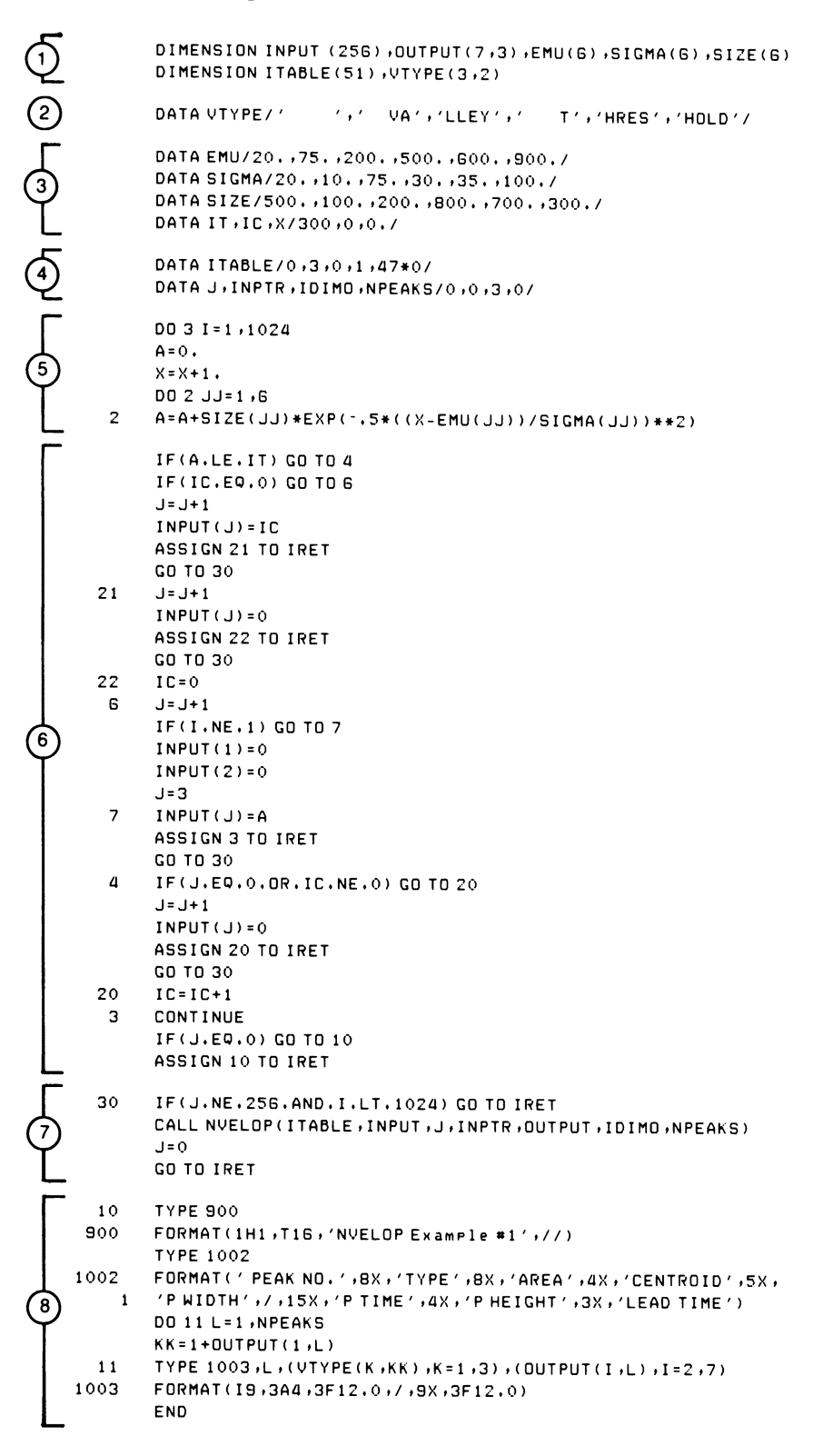

- $(1)$  Define array variables and their size.
- $(2)$  VTYPE is used to print a word describing how the peak ended (TYPE).
- (3) Parameters external to the NVELOP subroutine are initialized. Arrays EMU, SIGMA, and SIZE are used to produce the waveform to be processed, which is the sum of six Gaussian curves. IT is the threshold value; IC and X are used for preparation of the data.
- $(4)$  Data statements initializing the variable input parameters to the algorithm (ITABLE) and the arguments for the call to NVELOP.
- $(5)$  Section producing values that represent the waveform as a function ofX.
- $(6)$  Raw data are prepared for processing by comparing them to the threshold value  $(IT)$ , then either incrementing the reject count  $(IC)$ , if the datum is below threshold, or entering the datum in the input array if above threshold.
- $(7)$  Each time 256 input values are produced, or when all 1024 raw data points have been produced, NVELOP is called.

ITABLE is not affected by the program but is used by the subroutine.

INPUT contains the input data; actual values change each time NVELOP is called.

J is the subscript of the last element in INPUT that contains data; always 256 except on last call.

**INPTR** is either 0 (initially) or  $-1$ ; subroutine looks for data to start in the first element in the INPUT array.

OUTPUT is the array where data for each peak are stored; space is allocated to accommodate all data produced; argument remains unchanged by program.

IDIMO specifies the number of sets of peak data that can be stored before the OUTPUT array is filled.

NPEAKS specifies the number of sets of peak data produced thus far; because results are known, no check is made for a full condition with respect to the output array.

After NVELOP is called, all elements of the INPUT array are processed  $(INPTR = -1)$ .

 $(8)$  This section types the results on the terminal.

## **Terminal Output**

#### NVELOP Example #1

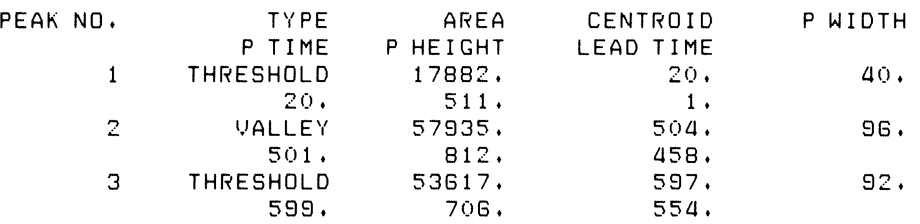

#### NVELOP Example #2

Example 2 processes the same raw data points but the threshold value is lower (Figure 3-11). More of the data points are now above threshold than in Example 1, and more peaks are recorded. Thus we have enlarged the output array so that we can use the same code as in Example 1. Note the following changes in the source code.

In Section 1, the size of OUTPUT is increased:

DIMENSIDN INPUT(2S6) .OUTPUT(7 .6) .EMU(6) .SIGMA(6) .SIZE(6)

In Section 2, the threshold value (IT) is changed:

DATA IT, IC, X/150, 0, 0, 7

In Section 3, the value of IDIMO is changed to indicate that OUTPUT has more room:

DATA J, INPTR, IDIMO, NPEAKS/0, 0, 6, 0/

Figure 3-11: Plot of Input Data, Showing New Threshold Value

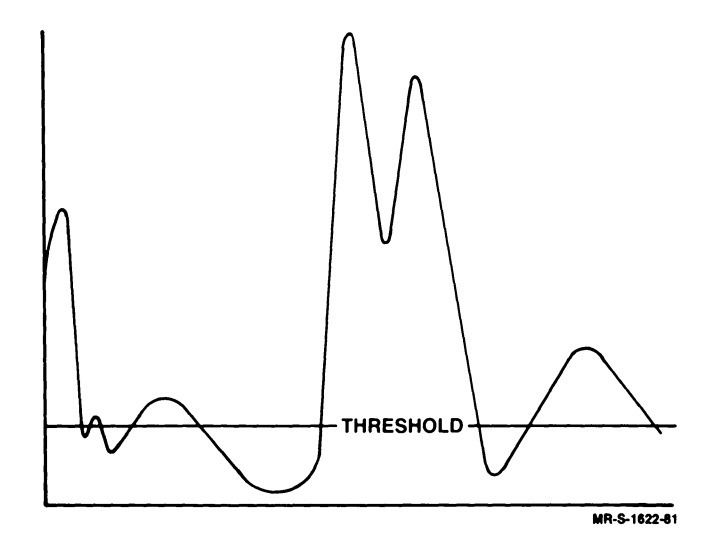

Note that Peaks 1,4, and 5 correspond to those in Example 1. Peak heights are not affected by the lowered threshold value, but because more data are "exposed", almost every other data value is changed.

## **Terminal Output**

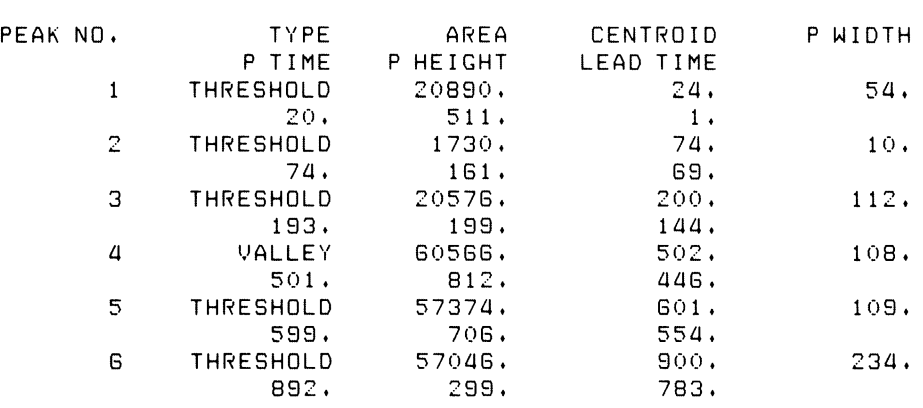

#### NVELOP Example #2

#### NVELOP Example #3

In Example 3 it is assumed that there is a nonzero baseline offset of 50 input units in the same raw data processed in Examples 1 and 2 (Figure 3-12). Using the code as modified for Example 2, we may eliminate the assumed baseline offset by setting the third value in the ITABLE array to 50 (Section 4):

DATA ITABLE/0,3,50,1,47\*0/

#### Figure 3-12: Plot of Input Data, Showing Threshold Value from Example 2 and Assumed Baseline Offset

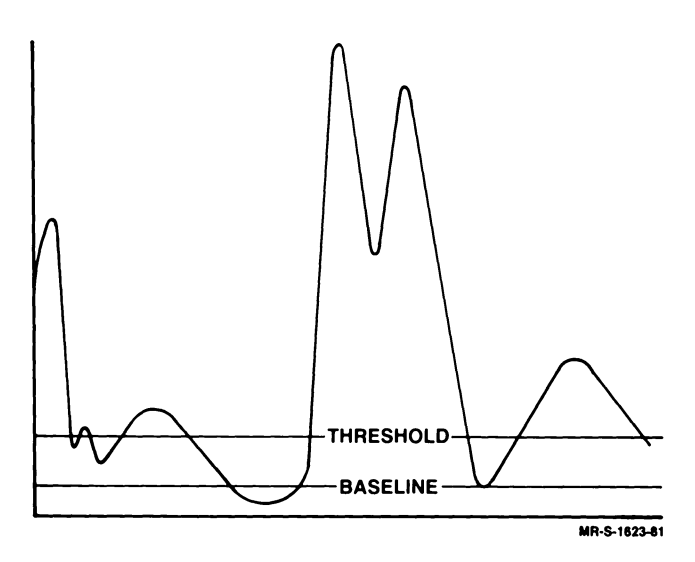

Because the only change introduced to Example 2 is the baseline correction, the only output values that change are the heights, and indirectly, the areas.

#### **Terminal Output**

#### NVELOP Example #3 PEAK NO. TYPE AREA CENTROID PUIDTH<br>P TIME P HEIGHT LEAD TIME HEIGHT LEAD TIME<br>18140, 24, 1 THRESHOLD 18140. 24. 54.<br>20. 461. 1. **461. 1. 1. 1180. 74.** 2 THRESHOLD 1180. 74. 10.<br>74. 111. 69.  $111. 69.$ <br>14926. 200. 3 THRESHOLD 14926. 200. 112.<br>193. 149. 144. 149. 144.<br>55266. 502. 4 VALLEY 55266. 502. 108.<br>501. 762. 446. 762. 446.<br>51774. 600. 5 THRESHOLD 51774. 600. 109.<br>599. 656. 554. 656. 554.<br>45296. 900. 6 THRESHOLD 45296. 900. 234.<br>892. 249. 783. 892. 249. 783.

#### INTERVAL HISTOGRAMMING (HISTI) SUBROUTINE

#### FORMAT:

#### CALL HISTI(ITABLE,INPUT,IHGRAM)

Where:

ITABLE is an integer array of at least 10 elements.

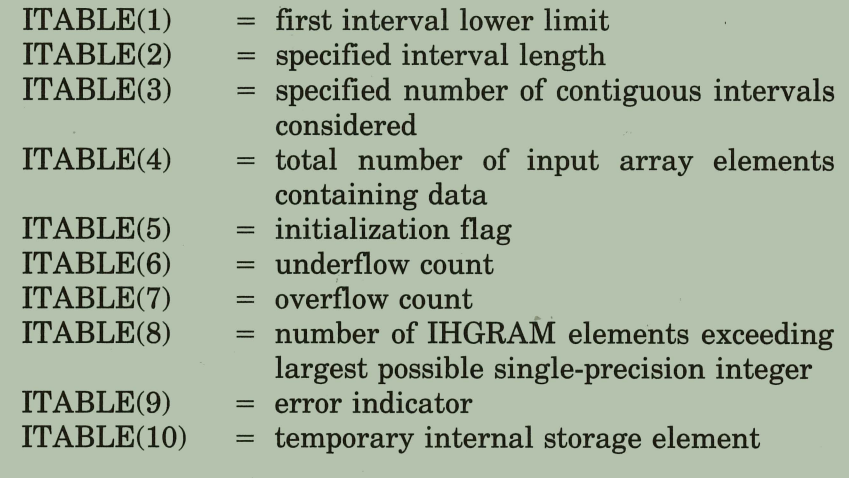

INPUT is an integer array containing input data.

IHGRAM is an integer array used to store output data.

#### FILE NAMES:

HISTLMAC (source file); HISTLOBJ (object file)

#### OPTIONS:

- EIS  $(Extended Instruction Set - KE11-E)$
- EAE  $(Extended Arithmetic Element - KE11)$
- DPH\$<br>• FREQ\$ (Double-Precision Integers)
- (Frequency Histogram)

#### APPROXIMATE SIZE OF SUBROUTINE (IN WORDS):

If the following options are enabled:

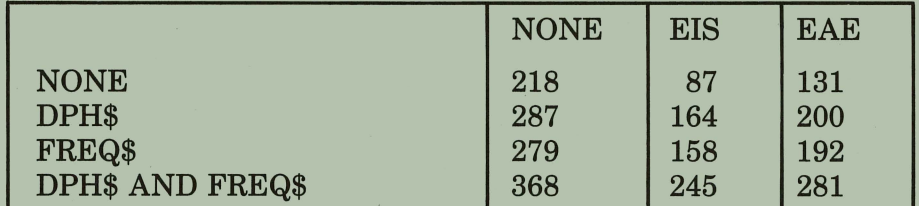

#### TYPICAL EXECUTION SPEED:

With PDP-11/34 and EIS enabled: With PDP-11/03 and EIS enabled: 20000 Points/second. 6500 Points/second.

## **Chapter 4 The Interval Histogramming (HISTI) Subroutine**

The interval histogramming subroutine counts the number of data elements that fall into one or more predefined categories or data types. Sets of such counts are often presented graphically as bar-graphs or histograms. In the context of this subroutine, a category is a defined numeric interval, and a set of categories for a given application must be representable as a contiguous group of intervals of equal length. Data to be processed must be represented as integers.

Results are presented as an array in which each output element corresponds to a specific category. The output element reports the number of data elements that fall into that category. Reported separately is a count of the number of input data elements that do not belong in any of the predefined categories. In addition, the subroutine can optionally produce a frequency histogram.

#### **4.1 Definition of Basic Terms and Conventions**

It is important to understand how some of the terms and conventions describing the HISTI subroutine are used throughout this chapter.

- The term *data stream* (or *input data stream)* describes all data to be processed to produce one histogram. Note that the entire data stream need not be processed at once; it may be processed in sequential parts.
- *Interval* describes a subset of integers. If N is taken to be its length, the interval is defined in terms of its lower boundary point and the next  $N-1$ integers in ascending order.
- *Category* is a unique classification of data.
- Two areas that are outside the total range of interest are: those values that are smaller than the minimum, or *underflow* values, and those larger than the maximum, or *overflow* values.
- *Event* means something that generates a valid data element.
- *Continuum* means a continuous entity, parts of which can be distinguished from neighboring parts only by arbitrary division.

## **4.2 Your Input to the Subroutine: Its Characteristics**

#### 4.2.1 **The Relation between Data and Categories**

Input to the subroutine is an array of integers that are related in some way to the actual data they represent. If the data are numerical, such as measures of height, temperature, or time, this relation is immediately meaningful and obvious. However, the relation may be purely arbitrary, as when the data deal with an abstract condition that is represented by an integer for convenience in processing; for example, if balls of different colors are being counted, an integer might be assigned to represent one color and distinguish it from other colors.

Data categories are also numerical; each is represented by an interval of integers. And like the data/integer relation, the relation between a category and the interval representing it may be meaningful or completely arbitrary. Values assigned to these interrelated entities (Figure 4-1) must be mutually consistent. For instance, an integer representing a data element must be in the numeric interval corresponding to the particular category to which that data element belongs. Figure 4-1 illustrates that relations 1 and 2 are fixed, and that once relation 3 or 4 is chosen, the remaining relation is no longer completely arbitrary.

#### Figure 4-1: Interrelation between DATA/CATEGORY and INTEGER/INTERVAL Concepts

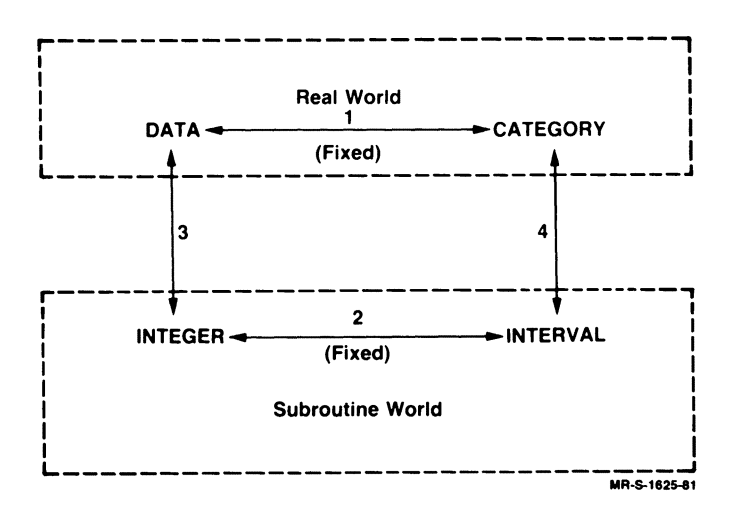

#### **4.2.2 Describing the Categories**

The numeric intervals representing the categories of interest to the subroutine are defined by an integer array of parameter values that you set. The first three values in the parameter table define the intervals (see Section 4.3):

- The first element of the parameter table defines the lower numeric limit of the first interval. Data values smaller than this limit do not fall into any predefined category and are reported separately (see Section 4.2.3).
- The second element of the parameter table defines the numeric length of each interval. Therefore the first interval spans integers greater than or equal to the first element but smaller than the sum of the first and second elements. Symbolically, if the first element is I and the second is J, the first interval spans all integers,  $K1_i$ , for which

 $I \leq K1$ ;  $I + J$ 

The second interval spans all integers,  $K2$ , for which

 $I + J \leq K2_i < I + 2 \cdot J$ 

and so on. Note that there are J elements in each interval.

• The third element of the parameter table tells the subroutine how many  $intervals - starting with the value of the first element - to consider.$ This element also specifies the minimum dimension of the output array because each interval has a corresponding output array element. The implication of this value is that the last interval of interest spans all integers,  $KN<sub>i</sub>$ , for which

 $I + (N - 1) \cdot J \le KN_i < I + N \cdot J$ 

where N is the integer value of the third element and I and J are the integer values of the first and second elements, respectively.

#### **4.2.3 Overflow and Underflow Counts**

Because the intervals of interest may not span the entire range of legal integer input, it is possible that the input data stream may contain values that do not fall within any specified category. The subroutine counts the number of data values outside the upper and lower limits of the specified categories. The number of data values that are smaller than the minimum specified in the first element of the parameter table is called the underflow count and is reported in the sixth element of the parameter array.<sup>1</sup> The number of values that exceed the maximum value in the interval of interest is called the overflow count and is reported in the seventh element of the parameter table.

<sup>&</sup>lt;sup>1</sup> See Section 4.3, the subroutine call.

#### 4.2.4 How the Subroutine Interprets Single-Precision Numbers

Acceptable input and output values for the HISTI subroutine can be singleprecision integers in the range of 0 to 65535; single-precision positive integers in FORTRAN have a range of only 0 to 32767. This apparent conflict is actually a matter of interpretation and decimal representation of the negative integers in FORTRAN; it is easily resolved, as we shall explain.

In theory a 16-bit binary number can represent a decimal number as large as 65535. In FORTRAN this range is divided into two parts: values from 0 to 32767 are interpreted and used as positive integers; values in the other half of the range are interpreted and used as negative integers. In FORTRAN negative numbers ranging from  $-32768$  to  $-1$  correspond directly to binary numbers ranging from 32768 to 65535.

The HISTI subroutine does not process or report values less than zero. Therefore all input and output values are treated as *unsigned* so that we can use the full positive range of the 16-bit word.

You may well ask "How does this interpretation of the data by the subroutine affect my particular application?" The answer is that:

- 1. All input values and all resulting output data less than  $32768 (2^{15})$  are treated in exactly the same way by the subroutine and by FORTRAN  $(Figure 4-2)$ .
- 2. If either your input or output data contain values greater than 32767 (but not greater than 65535), they are interpreted as negative by FORTRAN but not by the subroutine. For example, if the subroutine outputs a single-precision integer value of 40,000, FORTRAN interprets it as -25536.

# Figure 4-2: Relation between FORTRAN Integers and Unsigned

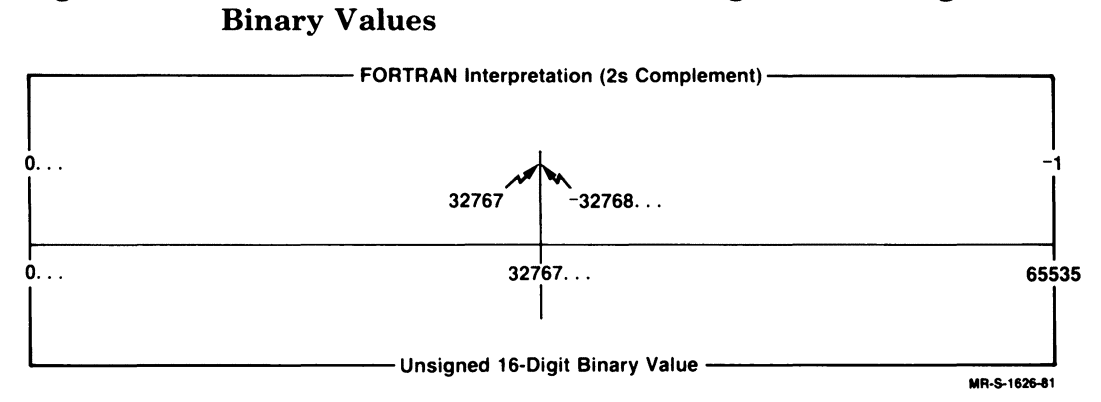

We shall now present a simple mechanism for converting an integer that FORTRAN interprets as negative to a *floating-point number* equal to the unsigned interpretation of the value. This conversion may not always be necessary; some operations, such as addition and subtraction, are unaffected by the signs of the operands. The unsigned results of such an operation would be correct so long as the results were not less than 0 or greater than  $2^{16}$ . However, operations such as division and multiplication, or printing and typing, are affected by the FORTRAN interpretation of unsigned integers larger than 32767 as negative numbers.

The following two methods can be used to convert unsigned single-precision integers to floating-point numbers:

$$
R = (1 - N/IABS(N))/2 * 65536. + N
$$

or

 $R = N$ IF (N.LT.0) R =  $65536. + N$ 

where  $R$  is the floating-point variable equivalent to the unsigned singleprecision integer stored in N, and IABS(N) is a function available from the FORTRAN library.

To convert a floating-point number less than 65536 to an unsigned integer you can use one of the following equations:

 $N = R - 65536 * IFIX (R/32768.)$ 

or

 $N = R - 65536$ . IF (R.LT.32768.)  $N = R$ 

where R is again the floating-point variable, N the unsigned integer stored in N, and IFIX is a function available from the FORTRAN library.

## **4.3 How to Call the Interval Histogramming Subroutine**

The symbolic name for the interval histogramming subroutine is HISTI, and the general format for the FORTRAN call<sup>1</sup> is:

CALL HISTI(ITABLE,INPUT,IHGRAM)

For reference, argument names in the call to HISTI have been assigned arbitrarily. You may supply your own argument names, but you must state all of the arguments explicitly. There are no default values for any of the arguments. If you omit an argument, either accidentally or on purpose, or if you supply too many arguments, a FORTRAN error message results and no data is processed. The arguments are described in the following discussion.

<sup>&</sup>lt;sup>1</sup> Format for the distributed version; it may change if the option FREQ\$ is enabled (see Section 4.5.4).

**ITABLE** is an integer array of at least 10 elements, used to:

- Transmit information to the subroutine from the user (ITABLE(1) through ITABLE(5))
- Return information from the subroutine to the user (ITABLE(6) through ITABLE(9))
- Store information on an interim basis (by the subroutine) (ITABLE(10))

You must set the array elements that transmit information to the subroutine.

- ITABLE(1) The lower limit of the first interval (see Section 4.2.2)
- ITABLE(2) The specified interval length (see Section 4.2.2)
- $ITABLE(3)$ The total number of contiguous intervals to be considered (see Section 4.2.2)
- ITABLE(4) The total number of array elements containing data (starting with the first element in the input array (INPUT))
- ITABLE(5) A value that must be set to zero before the initial call to the subroutine; it signals the subroutine to initialize the output array and other output elements in the parameter table. On subsequent calls to the subroutine, if a different segment of the same data stream is being processed, operation continues, and there is no reinitialization.

The next group of elements is used to report information not included in the actual histogram.

- ITABLE(6) The underflow, or count of the number of input data values that are smaller than ITABLE(1)
- ITABLE(7) The overflow, or count of the number of input data values that exceeds the upper limit of the last interval; the number of data values exceeding

 $ITABLE(1) + ITABLE(2) \cdot ITABLE(3)$ 

are reported here.

ITABLE(8) The number of output array elements that have exceeded the largest possible single-precision integer (65535). **In**  FORTRAN this integer is 32767; however, this subroutine can report integers as large as 65535 by treating all data as unsigned positive integers (see Section 4.2.4).

#### ITABLE(9) An element used to report error conditions:

- $= 0$  Indicates no errors
- $=1$  Indicates that ITABLE(1) + ITABLE(2).  $ITABLE(3) > 65535$
- $=N$  Indicates ITABLE(N) is in error, for example,  $ITABLE(2) = 0$

The following element is used by the subroutine for its own operation:

- ITABLE(10) An element used for internal storage on a temporary basis.
- **INPUT** is an integer array containing the data to be processed. All data are treated as positive and unsigned (see Section 4.2.4). The number of array elements to be processed is ITABLE(4), and processing always begins with the first element of the array. Note, however, that all data need not be placed in the array at one time. Instead, one array of data can be processed, the array refilled with new data, and the. subroutine called again to process the array a second time. It is possible to continue in this piecemeal fashion until all data have been processed. In real-time applications such a processing cycle becomes an ongoing function.
- **IHGRAM** is an integer array to store the results of processing; each array element is devoted exclusively to one of the numerical intervals that represent a single category. The order of the array elements corresponds to the numeric order of the intervals, that is, the Nth element of the output array will have a value equal to the number of data elements in the input stream that belong in the interval.

ITABLE $(1) + (N-1)$ <sup>I</sup>TABLE $(2)$  to ITABLE $(1) + N$ <sup>I</sup>TABLE $(2)$ -1

#### **4.4 Input and Output — Using the Subroutine**

As previously stated, all data for a particular histogram need not be available, or even known, before processing begins. Initialization takes place (all counters are set to zero) only when ITABLE(5) equals zero. Parameter table elements are also checked for correctness when ITABLE(5) equals zero. Before the subroutine returns, it automatically changes ITABLE(5) so that if a subsequent call is made to process new data for the same histogram, processing continues as though no interruption had taken place. Thus an entire set of data for one histogram may be processed at one time, memory space permitting; or, if the user wishes, the data may be processed one segment at a time. The value assigned to ITABLE(4) should indicate the number of elements in the input array to be processed for a specific call.

The subroutine is position-independent and reentrant. Although these features are of interest mainly at the system level, they do result in additional advantages at the user level. Perhaps most significant is the possibility of processing several data streams in parallel. All pertinent information concerning the history of a data stream is contained in the ITABLE array rather than in the code for the subroutine. Imaginative use of the arguments in the subroutine call should make the subroutine functionally compatible with any application that uses interval histogramming.

#### **4.5 Modifying the Subroutine - Using Options**

The following sections explain which options you can use with the interval histogramming subroutine. If you want to use any of the options, you must enable them when you build the subroutine from the source file using the interactive build procedure (see Section 1.1).

### **4.5.1 EIS (Extended Instruction Set)**

Enable this option if your installation has EIS (KEll-E) hardware or any other floating-point option available. Enabling this option increases the execution speed and decreases the memory requirements for the subroutine by approximately 121 words if DPH\$ is not enabled, and by approximately 123 words if DPH\$ is enabled.

### **4.5.2 EAE (Extended Arithmetic Element)**

Enable this option if your installation has EAE (KEll) hardware available. Enabling this option increases the execution speed and decreases the memory requirements for the subroutine by approximately 87 words.

#### **4.5.3 DPH\$ (Double-Precision Integers)**

If the data values to be histogrammed exceed 65535  $(2^{16}-1)$ , this option must be enabled. If you are using a copy of the subroutine with the option enabled, you must provide your data to the subroutine as follows:

- All input data must be double-precision integer, that is, the second argument in the FORTRAN CALL statement, INPUT, must be an INTEGER\*4 array (or equivalent).
- Because this option expands the possible range of input values by a factor of 65536  $(2^{16})$ , the range of variables used to define the exact range of interest must also be expanded by  $2^{16}$ . Therefore the first argument in the FORTRAN CALL statement, ITABLE, must also be an INTEGER\*4 array or the equivalent. ITABLE $(1)$  and ITABLE $(2)$  may then select the range of interest.

Enabling this option has no effect on output because the range of input values does not affect the size of output values.

Enabling DPH\$ alone increases the memory requirement by 69 words.

#### **4.5.4 FREQ\$ (Frequency Histogram)**

A frequency (or zeroth) histogram usually has meaning only when input data elements represent contiguous measurements of a continuum and are input sequentially. The frequency histogram then tells, for each contiguous interval along the continuum, how often an event occurred that produced one data element for the subroutine.

For example, suppose we are studying the distribution of discarded beer cans on the side of a road. Let the input data be the distance between cans. The *interval* histogram would then describe the number of times cans were found within certain preset intervals, that is, how many were 5 feet apart or less, how many were between 6 and 10 feet apart, and so on. The *frequency* histogram would describe the distribution over sections of the road; how many beer cans (events) were found in the first quarter mile, how many in the second, and so on.

Another example might be to determine how often two events occur within specified time intervals: for instance, how often do the two events occur within 2 seconds, how often between 2 and 4 seconds, and so on. The frequency histogram would show how many events occurred within each subsequent time slice.

Mathematically, if the interval length in the continuum is chosen to be  $K$ , and if an input, which represents contiguous measurements of that continuum, is taken to be  $N_i$ , the first element of the frequency histogram is  $M_1$ , where:

$$
\begin{array}{ccc} M_1 & & & M_1+1 \\ \sum\limits_{i\; = \; 1}^{} & N_i & < K \; \leqslant & \sum\limits_{i\; = \; 1}^{M_1+1} N_i \end{array}
$$

The second element would be  $M_2$ , where:

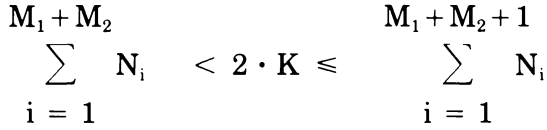

and so on.

If a frequency histogram is to be produced by the subroutine, this option must be enabled. When it is enabled, the length of the ITABLE array (Section 4.3) must be increased from 10 to 17, and additional parameters must be defined before implementation of the subroutine. The first nine parameters are defined exactly as if FREQ\$ were not enabled, but ITABLE(10) through ITABLE(17) must be defined as follows:

- ITABLE(10) Indicator of whether to produce a frequency histogram:
	- $= 0$  Do not produce a frequency histogram
	- $= 1$  Produce a frequency histogram
- $ITABLE(11)$ Length (dimension) of array where results of the frequency histogram are to be stored; it should be large enough to hold all input data for one call.
- ITABLE(12) Length of the interval of the continuum to be used in constructing the frequency histogram; corresponds to value of K in the preceding equations.
- ITABLE(13) Number of frequency histogram elements already calculated; will be set to 0 by the subroutine for the initial call to HISTI, when ITABLE(5) is O. ITABLE(3) is updated continuously as input is processed by the subroutine. Because elements of this histogram are calculated sequentially, data from the storage array can be extracted each time the subroutine has processed all data in the input array and returned to the calling routine. If elements are extracted, ITABLE (13) can then be adjusted to reflect where the next element of the frequency histogram is to be stored.
- ITABLE(14) Current partial count for the next entry in the frequency histogram; as soon as the number of input elements satisfies the requirements for completing the current interval of the frequency histogram, ITABLE(13) is incremented by 1, and the next entry is placed in the histogram.
- ITABLE(15) Elements used exclusively by the subroutine for internal storage.

ITABLE(17)

#### **NOTE**

If you enable FREQ\$ when you build the subroutine, you must still dimension ITABLE to 17 even if  $ITABLE(1)=0$ . The subroutine uses ITABLE(15) through ITABLE(17).

The subroutine also needs another array to store the frequency histogram data. If  $ITABLE(10) = 1$ , the FORTRAN CALL statement takes the form:

CALL HISTI(lTABLE,INPUT,IHGRAM,IFREQ)

IFREQ is the array to contain the frequency histogram data. This integer array must be at least as long as specified by ITABLE $(11)$ ; upon return, ITABLE(13) will notify the user how many elements in this array contain data.

If you remove data from the array before a subsequent call to the subroutine, you may adjust ITABLE(13) before reentry to reflect the additional storage space now available.

If the number of array elements available for storage is not large enough, that is, if ITABLE $(13)$  becomes larger than ITABLE $(11)$ , the subroutine stops computing the frequency histogram (but continues to process data for the interval histogram). You can take corrective action by making ITABLE $(13)$  smaller than ITABLE $(11)$  when the subroutine returns. Note that  $ITABLE(13)$  also indicates the number of elements lost in the frequency histogram calculation  $(ITABLE(13)$ -ITABLE $(11)$ ).

If FREQ\$ is enabled, memory requirements are increased by approximately 58 words if DPH\$ is not enabled and by approximately 78 words if DPH\$ is enabled.

## **4.6 Examples of Input/Output Variation Using the HISTI Subroutine**

The four examples presented here process equivalent sets of data in similar ways but focus on different capabilities of the HISTI subroutine. Example 1 is based on the distributed version of the subroutine. A set of 10,000 random integers ranging from 15 to 225 is processed, 500 at a time. Each sequential set of input points is stored in alternate halves of the input array to simulate real-time applications, which conserve processing time by collecting and processing data in parallel.
#### **NOTE**

If you use FORTRAN 77 and you want to duplicate the terminal output for the example programs, replace the standard random-number generator in F4POTS with F4PRAN.OBJ. Terminal output for the example programs is based on the FORTRAN IV random-number generator. The FORTRAN 77 random-number generator is different from that for FORTRAN IV and will not produce the same output. See Section B.1.

Categories of interest comprise 40 intervals of five integers each; the minimum value for the first interval is 20. When processing is complete, the following output is printed:

- Total count of data items belonging to each category, that is, the interval histogram (IHGRAM)
- The number of data items smaller than the total interval of interest, that is, the underflow count (lTABLE(6))
- The number of data items larger than the total interval of interest, that is, the overflow count  $(ITABLE(7))$
- The total number of output counters that have exceeded 65535.

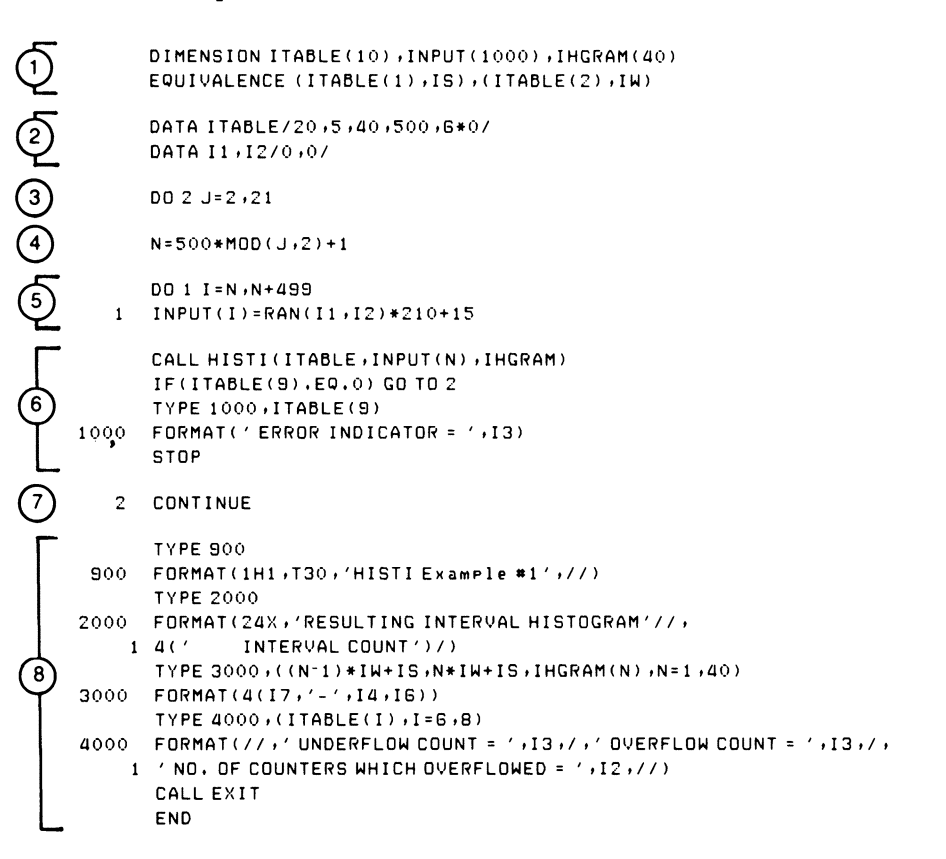

- CD Define array elements and their SIzes; use equivalence for convenience.
- ® Set parameter table elements: there are 40 intervals of interest, starting at 20, and comprising 5 elements each; input array contains 500 data elements; set ITABLE(5) to zero to signal initialization. Initialize random number generation variables.
- ® Provide 20 sets of data (500 points each) for processing.
- $(4)$  Determine which half of the input array is to receive the next set of input data.
- $(5)$  Calculate next set of random numbers for processing.
- @) Process next set of input values:

ITABLE contains parameter table INPUT contains input for processing, starting at subscript N IHGRAM is array where interval histogram is stored

Check for error on return.

- $(7)$  End of data generation and processing loop
- (8) Print output:

Interval histogram (IHGRAM) Underflow (ITABLE(6)); overflow (lTABLE(7)); counter overflow count  $(ITABLE(8))$ 

#### RESULTING INTERVAL HISTOGRAM

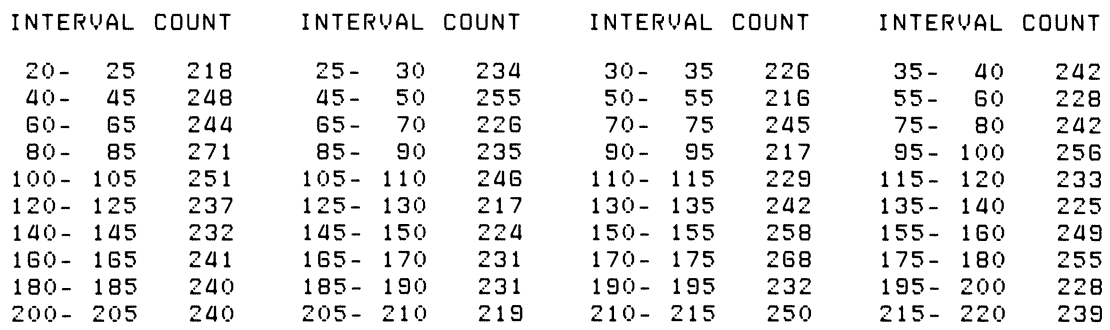

UNDERFLOW COUNT = 249 OVERFLOW COUNT = 231 NO. OF COUNTERS WHICH OVERFLOWED =  $0$  Example 2 is identical to Example 1 except that a frequency histogram is produced in addition to the results output in Example 1. The distributed version of the object file for the **HISTI** subroutine *cannot be used* to produce a frequency histogram. The subroutine must be built from the source file with the FREQ\$ option enabled in order to produce a frequency histogram (see Section 4.5.4 and Section 1.1).

Once FREQ\$ has been enabled and the correct form of the subroutine is available, the parameter table must be expanded to include definitions for the interval size of the frequency histogram and the size of the array in which the frequency histogram data are to be stored. The name of the array to be used to store the frequency histogram data (lFREQ) must also be added to the FORTRAN CALL statement.

Upon completion of processing, the output includes the elements of the frequency histogram in addition to the values output in Example 1.

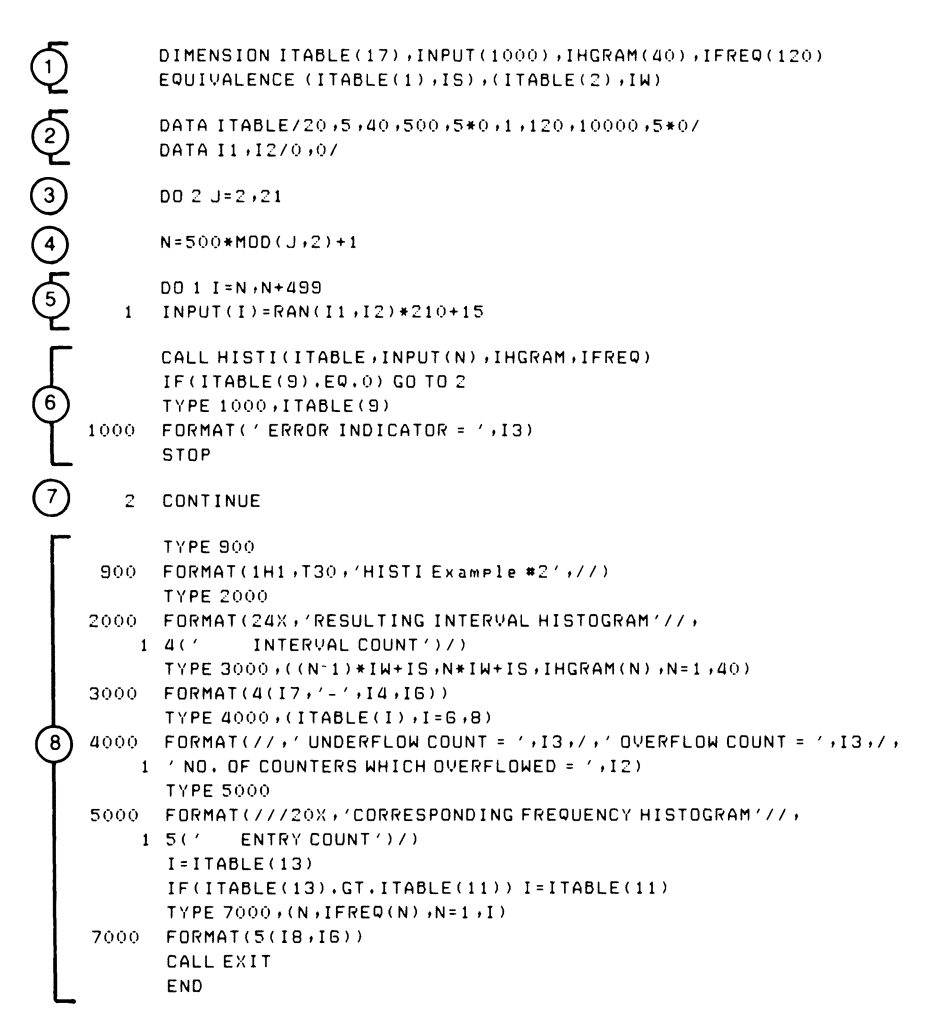

- (2) Define array elements and their SIzes; use equivalence for convenience
- $\Omega$  Set parameter table elements: there are 40 intervals of interest, starting at 20, and comprising 5 elements each; input array contains 500 elements; set ITABL $E(5)$  to zero to signal initialization; indicate frequency histogram should be produced, set number of elements in frequency histogram array, and specify length of frequency histogram interval.

Initialize random number generation variables.

- $\Omega$  Provide 20 sets of data (500 points each) for processing.
- $(4)$  Determine which half of the input array is to receive the next set of input data.
- CD Determine next set of random numbers for processing.
- @) Process next set of input values:

IT ABLE contains parameter table INPUT contains input for processing, starting at subscript N IHGRAM is array where interval histogram is stored IFREQ is array where frequency histogram is stored

Check for error on return. Note that  $ITABLE(13)$  is assumed to be less than  $ITABLE(11)$ , which is set at 120; therefore ITABLE(13) is not checked.

- 0) End of data generation and processing loop
- ® Print output:

Interval histogram (IHGRAM) Underflow (ITABLE(6)); overflow (ITABLE(7)); counter overflow count  $(ITABLE(8))$ Frequency histogram (IFREQ(l), where I ranges from 1 to

 $ITABLE(13)$ 

#### RESULTING INTERVAL HISTOGRAM

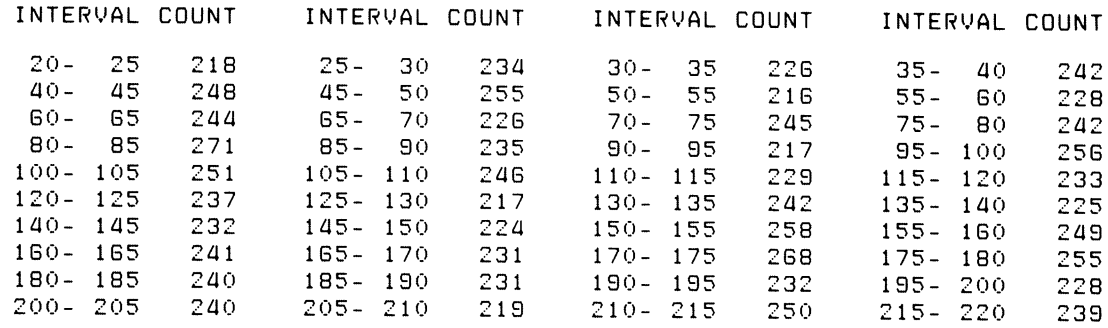

UNDERFLOW COUNT = 249 OVERFLOW COUNT = 231 NO. OF COUNTERS WHICH OVERFLOWED = 0

#### CORRESPONDING FREQUENCY HISTOGRAM

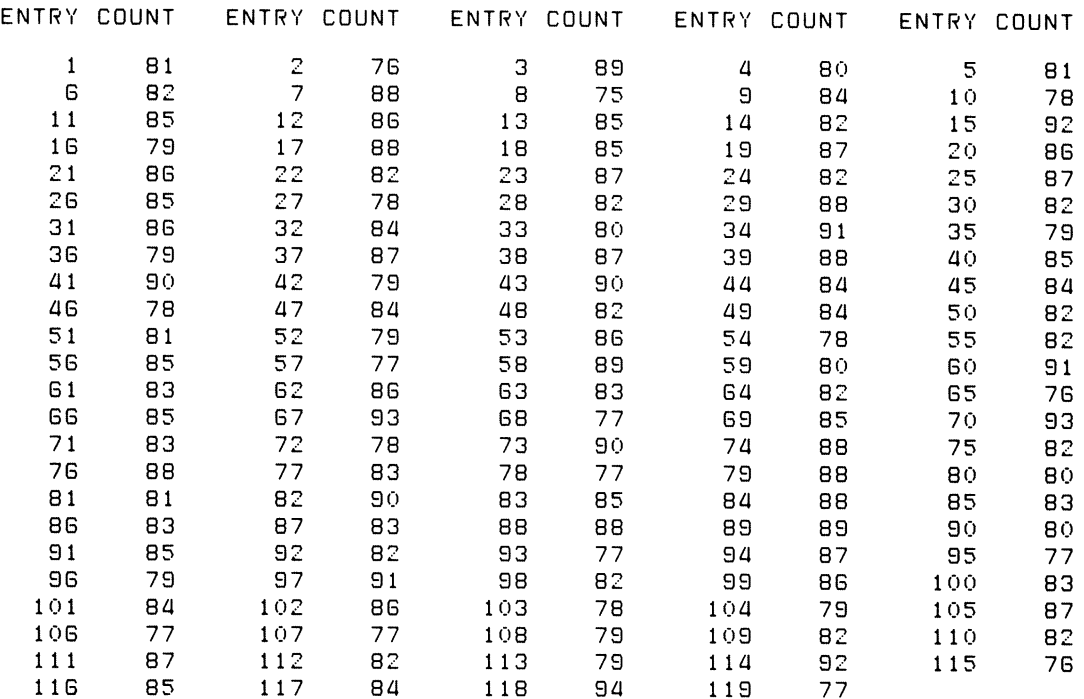

The processing scheme used in Example 3 is identical to that for Example 1. One major variation in Example 3 is that each input data element is increased by a factor of 65536  $(2^{16})$  and must therefore be treated as a double-precision integer. Because the distributed version of the object file for the HISTI subroutine cannot process double-precision integers, the source file must be built with the DPH\$ option enabled (see Section 1.1).

Example 3 illustrates how the proper version of the subroutine processes double-precision integers. Input values are exactly  $2^{16}$  (65536) times larger than those values processed in the previous examples, and output is analogous to that in Example 1.

Note that when double-precision integers are processed, both the input array and certain of the parameter table values must be double-precision integer arrays (data type INTEGER\*4). Because the 1st, 2nd, and 12th parameters of ITABLE are all increased by  $2^{16}$ , categories and intervals of interest are increased so that their relation to the input remains the same as in Example 1. Thus output from Example 3 is identical to that from Example 1.

Because this example uses FORTRAN IV, double-precision arrays ITABLD and INPUTD are equivalenced to single-precision arrays ITABLE and INPUT of the same word length. As a result values for the double-precision elements can be set via their single-precision equivalents.

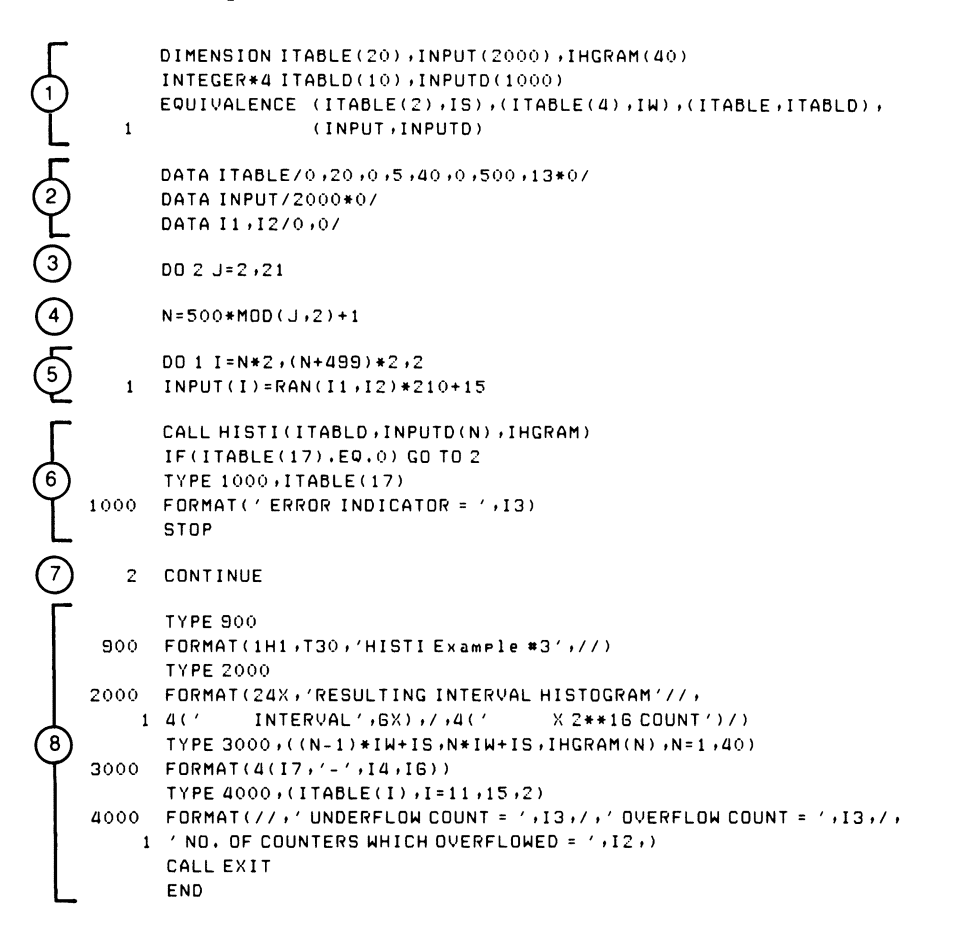

- $\Omega$  Define array elements and their sizes; use equivalence for convenience; note that ITABLD and INPUTD are double-precision.
- (2) Set parameter table elements: there are 40 intervals of interest, starting at  $20 \cdot 2^{16} = 1.310,720$ , and comprising  $5 \cdot 2^{16} = 327,680$  elements each; input array contains 500 elements; set ITABLD(5) to zero to signal initialization.

Clear high and low parts of double-precision input. Initialize random number generation variables.

- o Provide 20 sets of data (500 double-precision points each) for processing.
- $\overline{A}$  Determine which half of the input array is to receive the next set of input data.
- $(5)$  Determine next set of random numbers for processing; place random number range from 15 to 225 in the high order part of the doubleprecision integer array ITABLD via ITABLE, effectively producing random numbers in the range of  $15 \cdot 2^{16}$  to  $225 \cdot 2^{16}$ .
- ® Process next set of input values:

IT ABLD contains parameter table INPUTD contains input for processing, starting at subscript N IHGRAM is array where interval histogram is stored

Check for error on return.

- $(7)$  End of data generation and processing loop
- ® Print output:

Interval histogram (IHGRAM) Underflow (ITABLD(6)); overflow (ITABLD(7)); counter overflow count  $(ITABLD(8))$ 

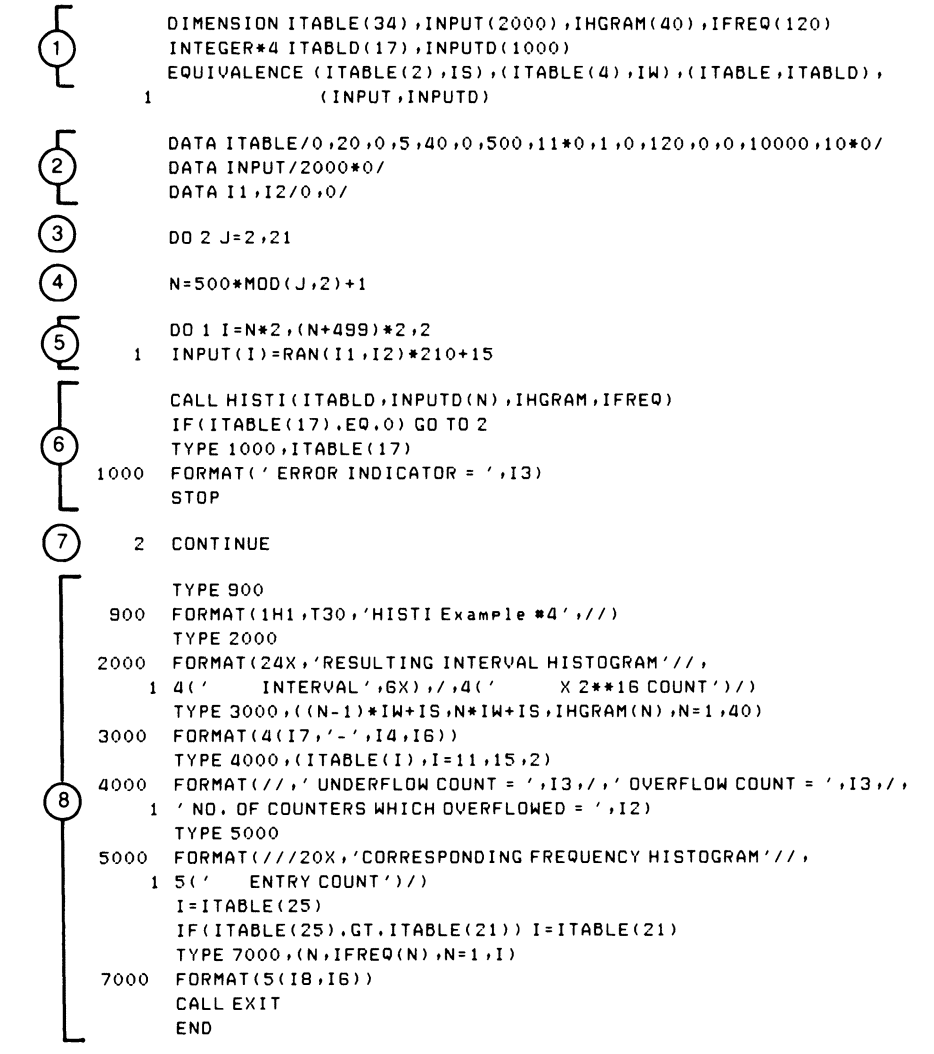

- Define array elements and their sizes; use equivalence for convenience; note that ITABLD and INPUTD are double-precision.
- (2) Set parameter table elements: there are 40 intervals of interest, starting at  $20.2^{16}$  = 1,310,720, and comprising  $5.2^{16}$  = 327,680 elements each; input array contains 500 elements; set ITABLD(5) to zero to signal initialization; indicate frequency histogram should be produced, set number of elements in frequency histogram array, and specify length of frequency histogram interval  $(10000 \cdot 2^{16} = 655.360.000)$ . Clear high and low parts of double-precision input. Initialize random number generation variables.
- Provide 20 sets of data (500 double-precision points each) for processing.
- Determine which half of the input array is to receive the next set of input data.
- (5) Determine next set of random numbers for processing; place random number range from 15 to 225 in the high order part of the doubleprecision integer array ITABLD via ITABLE, effectively producing random numbers in the range of  $15 \cdot 2^{16}$  to  $225 \cdot 2^{16}$ .
- Process next set of input values:

ITABLD contains parameter table INPUTD contains input for processing, starting at subscript N IHGRAM is array where interval histogram is stored IFREQ is array where frequency histogram is stored

Check for error on return. Note that  $ITABLD(13)$  is assumed to be less than  $ITABLD(11)$ , which is set at 120; therefore ITABLD(13) is not checked.

- $(7)$  End of data generation and processing loop
- ® Print output:

Interval histogram (IHGRAM) Underflow (ITABLD(6)); overflow (lTABLD(7)); counter overflow count  $(ITABLD(8))$ Frequency histogram (IFREQ(l), where I ranges from 1 to  $ITABLD(13) = ITABLE(25)$ 

#### RESULTING INTERVAL HISTOGRAM

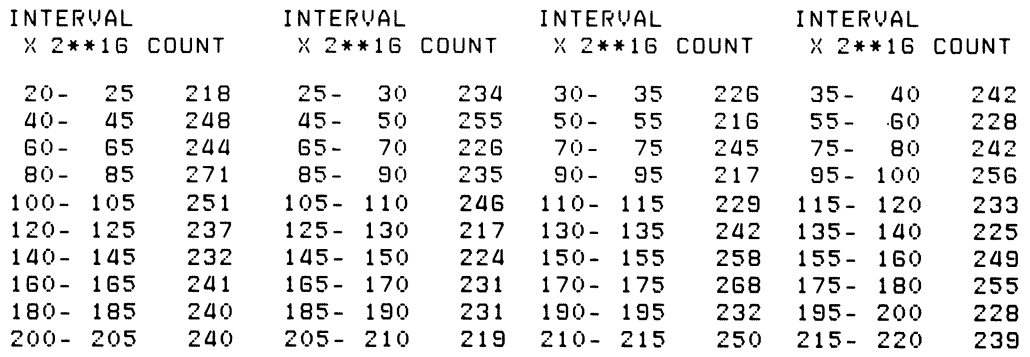

UNDERFLOW COUNT = 249 OVERFLOW COUNT = 231 NO. OF COUNTERS WHICH OVERFLOWED = 0

#### CORRESPONDING FREQUENCY HISTOGRAM

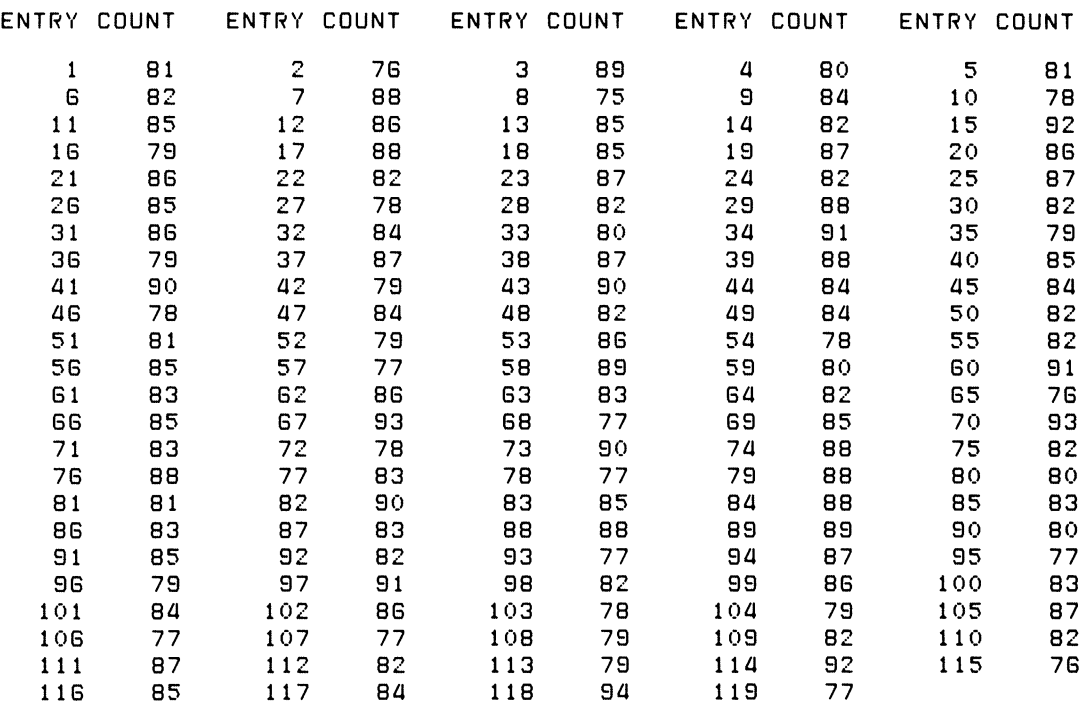

# INTERNAL HISTOGRAMMING WITH REFERENCE POINTS (RHISTI) SUBROUTINE

#### FORMAT:

## CALL RHISTI(ITABLE,INPUT,IHGRAM[,IFREQ])

Where:

ITABLE is an integer array of at least 16 elements.

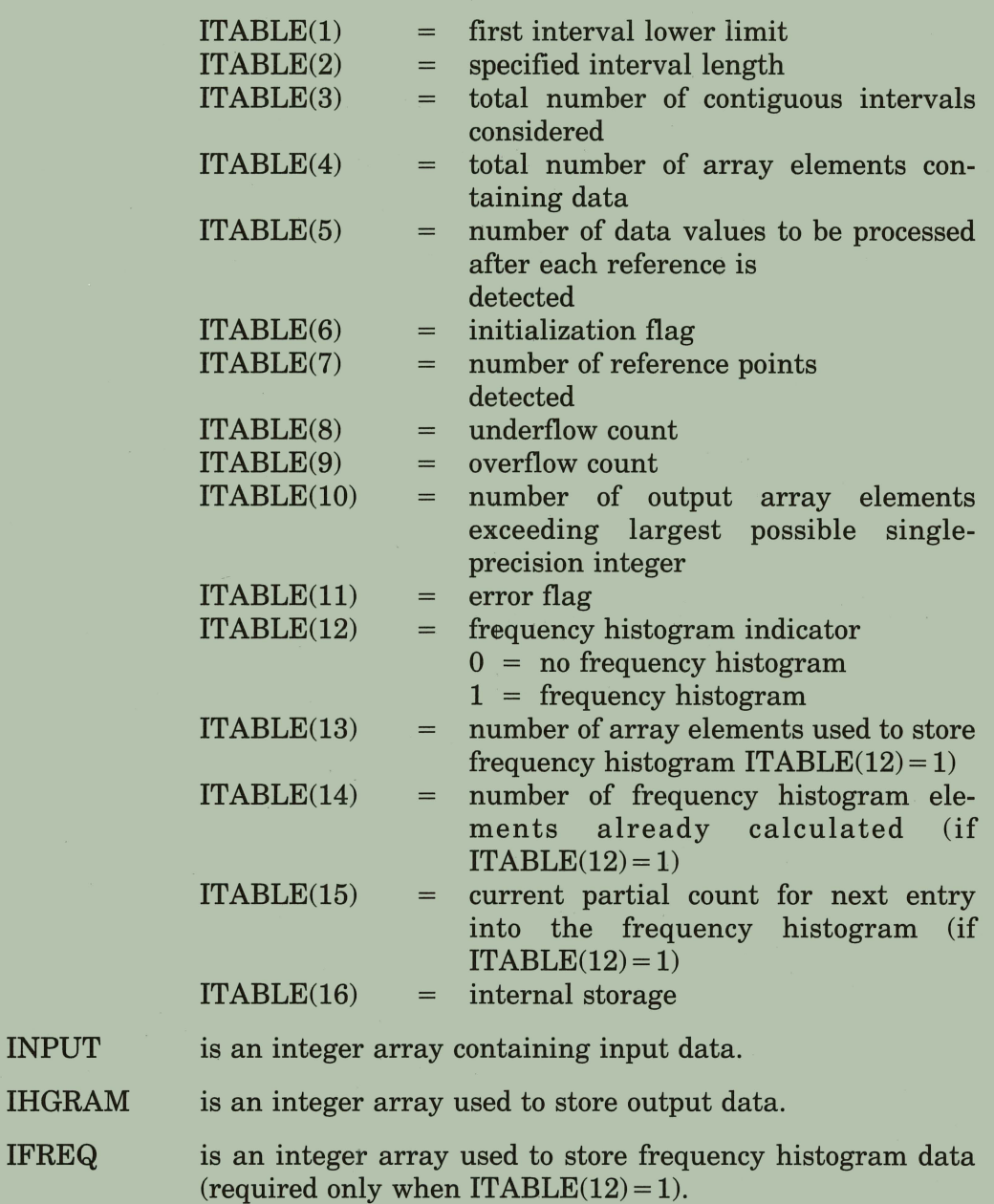

#### FILE NAMES:

INPUT

IFREQ

RHISTI.MAC (source file); RHISTI.OBJ (object file)

## OPTIONS:

- EIS (Extended Instruction Set -- KE11-E)<br>• EAE (Extended Arithmetic Element -- KE1
- EAE (Extended Arithmetic Element KE11)<br>• DPR\$ (Double-Precision Integers)
- (Double-Precision Integers)

# APPROXIMATE SIZE OF SUBROUTINE (IN WORDS):

If the following options are enabled:

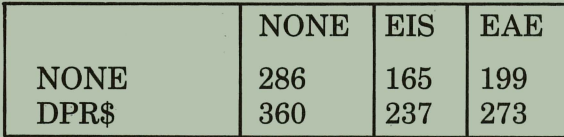

## TYPICAL EXECUTION SPEED:

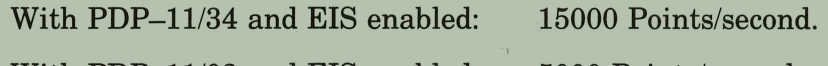

With PDP-11/03 and EIS enabled: 5000 Points/second.

# **Chapter 5 The Interval Histogramming with Reference Points (RHISTI) Subroutine**

The interval histogramming with reference points subroutine counts the number of data elements that fall into one or more predefined categories, or data types. Sets of such counts are often presented graphically as bargraphs or histograms. The subroutine interprets preset numerical intervals as categories; a set of categories for a given application must be representable as a contiguous group of intervals of equal length.

Data to be processed must be represented by unsigned integers not equal to zero. Data elements equal to zero are interpreted by the subroutine as reference points. Processing of input data begins only after the first reference point is detected. Additional reference points are significant in that they partition the data stream.

Interval histogramming results are presented as an array in which each output element is associated with a specific category. A count is also kept of input elements that do not belong in any predefined category; this count is reported separately.

If a frequency histogram is also produced, each element of its output array contains the total number of data elements that appear in the data stream in the segment described by each pair of reference points.

# **5.1 Definitions of Basic Terms and Conventions**

It is important to understand how some of the terms and conventions describing the RHISTI subroutine are used throughout this chapter.

*• Data stream* (or *input data stream)* describes all data to be processed to produce one histogram. Note that the entire data stream need not be processed at once; it may be processed in sequential parts.

- *Interval* describes a subset of integers. If N is taken to be its length, the interval is defined in terms of its lower boundary point and the next  $N-1$ integers in ascending order.
- *Category* is a unique classification of data.
- Two areas that are outside the total range of interest are: those values that are smaller than the minimum, or *underflow* values, and those larger than the maximum, or *overflow* values.
- *Event* means something that generates a valid data element:

# **5.2 Your Input to the Subroutine: Its Characteristics**

Your input to the subroutine should have the form of a stream of integers, divided into like segments by a set of reference points. This section deals with how this data stream is seen in the real world and in the subroutine world; it also explains how the subroutine interprets the single-precision integers in the input stream.

# **5.2.1 The Reference Points — Their Significance**

Reference points serve two purposes:

- They indicate the point in the input data stream where the interval histogram should begin, that is, at the first reference point.
- They denote boundary points in the input stream which are used in the production of a frequency histogram (see Section 5.3.4).

Reference points are normally used to signify events that subdivide the input data stream into related partitions. For example, reference points can signify ticks of a clock at a preset rate during a sampling process. Or, if you are monitoring responses to a series of stimuli, the occurrence of each stimulus could be recorded as a reference point, and the data characterize the response being observed.

# **5.2.2 The Relation between Data and Categories**

Data to be histogrammed are nonzero integers related in some way to the actual data they represent. If the data are numerical, such as measures of height, temperature, or time, this relation is immediately meaningful and obvious. However, the relation may be purely arbitrary, as when the data deal with an abstract condition that is represented by an integer to be processed by the subroutine; for example, if balls of different colors are being counted, an integer must be assigned to represent one color to distinguish it from other colors.

Data categories are also numerical; each is represented by an interval of integers. And like the data/integer relation, the relation between a category and the interval representing it may be obvious or completely arbitrary. Values assigned to these interrelated entities (Figure 5-1) must be

mutually consistent; for instance, an integer representing a data element must be in the numeric interval corresponding to the particular category to which that data element belongs. Figure 5-1 illustrates that relations 1 and 2 are fixed, and that once relation 3 or 4 is chosen, the remaining relation is no longer completely arbitrary.

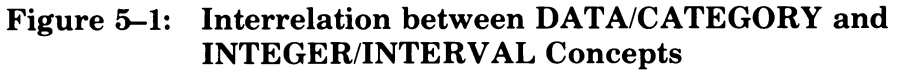

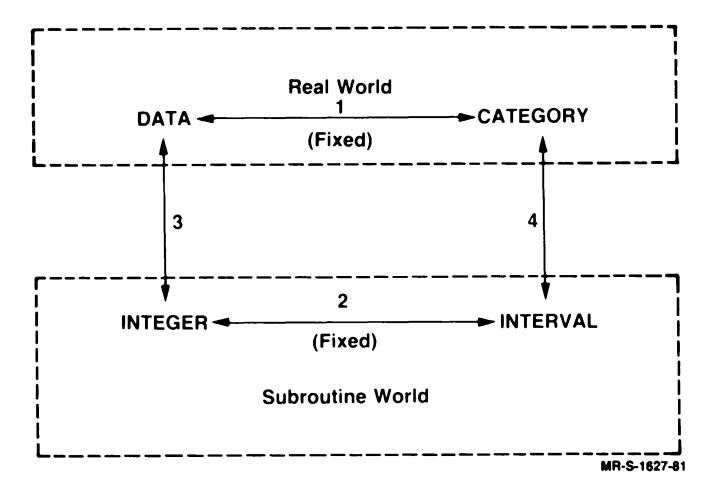

## 5.2.3 **How the Subroutine Interprets Single-Precision Numbers**

Acceptable input and output values for the RHISTI subroutine are singleprecision integers in the range of 0 to 65535; single-precision positive integers in FORTRAN have a range of 0 to 32767. This apparent conflict is actually a matter of interpretation and decimal representation of the negative numbers in FORTRAN; it is easily resolved, as we shall explain.

In theory a 16-bit binary number can represent a decimal number as large as 65535. In FORTRAN this range is divided into two parts: values from 0 to 32767 are interpreted and used as positive integers; values in the other half of the range are interpreted and used as negative integers. In FORTRAN negative numbers ranging from  $-32768$  to  $-1$  correspond directly to binary numbers ranging in decimal value from 32768 to 65535.

The RHISTI subroutine does not process or report values less than zero. Therefore all input and output values are treated as *unsigned* so that we can use the full positive range of the 16-bit word.

You may well ask "How does this interpretation of the data by the subroutine affect my particular application?" The answer is:

- 1. All input values and all resulting output data less than  $32768 (2^{15})$  are treated in exactly the same way by the subroutine and by FORTRAN  $(Figure 5-2)$ .
- 2. If either your input data or the resulting output contain values greater than 32767 (but not greater than 65535), they are interpreted as negative by FORTRAN but not by the subroutine. For example, if the subroutine outputs a single-precision integer value of 40,000, FORTRAN interprets it as -25536.

# Figure 5-2: Relation between FORTRAN Integers and Unsigned

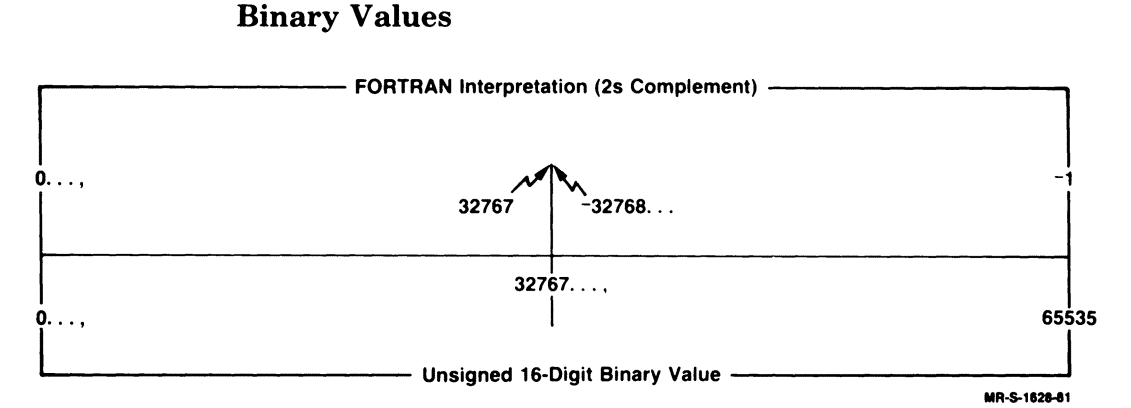

We shall now present a simple mechanism for converting a value that FORTRAN interprets as negative to a */loating-point number* equal to the unsigned interpretation of the value. This conversion may not always be necessary; some operations, such as addition and subtraction, are unaffected by the signs of the operands. The unsigned results of such an operation would be correct so long as the results were not less than 0 or greater than 65535. However, operations such as division and multiplication, or printing and typing, are affected by the FORTRAN interpretation of unsigned numbers larger than 32767 as negative numbers. The following two methods can be used to convert unsigned single-precision numbers to floating-point numbers:

 $R = (1 - (N/IABS(N))/2) * 65536. + N$ 

or

 $R = N$ IF (N.LT.0) R =  $65536. + N$ 

where R is the floating-point variable equivalent to the unsigned singleprecision integer stored in  $N$ , and  $[ABS(N)]$  is a function available from the FORTRAN library.

To convert a floating-point number less than  $2^{16}$  to an unsigned integer, you can use one of the following equations:

 $N = R - 65536. * IFIX (R/32768.)$ 

or

 $N = R - 65536$ . IF (R.LT.32768.)  $N = R$ 

where R is again the floating-point variable, N the unsigned integer stored in N, and IFIX is a function available from the FORTRAN library.

# **5.3 How to Present Your Problem to the Subroutine**

You can control the type and scope of the histogram(s) output by this subroutine by setting the appropriate parameter table elements. You must specify the number of data elements to be processed following each reference point and define your categories of interest so that the resulting interval histogram meets your requirements. You can also specify whether a corresponding frequency histogram is to be produced. An array of parameter values is used to pass your processing requirements to the subroutine (Section 5.4).

# **5.3.1 Number of Events to be Processed Following Each Reference Point**

The number of events to be counted into the *interval* histogram following detection of each new reference point is specified by the fifth element of the parameter array (lTABLE(5)), Section 5.4. If this element is set to zero, all data elements following each reference point are counted into the interval histogram. Regardless of the value of ITABLE(5), all data elements following each reference point are counted into the *frequency* histogram, if one is produced.

This particular feature of the RHISTI subroutine is useful for applications in which statistical information involves a fixed number of data elements related to each reference point. In such applications the reference point often represents an event that causes, or provides the stimulus for, the data to be histogrammed. Such data elements often represent measures of time or space relative to the causing event.

For example, suppose you wish to study the arrival times of the first four pieces of fire-fighting apparatus at the scene of a fire after the alarm sounds. The sounding of the alarm is the stimulus, and is represented by a reference point in the data stream; the data elements represent the elapsed time between the sounding of the alarm and the arrival of the pieces of equipment. Thus, if  $ITABLE(5)$  is set to 4 and the data are input chronologically, the arrival times of the first four pieces of equipment are counted into the interval histogram. A corresponding frequency histogram would record the total number of pieces of equipment responding to the alarm.

# **5.3.2 Describing the Categories for the Interval Histogram**

The numerical intervals representing the categories of interest to the subroutines are defined by means of a table of parameter values set by the user. The first three values in the parameter table define these intervals (see Section 5.3):

• The first element of the parameter table defines the lower limit of the first interval. Data values smaller than this limit do not fall into any predefined category and are reported separately (see Section 5.2.3).

• The second element of the parameter table defines the numerical length of each interval. Therefore the first interval spans values greater than or equal to the first element but smaller than the sum of the first and second elements. Symbolically, if the first element is I and the second is J, the first interval spans all data,  $K1_i$ , for which

 $I \leq K1$ ;  $\leq I + J$ 

The second interval spans all values,  $K2_i$ , for which

 $I + J \leq K2$ ;  $\lt I + 2 \cdot J$ 

and so on. *Note that there are* J *values in each interval .* 

• The third element of the parameter table tells the subroutine how many intervals  $-$  starting with the value of the first element  $-$  to consider. This element also specifies the minimum dimension of the output array because each interval has a corresponding output array element. The implication of this value is that the last interval of interest spans all values, KN;, for which

$$
I \; + \; (N-1) \boldsymbol{\cdot} J \leqslant KN_i < I \; + \; N \boldsymbol{\cdot} J
$$

where  $N$  is the value of the third element and I and  $J$  are the values of the first and second elements, respectively.

## **5.3.3 Overflow and Underflow Count**

Because the intervals of interest may not span the entire range of legal integer input, it is possible that the input data stream may contain values that do not fall within any specified category. The subroutine counts the number of data values outside the upper and lower limits of the specified categories. The number of data values that are smaller than the minimum specified in the first element of the parameter table (Section 5.3) is called the underflow count and is reported in the eighth element of the parameter table. The number of values that exceed the maximum value in the interval of interest is called the overflow count and is reported in the ninth element of the parameter table.

## **5.3.4 Frequency Histogram**

In addition to the other processing characteristics described, an optional frequency or zeroth histogram can also be produced. It takes the form of an additional output array that indicates the level of activity between each pair of reference points. Specifically the *number* of input elements following the *n*th reference point and preceding the  $n+1$ th reference point are reported as the *nth* element of the frequency histogram array.

# **5.4 How to Call the RHISTI Subroutine**

The symbolic name for the interval histogramming with reference points subroutine is RHISTI, and the general format of the FORTRAN call is:

CALL RHISTl(ITABLE,INPUT ,IHGRAM[,IFREQ])

For reference, argument names in the call to RHISTI have been assigned arbitrarily. You may supply your own argument names, but you must state all of the arguments explicitly. There are no default values for any of the arguments. If you omit an argument either accidentally or on purpose, or if you supply too many arguments, a FORTRAN error message results and no data is processed. The arguments are described in the following discussion.

IT ABLE is an integer array of at least 16 elements used to:

- Transmit information from the user to the subroutine (lTABLE(1) through ITABLE(6))
- Return information from the subroutine to the user (ITABLE(7) through  $ITABLE(11))$
- Transmit/report information to/from the subroutine on the optional frequency histogram (lTABLE(12) through ITABLE(15))
- Store information on an interim basis (by the subroutine) (ITABLE(16), ITABLE(17))

You must set the array elements that transmit information to the subroutine.

- ITABLE(1) The lower limit of the first interval (see Section 5.3.2)
- ITABLE(2) The specified interval length (see Section 5.3.2)
- ITABLE(3) The total number of contiguous intervals to be considered (see Section 5.3.2)
- ITABLE(4) The total number of array elements containing data (starting with the first element of the input array (INPUT))
- ITABLE(5) The number of data values to be processed after each reference point is detected; if set to zero, all values are processed (see Section 5.3.1)
- ITABLE(6) A value that must be set to zero before the initial call to the subroutine; it signals the subroutine to initialize the output array and other output elements in the parameter table. On subsequent calls to the subroutine, if a different segment of the same set of data is being processed, operation continues and there is no reinitialization.

The next group of elements is used to report information not included in the actual histogram:

- ITABLE(7) The number of reference points detected
- ITABLE(8) The underflow, or the count of the number of input data values that are smaller than ITABLE(l)

ITABLE(9) The overflow, or the count of the number of input data values that exceed the upper limit of the last interval; data values exceeding

 $ITABLE(1) + (ITABLE(2) \cdot ITABLE(3))$ 

are counted.

- ITABLE(10) The number of output array elements that have exceeded the largest possible single-precision number (65535) (or overflow/underflow count) (see Section 5.2.3)
- $ITABLE(11)$ An element used to report error conditions:
	- = 0 Indicates no errors
	- $= 1$  Indicates that ITABLE(1) + ITABLE(2). ITABLE(3)>65535
	- $=N$  Indicates the ITABLE(N) is in error, for example,  $ITABLE(2) = 0$
	- $=-N$  Indicates incorrect number of arguments in call

The next group of elements is used to transmit/report information concerning the optional frequency histogram. Note that you must set *ITABLE(12),*  and that ITABLE must be dimensioned to 17 regardless of whether a frequency histogram is produced.

ITABLE(12) Indicator of whether a frequency histogram should be produced:

 $= 0$  Do not produce a frequency histogram

 $= 1$  Produce a frequency histogram

If ITABLE(12) = 1, the fourth argument in the call statement must be present (lFREQ).

- ITABLE(13) The number of elements in the array used to store the frequency histogram (the dimension of IFREQ in the CALL statement)
- ITABLE(14) Number of frequency histogram elements already calculated; will be set by the subroutine to 0 for the initial call to RHISTI, when ITABLE(6) is O. ITABLE(14) is updated continuously as input is processed by the subroutine. Because elements of this histogram are calculated sequentially, data from the storage array may be extracted each time the subroutine has processed all data in the input array and returned to the calling routine. If elements are extracted, ITABLE(14) may then be adjusted to reflect where the next element of the frequency histogram is to be stored.
- $ITABLE(15)$ The current partial count for the next  $(ITABLE(14) + 1)$ entry in the frequency histogram; each time another reference point is detected, ITABLE(14) is updated and the next entry is placed in the histogram.

The next elements are used only by the subroutine:

ITABLE(16), Elements used exclusively by the subroutine for internal storage

#### ITABLE(17)

- **INPUT** is an integer array containing the data to be processed. All data are treated as positive and unsigned (see Section 5.2.3). All input elements equal to zero are interpreted as reference points (see Section 5.2.1). The number of array elements to be processed is ITABLE(4), and processing always begins with the first element of the array. Note, however, that all data need not be placed in the array at one time. Instead, one array of data can be processed, the array refilled with new data, and the subroutine called again to process the array of data a second time. It is possible to continue in this piecemeal fashion until all data have been processed. In real-time applications such a processing cycle becomes an ongoing function.
- **IHGRAM** is an integer array to store the results of interval histogram processing; each array element is devoted exclusively to one of the numerical intervals that represents a single category. The order of the array elements corresponds to the numeric order of the intervals, that is, the Nth element of the output array will have a value equal to the number of data elements in the input stream that belong in the interval.

 $[ITABLE(1) + (N-1) \cdot ITABLE(2)]$  to  $[ITABLE(1) + N \cdot ITABLE(2) - 1]$ 

**IFFREQ** is an array required only when  $ITABLE(12) = 1$  and is used to store the frequency histogram data. This integer array must be at least as long as specified by ITABLE $(13)$ . Upon return, ITABLE $(14)$  notifies the user how many elements in the array contain data.

If you remove data from the array before a subsequent call to the subroutine, you can adjust ITABLE(14) before reentry to reflect the additional storage space now available.

If the number of array elements available for storage is not large enough, that is, if ITABLE(14) becomes larger than ITABLE(13), the subroutine stops computing the frequency histogram (but continues to process interval histogram data). If this condition arises, frequency histogram data may be lost. To correct this problem, make ITABLE(14) smaller than ITABLE(13). ITABLE(14) indicates the number elements lost (ITABLE(14)-ITABLE(13)).

## **5.5 Input and Output — Using the Subroutine**

As previously stated, all data for a particular histogram need not be available, or even known, before processing begins. Initialization takes place (all counters are set to zero) only when ITABLE(6) equals zero. Parameter table elements are also checked for correctness when ITABLE(6) equals zero.

Before the subroutine returns, it automatically changes ITABLE(6) so that if a subsequent call is made to process new data for the same histogram, processing continues as though no interruption had taken place. Thus an entire set of data for one histogram can be processed at one time, memory space permitting; or, if the user wishes, the data can be processed one segment at a time. The value assigned to ITABLE(4) should indicate the number of elements in the input array to be processed for a specific call.

The subroutine is position-independent and reentrant. Although these features are of interest mainly at the system level, they do result in additional advantages at the user level. Perhaps most significant is that several data streams can be processed simultaneously. All pertinent information concerning the history of a data stream is contained in the ITABLE array rather than in the code for the subroutine. Imaginative use of the arguments in the subroutine call should make the subroutine functionally compatible with any application that uses interval histogramming of data relative to reference points.

# **5.6 Modifying the Subroutine — Using Options**

The following sections explain which options you can use with the interval histogramming with reference points subroutine. If you want to use any of the options, you must enable them when you build the subroutine from the source file using the interactive build procedure (see Section 1.1).

# **5.6.1 EIS (Extended Instruction Set)**

Enable this option if your installation has EIS (KEll-E) hardware or any other floating-point option available. Enabling this option increases the execution speed and decreases the memory requirements for the subroutine by approximately 121 words if DPR\$ is not enabled, and by approximately 123 words if DPR\$ is enabled.

# **5.6.2 EAE (Extended Arithmetic Element)**

Enable this option if your installation has EAE (KEll) hardware available. Enabling this option increases the execution speed and decreases the memory requirements for the subroutine by approximately 87 words.

# **5.6.3 DPR\$ (Double-Precision Integers)**

If the range of data values to be histogrammed exceeds 65535  $(2^{16}-1)$ , this conditional option must be enabled. Note that if you are using a copy of the subroutine in which the symbol DPR\$ has been enabled, you must provide your data to the subroutine as follows:

• All input data must be double-precision integer, that is, the second argument in the FORTRAN CALL statement, INPUT, must be an INTEGER\*4 array (or equivalent).

• Because this option expands the possible range of input values by a factor of  $2^{16}$ , the range of variables used to define the exact range of interest must also be expanded by  $2^{16}$ . Therefore the first argument in the FORTRAN CALL statement, ITABLE, must also be an INTEGER\*4 array or the equivalent. ITABLE(1) and ITABLE(2) can then select the range of interest.

Enabling this option has no effect on the output because the range of input values does not affect the size of output values.

If DPR\$ is enabled, the size of the subroutine increases by approximately 74 words.

# **5.7 Examples of Input/Output Variation Using the RHISTI Subroutine**

The three examples presented here process equivalent sets of data in similar ways but focus on different capabilities of the RHISTI subroutine.

Example 1 is based on the distributed version of the subroutine. A set of 10,000 random integers ranging from 15 to 225 is processed, 500 at a time. Each sequential set of input points is stored in alternate halves of the INPUT array to simulate real-time applications, which conserve processing time by collecting and processing data in parallel.

#### **NOTE**

If you use FORTRAN 77 and you want to duplicate the terminal output for the example programs, replace the standard random-number generator in F4POTS with F4PRAN.OBJ. Terminal output for the example programs is based on the FORTRAN IV random-number generator. The FORTRAN 77 random-number generator is different from that for FORTRAN IV and will not produce the same output. See Section B.l.

Categories of interest comprise 40 intervals of five integers each; the minimum value for the first interval is 20. When processing is complete, the following output is typed on the terminal:

- The total count of data items belonging to each category, that is, the interval histogram (lHGRAM)
- The total number of reference points detected (ITABLE(7))
- The number of data items smaller than the total interval of interest, that is, the underflow count (ITABLE(8))
- The number of data items larger than the total interval of interest, that is, the overflow count (ITABLE(9))
- The total number of output counters that have exceeded 65535  $(ITABLE(10))$

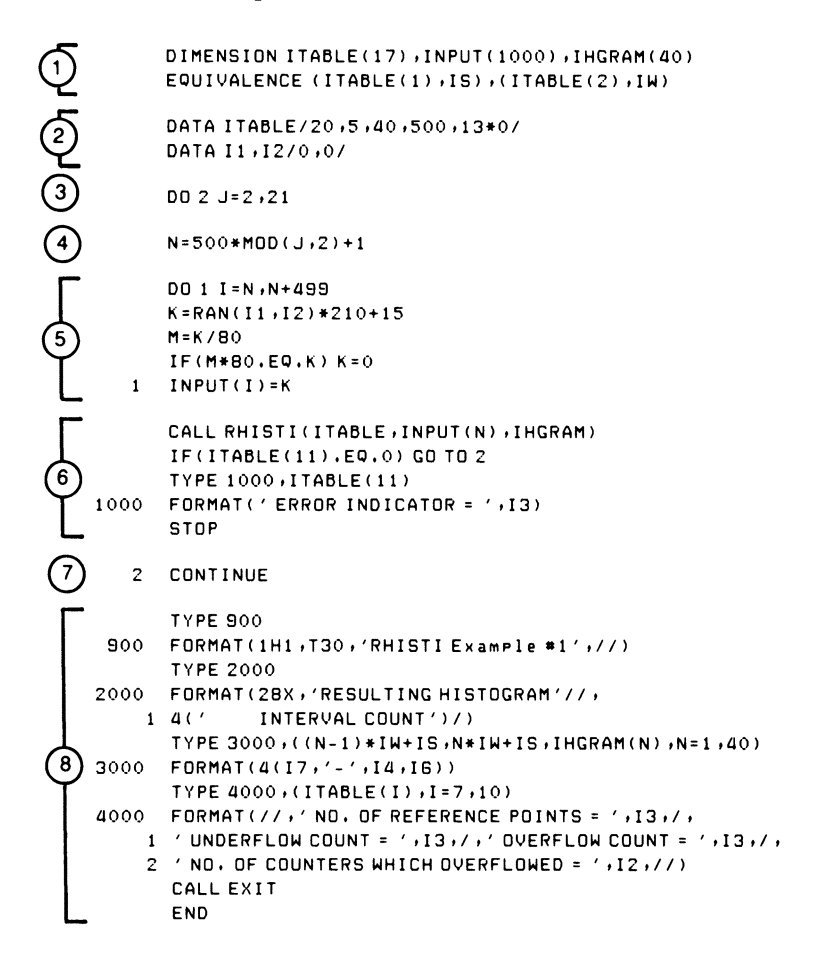

- $(1)$  Define array elements and their sizes; use equivalence of convenience.
- CD Set parameter table elements: there are 40 intervals' of interest, starting at 20, and comprising five elements each; input array contains 500 data elements; set ITABLE(6) to zero to signal initialization (no frequency histogram is produced); set number of data values to be processed after each reference point to zero to signify that all values are to be processed.

Initialize random number generation variables.

- (2) Provide 20 sets of data (500 points each) for processing.
- $\alpha$  Determine which half of the input array is to receive the next set of input data.
- (5) Determine next set of random numbers for processing; produce some zero values (reference points).
- ® Process next set of input values:

ITABLE contains parameter table INPUT contains input for processing, starting at subscript N IHGRAM is array where interval histogram is stored

- $(7)$  End of data generation and processing loop
- $(8)$  Type output:

Interval histogram (lHGRAM) Number of reference points detected (ITABLE(7)) Underflow (ITABLE(8)); overflow (lTABLE(9)); counter overflow count  $(ITABLE(10))$ 

#### RESULTING HISTOGRAM

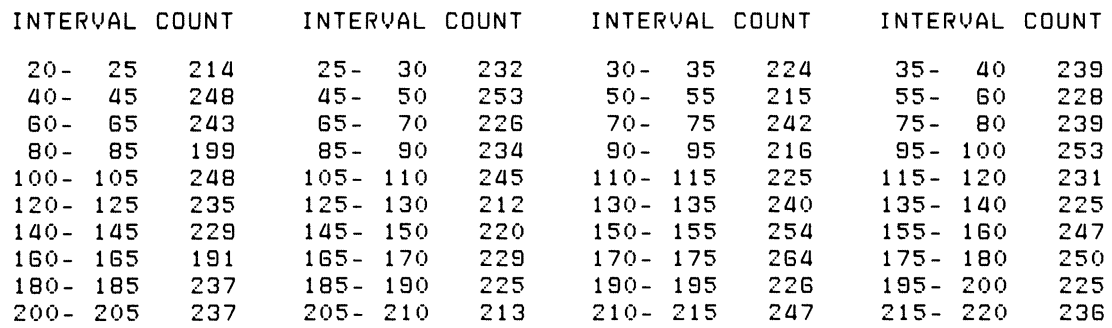

NO. OF REFERENCE POINTS = 114 UNDERFLOW COUNT = 240 OVERFLOW COUNT = 228 NO. OF COUNTERS WHICH OVERFLOWED = 0

Example 2 is identical to Example 1 except that a frequency histogram is produced in addition to the results output in Example 1.

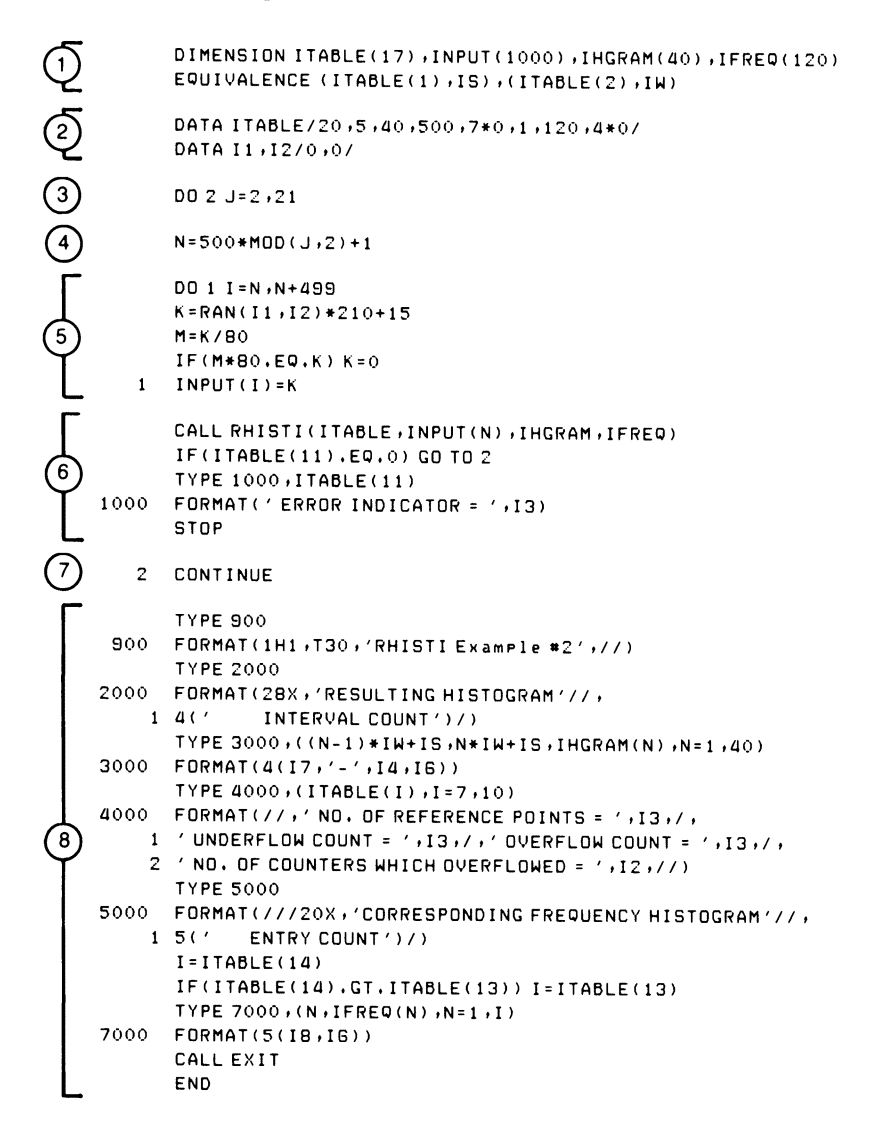
- 0) Define array elements and their sizes; use equivalence for convenience.
- $\Omega$  Set parameter table elements: there are 40 intervals of interest, starting at 20, and comprising five elements each; input array contains 500 elements; set number of data values to be processed after each reference point to zero to signify that all values are to be processed; set ITABLE(6) to zero to signal initialization; indicate that frequency histogram should be produced and set number of elements in frequency histogram array.

Initialize random number generation variables.

- $(3)$  Provide 20 sets of data (500 points each) for processing.
- $\overline{4}$  Determine which half of the input array is to receive the next set of input data.
- $(5)$  Determine next set of random numbers for processing; produce some zero values (reference points).
- $(6)$  Process next set of input values:

ITABLE contains parameter table INPUT contains input for processing, starting at subscript N IHGRAM is array where interval histogram is stored IFREQ is array where frequency histogram is stored

Check for error on return.

- $(7)$  End of data generation and processing loop
- $(8)$  Type output:

Interval histogram (IHGRAM) Number of reference points detected (ITABLE(7» Underflow (ITABLE(8)); overflow (ITABLE(9)); counter overflow count  $(ITABLE(10))$ Frequency histogram (IFREQ(N), where N ranges from 1 to  $ITABLE(14)$ 

#### RHISTI Example #2

#### RESULTING HISTOGRAM

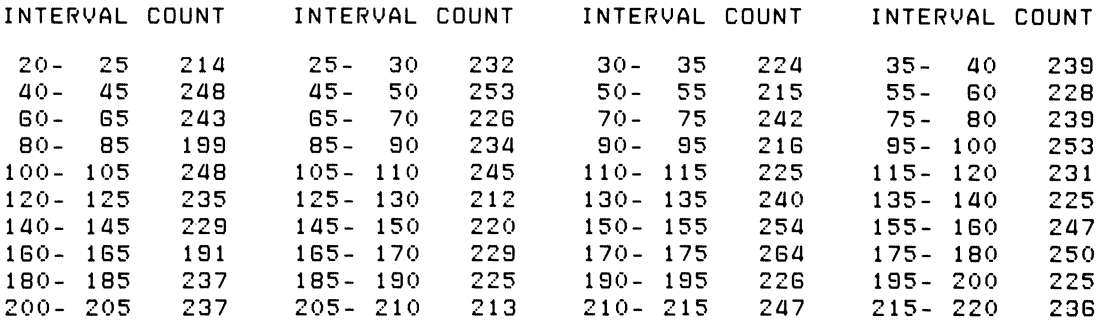

#### NO. OF REFERENCE POINTS = 114 UNDERFLOW COUNT = 240 OVERFLOW COUNT = 228 NO. OF COUNTERS WHICH OVERFLOWED =  $0$

#### CORRESPONDING FREQUENCY HISTOGRAM

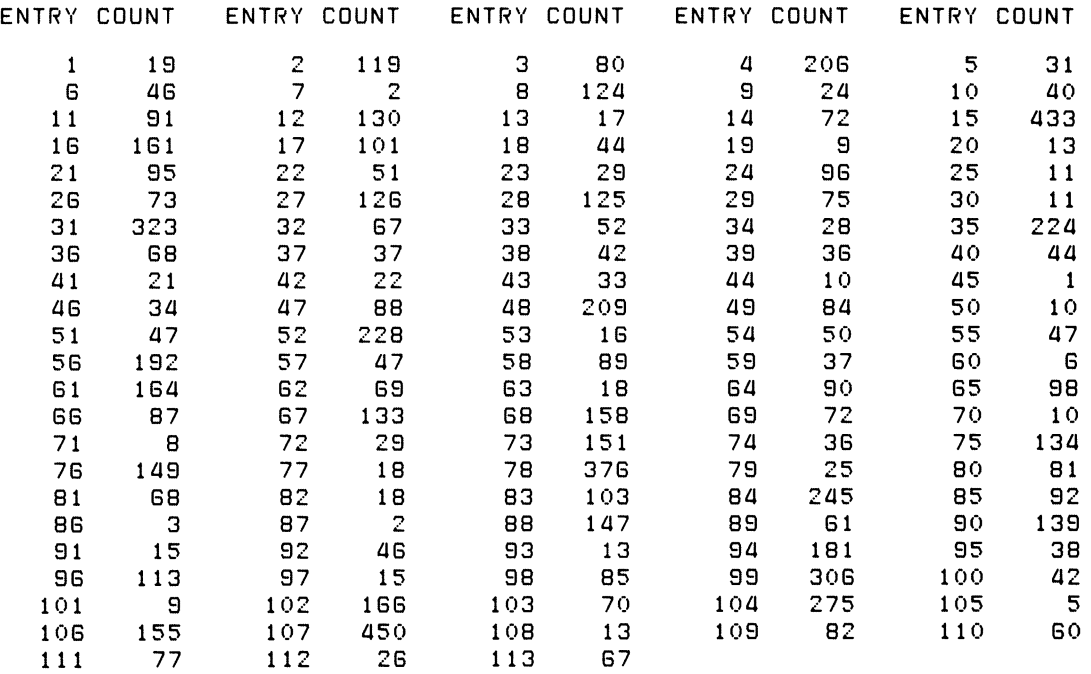

Example 3 is identical to Example 2 except that each input data element is increased by a factor of  $65536(\frac{2^{16}}{2^{16}})$  and must therefore be represented as a double-precision integer. The distributed version of the subroutine cannot process double-precision integers. The subroutine must be built from the source file with DPR\$ enabled in order to produce an object file capable of processing double-precision input (see Section 5.6.3 and Section 1.1).

Example 3 illustrates how the proper version of the subroutine processes double-precision integers. Input values are exactly 65536 times those processed in previous examples, and output is analogous to that in Example 2.

Note that when double-precision integers are processed, both the input array and certain of the parameter table values must be double-precision integer (data type INTEGER\*4). Because the 1st and 2nd parameters of ITABLE are increased by 65536, categories of interest are increased so that their relation to input remains the same as in Example 2. Thus output from Example 3 is identical to that from Example 2.

Because this example uses FORTRAN IV, double-precision arrays ITABLD and INPUTD are equivalent to single-precision arrays ITABLE and INPUT of the same length; thus values for the double-precision elements can be set via their single-precision equivalents.

### RHISTI Example #3

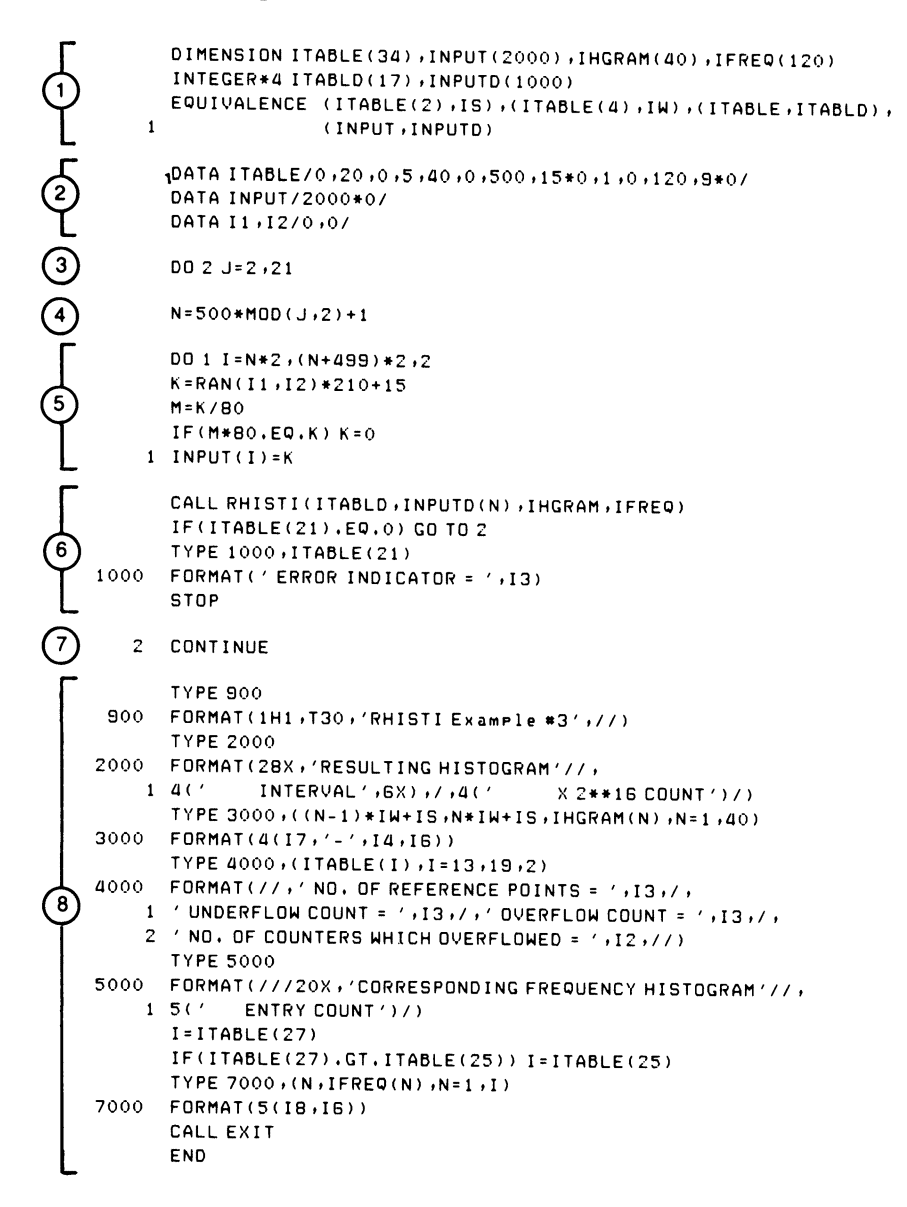

- $\Omega$  Define array elements and their sizes; use equivalence for convenience; note that ITABLD and INPUTD are double-precision.
- $(2)$ Set parameter table elements: there are 40 intervals of interest, starting at  $20.2^{16} = 1,310,720$ , and comprising  $5.2^{16} = 327,680$  elements each; input array contains 500 elements; set number of data values to be processed after each reference point; set ITABLE(6) to zero to signal initialization; indicate that frequency histogram should be produced, and set number of elements in frequency histogram array. Clear high and low parts of double-precision input. Initialize random number generation variables.
- Provide 20 sets of data (500 double-precision points each) for  $(3)$ processing.
- Determine which half of the input array is to receive the next set of input data.
- Determine next set of random numbers for processing; place random number range from 15 to 255 in high order part of the double-precision integer array ITABLD via ITABLE, effectively producing random numbers in the range of  $15\cdot2^{16}$  to  $225\cdot2^{16}$ ; produce random zero values (reference points).
- Process next set of input values:

IT ABLD contains parameter table INPUT contains input for processing, starting at subscript N IHGRAM is array where interval histogram is stored IFREQ is array where frequency histogram is stored

Check for error on return.

- $(7)$  End of data generation and processing loop
- ® Type output:

Interval histogram (lHGRAM) Number of reference points detected (lTABLD(7)) Underflow (ITABLD(8)); overflow (ITABLD(9)); counter overflow count  $(ITABLD(10))$ Frequency histogram (IFREQ(N), where N ranges from 1 to  $ITABLD(13) = ITABLE(25)$ 

#### RHISTI Example #3

#### RESULTING HISTOGRAM

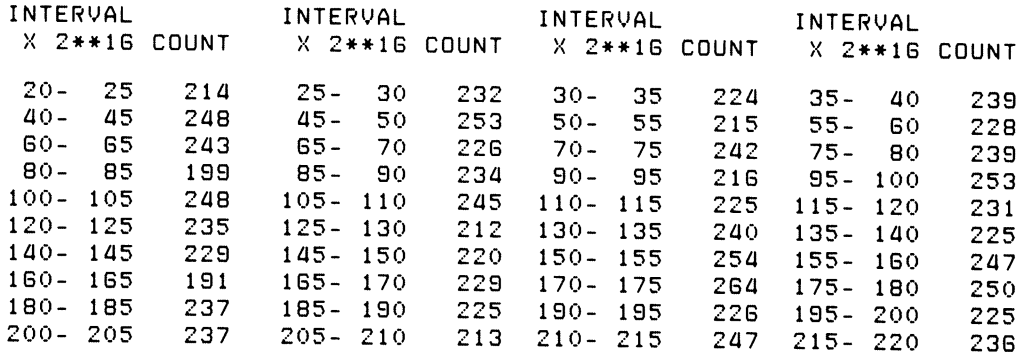

NO. OF REFERENCE POINTS = 114 UNDERFLOW COUNT = 240 OVERFLOW COUNT = 228 NO. OF COUNTERS WHICH OVERFLOWED =  $0$ 

#### CORRESPONDING FREQUENCY HISTOGRAM

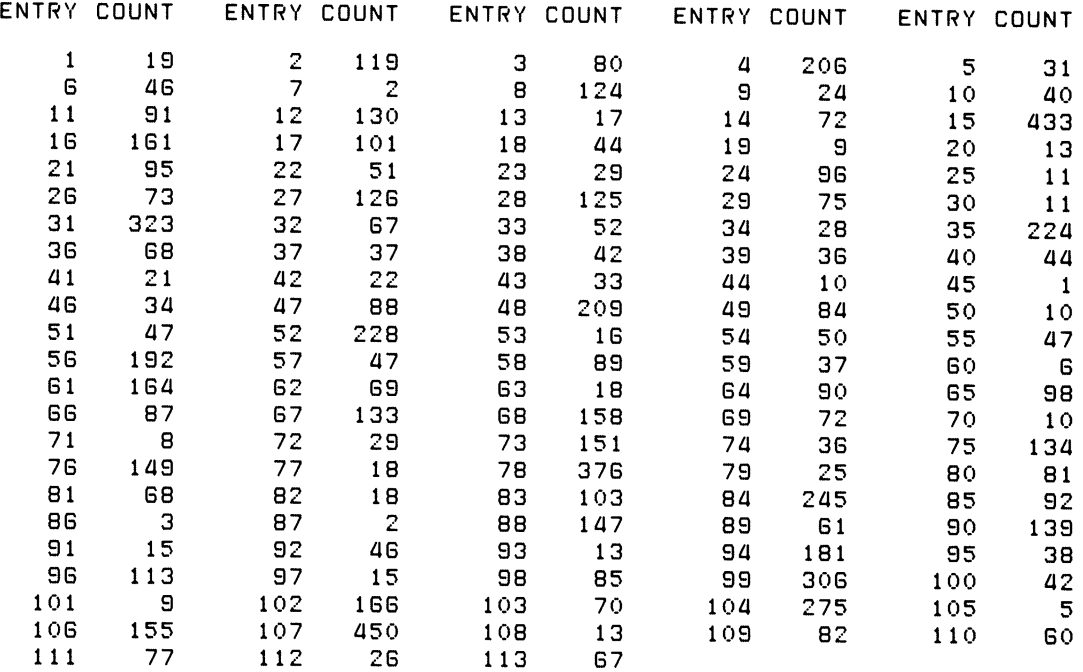

### FAST FOURIER TRANSFORM (FFT) SUBROUTINE

### FORMAT:

### CALL FFT(IERROR, N, IREAL, IMAG, INVRS, ISCALE)

Where:

- IERROR is an integer variable used to report errors.
- N is an integer variable specifying the number of elements to be transformed.
- IREAL is an integer array containing the real portion of input or output data.
- IMAG is an integer array containing the imaginary portion of the input or output data.
- INVRS is an integer variable indicating whether FFT is to perform a forward or inverse transform.
	- $0 = a$  forward transform

 $1 =$ an inverse transform

ISCALE is an integer variable set by FFT to indicate scaling factor (number of times results have been divided by 2).

### FILE NAMES:

F4FFT.MAC (source file); F4FFT.OBJ (object file)

### OPTIONS:

- EIS  $(Extended Instruction Set - KE11-E)$
- EAE  $(Extended Arithmetic Element - KE11)$
- F.MAXN (Maximum Array Size)

### APPROXIMATE SIZE OF SUBROUTINE (IN WORDS):

If the following options are enabled:

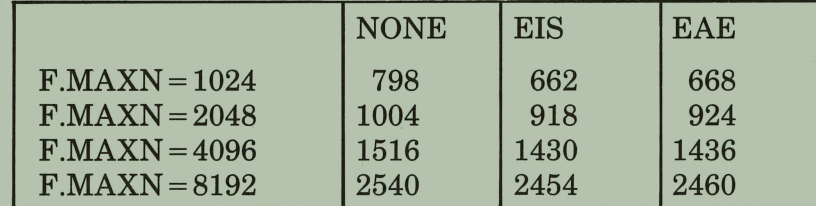

### TYPICAL EXECUTION SPEED:

With PDP-11/34 and EIS enabled: 900 Points/second.

With PDP-11/03 and EIS enabled:

320 Points/second.

# **Chapter 6 The Fast Fourier Transform (FFT) Subroutine**

The fast Fourier transforms  $(FFT)$  subroutine provides an efficient means of numerically approximating analytical or continuous Fourier transforms.

This chapter discusses the fast Fourier transform (FFT) subroutine, describes the subroutine's FORTRAN call, and outlines the requirements for the subroutine's use. Before discussing the FFT subroutine, however, this chapter presents an introduction to Fourier transforms.

# **6.1 An Introduction to Fourier Transforms**

The Fourier transform converts functions in the time domain to expressions in the frequency domain. Figure 6-1 shows the effect of the Fourier transform.

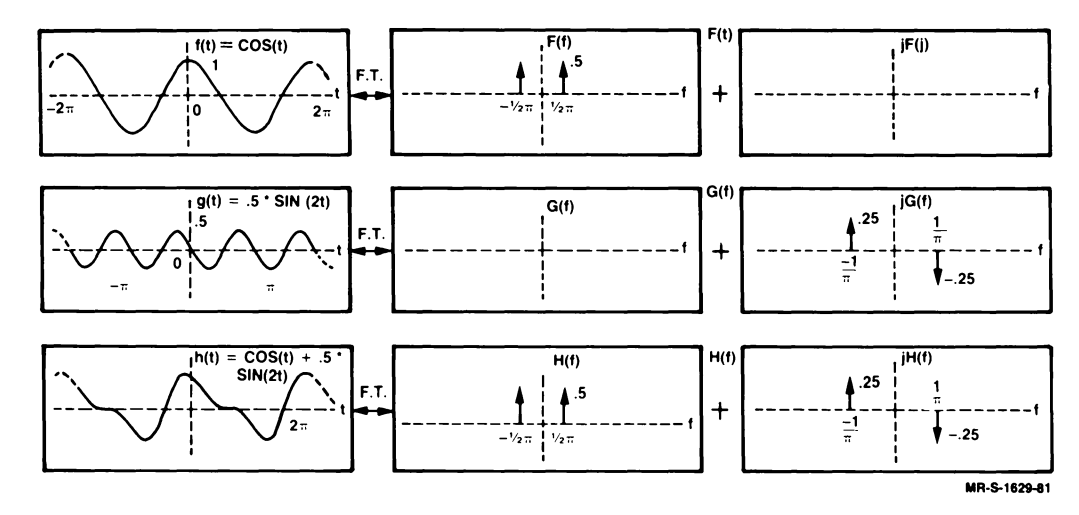

**Figure 6-1: The Fourier Transform** 

The Fourier transform separates a function of time into a set of sinusoids that are represented by a complex-valued frequency function. Each nonzero value of the frequency function indicates that a sinusoid at that frequency is a component of the original time function. The value of the frequency function for a given frequency is equal to the amplitude of the associated sinusoid.

The real components of the complex-valued frequency function indicate sinusoids that are even functions, that is, are functions having the property

 $f(t) = f(-t)$ 

Conversely, the imaginary components of the complex-valued frequency function indicate sinusoids that are odd functions; that is, they are functions having the property

 $f(t) = -f(-t)$ 

There is also an inverse Fourier transform. The inverse Fourier transform converts a function in the frequency domain to an expression in the time domain.

# **6.1.1 Mathematical Definition of the Fourier Transform (CFT)**

The analytical expression of the Fourier transform is called the continuous Fourier transform (CFT). Mathematically, the CFT is represented as:

$$
H(f) = \int_{-\infty}^{\infty} h(t) \cdot e^{-j(2+\pi+f)t} dt
$$

The inverse CFT function is represented mathematically as

$$
h(t) = \int_{-\infty}^{\infty} H(f) \cdot e^{j \cdot 2 \cdot \pi \cdot t \cdot f} df
$$

Where:  $i$  is  $\sqrt{-1}$ .

- h(t) is the time function to be transformed.
- $H(f)$  is the Fourier transform of  $h(t)$ .
- t is time.
- f is frequency.

# **6.1.2 Mathematical Definition of the Discrete Fourier Transform (OFT)**

A digital computer cannot perform the integration indicated by the expression for the CFT. A digital computer only can deal with discrete data points. Thus, the FFT subroutine must use a method known as the discrete Fourier transform (DFT) to approximate the CFT at discrete frequencies.

The DFT does not process a continuous function. Instead, it processes discrete points that give only an approximation of the continuous function.

The DFT is represented mathematically as

$$
H\left(\frac{n}{N \cdot dt}\right) = \sum_{k=0}^{N-1} h(k \cdot dt) \cdot e^{-j 2 \cdot \pi \cdot k \cdot n/N} \text{ for } n = 0, 1, 2, ..., N-1
$$

The mathematical expression of the inverse DFT is

$$
h(k \cdot dt) = \frac{1}{N} \cdot \sum_{n=0}^{N-1} H\left(\frac{n}{N \cdot dt}\right) \cdot e^{j \cdot 2 \cdot \pi \cdot n \cdot k \cdot N} \text{ for } k = 0, 1, 2, ..., N-1
$$

Where (in addition to those terms explained for the CFT in Section 6.1.1):  $N$ is the number of sample input values from  $h(t)$  or  $H(f)$ .

Although the FFT subroutine uses the DFT algorithm as a model, it also takes advantage of certain computational shortcuts to reduce the time required to evaluate the resulting values. Because of this computational time reduction, the shortcut method used by the subroutine is known as the fast Fourier transform (FFT).

The results of FFT algorithm differ from the results of DFT algorithm only by a known scale factor. (See Section 6.3 for a description of the scale factor.)

### **6.2 Comparing the Continuous and Discrete Fourier Transform**

In general, largely because of different inputs, the results of the FFT and the DFT only *resemble* the expected results of the eFT. Only under certain special conditions do the FFT and the DFT produce the same results as the CFT for corresponding frequencies.

The following sections describe the special conditions in which the FFT and the CFT produce identical output. They also explain, without formal proof, how and why some discrepancies arise between the CFT and the FFT.

#### **NOTE**

These sections do not provide an exhaustive explanation of the discrete approximations to the Fourier transform, the discrepancies that generally result, or the methods needed to minimize these discrepancies. For such a description, see a good, general text such as *The Fast Fourier Transform* by E. Oran Brigham.

# **6.2.1 Comparison of FFT and CFT Input**

The input to the DFT or the FFT for a function differs significantly from the input to the CFT for the same function. Input to the CFT is typically a continuous function defined for all values of time. Input to the FFT for the "same" function must be a finite set of discrete samples of the input function to the CFT.

This inherent difference between the actual input to the CFT and the actual input to the FFT is the most significant element causing discrepancies between the expected and the actual results of the FFT.

To determine what the expected results of the FFT should be, you should examine the results of the analytic CFT performed on the actual input to the FFT. Mathematically, an expression for the input to the FFT would be:

$$
g(t) = h(t) \cdot \Delta_0(t) \cdot x(t)
$$

Where: t is time.

- $g(t)$  is the input to the FFT.
	- is the multiplication operation.
- h (t) is the original assumed input.
- $\Delta_0$  (t) is the sampling function.

The mathematical representation of the sample function is

$$
\sum_{k=-\infty}^{\infty} \delta(t-k \cdot dt)
$$
  
\nk = -\infty  
\nwhere:  $\delta$  is the impulse or the Dirac delta function.  
\ndt is the time interval between

x (t) is the truncation function.

The truncation' function defines the total length of the sampling period. If the function h(t) is to be sampled during a time duration,  $T_0$ , then:

samples.

$$
x(t) = 1
$$
, for  $\frac{-dt}{2} \le t < T_0 - \frac{d}{2}$ 

and

 $x(t) = 0$  for all other values of t.

Figure 6-2 shows the relationship between FFT and CFT input. It also provides a graphic representation of the relationship of h,  $\Delta_0$ , x and the resulting g (t).

In Figure 6-2,  $h(t) = A \cdot COS(Bt)$  $T_0 = 2\pi / B$  $dt = T_0 / 16$ 

Figure 6-2: The Relationship Between FFT Input and CFT Input

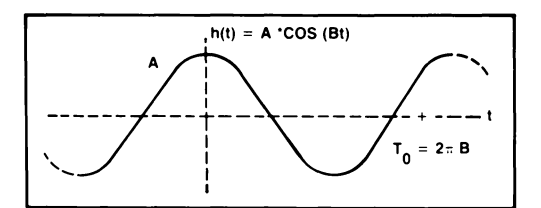

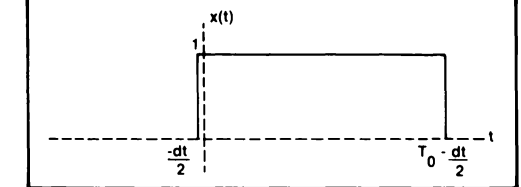

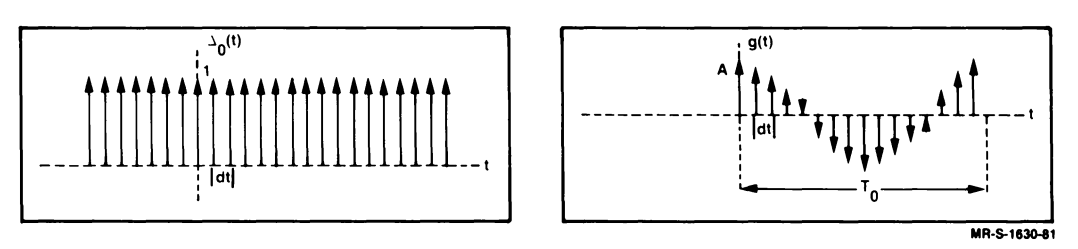

# 6.2.2 Comparison of FFT and CFT Output

Given the mathematical expression for  $g(t)$ , the actual CFT of  $g(t)$  can be derived analytically. Three facts allow this derivation.

- 1. The CFT of h(t) is assumed to be known.
- 2. The Fourier transforms of  $\Delta_0(t)$  and  $x(t)$  are well known.
- 3. The Fourier transform of the product of two functions is demonstrably equal to the convolution of the transforms of the functions.

Thus, a mathematical expression for the CFT of the actual input to the FFT is

G (f) = H (f) \*  $\Delta_0$  (f) \* X (f)

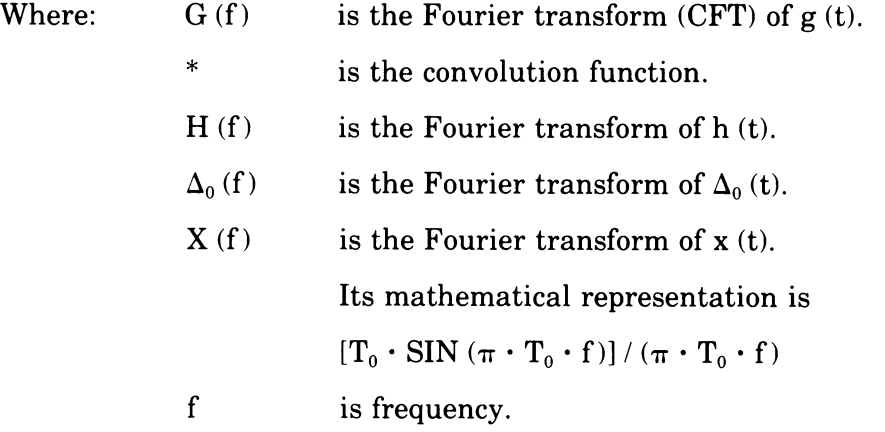

Figure 6-3 illustrates the transformed output of the input functions shown in Figure 6-2.

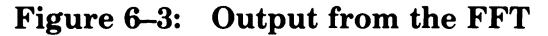

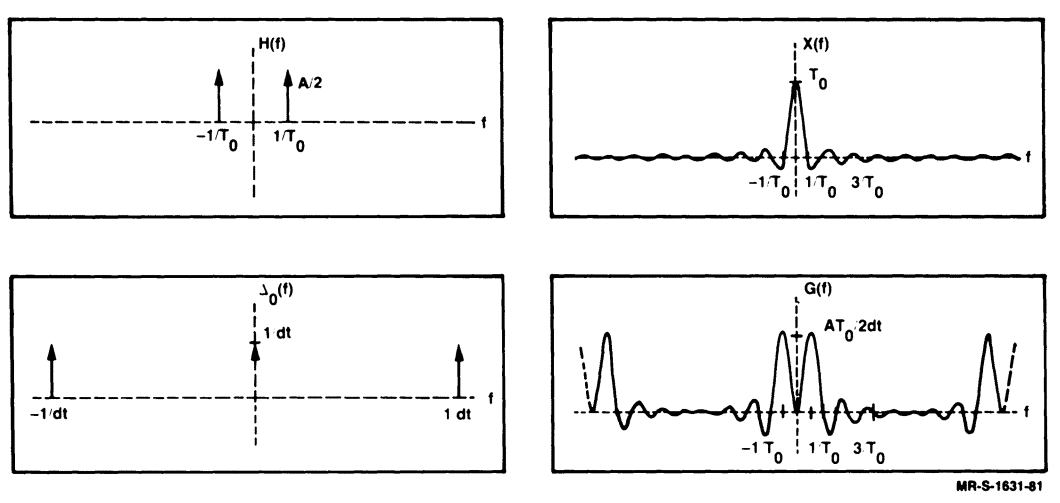

As Figure 6–3 shows, the expected output from the DFT or  $FFT - a CFT$  of the continuous function  $h(t)$  - bears little resemblance to the results that should be obtained from the CFT of the discrete samples of  $h(t)$  that are the actual input to the FFT.

The result of the CFT,  $G(f)$ , does not appear to be good enough to make the FFT a useful algorithm. However, the actual result of the FFT is not  $G(f)$ but rather is a set of discrete samples of G(f).

When N input values are sampled with a time interval of dt, that is:

 $T_0 = N \cdot dt$ 

the sample values of  $G(f)$  that result from the FFT are at frequencies of

$$
0, \frac{1}{T_0}, \frac{2}{T_0}, \ldots, \frac{n-1}{T_0}
$$

For convenience,  $\frac{1}{T_0}$  is referred to as df.

Figure 6-4 shows  $G(n \cdot df)$  returned by the fast Fourier transform.

As shown in Figure 6-4, the output from the FFT (indicated by the large dots) is:

$$
G (n \cdot df), \text{ for } 0 < n < N - 1
$$

and the values yielded are

$$
G(n \cdot df) = \frac{A \cdot T_0}{2 \cdot dt} \quad \text{for } n = 1 \text{ and } n = N - 1
$$

and

 $G (n \cdot df) = 0$  for other n between 0 and N - 1

Figure 6-4:  $G(n \cdot df)$  Returned by the FFT

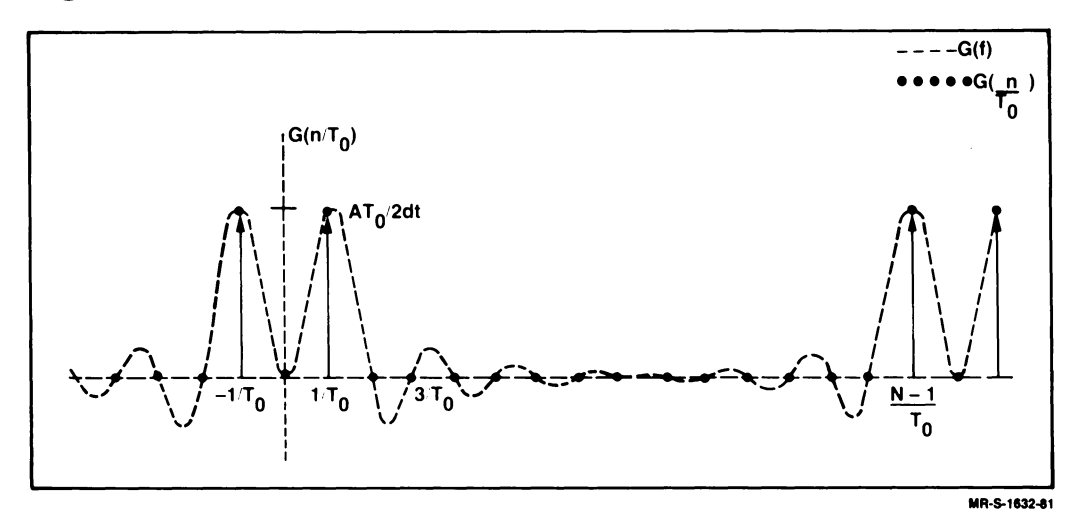

Thus, the sampled results of  $G(f)$  returned by the FFT seem to correspond well with those of  $H(f)$ , the expected result for frequencies in the range 0 to  $[(N-1)/2 \cdot df]$ . However, in the frequency range  $[N/2 \cdot df]$  to  $[(N-1) \cdot df]$ , even the sampled results of the FFT still do not render a close approximation of  $H(f)$ .

Nevertheless, because of the periodicity of  $G(f)$  caused by the convolution of  $H(f)$  with  $X(f)$ , this problem area can be interpreted as part of the desired solution. As Figure 6–3 shows,  $G(f)$  is periodic. The period of  $G(f)$  is equal to N  $\cdot$  df. Thus, G(f) in the range  $[(-N)/2 \cdot df]$  to  $-df$  is identical with G(f) in the range  $[N/2 \cdot df]$  to  $[N \cdot 1 - df]$ . Therefore, the last  $N/2$  values returned by the FFT can be interpreted as representing this negative frequency range. In this case, if the output is considered to be associated with the following frequency range:

 $-[N / 2 \cdot df]$  to  $[(N-1) / 2 \cdot df]$ 

or

 $-[1/(2 \cdot dt)]$  to  $1/(2 \cdot dt)$ 

the FFT gives a close approximation of  $H(f)$ .

### 6.2.3 Similarities and Discrepancies between FFT and CFT **Results**

The case illustrated in Figure 6-3 is an unusual one. Normally, the actual results of the FFT do not match the expected results to within a scale factor. In fact, the example illustrated in Figure 6-3 represents the one class of functions and uses the one sampling technique for which the results of the FFT and the results of the CFT agree within a known scale factor.

Three conditions must be satisfied to get such agreement between the results of the FFT and the results of the CFT.

1. The function to be transformed must be periodic and band-limited; that is, the function's highest frequency component must be finite.

- 2. The function to be transtormed must be truncated at *exactly* one nonzero integer multiple of the function's period.
- 3. The function to be transformed must be sampled at a rate greater than twice the function's highest frequency component.

All of these conditions are met in the example illustrated in Figure 6–3.

- 1. The expression,  $h(t) = A \cdot COS(Bt)$  satisfies the first condition.
- 2. Because  $T_0 = 2 \cdot \pi/B$ , the expression  $x(t)$  satisfies the second condition.
- 3. Because dt =  $(2 \cdot \pi)/(B \cdot 16)$  (implying a sampling rate of  $(B \cdot 16)/(2 \cdot \pi)$ , dt is greater than twice  $B/2 \cdot \pi$ , the highest frequency component of h(t)), and the expression  $\Delta_0(t)$  satisfies the third condition.

If these three conditions are not met, discrepancies in the results begin to accumulate. For example, if the third requirement is not met  $-$  if the chosen value for dt is too large — then the period for  $G(f)$  is too short. This shortened period causes aliasing, that is, overlapping representations of the expected transform that produce false frequency contributions.

If the second requirement is not met, that is, if T or N is not chosen so that the original function is truncated at an exact integer multiple of the period of the  $h(t)$ , the results of the FFT show a distorting effect known as leakage.

If T is an integer multiple of the period of  $h(t)$ , it causes the form of  $X(f)$  to be such that the samples of  $G(f)$  returned by the FFT that are not related to  $H(f)$  coincide with the zero's of  $X(f)$  (see Figure 6-4). However, if T is not an integer multiple of the period of  $h(t)$ , the results returned by the FFT are due in large part to the transform of the function  $x(t)$  and not just to the transform of the intended function h(t).

If the first requirement is not met, then either the second or the third condition cannot be met. This failure causes the associated discrepancies in the results.

In general, these discrepancies cannot be totally resolved. But you should recognize their causes and possible effects so that you can use this FFT subroutine effectively.

# **6.3 Scaling the Results of the FFT Subroutine**

As mentioned in Section 6.1, the FFT subroutine uses a scaling procedure that is not used in the DFT algorithm.

There are two types of scaling procedure that are especially applicable to the FFT subroutine. The first type is peculiar to the subroutine itself and not to the FFT or DFT algorithms. The second type relates the actual subroutine results to those expected from the original CFT function.

The following sections describe both types of scaling procedure.

### 6.3.1 **Internal Subroutine Scaling Procedure**

The FFT subroutine uses internal scaling procedures that cause it to vary from the DFT algorithm in two ways.

1. To maximize speed, the FFT subroutine performs all operations in integer arithmetic. Thus the input and output of the subroutine are singleprecision, integer values.

However, the FFT subroutine generally cannot represent its output in the legal integer range  $(432767)$  of FORTRAN. Because of this limitation, the FFT subroutine must scale the output internally to fit the FORTRAN legal range.

The fast Fourier transform subroutine indicates the scaling factor it uses in the argument ISCALE (see Section 6.5). To obtain the actual results of the FFT, you must scale all data by multiplying them by 2\*\*ISCALE.

2. When performing an inverse transform, the FFT does not include the factor  $1/N$  that appears in the expression for the inverse DFT. Thus, you must multiply the output of the inverse  $FFT$  by  $1/N$  to duplicate the results of the inverse DFT.

### 6.3.2 **Relational Scaling Procedure**

The relational scaling procedure is relatively simple. Its rationale however is complicated and must be explained in some detail. Thus, a review of some of the information presented in previous sections is appropriate.

In Section 6.2.1, the continuous function of time, h(t) was set equal to  $A \cdot COS(Bt)$ . It was then stated that:

$$
h(t) = A \cdot COS(B \cdot t) \xleftrightarrow{CFT} H(f) = \frac{A}{2}, \text{ for } \pm \frac{1}{T_0} = \pm \frac{B}{2\pi}
$$
  
0, for  $f \neq \pm \frac{1}{T_0}$ 

Where: CFT is the continuous Fourier transform.

Then  $h(t)$  was sampled and truncated to produce  $g(t)$ , the input to the DFT for the continuous function of time.

It was also shown that:

$$
g(t) \xleftrightarrow{\text{CFT}} G(f)
$$

Although  $G(f)$  bears little resemblance to  $H(f)$ , the DFT produces values  $G(f)$  that give a good approximation for the same value of  $H(f)$  when dt and  $T_0$  are chosen correctly.

For example

 $g (n \cdot dt) \xleftrightarrow{\text{DFT}} G (k \cdot df) \approx C \cdot H (k \cdot df)$ Where:  $n \text{ is } 0, \ldots, N-1.$ k is  $0, \ldots, (N-1)/2, -N/2, \ldots, -1$ . df is  $1/(N \cdot dt)$ . C is the scaling component.  $\bullet$ is the multiplication operation.

In the above example, because  $h(t)$  is periodic and band-limited, and because dt and  $T_0$  were chosen correctly,

$$
G(k \cdot df) = C \cdot H(k \cdot df)
$$

In Section 6.2.2, it was shown that

$$
G(k \cdot df) = \frac{A \cdot T_0}{2 \cdot dt}, \quad \text{for } k \cdot df = \pm \frac{1}{T_0} + \frac{n}{dt}, \quad n = 0, \pm 1, \pm 2, \pm 3, \ldots, \pm \infty
$$
\n
$$
= 0, \quad \text{for } k \cdot df \neq \pm \frac{1}{T_0} + \frac{n}{dt}
$$

From the above expression, and from  $H(f)$  given previously, it follows that

$$
C = T_0 / dt
$$

Furthermore, because

$$
dt = T_0 / N
$$

it follows that

 $C = N$ 

Where: N is the total number of samples.

Thus, for the example we have

$$
G(k \cdot df) = N \cdot H(k \cdot df)
$$

or

$$
1/N \cdot G(k \cdot df) = H(k \cdot df)
$$

In general, if  $h(t)$  is periodic,

 $1/N \cdot G$  (k  $\cdot df$ )  $\approx$  H (k  $\cdot df$ )

Here it must be stressed that factor  $1/N$  is not part of the DFT. Factor  $1/N$ is a direct result of the approximation that resulted in  $g(t)$  from  $h(t)$ . The DFT of  $g(t)$  is  $G(f)$ , *not*  $1/N \cdot G(f)$ . To summarize, if

$$
h(t) \xleftrightarrow{\text{CFT}} H(f)
$$
  
then

 $h(t) \approx g(n \cdot dt) \stackrel{\text{DFT}}{\longleftrightarrow} G(k \cdot df)$ Where:  $n = 0, \ldots N-1$  $k = 0, \ldots (N-1)/2, -N/2, \ldots, -1$ 

The description given above also applies to the output of the **FFT** subroutine for a forward transform (from time to frequency domain) because the results of the **DFT** and the results of the **FFT** subroutine are identical in the forward direction.

However, this description does not apply to the output of the **FFT** subroutine for an inverse transform. The output from the **FFT** subroutine and the output from the DFT differ by a factor of  $1/N$  for the inverse transform. This difference is directly attributable to the **DFT** algorithm. (See Section 6.1.2.)

Therefore, if

$$
g (n \cdot dt) \xleftrightarrow{DFT} G (k \cdot df), n = 0, ..., N-1
$$
  

$$
k = 0, ..., (N-1)/2, -N/2, ..., -1
$$

then

$$
g (n \cdot dt) \xrightarrow{\text{FFT}} G (k \cdot df)
$$

but

$$
(1 / N) \cdot g (n \cdot dt) \stackrel{FFT}{\longleftarrow} G (k \cdot df)
$$

or

 $g (n \cdot dt) \stackrel{FFT}{\longleftarrow} (1/N) \cdot G (k \cdot df)$ 

But we have just determined that  $1/N \cdot G(k \cdot df)$  is approximately  $H(k \cdot df)$ and, under special circumstances, is exactly  $H(k \cdot df)$ . Thus

$$
g (n \cdot dt) \stackrel{FFT}{\longleftarrow} (1 / N) \cdot G (k \cdot df) \approx H (k \cdot df)
$$

or

eFT g (n . dt)---- H (k . df)

To summarize the scaling procedure that fast Fourier transform subroutine uses, we have

$$
h(t) \approx g (n \cdot dt) \xrightarrow{FFT} G (k \cdot df) \approx N \cdot H (k \cdot df)
$$

and

$$
h\left(t\right)\approx g\left(n\cdot dt\right)\stackrel{\text{FFT}}{\longleftarrow}\left(1\text{ / }N\right)\cdot G\left(k\cdot df\right)\approx H\left(k\cdot df\right)
$$

Thus, if one understands the assumptions that must be made, the scaling of the output from the FFT subroutine can be performed as follows

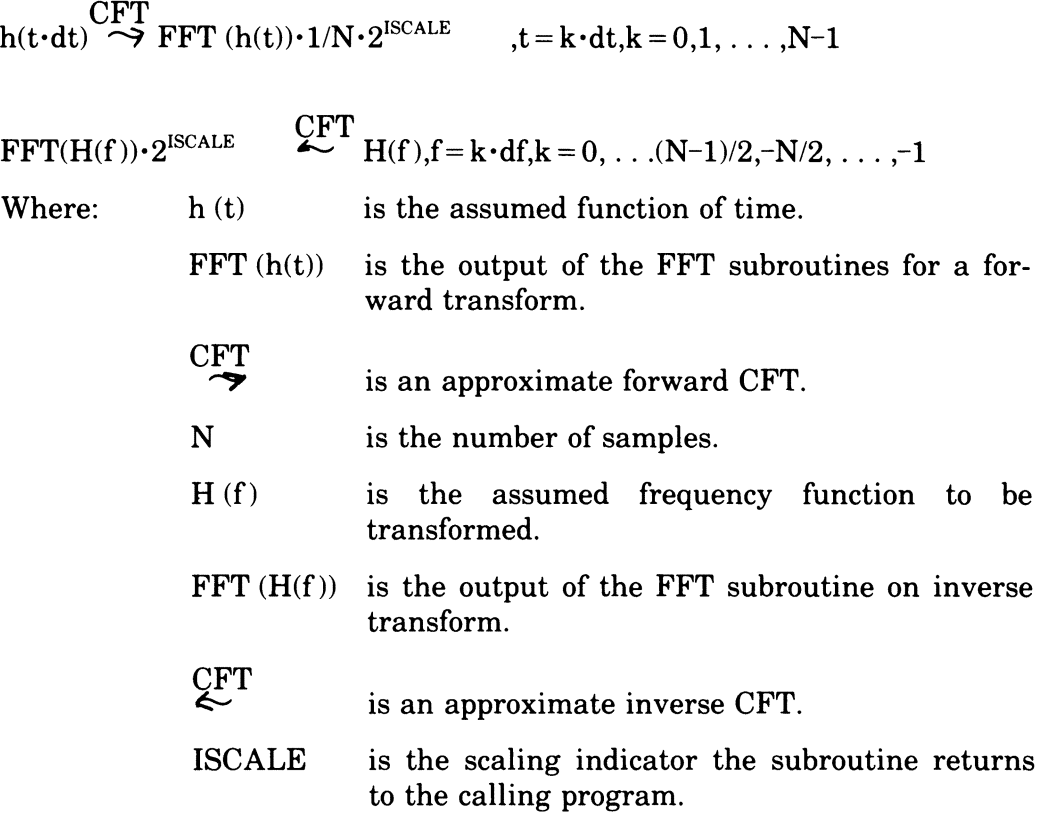

# **6.4 Useful Properties of the FFT**

The fast Fourier transform has a number of useful properties. These properties are listed as follows: The fast Fourier transform has a number of useful properties. These properties are listed as follows:

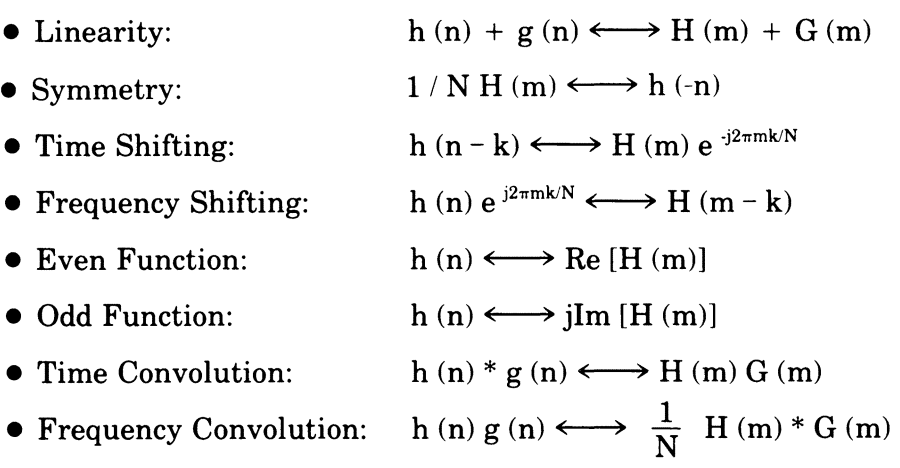

# 6.5 **How to Call the FFT Subroutine**

The general format of the FORTRAN call to the FFT subroutine is:

CALL FFT(lERROR,N ,IREAL,IMAG ,INVRS,ISCALE)

For reference, argument names in the call to FFT have been assigned arbitrarily. You may supply your own argument names, but you must state all of the arguments explicitly. There are no default values for any of the arguments. If you omit an argument, either accidentally or on purpose, or if you supply too many arguments, a FORTRAN error message results and no data is processed. The arguments are described in the following discussion.

IERROR is an integer variable used to report error conditions. The values that IERROR can return and their meanings are given below.

- $\theta$  $=$ No error
- N is less than eight 1  $=$
- $2 = N$  is greater than 8192 or F.MAXN
- 3 N is not a power of two  $=$
- $-n =$ Incorrect number of arguments in call
- N is an integer variable that specifies the number of elements to be transformed. N must be a value that is a power of two between eight and whatever maximum array size you specified in the conditional assembly parameters F.MAXN. (See Section 6.6.3 for an explanation ofF.MAXN.)
- IREAL is an integer array N elements long that contains the real portion of the input data to be transformed. FFT returns the real results to this array, replacing the input data.
- IMAG is an integer array N elements long that contains the imaginary portion of the input data to be transformed. FFT returns the imaginary results to this array, replacing the output data.
- INVRS is an integer variable that indicates whether the subroutine is to perform a forward or an inverse transform. The two values that you can use in INVRS, and their meanings are given below.
	- $INVRS = 0$ The subroutine is to perform a forward transform
	- $INVRS = 1$ The subroutine is to perform an inverse transform
- ISCALE is an argument set by the FFT subroutine. It is an integer variable that indicates the number of times the results of the FFT subroutine have been divided by two. The FFT subroutine sets the scaling factor as necessary to overflow.

To obtain the unscaled results of the fast Fourier transform, multiply each output element in IREAL and IMAG by (real)  $2^{ISCALE}$ .

# 6.5.1 **Interpreting the Results of the Output Arrays**

Each output element returned to IREAL and IMAG as a result of applying the FFT corresponds to the transformed function evaluated at a given frequency value. The frequency value at which the function is evaluated depends on the length of the period of the input function,  $T_0$ . Thus, frequency values are evaluated at evenly spaced intervals of  $1/T_0$ , which is referred to as df. For convenience, the following explanation discusses IREAL only, but applies equally to IMAG.

The total frequency domain consists of values in the range  $-(N/2)\cdot(df)$  to  $[(N/2)-1] \cdot (df)$ . Figure 6-5 shows the total range of the frequency domain expressed as a graph where the x axis represents frequency and the y axis represents amplitude.

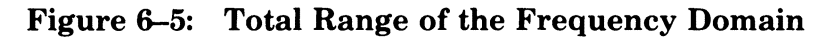

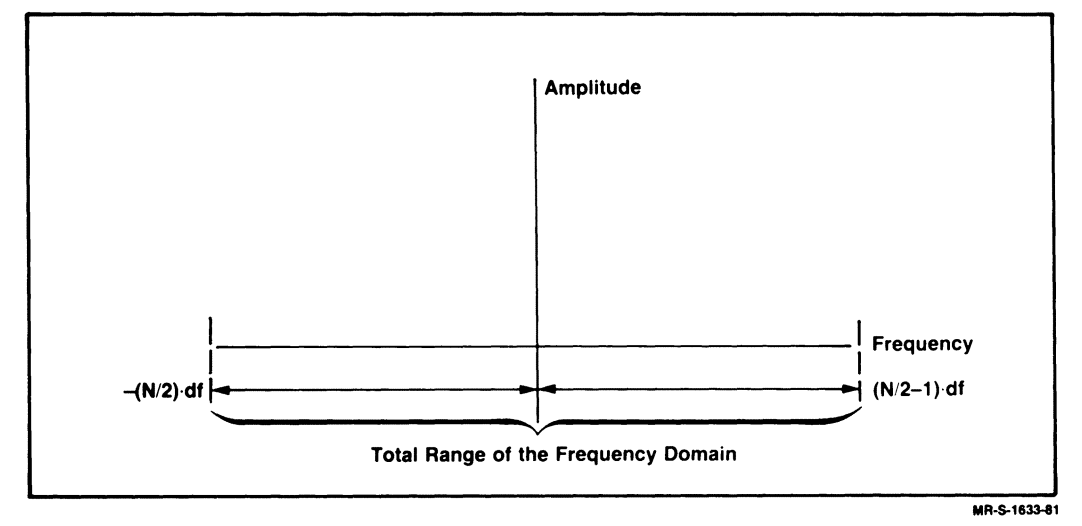

Although evaluated at evenly spaced intervals, values returned in the first half of IREAL represent values in the second half of the frequency domain; that is, they represent values in the range 0 to  $[(N/2)-1] \cdot (df)$ . Thus, values returned in IREAL beginning with the first element, or IREAL(1), can be expressed as:

```
IREAL(1) = G(f)where f = 0IREAL(2) = G(f)where f = df or 1/T_0IREAL(3) = G(f)where f = 2 \cdot dfIREAL(N/2) = G(f)where f = \left(\frac{N}{2} - 1\right) \cdot df
```
Values returned in the second half of IREAL represent values in the first half of the frequency domain; that is, they represent values in the range  $-(N/2) \cdot (df)$  to  $-(df)$ . Thus, values returned in IREAL beginning with the first element in the second half of the array or IREAL( $N/2 + 1$ ) can be expressed as:

$$
IREAL(N/2 + 1) = G(f)
$$
  
where f =  $-\frac{N}{2} \cdot df$ 

 $IREAL(N/2 + 2) = G(f)$ 

where 
$$
f = \left(-\frac{N}{2} + 1\right) \cdot df
$$

 $IREAL(N/2 + 3) = G(f)$ where  $f = \left(-\frac{N}{2} + 2\right) \cdot df$ 

$$
IREAL(N) = G(f)
$$
  
where  $f = \left(-\frac{N}{2} + \frac{N}{2} - 1\right) \cdot df$  or  $-df$ 

For an explanation of why the FFT output works this way, see Section 6.2.2.

Figure 6-6 shows five elements of the IREAL output array, each of which represents a transformed function. The figure shows which values in the frequency domain each element (transformed function) corresponds to. The five elements are:

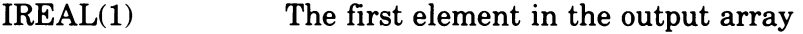

- IREAL(2) The second element in the output array
- $IREAL(N/2)$  The last element in the first half of the output array
- $IREAL(N/2 + 1)$  The first element in the second half of the output array
- IREAL(N) The last element in the second half of the output array. IREAL(N) is also the last element of the entire output array.

Figure &-6: Five Elements in the IREAL Output Array

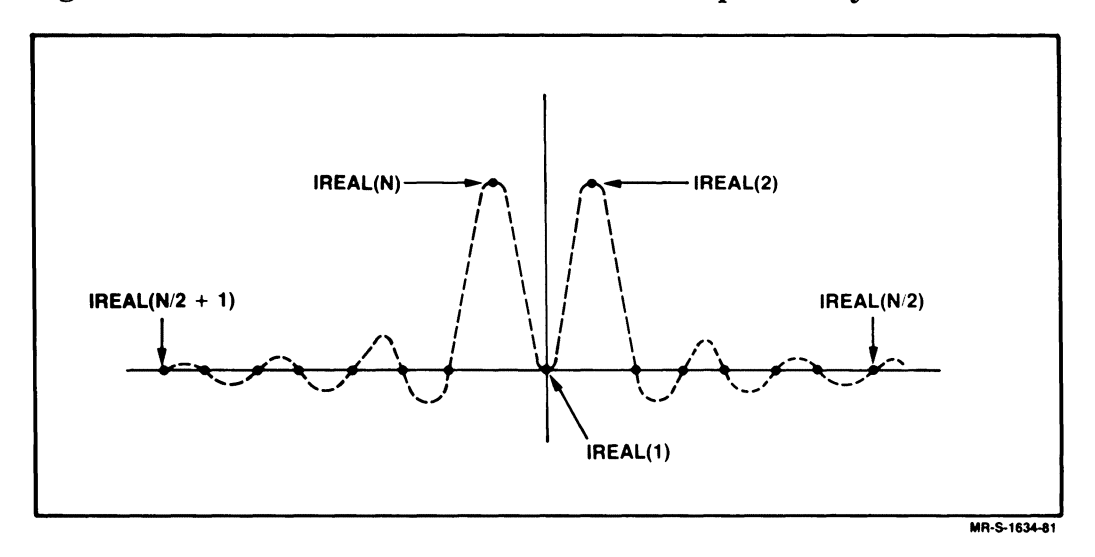

# 6.6 Modifying the Subroutine - Using Options

The following sections explain which options you can use with the fast Fourier subroutine. If you want to use any of the options, you must enable them when you build the subroutine from the source file using the interactive build procedure (see Section 1.1).

# 6.6.1 EIS (Extended Instruction Set)

Enable this option if your installation has EIS (KEll-E) hardware or any other floating-point option available. Enabling this option increases the execution speed and decreases the memory requirements for the subroutine by approximately 86 words.

# 6.6.2 EAE (Extended Arithmetic Element)

Enable this option if your installation has EAE (KEll) hardware available. Enabling this option increases the execution speed and decreases the memory requirements for the subroutine by approximately 80 words.

# 6.6.3 F.MAXN (Maximum I/O Array Size)

The F.MAXN option specifies the maximum number of complex elements that the FFT subroutine can process at one time. The maximum number of complex elements is limited to those multiples of 1K (1024) that are powers of 2 in the range 1K to 8K (8192). In other words, F.MAXN is limited to the values 1024, 2048, 4096, and 8192.

F.MAXN allows you to control the size of the FFT subroutine. The FFT subroutine uses a quarter-sine-wave, look-up table that requires a number of elements directly proportional to the maximum size of the FFT subroutine input array.

F.MAXN is not enabled on the distributed object file. If you do not choose to enable F.MAXN, the FFT subroutine uses a default value of 1024 for F.MAXN.

If you want to use a larger maximum number of complex values, you should redefine F.MAXN as 2048, 4096, or 8192 in the distributed source file.

Redefining F.MAXN increases the memory requirements for the FFT subroutine. Specifically:

- 1. Changing F.MAXN from 1024 to 2048 increases the FFT subroutine size by 256 words.
- 2. Changing F.MAXN from 1024 to 4096 increases the FFT subroutine size by 768 words.
- 3. Changing F.MAXN from 1024 to 8192 increases the FFT subroutine size by 1792 words.

# **6.7 Example Using the FFT Subroutine**

The following FORTRAN program example illustrates how the FFT subroutine produces both forward and inverse transforms of a specific set of input data.

**FFT** Example #1

### FFT Example #1

DIMENSION IR(32), IM(32) DATA PI/3.141593/, IM/32\*0/C/.01/ DELX=2. \* PI/32.  $X = 0$ .  $D0 1 I = 1,32$ OL [OLO 62 62 O 62 G 0 FOL [O]  $T =$ SIN $(X)$  $IR(I)=T*1000.+SIGN(C,T)$  $X = X + DELX$  $\mathbf 1$ TYPE 800 **TYPE 900** TYPE 1001, IR TYPE 1002, IM CALL FFT(IE,32,IR,IM,0,ISF) IF(IE) 99,2,99  $\overline{2}$ IF(ISF.NE.0) TYPE 999, ISF **TYPE 1000** TYPE 1001, IR TYPE 1002, IM CALL FFT(IE,32, IR, IM, 1, ISI) IF(IE) 99,3,99  $\overline{3}$ IF(ISI.NE.0) TYPE 999, ISI **TYPE 2000 TYPE 1001, IR TYPE 1002, IM**  $SCAL = 2.**(ISF+ISI)$  $DD 4 I = 1,32$  $IR(I)=SCAL*(IR(I)/32)$  $\overline{a}$  $IM(I)=SCAL*(IM(I)/32)$ **TYPE 3000 TYPE 1001, IR** TYPE 1002, IM STOP  $(13)$ 99 **TYPE 998, IE STOP** 800 FORMAT(1H1, T25, 'FFT Example #1', //) FORMAT(' DATA TO BE TRANSFORMED - SINE WAVE SCALED BY 1000,') 900 998 FORMAT (//'THE ERROR CODE RETURNED =  $'$ , 14) FORMAT(//'THE SCALE FACTOR RETURNED = ',  $I$ 4) 999 FORMAT(//,'RESULTS FROM THE FORWARD FOURIER TRANSFORM OF 32', 1000 ' POINTS OF A SINE WAVE' )  $\mathbf{1}$ 1001  $FORMAT$ (/' - REAL PART -'/ $(818)$ ) 1002 FORMAT(/' - IMAGINARY PART -'/,(818)) FORMAT(//,/RESULTS FROM THE INVERSE FOURIER TRANSFORM  $\prime$ , 2000  $\mathbf{1}$ //,32X,'- BEFORE SCALING  $-11$ **2** 3000 FORMAT(//)32X,'-AFTER SCALING-') END

- (2) Define array variables and their sizes; initialize parameters external to the subroutine, and set the value of array 1M to zero.
- o Compute 32 values of a sine wave scaled by 1000.
- o Print the real and imaginary parts of the numbers to be transformed.
- Call the FFT subroutine to perform a forward transform on values stored in IR and 1M.
- $(5)$  If IE(RROR) is not equal to zero, print an error message; if ISCALE is not equal to zero, print the scaling factor.
- (6) Print the real and imaginary parts of the forward transform.
- o Call the FFT subroutine to perform an inverse transform on values stored in IR and 1M.
- $\Omega$  If IE(RROR) is not equal to zero, print an error message; if ISCALE is not equal to zero, print the scaling factor.
- (9) Print the real and imaginary parts of inverse transforms (before scaling).
- @ Compute the scaling factor.
- $(1)$  Multiply the real and imaginary parts of the inverse transform of data by the scaling factor.
- $(12)$  Print the real and imaginary parts of the inverse transform of data (after scaling).
- @) Print error messages (error code returned).
- @ Format statements

# **Terminal Output**

#### FFT Example #1

#### DATA TO BE TRANSFORMED - SINE WAVE SCALED BY 1000.

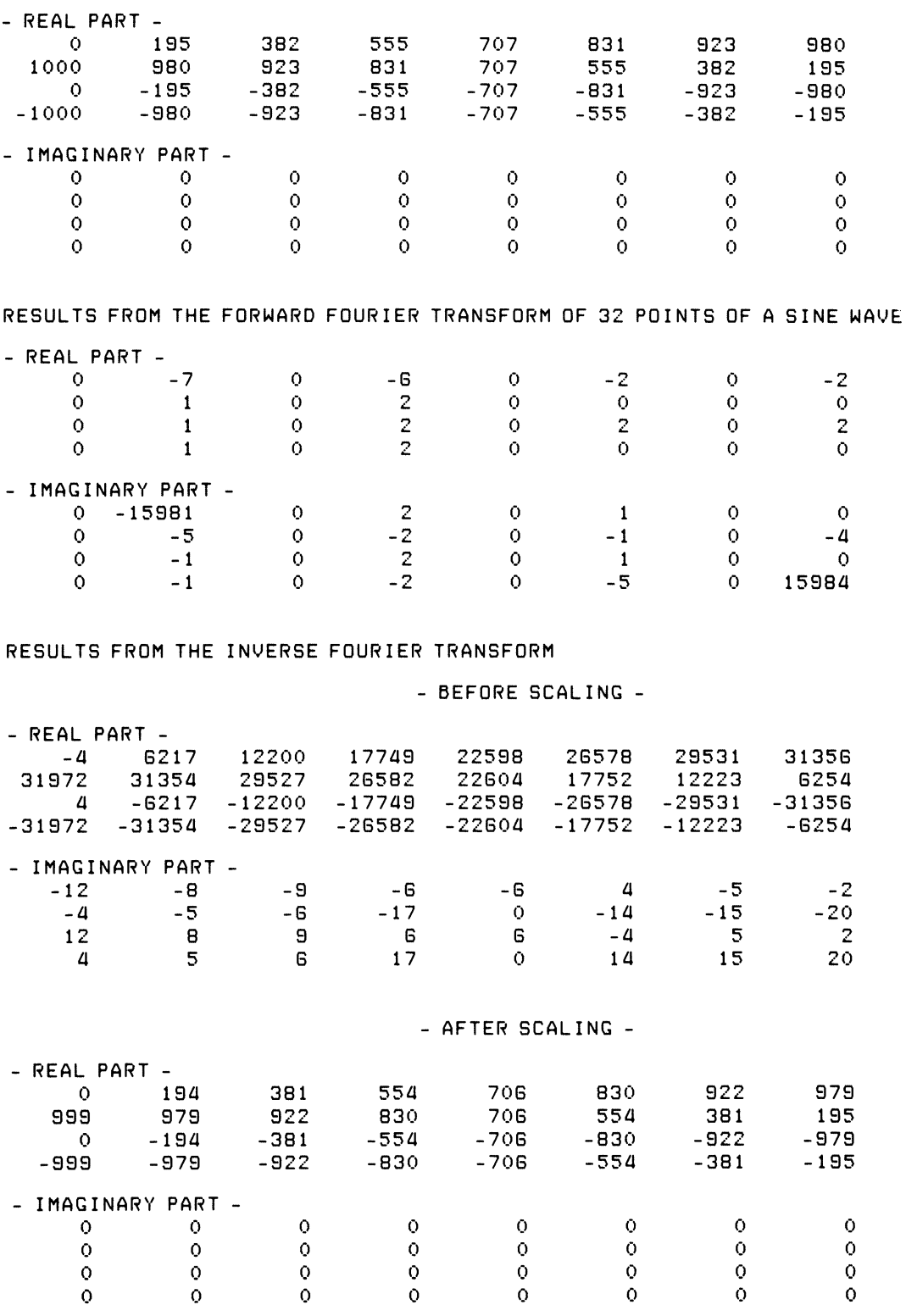

#### The Fast Fourier Transform (FFT) Subroutine  $6 - 22$

### PHASE ANGLE AND AMPLITUDE SPECTRA (PHAMPL) SUBROUTINE

### FORMAT:

CALL PHAMPL(N,IR,IM,PH,AM)

Where:

- N is an integer variable that specifies the length of the input and output arrays.
- IR is an integer array containing the real parts of the input data.
- 1M is an integer array containing the imaginary parts of the input data.
- PH is a real array used to store phase angles.

AM is a real array used to store amplitudes.

#### FILE NAMES:

PHAMPL.MAC (source file); PHAMPL.OBJ (object file)

### OTHER ROUTINES USED:

FLOAT, ATAN2, and SQRT from the FORTRAN library.

### OPTIONS:

- EIS  $(Extended Instruction Set - KE11-E)$
- EAE  $(Extended Arithmetic Element - KE11)$
- F4P\$ (FORTRAN 77 compiler)

#### APPROXIMATE SIZE OF SUBROUTINE (IN WORDS):

If the following options are enabled:

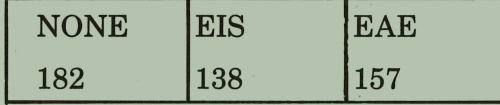

### TYPICAL EXECUTION SPEED:

With PDP-11/34 and EIS enabled: 180 Points/second.

With PDP $-11/03$  and EIS enabled: 70 Points/second.

# **Chapter 7 The Phase Angle and Amplitude Spectra (PHAMPL) Subroutine**

The phase angle and amplitude spectra (PHAMPL) subroutine deals with complex values of the type produced by the fast Fourier transform (FFT) subroutine. (See Chapter 6 for more information on the FFT subroutine.) PHAMPL converts such complex values into phase angles and amplitudes.

The input to PHAMPL consists of two integer arrays. One integer array contains the real parts of the complex values to be converted. The other integer array contains the imaginary parts of the complex values to be converted.

The output from PHAMPL consists of two real arrays. One real array contains the phase angles of the complex values. The other real array contains the amplitudes of the complex values. All values in both real arrays are related through their subscripts.

Mathematically, the function of the subroutine can be described as:

 $A_i = \sqrt{IR_{i}^2 + IM_{i}^2}$ 

 $P_i = T A N^{-1} (IM_i/IR_i)$ 

Where: P is the real array containing the related phase angles.

- A is the real array containing the related amplitudes.
- IR is the integer array containing the real parts of the complex values.
- 1M is the integer array containing the imaginary parts of the complex values.

# **7.1 How to Call PHAMPL**

The general format for the FORTRAN call is:

CALL PHAMPL(N,IR,IM,PH,AM)

For reference, argument names in the call to PHAMPL have been assigned arbitrarily. You may supply your own argument names, but you must state all of the arguments explicitly. There are no default values for any of the arguments. If you omit an argument, either accidentally or on purpose, or if you supply too many arguments, a FORTRAN error message results, and no data is processed. The arguments are described in the following discussion.

- N is an integer that defines the length of the input and output arrays.
- **IR** is an integer array containing the real parts of the complex values to be converted.
- **1M** is an integer array containing the imaginary parts of the complex values to be converted.
- **PH** is a real array in which the subroutine stores the phase angles from the conversion.

 $PH(I) = ATAN2(FLOAT(IM(I))/FLOAT(IR(I)))$ 

AM is a real array in which the subroutine stores the amplitudes resulting from the conversion.

 $AM(I) = SQRT(FLOAT(IR(I) \cdot IR(I) + IM(I) \cdot IM(I)))$ 

# **7.2 Other Routines Used by PHAMPL**

PHAMPL requires the FORTRAN library routines FLOAT, ATAN2, and SQRT. However, you do not have to take any special steps to access these library routines. Because the FORTRAN library is required by all FORTRAN programs, the necessary library routines are accessed automatically when you link or task-build the program that calls PHAMPL.

PHAMPL accesses the FORTRAN 77 library and the FORTRAN IV library differently. See Section 7.3.3 if you are using FORTRAN 77.

# **7.3 Modifying the Subroutine — Using Options**

The following sections explain which options you can use with the phase angle and amplitude spectra subroutine. If you want to use any of the options, you must enable them when you build the subroutine from the source file using the interactive build procedure (see Section 1.1).

# 7.3.1 **EIS (Extended Instruction Set)**

Enable this option if your installation has EIS (KEll-E) hardware or any other floating-point option available. Enabling this option increases the execution speed and decreases the memory requirements for the subroutine by approximately 44 words.

# 7.3.2 **EAE (Extended Arithmetic Element)**

Enable this option if your installation has EAE (KEll) hardware available. Enabling this option increases the execution speed and decreases the memory requirements for the subroutine by approximately 25 words.

# 7.3.3 **F4P\$ (FORTRAN 77 Compiler)**

The distributed object file is intended for use with the FORTRAN IV compiler. Enable this option if you are using the FORTRAN 77 compiler.

# **7.4 Examples Using the PHAMPL Subroutine**

The two examples presented here illustrate how to use PHAMPL to convert complex values to their corresponding phase angles and amplitudes. Example 1 uses random, complex numbers generated by a random-number generator. Example 2 uses output from the FFT subroutine.

### **NOTE**

If you use FORTRAN 77 and you want to duplicate the terminal output for the example programs, replace the standard random-number generator in F4POTS with F4PRAN.OBJ. Terminal output for the example programs is based on the FORTRAN IV random-number generator. The FORTRAN 77 random-number generator is different from that for FORTRAN IV and will not produce the same output. See Section B.1.
PHAMPL Example #1

# **PHAMPL** Example #1

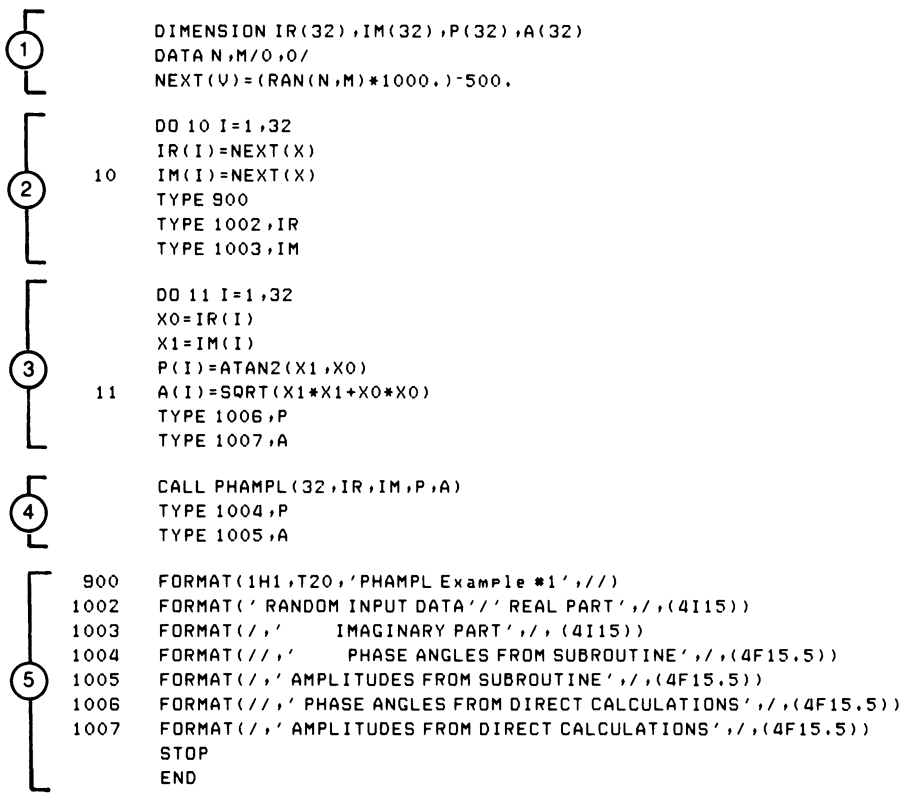

 $\mathcal{A}^{\mathcal{A}}$ 

- Define array variables and their sizes; initialize parameters external to PHAMPL subroutine; define real and imaginary values of 32 random numbers to be processed.
- $\Omega$ Compute 32 random values and print real and imaginary parts.
- $\odot$ Calculate phase angles and amplitudes for random input values and print results.
- $\left(4\right)$ Call the PHAMPL subroutine to calculate phase angles and amplitudes for random input values and print results.
- $(5)$ Format statements

## Terminal Output

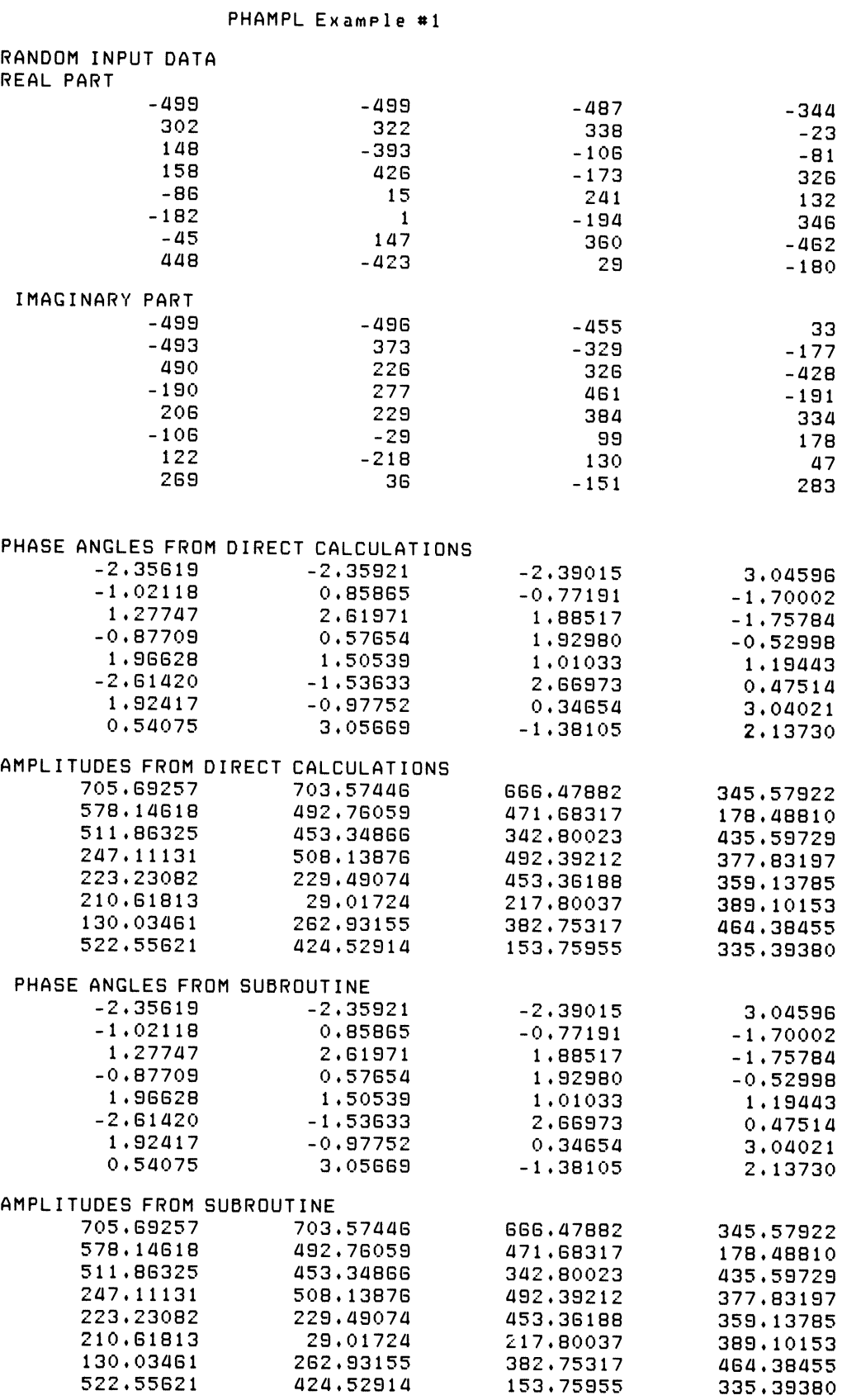

**PHAMPL** Example #2

 $\langle \cdot \rangle$ 

#### PHAMPL Example #2

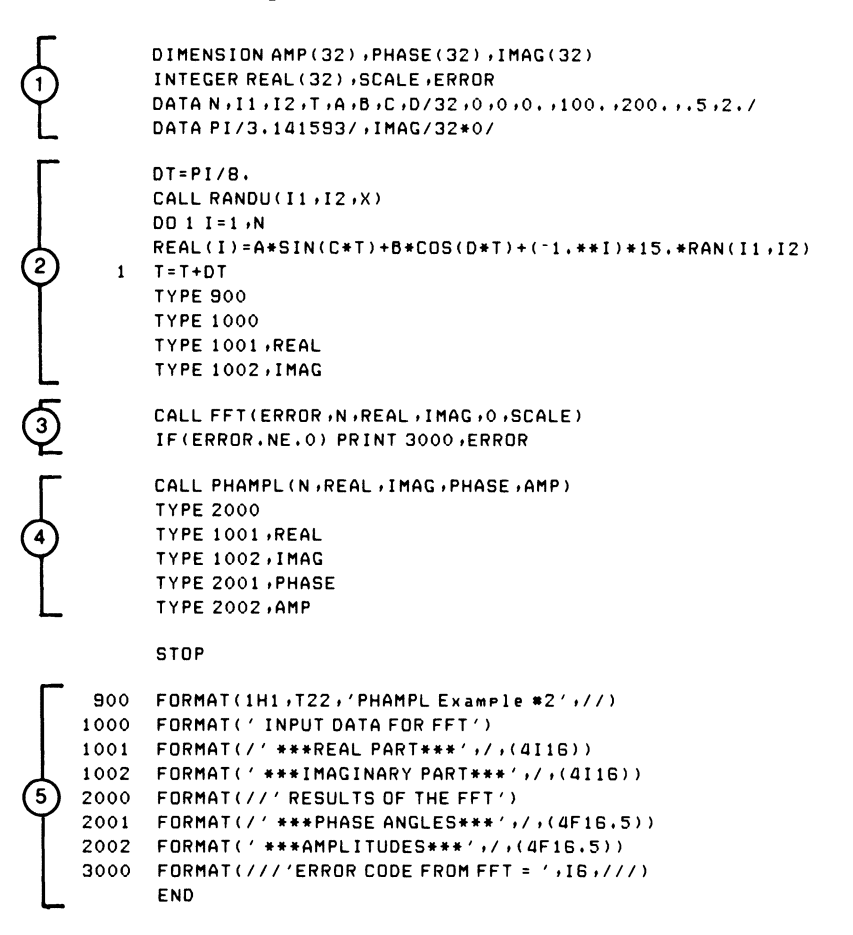

- (2) Define array variables and their sizes; initialize variables external to the subroutine; specify input as integer.
- $(2)$  Generate 32 random values for input to the FFT subroutine and print the real and imaginary values:

 $Values = 100.*SIN(X/2.) + 200.*COS(2.*X) + NOISE$ 

- o Call FFT subroutine to process these input values; print any error messages.
- o Call PHAMPL subroutine to process the output from the FFT subroutine; print the real and imaginary results of the FFT and the corresponding phase angles and amplitudes.
- ® Format statements

# Terminal Output

#### PHAMPL Example #2

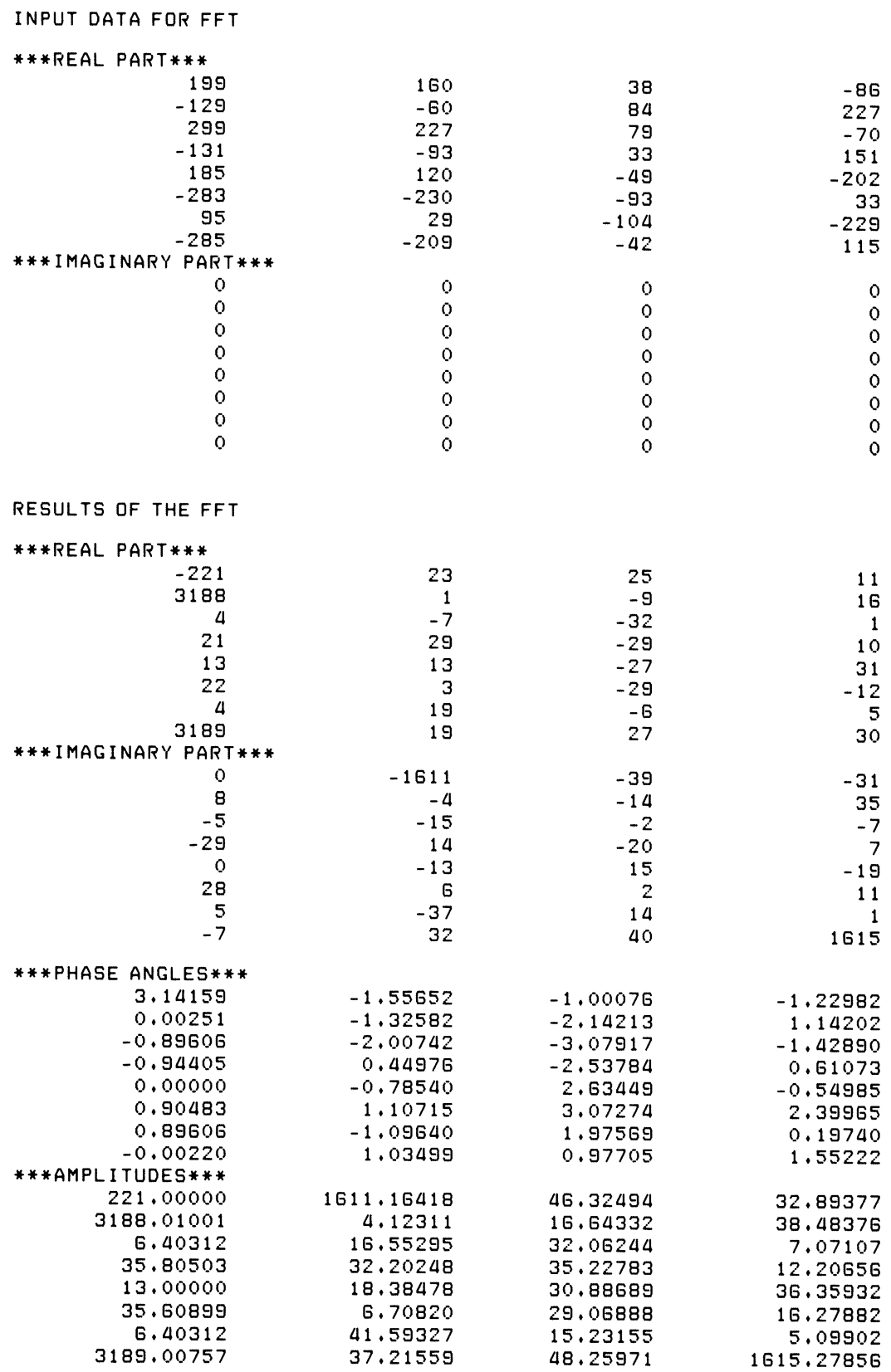

 $\epsilon$ 

#### POWER SPECTRUM (POWRSP) SUBROUTINE

## FORMAT:

CALL POWRSP(N,IR,IM,P)

Where:

- N is an integer variable that specifies the length of the input arrays.
- IR is an integer array containing the real parts of the input data.
- 1M is an integer array containing the imaginary parts of the input data.
- P is a real array used to store power spectrum results.

#### FILE NAMES:

POWRSP.MAC (source file); POWRSP.OBJ (object file)

#### OPTIONS:

- EIS  $(Extended Instruction Set - KE11-E)$
- EAE  $(Extended Arithmetic Element - KE11)$

### APPROXIMATE SIZE OF SUBROUTINE (IN WORDS):

If the following options are enabled:

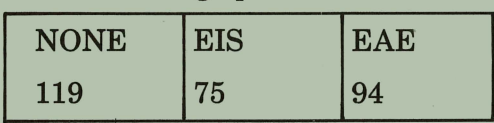

## TYPICAL EXECUTIONS SPEED:

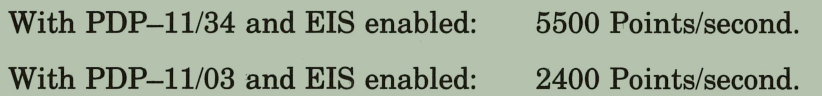

# **Chapter 8 The Power Spectrum (POWRSP) Subroutine**

The power spectrum (POWRSP) subroutine deals with complex values of the type produced by the fast Fourier transform (FFT) subroutine. (See Chapter 6 for a detailed description of the FFT subroutine.) POWRSP computes the power spectrum  $-$  the relationship between power and signal  $f$ requency  $\sim$  of a set of Fourier coefficients by calculating the squares of the magnitudes of that set of Fourier coefficients.

The input to POWRSP consists of two integer arrays. One integer array contains the real parts of the Fourier coefficients. The other integer array contains the imaginary parts of the Fourier coefficients.

The output from POWRSP consists of one real array that contains the calculated power spectrum.

Mathematically, the function of the subroutine can be described as

 $P_i = IR_i^2 + IM_i^2$ 

Where: P is the real array used to store the power spectrum.

- IR is the integer array containing the real parts of the Fourier coefficients.
- 1M is the integer array containing the imaginary parts of the Fourier coefficients.

## **8.1 How to Call POWRSP**

The general format for the FORTRAN call is:

CALL POWRSP(N,IR,IM,P)

For reference, argument names in the call to POWRSP have been assigned arbitrarily. You may supply your own argument names, but you must state all of the arguments explicitly. There are no default values for any of the arguments. If you omit an argument, either accidentally or on purpose, or if you supply'too many arguments, a FORTRAN error message results and no data is processed. The arguments are described in the following discussion.

- N is an integer that defines the length of the input and output arrays.
- **IR** is an integer array containing the real parts of the complex Fourier coefficients.
- **1M** is an integer array containing the imaginary parts of the complex Fourier coefficients.
- P is a real array in which POWRSP stores the power spectrum results. Values for the array elements in P are computed as follows

 $P(I) = IR(I)*IR(I) + IM(I)*IM(I)$ 

# **8.2 Modifying the Subroutine — Using Options**

The following sections explain which options you can use with the power spectrum subroutine. If you want to use any of the options, you must enable them when you build the subroutine from the source file using the interactive build procedure (see Section 1.1).

## **8.2.1 EIS (Extended Instruction Set)**

Enable this option if your installation has EIS (KEll-E) hardware or any other floating-point option available. Enabling this option increases the execution speed and decreases the memory requirements for the subroutine by approximately 44 words.

## **8.2.2 EAE (Extended Arithmetic Element)**

Enable this option if your installation has EAE hardware available. Enabling this option increases the execution speed and decreases the memory requirements for the subroutine by approximately 25 words.

# **8.3 Examples Using the POWRSP Subroutine**

The following example FORTRAN program illustrates how to use POWRSP to calculate the power spectrum of complex Fourier coefficients. Example 1 uses random, complex numbers generated by a random-number generator. Example 2 uses output from the FFT subroutine.

#### **NOTE**

If you use FORTRAN 77 and you want to duplicate the terminal output for the example programs, replace the standard random-number generator in F4POTS with F4PRAN.OBJ. Terminal output for the example programs is based on the FORTRAN IV random-number generator. The FORTRAN 77 random-number generator is different from that for FORTRAN IV and will not produce the same output. See Section B.l.

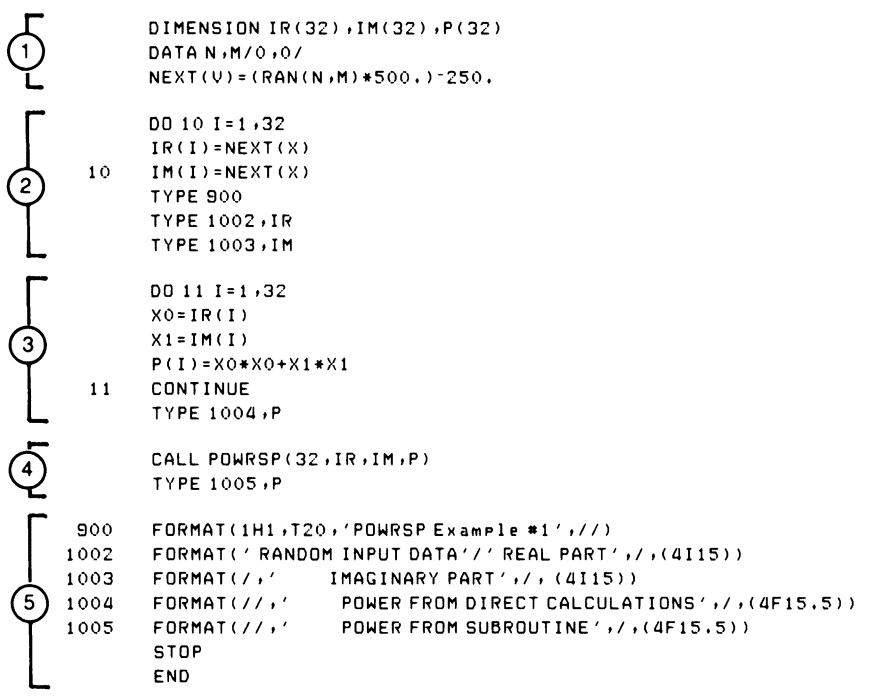

- $\bigcirc$  Define array variables and their sizes; initialize parameters external to POWRSP subroutine; define real and imaginary values of 32 random numbers to be processed.
- ® Compute 32 random values and print real and imaginary parts.
- o Calculate power spectrum for random input values and print results.
- $\circled{4}$ Call the POWRSP subroutine to calculate power spectrum for random input values and print results.
- Format statements

# Terminal Output

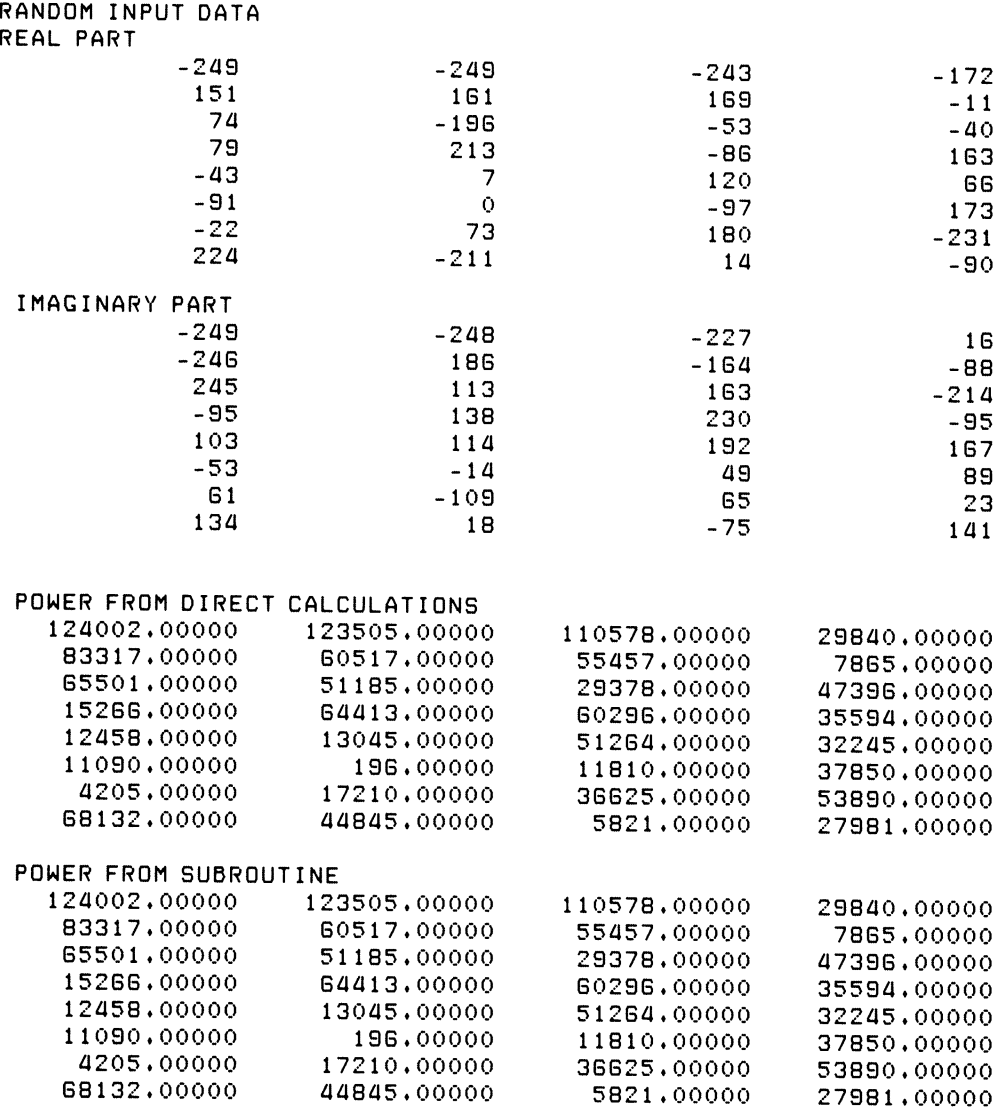

DIMENSION PSPECT(32), IMAG(32) INTEGER REAL (32) , SCALE, ERROR DATA N , I1 , I2 , T , A , B , C , D/32 , 0 , 0 , 0 , 100, , 200, , . 5 , 2, / DATA PI/3.141593/, IMAG/32\*0/  $DT = PI / B.$ CALL RANDU(I1, I2, X)  $DO I I = 1, N$ REAL(I)=A\*SIN(C\*T)+B\*COS(D\*T)+(-1.\*\*I)\*15.\*RAN(I1,I2)  $1$  T=T+DT **TYPE 900 TYPE 1000** TYPE 1001, REAL TYPE 1002, IMAG CALL FFT(ERROR,N,REAL,IMAG,O,SCALE) IF(ERROR.NE.O) PRINT 3000, ERROR CALL POWRSP(N)REAL) IMAG (PSPECT) **TYPE 2000** TYPE 1001, REAL  $\overline{4}$ TYPE 1002, IMAG TYPE 2001, PSPECT STOP 900 FORMAT(1H1, T22, 'POWRSP Example \*2',//) 1000 FORMAT('INPUT DATA FOR FFT') 1001 FORMAT(/' \*\*\*REAL PART\*\*\*',/,(4I16)) 1002 FORMAT(' \*\*\*IMAGINARY PART\*\*\*',/,(4I16)) (5 2000 FORMAT(//'RESULTS OF THE FFT') 2001 FORMAT(/// POWER SPECTRUM RESULTS',/,(4F16.1)) 3000 FORMAT(////ERROR CODE FROM FFT =  $'$ , I6, ////) END

- $(1)$  Define array variables and their sizes; initialize variables external to the subroutine; specify input as integer.
- $(2)$  Generate 32 random values for input to the FFT subroutine and print real and imaginary values:

 $Values = 100.*SIN(X/2.) + 200.*COS(2.*X) + NOISE$ 

- o Call FFT subroutine to process these input values; print any error messages.
- $\overline{a}$  Call POWRSP subroutine to process the output from the FFT subroutine; print the real and imaginary results of the FFT and the corresponding power spectrum.
- CD Format statements

 $\mathcal{A}_1$ 

# Terminal Output

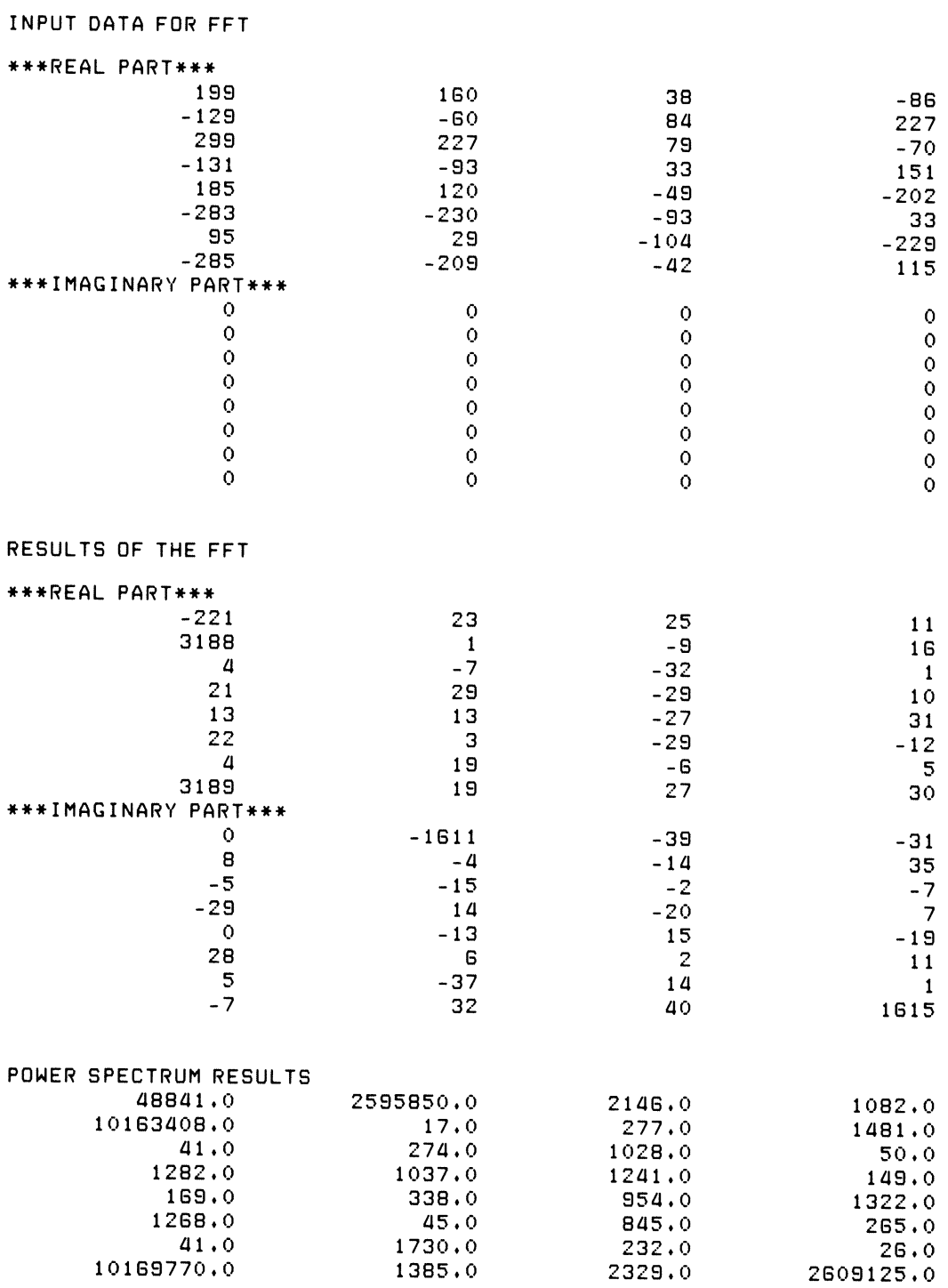

## CORRELATION FUNCTION (CORREL) SUBROUTINE

## FORMAT:

#### CALL CORREL(IERROR, N, IA1, IA2, IFFTA, ISCALE)

Where:

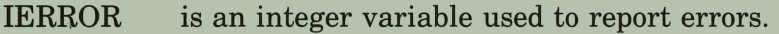

- N is an integer variable used to specify the number of samples to be correlated.
- IA1 is an integer array N elements long containing the samples of the first function to be correlated.
- IA2 is an integer array N elements long containing samples of the second function to be correlated.
- IFFTA is an integer array used to hold the imaginary part(s) of the input to the FFT subroutine.
- ISCALE is an integer variable set by CORREL to indicate the scaling factor (number of times results have been divided by 2).

#### FILE NAMES:

CORREL.MAC (source file); CORREL.OBJ (object file)

#### OTHER ROUTINES USED:

Fast Fourier Transform (FFT) Subroutine

#### OPTIONS:

- EIS  $(Extended Instruction Set - KE11-E)$
- EAE  $(Extended Arithmetic Element - KE11)$

### APPROXIMATE SIZE OF SUBROUTINE (IN WORDS):

If the following options are enabled:

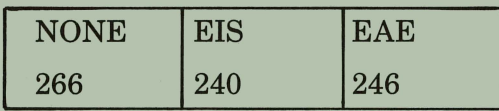

#### TYPICAL EXECUTION SPEED:

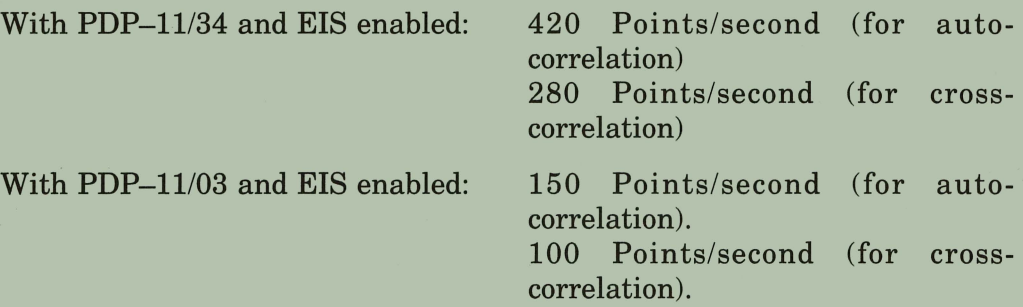

# **Chapter 9 The Correlation Function (CORREL) Subroutine**

The correlation function subroutine (CORREL) produces an estimate for the correlation function. The correlation function measures the similarity of two functions as one of the functions is shifted in time. The value of the correlation function for any time shift, "t," is the integral over all time of the product of the first function multiplied by the second function after it is shifted by an amount "t."

Mathematically, the correlation function can be described as:

$$
R_{xy} (t) = \int_{-\infty}^{\infty} x (\beta) y (\beta + t) d\beta
$$

Where:  $x(\beta)$  and  $y(\beta)$  are the two functions to be compared.

t is the time shift.

 $R_{xy}(t)$  is the resulting correlation function.

When  $x(\beta) = y(\beta)$ ,  $R_{xy}(t)$  is called an auto-correlation function. When  $x(\beta) \neq$  $y(\beta)$ ,  $R_{xy}(t)$  is called a cross-correlation function.

As this formula indicates, the correlation function yields useful information only when the functions being correlated have finite content:

$$
\int\limits_{-\infty}^{\infty}f^{2}\left( t\right) dt<\infty
$$

But, because the functions to be correlated do not normally have finite content, the correlation function does not generally yield useful information. Under these circumstances, an estimate of the correlation function, called the average correlation function, must provide the desired information.

The mathematical formula for the average correlation function is:

$$
R_{xy} (t) = \frac{1}{T} \int_0^T x(\beta) y(\beta + t) d\beta
$$

Where:  $R_{xy}$  (t) is the estimated average correlation function.

 $x(\beta)$  and y  $(\beta)$  are the two functions to be correlated.

T is a representative time interval.

It is this average correlation function that CORREL estimates.

The input to CORREL consists of two integer arrays. One integer array contains the samples of the first function to be correlated. The other integer array contains the samples of the second function to be correlated.

The output from CORREL (that is, the estimates of the average correlation function at various time shifts) is returned in the first input integer array.

# **9.1 Using the Correlation Function Subroutine**

The discrete evaluation of the correlation function implies a large number of mathematical operations. Indeed, the number of mathematical operations increases linearly as the number of values of  $R_{xy}(t)$  to be calculated increases.

When you use CORREL, however, this situation is improved. CORREL calls the fast Fourier transform (FFT) subroutine to process the input data, significantly decreasing the number of mathematical operations required to approximate the average correlation function. In fact, this method of evaluation becomes more efficient as the number of values of  $R_{xy}$  to be calculated increases.

See Chapter 6 for a full description of the FFT subroutine.

To use CORREL, the two functions you want to correlate should meet the following requirements:

- 1. They must have a Fourier transform.
- 2. They must be real (not complex) functions.
- 3. They must be sampled at the same evenly spaced intervals. (The number of samples must be a power of two.)
- 4. They must be periodic.
- 5. They must have a sample period that represents a non-zero, integermultiple of their periods.

There are exceptions to these requirements. You can also use CORREL to correlate functions that are non-zero over only a finite-term interval.

To correlate such a function, first sample the function over the non-zero intervals. Then, double the number of sample values to be processed. Finally, set the extra samples to zero.

# **9.2 Discrete Evaluation of CORREl**

The following is a brief summary, without proof, of the derivation of the technique used by CORREL.

Convolution, represented by the symbol \*, is defined as

$$
S_{xy}(\xi) = x(t) * y(t) = \int_{-\infty}^{\infty} x(t) y(\xi - t) dt
$$

Correlation, represented by the symbol  $\odot$  , is defined as

$$
R_{xy}(\xi) = x(t) \odot y(t) = \int_{-\infty}^{\infty} x(t) y(\xi + t) dt
$$

These two functions are related as shown

 $x (-t) * y (t) = x (t) \odot y (t)$ 

since

$$
\begin{aligned}\n &\quad \infty \\
 &x \; (\text{-}t) * y \; (t) = \int_{-\infty}^{\infty} x \; (\text{-}t) \; y \; (\xi - t) \; dt\n \end{aligned}
$$

Now, let  $\beta = -t$ , and

$$
\begin{aligned}\n&-\infty \\
&\mathbf{x}(-t) * \mathbf{y}(t) = -\int_{-\infty}^{+\infty} \mathbf{x}(\beta) \mathbf{y}(\xi + \beta) d\beta \\
&\infty \\
&=\int_{-\infty}^{\infty} \mathbf{x}(\beta) \mathbf{y}(\xi + \beta) d\beta\n\end{aligned}
$$

$$
= x (\beta) \circledast y (\beta) \text{ or } x (t) \circledast y (t)
$$

It can also be shown that

$$
x(t) * y(t) \xleftarrow{\text{FT}} X(f) Y(f)
$$
  
Where:  

$$
\xleftarrow{\text{FT}} \text{represents the Fourier transform and}
$$
  

$$
x(t) \xleftarrow{\text{FT}} X(f) \text{ and } y(t) \xleftarrow{\text{FT}} Y(f)
$$

The Correlation Function (CORREL) Subroutine 9-3

Furthermore, it can be observed that if

$$
x(t) \xleftarrow{FT} X(f)
$$

then

$$
x (-t) \xleftarrow{FT} X (-f) = X^*(f) \text{ (the conjugate of } X (f))
$$

since the real of portion of  $X(f)$  is an even function and the imaginary portion is an odd function of f.

Finally, assuming all the preceeding statements are true, we have

$$
R_{xy} \left( \xi \right) \,=\, x \left( t \right) \circledast \,y \left( t \right) \,=\, x \left( \text{-}t \right) \ast \,y \left( t \right) \stackrel{\text{FT}}{\longleftrightarrow} X^* \left( f \right) \,Y \left( f \right)
$$

$$
\quad \text{or} \quad
$$

$$
R_{xy}(\xi) = \xleftarrow{FT} X^*(f) Y(f)
$$

CORREL uses this final relationship to produce the correlation function. The specific steps are:

- 1. Transform x (t). FT  $x(t) \rightarrow X(f)$
- 2. Transform y (t). **FT**

$$
y(t) \xrightarrow{\bullet} Y(f)
$$

3. Calculate the conjugate of X (f).

$$
X^*(f) = X(-f)
$$

4. Multiply  $X^*(f)$  by  $Y(f)$ 

 $X^*(f) Y(f)$ 

5. Perform an inverse transform on the result of Step 4.

$$
R_{xy}(\xi) \stackrel{FT}{\longleftarrow} X^*(f) Y(f)
$$

# **9.3 Calculating the Correlation Coefficients**

The results obtained by CORREL provide an estimate for the discrete autocorrelation function or the discrete cross-correlation function. The normalized results of the auto-correlation function and of the cross-correlation function are known as correlation coefficients.

The following equation provides the algorithm by which you can derive the correlation coefficients from the results of the subroutine.

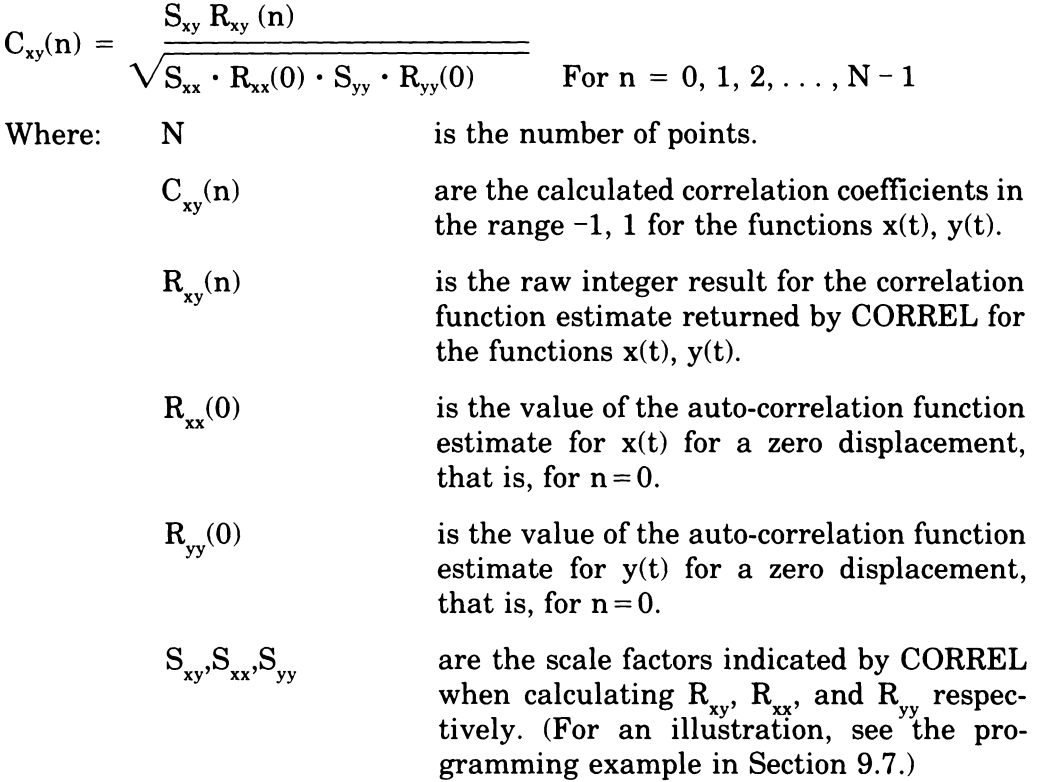

For many applications, the scaled results of the correlation function provide as much, if not more, information than do the correlation coefficients.

## **9.4 How to Call CORREl**

The general format for the FORTRAN call to CORREL is:

CALL CORREL(IERROR, N, IA1, IA2, IFFTA, ISCALE)

For reference, argument names in the call to CORREL have been assigned arbitrarily. You may supply your own argument names, but you must state all of the arguments explicitly. There are no default values for any of the arguments. If you omit an argument, either accidentally or on purpose, or if you supply too many arguments, a FORTRAN error message results, and no data is processed. The arguments are described in the following discussion.

**IERROR** is an integer variable used to report error conditions.

Because CORREL calls the FFT subroutine, the values IERROR can return are the same as those returned by the IERROR argument in the FFT subroutine.

The values that IERROR can return, and their meanings are as follows:

 $0 = No error$ 

 $\sim 10^7$ 

- $1 = N$  is less than eight
- $2 = N$  is greater than F.MAXN (see Section 6.6.3 for a description of F.MAXN)
- $3 = N$  is not a power of two
- $-N =$  Incorrect number of arguments in call
- N is an integer variable that specifies the number of samples in both functions to be correlated. N must be a value that is a power of two in the range of 8 to F.MAXN.
- **IAI** is an integer array at least N elements in length that contains the samples of the first function to be correlated. CORREL returns its results to this array, replacing the input values.
- **IA2** is an integer array at least N elements in length that contains the samples of the second function to be correlated.

If the array specified for IAl has the same name and/or occupies the same location as the array specified for IA2 (in other words, if the two arrays are equivalenced), CORREL performs the average autocorrelation function. If IAl has a different name and occupies a different location from the array specified for IA2, CORREL performs the average cross-correlation function.

**IFFTA** is an integer array used for the imaginary part(s) of the input to the FFT subroutine.

The length of IFFTA depends on whether CORREL is to perform an auto-correlation or a cross-correlation. If CORREL is to perform an autocorrelation, then IFFTA must be N elements long. If CORREL is to perform a cross-correlation, then IFFTA must be  $2 \cdot N$  elements long.

#### **NOTE**

The original values in IA1, IA2, and IFFTA are altered upon return from the subroutine.

**ISCALE** is an integer variable that is set by CORREL. It indicates the scaling factor, that is, the number of times the results of the correlation function have been divided by two. CORREL sets ISCALE as necessary to avoid overflow.

To obtain the unscaled results of the correlation function, you must multiply the real and imaginary output of the subroutine by  $2^{ISCALE}$ .

## **9.5 Other Routines Used**

CORREL uses the FFT subroutine. Thus, you must include both the CORREL object module and the FFT object module when you link or taskbuild a FORTRAN program that calls CORREL.

See Appendixes A and B for a detailed description of how to build a FORTRAN program.

# 9.6 Modifying the Subroutine - Using Options

The following sections explain which options you can use with the correlation function subroutine. If you want to use any of the options, you must enable them when you build the subroutine from the source file using the interactive build procedure (see Section 1.1).

## **9.6.1 EIS (Extended Instruction Set)**

Enable this option if your installation has EIS (KEll-E) hardware or any other floating-point option available. Enabling this option increases the execution speed and decreases the memory requirements for the subroutine by approximately 26 words.

## **9.6.2 EAE (Extended Arithmetic Element)**

Enable this option if your installation has EAE (KEll) hardware available. Enabling this option increases the execution speed and decreases the memory requirements for the subroutine by approximately 20 words.

## **9.6.3 FFT Options**

Because CORREL calls the FFT subroutine, the FFT options have a direct influence on CORREL's operation. Thus, you should take the FFT options into consideration whenever you modify CORREL.

See Section 6.6 for a description of the FFT options.

# **9.7 Example Using the CORREl Subroutine**

The example presented here illustrates how to use CORREL to find both the average cross-correlation and the average auto-correlation functions of a specific set of input data.

The example program computes the unsealed and scaled average crosscorrelation function of 32 sine values and 32 cosine values scaled by 1000. Then, the example program computes the value of the average autocorrelation function, with zero shift, of 32 sine values and 32 cosine values. Finally, the example program computes the average cross-correlation coefficients of the 32 sine and 32 cosine values.

CORREL Example #1

#### **CORREL Example #1**

```
DIMENSION ICOS(32), ISIN(32), ICOS2(32), ISIN2(32)
         DIMENSION ISTORE(64), COR(32)
         COMPLEX*8 ERRMES(2,3)
         DATA ERRMES/'LESS THA', 'N EIGHT', 'EXCEEDS', 'F.MAXN'',
        1'NOT A PO','WER OF 2'/
         DATA PI/3.14159/, T/0./C/.01/
         DT = PI / 16.TYPE 900
         DO 1 I=1,32
         D = COS(T)E = SIM(T)ICOS(I) = D*1000. + SIGN(C, D)ISIN(I)=E*1000.+SIGN(C,E)ICRS2(I) = ICRS(I)ISIN2(I)=ISIN(I)1 T = T + DTCALL CORREL (IERROR, 32, ISIN, ICOS, ISTORE, ISCALE)
         IF (IERROR.NE.0) GO TO 20
      10 TYPE 1000, ISIN
         FAC=2.**IABS(ISCALE)
3
         IF(ISCALE.LT.0) FAC=1./FAC
         DO 2 1=1,32
       2 COR(I)=FAC*ISIN(I)
         TYPE 1001, COR
         CALL CORREL (IERROR, 32, ISIN2, ISIN2, ISTORE, ISCALE)
         IF(IERROR.NE.0) GO TO 20
         FAC=2. ** IABS(ISCALE)
         IF(ISCALE.LT.O)FAC=1./FAC
         CSINO=FAC*ISIN2(1)
         CALL CORREL (IERROR, 32, ICOS2, ICOS2, ISTORE, ISCALE)
         IF(IERROR.NE.O) GO TO 20
         FAC=2. ** IABS(ISCALE)
         IF(ISCALE, LT, 0) FAC=1, /FAC
         CCOSO=FAC*ICOS2(1)
         FAC=SQRT(CSINO*CCOSO)
         DO 3 I=1,32
       3 COR(I)=COR(I)/FAC
         TYPE 1002, CSINO, CCOSO, COR
         STOP
\bar{\mathbb{Q}}20 TYPE 2000, (ERRMES(I, IERROR), I=1,2)
         STOP
     900 FORMAT(1H1, T25, 'CORREL Example #1')
    1000 FORMAT(//// UNSCALED RESULTS OF CORRELATION OF SINE AND COSINE'/,
         1 / (4117))1001 FORMAT(///' SCALED RESULTS OF CORRELATION OF SINE AND COSINE'//,
        1(1P4E17.5))1002 FORMAT(///'VALUE OF AUTO-CORRELATION OF SIN*1000 WITH ZERO SHIFT
(8)
         1 = '+1PE10+4+//+' VALUE OF AUTO-CORRELATION OF COS*1000 WITH ZERO
         2 SHIFT = ',1PE10,4,//,'CROSS-CORRELATION COEFFICIENTS FOR SIN*100
         3 0 BY COS*1000 ARE AS FOLLOWS: ',//,(1P4E17.5))
    2000 FORMAT(//// ****ERROR**** ARRAY LENGTH ',4A4)
          END
```
- $\Omega$ Dimension array variables and initialize the error message variable ERRMES.
- Initialize arrays for input to the subroutine. Sine and cosine values  $\cdot$  $\left( 2\right)$ 1000 for one period.
- Call CORREL to produce the unscaled results of cross-correlation of  $\left(3\right)$ sine values and cosine values. Print unscaled results of crosscorrelation of sine and cosine values. If IERROR is not zero, print the proper error message. Compute the scaling factor. Print scaled results of cross-correlation of sine values and cosine values.
- Call CORREL to produce auto-correlation of sine values scaled by 1000. If IERROR is not equal to zero, print the appropriate error message. Compute auto-correlation of sine values scaled by 1000.
- Call CORREL to produce auto-correlation of cosine values scaled by  $(5)$ 1000. If IERROR is not equal to zero, print the appropriate error message. Compute value of auto-correlation of cosine values scaled by 1000.
- Compute the cross-correlation coefficients for scaled sine and cosine 6 values.
- $(7)$ Print error message (if error code returned).
- $(8)$ Format statements

#### CORREL Example #1

#### UNSCALED RESULTS OF CORRELATION OF SINE AND COSINE

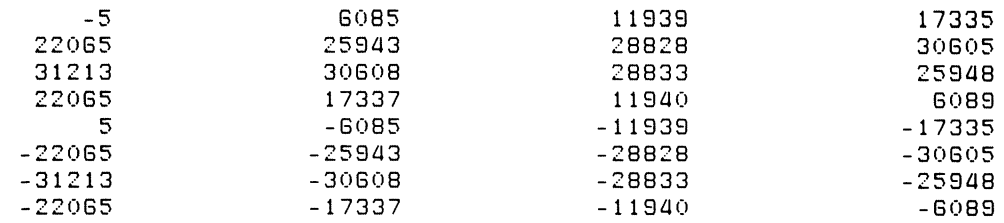

#### SCALED RESULTS OF CORRELATION OF SINE AND COSINE

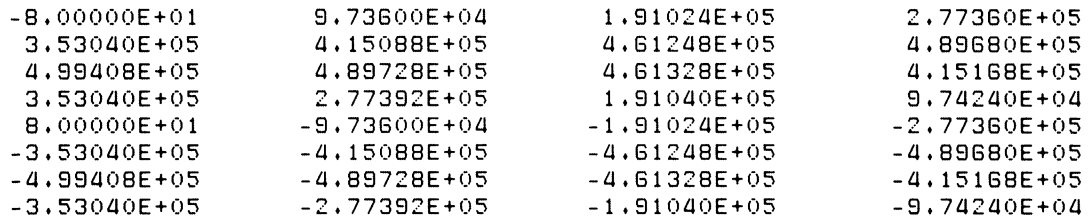

VALUE OF AUTO-CORRELATION OF SIN\*1000 WITH ZERO SHIFT 4.9930E+05 VALUE OF AUTO-CORRELATION OF COS\*1000 WITH ZERO SHIFT = 4.9928E+05 CROSS-CORRELATION COEFFICIENTS FOR SIN\*1000 BY COS\*1000 ARE AS FOLLOWS:

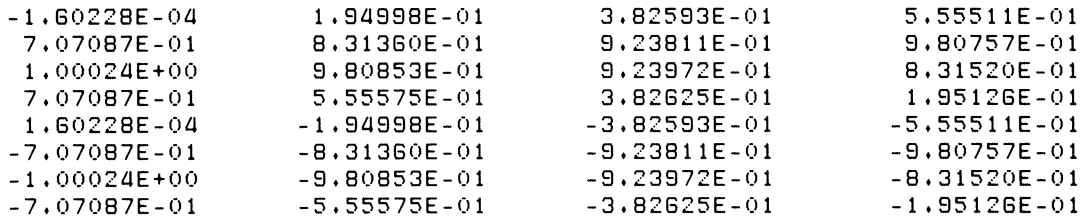
# **Appendix A Installing, Verifying, and Using LSP Under RT-11**

This appendix explains how to install and verify the Laboratory Subroutines Package (LSP) software and how to create a FORTRAN IV program that calls the Laboratory Subroutines under the RT-ll operating system.

However, the appendix provides only general information about creating programs. It does not include detailed information about the FORTRAN IV programming language, the FORTRAN IV compiler, the MACRO assembler, or the RT-ll operating system. For additional information on these topics, refer to the appropriate RT-ll or FORTRAN IV documentation cited in this appendix.

## **A.1 Installation Requirements**

Instructions in this appendix require that:

- 1. All files acted upon by system programs are on the default device, DK:, unless otherwise noted in this appendix.
- 2. You use the default files types which are:

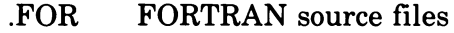

- .MAC MACRO source files
- .OBJ object files and object library files
- .sAV image (executable) background files
- 3. The system MACRO library, SYSMAC.SML, and the MACRO assembler, MACRO.SAV, have already been built and reside on the system device, SY:.
- 4. The FORTRAN IV compiler, FORTRA.SAV, has already been built and resides on the system device, SY:.
- 5. The FORTRAN Object Time System, OTS.SAV, has been built and added to the system library, SYSLIB.OBJ, which resides on the system device, SY:.
- 6. The system utility programs, PIP.SAV, DUP.SAV, the RT-ll linker, LINK.SAV, and the RT-ll librarian, LIBR.SAV, have been installed and reside on the system device, SY:.
- 7. All necessary system programs and files are installed and reside on the system device, SY:.

# **A.2 Installing the Laboratory Subroutines Software**

Installing the Laboratory Subroutines software consists of copying the LSP distribution volume and making any necessary corrections to the LSP software.

If you wish to enable any of the options described in this manual, you must also run the file LSPMAK.SAV which is part of your distributed LSP software. LSPMAK builds the subroutines by assembling them with the options enabled. You can also use LSPMAK to build the subroutines without any options, but if you do not wish to use options, you do not need to run LSPMAK. Section A.2.4.2 explains how to use LSPMAK.

### **A.2.1 Copying the Distribution Volume**

Because all storage media can be adversely affected by environmental conditions, vandalism, and human error, you should keep several copies of any software that cannot be easily re-created. Copy the LSP distribution volume and then store it in a safe place. Use the distribution volume only when copying the LSP software. Use only copies for all other procedures described in this appendix.

The LSP software is distributed on a single volume that RT-ll can read. The procedure for copying the distribution volume varies depending on how many mass storage devices you have. If you have three or more mass storage devices, follow the procedure in Section A.2.1.1. If you have only two mass storage devices, follow the procedure in Section A.2.1.2.

### **NOTE**

Instructions for copying one volume to another use the SQUEEZE command rather than the COPY command. The SQUEEZE command copies the protection code of files; the COPY command does not. For additional information on removing and restoring the protection code of files, see Section A.2.2.

A.2.1.1 Copying with Three or More Mass Storage Devices  $-$  To copy the LSP distribution volume with three or more mass storage devices, do the following:

- 1. Load the distribution volume.
- 2. Load a blank storage volume.
- 3. Format the blank storage volume if necessary. If you use RK05 disks, format each disk. If you use RX02 drives, format each diskette to be either single density or double density. Other storage media cannot be formatted.

Use the FORMAT command to format your disks and diskettes. The following example formats an RK05 disk:

```
\cdot FORMAT RK1: \mathbb{R}ET
RK1:/FORMAT-Are you sure? Y(RET)
?FORMAT-I-Formatting complete
```
When you use the FORMAT command, diskettes on RX02 drives are formatted to be double density by default. If you want them to be single density, use the /SINGLEDENSITY switch with the FORMAT command. The following example formats a diskette to be single density:

```
. FORMAT/SINGLEDENSITY DY1: RED
DY1:/FORMAT-Are you sure?Y®ED
?FORMAT-I-Formatting complete
```
See the *RT-11 System User's Guide* for more information about the FORMAT command.

4. Initialize the blank storage volume using the IBADBLOCKS switch to search for and isolate bad blocks. Type:

. INITIALIZE/BADBLOCKS dun: RED dun:/Initialize; Are you sure? YOET) DUP-I-No bad blocks detected dun:

See the *RT-11 System User's Guide* for more information about the INITIALIZE command and what the system does if it finds bad blocks.

5. Use the SQUEEZE command with the IOUTPUT switch to copy files from the distribution volume to the blank storage volume. Using the SQUEEZE command with the /OUTPUT switch copies all files from the input (distribution) volume to the beginning of the output (storage) volume and consolidates all empty space on the output volume at the end of that volume. The following example copies all files from dvl: to dv2:

#### $\cdot$  SQUEEZE/OUTPUT:  $dy2: dy1: 160$

See the *RT-11 System User's Guide* for more information about the SQUEEZE command and copying files.

**A.2.1.2 Copying with only Two Mass Storage Devices —** If you have only two mass storage devices, you cannot copy the LSP distribution volume directly since the RT-ll system volume occupies one of your mass storage devices. To copy the distribution volume under these circumstances, do the following:

- 1. Load a blank storage volume.
- 2. Format the storage volume if necessary. If you use RK05 disks, format each disk. If you use RX02 drives, format each diskette to be either single density or double density. Other storage media cannot be formatted.

Use the FORMAT command to format your disks and diskettes. The following example formats an RK05 disk:

```
\cdot FORMAT RK 1 : \cdot \cdotRK1:/FORMAT-Are you sure?y at
?FORMAT-I-Formatting complete
```
When you use the FORMAT command, diskettes on RX02 drives are formatted to be double density by default. If you want them to be single density, use the /SINGLEDENSITY switch with the FORMAT command. The following example formats a diskette to be single density:

```
. FORMAT/SINGLEDENSITY DY1: "RE"
DY1:/FORMAT-Are you sure? ("RE"
?FORMAT-I-Formatting complete
```
See the *RT-ll System User's Guide* for more information about the FORMAT command.

3. Initialize the blank storage volume using the IBADBLOCKS switch to search for and isolate bad blocks. Type:

```
\cdot INITIALIZE/BADBLOCKS dun: @i"d un : / Initialize; Are you sure? YRE?
DUP-I-No bad blocks detected dun:
```
See the *RT-ll System User's Guide* for more information about the INITIALIZE command and what the system does if it finds bad blocks.

4. Use the SQUEEZE command with both the /WAIT and the /OUTPUT switches to copy files from the distribution volume to the blank storage volume. Using the /WAIT switch causes  $RT-11$  to pause before copying files, allowing you to load a blank storage volume, if necessary, and to remove the RT-ll system volume from the system device. Then you can load the LSP distribution volume in the system device. RT-ll prompts you with messages telling you when to do each of these things. Answer  $Y(\overline{RE})$  to each message when you are ready to continue.

The  $\overline{\text{OUTPUT}}$  switch causes RT-11 to copy all files from the input (distribution) volume to the beginning of the output (storage) volume and consolidates all empty space on the output volume at the end of that volume. After RT-ll finishes copying the files, it prompts you with a message telling you to replace the system volume in the system device. The following example copies all files from dvO: to dvl:

```
. SQUEEZE/WAIT/OUTPUT: dv1: dv0:86
Mount output volume in dv1:; Continue? Y(RE)
Mount in put volume in dvO: ; Continue? YRED
```
At this point, RT-ll copies the files and then types the following message on your terminal:

Mount system volume in dvO: ; Continue? Y(RET)

See the *RT*-11 *System User's Guide* for more information about the SQUEEZE command and copying files.

### **A.2.2 File Protection**

Remember that all files in the LSP distribution volume have been protected. Never remove this protection. However, after copying the distribution volume, you may remove the protection of files from your copies, if you wish, by using the RENAME command with the *NOPROTECTION* switch. To protect an unprotected file, use the IPROTECTION switch with the RENAME command.

See the *RT* -11 *System User's Guide* for more information about the RENAME command.

### **A.2.3 Making Corrections**

From time to time, the *RT* -11 *Software Dispatch* publishes corrections that you must make to the LSP software. The dispatch also publishes instructions on how to make the corrections.

You only need to make corrections published in the dispatch for version 1.2 of the LSP software. Corrections that were published in the dispatch for previous versions of LSP have already been included in version 1.2.

Never make corrections to your distribution volume. Make corrections to your copies. After making any corrections, copy your software again.

### **A.2.4 Selecting the Form of Subroutine to Use**

You receive the Laboratory Subroutines as both object files and MACRO source files. Read the following sections to determine which form of the subroutine to use.

**A.2.4.1 Using Distributed Object Files --** If you do not want to enable any of the options described in this manual, you can use the distributed object files by linking them to your FORTRAN programs. (See Section 1.2 for a list of the LSP files.) Before you do so, however, test them to verify that they work correctly by running the program LSPVER.COM which is part of your distributed LSP software. See Section A.3 for information about how to run LSPVER.COM.

A.2.4.2 Creating Customized Object Files - LSPMAK, the Interactive Build **Procedure** – If you do want to enable any of the options described in this manual, use the interactive build procedure, LSPMAK.SAV, to create customized object files of the Laboratory Subroutines from the distributed source files. (See Section 1.2 for a list of the LSP files.)

LSPMAK.SAV is part of your distributed LSP software. It lets you specify the subroutines you want to assemble and the options you want to use. Options available include:

- 1. library option  $-$  lets you place the subroutines in a library which you create by supplying a library name.
- 2. hardware options  $-$  let you make use of EIS hardware (or any floatingpoint option) or EAE hardware if you have any.
- 3. subroutine options  $-$  let you specify which subroutines you want to assemble and which option you want to use for each subroutine.

When you run LSPMAK.SAV, it prompts you with questions. Most questions give the name of a subroutine or option. Answer "yes" if you want to build the subroutine or enable the option. Answer "no" if you do not. Some questions request information and tell you how to type your answers. Follow the instructions given when you respond. After you answer all the questions, LSPMAK creates three files on your output device as follows:

 $LSPCND.MAC$  - This file sets the switches to enable the options you requested.

 $LSPBLD.COM - This indirectcommand file builds each subroutine you$ requested. Building consists of assembling each subroutine you specifed with the switches set to enable the options you chose. If you specified a library while running LSPMAK, LSPBLD creates that library and includes in it the subroutines you specified.

 $LSPVER. COM - This indirect-command file verifies that your LSP software.$ ware is in good working order. It does this by running an example program that tests each subroutine you asked to build.

Before you attempt to run LSPMAK.SAV, assign logical device names to:

1. The device containing all the Laboratory Subroutines software. Assign this device the logical name "IN" for "input device." Type:

 $-$ ASSIGN dun: IN: RET

2. The device receiving the assembled object files. Assign this device the logical name "OU" for "output device." Type:

 $. ASSIGN$  dun:  $OU:$   $RET$ 

Now run the file LSPMAK.SAV. Type:

.RUN IN:LSPMAKRET

The build procedure runs and begins typing questions and information on your terminal. The following text shows all the questions and information that LSPMAK can type. However, when you run LSPMAK, not all the questions and information will appear since some of it depends on your responses to previous questions. A sample of LSPMAK.SAV and its output appears in Appendix C.

```
Laboratory Subroutines 01.2 Build Procedure for RT-11.
```
Have you assigned devices for input (IN:) and output (OU:)? [Y/N]

NOTE: This procedure assumes that all distributed files for the Laboratory Subroutines package are on device "IN".

> This procedure directs all output and temporary files (except library files) to device "OU".

LIBRARY OPTION

```
Do you want to build a NEW library file from these subroutines?
         \Gamma Y / N 1
Enter the specification (maximum of 14 characters) of the
desired library file. (example DK:LSPLIB.OBJ)
ENTER NAME:
```

```
As each subroutine is added to the library, its corresponding
object file is normally deleted from device "OU":
Is this acceptable? [Y/N]
```
HARDWARE OPT IONS

```
Does your machine have the EIS option (or any floating point option)?
         (the EIS option) [Y/N]
Does your machine have the EAE option?
```
(the EAE option) [YIN]

SUBROUTINE AND ALGORITHM OPTIONS

```
Do you want to build the subroutine "PEAK"? [Y/N]
Do you want to disable the software disital filter?
        (enable the NOFLT$ option) [Y/N]
```

```
Do YOU want to enable double precision input data processing by PEAK? 
         (the DPP$ option) [Y/NJ 
Do YOU want to enable processing of coded AID input data by PEAK? 
         (the AUTOG$ option) [Y/N]
Do you want to build the subroutine "NVELOP"? [Y/N]
Do you want to build the subroutine "HISTI"? [Y/N]
Do you want to enable HISTI to produce a frequency histogram?
         (the FREQ$ option) [Y/NJ 
Do YOU want to enable double precision input data processing by HISTI? 
         (the DPH$ option) [Y/NJ 
Do YOU want to build the subroutine "RHISTI"? [Y/NJ 
Do you want to enable double precision input data processing by RHISTI?
         (the DPR$ option) [Y/NJ 
Do you want to build the subroutine "FFT"? [Y/N]
What is the maximum length of any input array to be processed by FFT
         (the F.MAXN option) 
               1024? [Y/NJ 
               2048? [Y/N]
               4096? [Y/N]
               8192? [Y/NJ 
***THE DEFAULT INPUT ARRAY LENGTH WILL BE USED (1024) ! *** 
Do YOU want to build the subroutine·"PHAMPL"? [Y/NJ 
Do you want to build the subroutine "POWRSP"? [Y/N]
NOTE: CORREL needs subroutine FFT to function! 
Do you want to build the subroutine "CORREL"? [Y/N]
This first portion of the Laboratory Subroutines build
procedure is COMPlete. 
File LSPCND.MAC has been created on device "DU". This file 
sets the switches required to enable the options that you
have requested. 
File LSPBLD. COM has also been created on device "OU". You
should execute this indirect command file next. It will
build each subroutine requested on device "DU" and create 
the library file specified. 
Finally, the file LSPVER. COM has been created on device "OU".
You should execute this command file after using LSPBLD.COM
to build your customized Laboratory Subroutines object files.
This COMMand file will verify that your software has been 
successfully installed. 
STOP - -
```
Now run the indirect-command file LSPBLD.COM. This file builds the subroutines you requested on device "OU" and creates a library file on that device if you specified one. Type:

. @ OU: LSPBLD@0

# **A.3 Verifying the Laboratory Subroutines Software**

After installing the LSP software, test it to verify that you performed the installation procedure correctly, and that your LSP software was delivered in good working order. To do so, run the indirect command file, LSPVER.COM. Instructions for running LSPVER.COM follow. If you plan to use the distributed object files, follow the instructions in Section A.3.1. If you used LSPMAK, follow the instructions in Section A.3.2.

### **A.3.1 Verifying the Distributed LSP Object Files**

To verify the distributed LSP object files, use the distributed version of LSPVER.COM. The distributed version of LSPVER.COM runs the first example program in each chapter of this manual. These programs call the distributed subroutine object files thus indicating whether they work correctly. Before attempting to run LSPVER, do the following:

- 1. Make sure that your system meets the requirements listed in Section A.1.
- 2. Assign logical device names. Assign the logical name "IN" to the device containing the Laboratory Subroutines software. Assign the logical name "OU" to the device which will be your output device.

To assign an input device type:

 $-$  ASSIGN dun: IN:  $(101)$ 

To assign an output device, type:

. ASSIGN dun: OU: BiT

- 3. Copy all object files for the Laboratory Subroutines to your output device. See Section 1.2 for a list of the LSP files.
- 4. Now run LSPVER. Type:

**@IN:LSPVER®ET** 

LSPVER types the name and number of each example program it runs along with the output from that program on your terminal. Compare the output with that of the corresponding example program in the manual. If they do not agree, and if you are sure you have not neglected any of the requirements listed in Section A.l, you may have received a defective copy of your LSP software. Contact DIGITAL for more information.

## **A.3.2 Verifying the Customized Object Files**

To verify your customized object files, use the indirect-command file LSPVER.COM that was created when you ran LSPMAK. LSPVER.COM runs the example program that calls the version of the subroutine with the options you enabled. To run LSPVER, do the following:

- 1. Make sure that the device assignments for "IN" and "OU" in Section A.2.4.2 are still in effect. If they are not, assign them so they are the same as when you ran LSPMAK.
- 2. Now run LSPVER Type:

, **@OU:LSPVER**@

LSPVER types the name and number of each example program it runs along with the output from that program on your terminal. Compare the output with that of the corresponding example program in the manual. If they do not agree, and if you are sure you have not neglected any of the requirements listed in Section A.I, you may have received a defective copy of your LSP software. Contact DIGITAL for more information.

# **A.4 Storing the Laboratory Subroutines**

After determining that the Laboratory Subroutines you want to use are sound, copy them to your system volume or to the development volume where you store your FORTRAN programs, or put them in a library (see Section A.6).

# **A.S Creating a Program that Calls the Laboratory Subroutines**

To create a FORTRAN IV program that calls the Laboratory Subroutines, do the following:

- 1. Write and check your program.
- 2. Use one of the RT-ll editors, such as EDIT, to enter your program into a source file. The EDIT command with the /CREATE switch invokes EDIT and tells it to create a new file. Type:

. EDIT/CREATE Pros. FORRED

where: prog is the name of your FORTRAN source program.

For information about entering the text of your file, making changes, and displaying the file, see the *Introduction to RT-ll* and the *RT-ll System User's Guide.* 

### **NOTE**

Always specify a file type when you use an RT-ll editor. RT-ll editors do not use default file types. In this case, give your source file the type .FOR since that is the default file type the FORTRAN IV compiler uses when it compiles your program.

3. Use the FORTRAN IV compiler to create an object file of your program. Type:

```
. FORTRAN progRed
```
where: prog is the name of your FORTRAN source program.

4. Use the RT-ll linker to link the object file of your program with the object files of your Laboratory Subroutines. Type:

. LINK prosisub1 , sub2 , . . . subn@D

- where: prog is the name of your FORTRAN program.
	- subl is the name of the first Laboratory Subroutine object file you want to link.
	- subn is the name of the last Laboratory Subroutine object file you want to link.

To avoid linking individual subroutines to your program, you can place the subroutines in a library. See Section A.6.

5. Run the program. Type:

.RUN Pros<sup>85</sup>

where: prog is the name of your executable program.

For more information about compiling, linking, and running FORTRAN IV programs, see the *RT-ll System User's Guide,* and the *RT-llIRSTSIE FORTRAN IV User's Guide.* 

# **A.6 Using Libraries**

Once you decide which of the Laboratory Subroutines you will use most frequently, you can link them more easily to your programs by placing them in a library. When you place them in a library, you do not need to list each individual subroutine in the link command line. You only need to list the library name. When you place them in the system library, SYSLIB.OBJ, you do not even need to list the library name in the link command line. The RT-lllinker automatically searches the system library for a subroutine or function needed by a program.

For example, suppose your compiled program, MYPROG.OBJ calls the subroutines FPEAK.OBJ and F4FFT.OBJ. To link MYPROG, you have to type:

.LINK MYPROG , FPEAK , F4FFTRD

If you place the subroutines in a library called, for example, MYLIB.OBJ, you link MYPROG by typing:

. LINK MYPROG ,MYLIB(§l)

If you add the subroutines to the system library, SYSLIB.OBJ, you link MYPROG by typing:

**· LINK MY PROG(RET)** 

The RT-ll librarian program, LIBRSAV lets you add object files or object file libraries to SYSLIB. When you do so, however, you must remove certain global symbols from SYSLIB's directory for the library to function properly. Remove the global symbol \$OVRH each time you add files or libraries to SYSLIB. Also remove \$ERRS and \$ERRTB if you previously added the FORTRAN IV OTS library to SYSLIB.

To add individual object files or a library to a system library containing the distributed SYSLIB.OBJ file and the FORTRAN IV OTS library, use the LIBRARY command with the /REMOVE switch. The LIBRARY command invokes LIBR.SAV. The *REMOVE* switch allows you to remove a global symbol from a library directory. The following example adds an object file residing on dvl: to SYSLIB on dvO: and removes the appropriate global symbols:

```
• LIBRARY/REMOVE du0: SYSLIB du1: file . OB JRED
Global? $OVRH®ED
Global? $ERRS®ED
Global? $ERRTBRET
Global? (any other global previously removed from either
         library) RED
Global? RET
```
where: file is the name of the file or library you want to place in the library.

If you fail to remove any of the necessary global symbols when you execute this command, you will get a warning message for each symbol you failed to remove. An example of the warning message is:

?LIBR-W-Illegal insert of \$OVRH

If you forget which global symbols to remove, create a dummy library file by typing a command such as the following:

.LIBRARY/CREATE dummy SYSLIB®D

where: dummy is the name of a dummy library file.

Executing this command will produce error messages that list all the global symbols you should remove. After noting the names of the global symbols, delete the dummy library file and type the correct command for adding files to SYSLIB.

For more information about the LIBRARY command and the RT-11 librarian program LIBR.SAV, see the *RT-11* System User's Guide.

# **Appendix B Installing, Verifying, and Using LSP Under RSX-11 M/M-PLUS**

This appendix explains how to install and verify the Laboratory Subroutines Package (LSP) software and how to create a FORTRAN program that calls the Laboratory Subroutines under the RSX-llM/M-PLVS operating systems.

However, the appendix provides only general information about creating programs. It does not include detailed information about the FORTRAN IV or FORTRAN 77 programming languages, the FORTRAN IV or FORTRAN 77 compilers, the MACRO assembler, or the RSX-llM/M-PLVS operating systems. For additional information on these topics, refer to the appropriate RSX-llM/M-PLVS, FORTRAN IV, or FORTRAN 77 documentation cited in this appendix.

## **B.1 Installation Requirements**

Instructions in this appendix require that:

- 1. All files acted upon by system programs are on the default device, SY:, under your VIC, unless otherwise noted in this appendix.
- 2. You use the default file extensions which are:

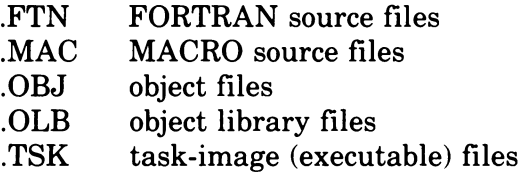

- 3. The system MACRO libraries, RSXMAC.SML and EXEMC.MLB, have already been built and reside on the system device, SY:.
- 4. Either the FORTRAN IV or the FORTRAN 77 compiler has already been built and resides on the system device, SY:.
- 5. Either the FORTRAN Object Time System (FOROTS) or the FORTRAN 77 Object Time System (F4POTS) has been built and added to the system library, SYSLIB.OLB, which resides on the system device, SY:. Make sure that only the object time system you will use is added to the system library.
- 6. If you use FORTRAN 77 and you want to duplicate the terminal output for the example programs, replace the standard random-number generator in F4POTS with F4PRAN.OBJ. Terminal output for the example programs is based on the FORTRAN IV random-number generator. The FORTRAN 77 random-number generator is different from that for FORTRAN IV and will not produce the same output. To replace the standard random-number generator with F4PRAN.OBJ, set the UIC to [1,1] and use the following command:

>LBR SYSLIB=dun: [g /m]F4PRAN/RPRED

where: dyn: is the device where F4PRAN.OBJ resides

- [g,m] is the UIC that F4PRAN.OBJ is stored under
- 7. System utility programs, for example DSC, FLX, LBR, and the RSX-llM task-builder, TKB, have been installed and reside on the system device, SY:.
- 8. All necessary system programs and files are installed and reside on the system device, SY:.
- 9. All tasks and MCR functions are installed.

## **B.2 Installing the Laboratory Subroutines Software**

Installing the Laboratory Subroutines software consists of copying the LSP distribution volume and making any necessary corrections to the LSP software.

If you wish to run any of the options described in this manual, you must also run the file LSPMAK.TSK which is part of your distributed LSP software. LSPMAK builds the subroutines by assembling them with the options enabled. You can also use LSPMAK to build the subroutines without any options. Section B.2.3.2 explains how to use LSPMAK.

### **B.2.1 Copying the Distribution Volume**

Because all storage media can be adversely affected by environmental conditions, vandalism, and human error, it is a good idea to keep several copies of any software that cannot be easily recreated. Copy the LSP distribution volume and then store it in a safe place. Use the distribution volume only when copying the LSP software. Use only copies for all other procedures described in this appendix.

The LSP software is distributed on a single volume. Most of the LSP distribution volumes are in FILES-11 format which RSX-11M/M-PLUS can read. Magnetic tape distribution volumes, however, are in DOS-11 format which RSX-11M/M-PLUS cannot read.

Copy procedures vary depending on the type of distribution volume and the number of mass storage devices you have:

- If your distribution volume is a FILES-11 volume such as an RK05, RK06, RL01, or RL02 disk and you have three or more mass storage devices, follow the instructions in Section B.2.1.1.
- If your distribution volume is a FILES–11 volume and you have only two mass storage devices, follow the instructions in Section B.2.1.2.
- If your distribution volume is a DOS-11 formatted magnetic tape, follow the instructions in Section B.2.1.3.

**8.2.1.1 Copying a FILES-11 Distribution Volume with Three or More Mass Storage Devices —** To copy a FILES-11 distribution volume, do the following:

1. Load the distribution volume. Allocate the drive and mount the distribution volume. The volume label for the Laboratory Subroutines is LSP. The User Identification Code (UIC) is [200,200]. Type:

> ALL dun: (RET) > MOU dun : LSPRET

2. Load a blank storage volume. Allocate the drive. Type:

> ALL dun: IEU

3. If you use RSX-llM-PLUS, mount the blank storage volume foreign since it has not yet been initialized as a FILES-11 volume. Type:

>MOU dun: /FORRED

4. Format the blank storage volume if necessary. If you use RK05 disks, format each disk. If you use RX02 drives, format each diskette to be either low (single) or high (double) density. Other storage media cannot be formatted.

Use the RSX utility FMT to format your disks and diskettes. The following example formats an RK05 disk:

```
> FMT DK 2: RED
** WARNING - DATA WILL BE LOST ON DK2: ** 
CONTINUE? [Y OR N] YRED
START FORMATTING
OPERATION COMPLETE 
>
```
When you use FMT, diskettes on RX02 drives are formatted to be low (single) density by default. If you want them to be high (double) density, use the *IDENS* = HIGH option. The following example formats an RX02 diskette to be double density:

```
>FMT DY1:/DENS=HIGHRED
** WARNING - DATA WILL BE LOST ON DY1: ** 
CONTINUE? [Y OR N] YED
START FORMATTING
OPERAT I ON COMPLETE 
>
```
See the *RSX-ll Utilities Manual* for more information about FMT.

5. Run the Bad Block Locator Utility (BAD) to search for bad blocks on the storage volume. The *ILI* switch causes BAD to list at your terminal the decimal number of any bad blocks found. Type:

>BAD oj '1I-,: *IL* I:Br:

If BAD finds bad blocks, it types a message for each one found. An example of the message is:

BAD -- dun: BAD BLOCK FOUND - LBN = nnnnnn

LBN means Logical Block Number, and nnnnnn is the decimal number of the bad block found. When BAD finishes reading the storage volume it types a message telling how many bad blocks it found:

```
BAD -- dun: TOTAL BAD BLOCKS= n
```
If BAD found none, it types O. If your volume has bad blocks, isolate them using the *IBAD* = [AUTO] option with the INI command (see step 6).

If BAD types any other message, see Chapter 9 of the *RSX-ll Utilities Manual* to find out what the message means and what to do about it.

6. Initialize the blank storage volume so it will be in FILES-ll format. Use the MCR command INI with the  $/BAD = [AUTO]$  option to isolate bad blocks on the volume. Type:

```
>INI dun:/BAD=[AUTO]@ED
INI -- NO BAD BLOCK DATA FOUND 
>
```
If you use RSX-llM-PLUS, INI does not type the above message; it just displays its prompt to indicate it found no bad blocks.

See the *RSX-11M/M-PLUS MCR Operations Manual* for more information about using the MCR command INI.

- 7. If you use RSX-llM-PLUS, your storage volume is still mounted foreign although it is now in FILES-ll format. Dismount it. Type: >DMOU dun: RET.
- S. For both RSX-llM and RSX-llM-PLUS, mount the volume as a FILES-ll volume. Type:

 $MDU$  dun: $(RE)$ 

9. Use the RSX Disc Save and Compress Utility (DSC) to copy files from the distribution volume to the storage volume. The following example copies files from a distribution volume on drive 1 to a storage volume on drive 2:

 $>$ DSC dv2: = dv1: $B$ >

See the *RSX-ll Utilities Manual* for more information about using DSC to copy files.

B.2.1.2 Copying a FILES-11 Distribution Volume with only Two Mass Storage **Devices** - If you have only two mass storage devices, you can not copy the LSP distribution volume directly since the RSX-11M/M-PLUS system volume occupies one of your mass storage devices.

To copy the distribution volume under these circumstances, use the RSX utility program DSCSS. DSCSS is a stand alone version of DSC. Once booted, DSCS8 no longer needs the system volume. You can unload the system volume thus freeing the system device. Then you can load the LSP distribution volume in the system device and begin copying files. The following procedure explains how to copy the distribution volume using DSCSS.

#### **NOTE**

Since this procedure requires you to remove the system volume, and halt the processor, make sure that no one else is using the system when you execute the procedure.

1. Load a blank storage volume. Allocate the drive it is on. Type:

>ALL dun: RET

2. If you use RSX-llM-PLUS, mount the blank storage volume foreign since it has not yet been initialized as a FILES-ll volume. Type:

>MOU dun:/FOR(RET)

3. Format the blank storage volume if necessary. If you use RK05 disks, format each disk. If you use RX02 drives, format each diskette to be either low (single) or high (double) density. Other storage media can not be formatted.

Use the RSX utility FMT to format your disks and diskettes. The following example formats an RK05 disk:

```
\trianglerightFMT DK1 : \widehat{RED}** WARNING - DATAWILLBELDSTONDK1: ** 
CONTINUE? IY OR NJ YRED
START FORMATTING 
OPERATION COMPLETE 
:>
```
When you use FMT, diskettes on RX02 drives are formatted to be low (single) density by default. If you want them to be high (double) density, use the  $\overline{\text{DENS}} = \text{HIGH}$  option. The following example formats an RX02 diskette to be double density:

```
>FMT DY1:/DENS=HIGH@ED
** WARNING - DATA WILL BE LOST ON DY1: ** 
CONTINUE? [Y OR N] YRED
START FORMATTING 
OPERAT I ON COMPLETE 
:>
```
See the *RSX-ll Utilities Manual* for more information about FMT.

4. Run the Bad Block Locator Utility (BAD) to search for bad blocks on the storage volume. The *ILI* switch causes BAD to list at your terminal the decimal number of any bad blocks found. Type:

BAD dun:/LI@ET BAD -- NO BAD BLOCK DATA FOUND

If BAD finds bad blocks, it types a message for each one found. An example of the message is:

BAD -- dun: BAD BLOCK FOUND - LBN = nnnnnn

LBN means Logical Block Number, and nnnnnn is the decimal number of the bad block found. When BAD finishes reading the storage volume, it types a message telling how many bad blocks it found:

BAD -- dun: TOTAL BAD BLOCKS= n

If BAD found none, it types 0. If your volume has bad blocks, isolate them using the  $/BAD = [AUTO]$  option with the INI command (see step 6).

If BAD types any other message, see Chapter 9 of the *RSX-ll Utilities Manual* to find out what the message means and what to do about it.

5. Initialize the blank storage volume so it will be in FILES-ll format. Use the MCR command INI with the  $/BAD = [AUTO]$  option to isolate bad blocks on :he volume. Type:

 $>$  INI dun:/BAD=[AUTO] $(EI)$ 

```
INI -- NO BAD BLOCK DATA FOUND
:>
```
If you use RSX-llM-PLUS, INI does not type the above message; it just displays its prompt to indicate it found no bad blocks.

See the *RSX-11M/M-PLUS MCR Operations Manual* for more information about using the MCR command IN!.

6. Boot DSCSB. The UIC is [1,51]. Type:

> BOOT [1,51 ] D S C S 8 (RET) RXS11S V2.2 BL26 DISC SAVE AND COMPRESS UTILITY V 3.2

DSCSB displays its prompt. It is now booted and ready for input.

DSCSS:>

7. Remove the RSX-llM/M-PLUS system volume and load a copy of the LSP distribution volume in the system device. Now instruct DSCSB to begin copying files. The following example copies files from a distribution volume, on drive 0 to a storage volume on drive 1:

 $DSCSB > d \cup 1 : = d \cup 0 : (RET)$ 

Copying now begins. When it completes, DSCSB displays its prompt.

DSCSS>

B. Now halt the processor. Remove the LSP distribution volume from the system device and replace the system volume. Boot RSX-llM or RSX-11M-PLUS.

See the *RSX-ll Utilities Manual* for more information about using DSCSB to copy files if you have only two mass storage devices. Information about DSCSB (sometimes called "stand-alone DSC") is in the chapter on DSC.

**B.2.1.3 Copying a DOS-11 Distribution Volume --** To copy a DOS-11 distribution magnetic tape, do the following:

1. Load the distribution volume. Allocate the drive and mount the distribution volume. The User Identification Code (UIC) is [200,200]. Type:

>ALL dun:RED MOU dun: (RET)

2. Load a blank storage volume. Allocate the drive it is on. Type:

: ALL dun: RET

3. If you use RSX-llM-PLUS, mount the blank storage volume foreign since it has not yet been initialized as a FILES-11 volume. Type:

>MOU dun:/FOR@D

4. Format the blank storage volume if necessary. If you use RK05 disks, format each disk. If you use RX02 drives, format each diskette to be either low (single) or high (double) density. Other storage media cannot be formatted.

Use the RSX utility FMT to format your disks and diskettes. The following example formats an RK05 disk:

```
> FMT DK 1 : (RET)
** WARNING - DATA WILL BE LOST ON DKl: ** 
CONTINUE? [Y OR N] YRETSTART FORMATTING
OPERATION COMPLETE 
:>
```
When you use FMT, diskettes on RX02 drives are formatted to be low (single) density by default. If you want them to be high (double) density, use the  $\Delta$ DENS = HIGH option. The following example formats an RX02 diskette to be double density:

```
>FMT DY1:/DENS=HIGHRD
** WARNING - DATA WILL BE LOST ON DY1: **
CONTINUE? [Y OR N] YRED
START FORMATTING
OPERATION COMPLETE 
>
```
See the *RSX-ll Utilities Manual* for more information about FMT.

5. Run the Bad Block Locator Utility (BAD) to search for bad blocks on the storage volume. The *ILI* switch causes BAD to list at your terminal the decimal number of any bad blocks found. Type:

```
) BAD dvn: / LI @
```
BAD -- NO BAD BLOCK DATA FOUND

If BAD finds bad blocks, it types a message for each one found. An example of the message is:

BAD -- dun: BAD BLOCK FOUND - LBN = nnnnnn

LBN means Logical Block Number, and nnnnnn is the decimal number of the bad block found. When BAD finishes reading the storage volume, it types a message telling how many bad blocks it found:

BAD -- dvn: TOTAL BAD BLOCKS= n

If BAD found none, it types O. If your volume has bad blocks, isolate them using the  $/BAD = [AUTO]$  option with the INI command (see step 6).

If BAD types any other message, see Chapter 9 of the *RSX-ll Utilities Manual* to find out what the message means and what to do about it.

6. Initialize the blank storage volume so it will be in FILES-ll format. Use the MCR command INI with the  $/BAD = [AUTO]$  option to isolate the bad blocks on the volume. Type:

>INI dun:/BAD=[AUTO] @ED INI -- NO BAD BLOCK DATA FOUND :>

If you use RSX-llM-PLUS, INI does not type the above message; it just displays its prompt to indicate it found no bad blocks.

See the *RSX-11M/M-PLUS MCR Operations Manual* for more information about using the MCR command IN!.

7. If you use RSX-llM-PLUS, your storage volume is still mounted foreign although it is now in FILES-11 format. Dismount it. Type:

>DMOU dun: ®ED

8. For both RSX-llM and RSX-llM-PLUS, mount the volume as a FILES-ll volume. Type:

>MOU dun:RED

9. Create a UIC of [200,200] on the storage volume. Use the MCR command UFD (User File Directory). Type:

>UFD dun: [200,200]RED

10. Use the RSX utility FLX to copy files from the DOS-ll distribution tape to your FILES-ll storage volume. The IRS switch identifies the storage volume as a FILES-11 volume, and the *IDO* switch identifies the distribution volume as a DOS-ll volume. The wildcard construction, \*.\*, tells RSX-llM/M-PLUS that you wish to copy the most recent version of all files. (You cannot specify version numbers on a DOS-ll formatted volume,)

The following example copies files from a DOS-ll distribution volume on drive 0 to a FILES-ll storage volume on drive 1:

)FLX du1:[200,200]/RS=du0:[200,200]\*,\*/DORD >

See the *RSX-ll Utilities Manual* for more information about FLX.

11. Use the RSX-llM utility program PIP to create a contiguous file from LSPMAK.TSK, the interactive build procedure. Type:

>PIP /CO=[200,200]LSPMAK.TSKRED

See the *RSX-ll Utilities Manual* for more information about PIP.

### 8.2.2 Making Corrections

From time to time, the *RSX-llMIS-RSX-llM-PLUS Software Dispatch*  publishes corrections you must make to the LSP software. The dispatch also publishes instructions on how to make the corrections.

You only need to make corrections published in the dispatch for version 1.2 of the LSP software. Corrections that were published in the dispatch for previous versions of LSP have already been included in version 1.2.

Never make corrections to your distribution volume. Make corrections to your copies. After making any corrections, copy your software again.

### 8.2.3 Selecting the Form of Subroutine to Use

You receive the Laboratory Subroutines as both object files and MACRO source files. Read Sections B.2.3.1 and B.2.3.2 to determine which form of the subroutine to use.

**B.2.3.1 Using Distributed Object Files --** You can use the distributed object files if:

- 1. You do not want to enable any of the options described in this manual.
- 2. You are using FORTRAN IV.
- 3. Your system does not have a hardware floating-point unit.

You use the distributed object files by task-building them to your FORTRAN programs. (See Section 1.2 for a list of the LSP files.) Before you do so, however, test them to verify that they work correctly by running the program LSPVER.CMD which is part of your distributed LSP software. See Section B.3 for information about how to run LSPVER.CMD.

B.2.3.2 Creating Customized Object Files - LSPMAK, the Interactive Build **Procedure** - If you want to enable any of the options described in this manual, use the interactive build procedure, LSPMAK.TSK, to create customized object files of the Laboratory Subroutines from the distributed source files. You can also use LSPMAK to build the subroutines without any options. (See Section 1.2 for a list of the LSP files.)

LSPMAK.TSK is part of your distributed LSP software. It lets you specify the subroutines you want to assemble and the options you want to use. Options available include:

- 1. library option  $-$  lets you place the subroutines in a library which you create by supplying a library name.
- 2. hardware options  $-$  let you make use of EIS hardware (or any floatingpoint option) or EAE hardware if you have any.
- 3. FORTRAN options  $-$  let you specify whether or not you will be using FORTRAN 77.

4. subroutine options — let you specify which subroutines you want to assemble and which options you want to use for each subroutine.

When you run LSPMAK.TSK, it prompts you with questions. Most questions give the name of a subroutine or option. Answer "yes" if you want to build the subroutine or enable the option. Answer "no" if you do not. Some questions request information and tell you how to type your answers. Follow the instructions given when you respond. After you answer all the questions, LSPMAK creates three files on your output device under the current UIC as follows:

 $LSPCND.MAC$  - This file sets the switches to enable the options you requested.

 $LSPBLD. CMD - This indirect-command file builds each subroutine you$ requested. Building consists of assembling each subroutine you specified with the switches set to enable the options you chose. If you specified a library while running LSPMAK, LSPBLD creates that library and includes in it the subroutines you specified.

 $LSPVER. CMD$  - This indirect-command file verifies that your  $LSP$  software is in good working order. It does this by running an example program that tests each subroutine you asked to build.

Before you attempt to run LSPMAK.TSK, assign logical device names to:

1. The device containing all the Laboratory Subroutines software. Assign this device the logical name "IN" for "input device." Type:

 $ABN$  dun: = IN:  $\widehat{BET}$ 

2. The device receiving the assembled object files. Assign this device the logical name "QU" for "output device." Type:

>ASN dun: = 0U: RED

Now run the file LSPMAK.TSK. Type:

>RUN IN: [200.200] LS PMAK@

The build procedure runs and begins typing questions and information on your terminal. The following text shows all the questions and information that LSPMAK can type. However, when you run LSPMAK, not all the questions and information will appear since some of it depends on your responses to previous questions. A sample of LSPMAK.TSK and its output appears in Appendix D.

Laboratory Subroutines V1.2 Build Procedure for RSX-11M

Have you assigned devices for input (IN:) and output (OU:)? [Y/N]

NOTE: This procedure assumes that all distributed files for the Laboratory Subroutines package are on device "IN" under UIC [200,200]. This procedure directs all output and temporary files (except library files) to device "OU" under the default UIC. LIBRARY OPTION DO YOU want to build a NEW library file from these subroutines?  $[Y/N]$ Enter the specification (maximum of 30 characters) of the desired library file. (example SYO:[1,1]LSPLIB.OLB) ENTER NAME: As each subroutine is added to the library, its corresponding object file is normally deleted from device "OU". Is this acceptable? [Y/N] HARDWARE OPTIONS Does your machine have the EIS option (or any floating point option)? (the EIS ortion) [Y/N] Does your machine have the EAE option? (the EAE option) [YIN] FORTRAN OPTIONS

Will you be using FORTRAN 77? (the F4P\$ option) [Y/N]

NOTE: The software verification command file, OU:LSPVER.CMD, will use FORTRAN IV to compile the Laboratory Subroutines test programs. The task build procedure for these test  $P$ rograms will assume that the appropriate FORTRAN IV object time system library is added to the system library, SYSLIB.OLB.

Also, since you have responded that your system does not have a floating-point unit, the task build procedure will assume that your FORTRAN IV object time system does not require a floating-point unit.

NOTE: The software verification command file, OU:LSPVER.CMD, will use FORTRAN 77 to compile the laboratory Subroutines test programs. The task build procedure for these test programs will assume that the appropriate FORTRAN 77 object time sYstem library is added to the sYstem library. SYSLIB.OLB.

#### SUBROUTINE AND ALGORITHM OPTIONS

```
Do you want to build the subroutine "PEAK"? [Y/N]
Do you want to disable the software disital filter?
         (enable the NOFLT$ option) [YIN] 
Do you want to enable double precision input data processing by PEAK?
         (the DPP$ option) [YIN] 
Do you want to enable processing of coded A/D input data by PEAK?
         (the AUTDG$ option) [YIN] 
Do you want to build the subroutine "NVELOP"? [Y/N]
Do you want to build the subroutine "HISTI"? [Y/N]
Do you want to enable HISTI to produce a frequency histogram?
         (the FREQ$ option) [YIN] 
Do you want to enable double precision input data processing by HISTI?
         (theDPH$option) [YIN] 
Do you want to build the subroutine "RHISTI"? [Y/N]
Do you want to enable double precision input data processing by RHISTI?
         (theDPR$option) [YIN] 
Do you want to build the subroutine "FFT"? [Y/N]
What is the maximum length of any input array to be processed by FFT
         (the F.MAXN option): 
                1024? [YIN] 
                2048? [YIN] 
                4096? [YIN] 
                8192? [Y IN] 
***THE DEFAULT MAXIMUM INPUT ARRAY LENGTH WILL BE USED (1024) !*** 
Do you want to build the subroutine "PHAMPL"? [Y/N]
Do you want to build the subroutine "POWRSP"? [Y/N]
NOTE: CORREL needs subroutine FFT to function! 
Do you want to build the subroutine "CORREL"? [Y/N]
This first portion of the Laboratory Subroutines build 
procedure is cOMPlete. 
File LSPCND.MAC has been created on device "DU". This file 
sets the switches required to enable the options that you
have requested. 
File LSPBLD.CMD has also been created on device "OU". You 
should execute this indirect cOMMand file next. It will 
build each subroutine requested on device "OU", and create 
the library file specified.
```

```
Finally, the file LSPVER. CMD has been created on device "OU".
You should execute this command file after using LSPBLD.CMD
to build your customized Laboratory Subroutines object files.
This command file will verify that your software has been
successfully installed.
```

```
TTnn - - STOP
```
Now run the indirect-command file LSPBLD.CMD. This file builds the subroutines you requested on device "OU" and creates a library on that device if you specified one. Type:

) @OU:LSPBLOm

# **B.3 Verifying the Laboratory Subroutines Software**

After installing the LSP software, test it to verify that you performed the installation procedure correctly, and that your LSP software was delivered in good working order, To do so, run the indirect-command file, LSPVER.CMD. Instructions for running LSPVER.CMD follow. If you plan to use the distributed object files, follow the instructions in Section B.3.1. If you used LSPMAK, follow the instructions in Section B.3.2.

### **8.3.1 Verifying the Distributed LSP Object Files**

To verify the distributed LSP object files, use the distributed version of LSPVER.CMD. The distributed version of LSPVER.CMD runs the first example program in each chapter of this manual. These programs call the distributed subroutine object files thus indicating whether they work correctly. Before attempting to run LSPVER, do the following:

- 1. Make sure that your system meets the requirements listed in Section B.1.
- 2. Assign logical device names. Assign the logical name "IN" to the device containing the Laboratory Subroutines software. Assign the logical name "OU" to the device which will be your output device.

To assign an input device, type:

 $ABN$  dun: = IN:  $\overline{R}$ 

To assign an output device, type:

 $ABN$  dvn: = OU:  $RET$ 

- 3. Copy all of the object files for the Laboratory Subroutines to your output device. (See Section 1.2 for a list of the LSP files.)
- 4. Now run LSPVER. Type:

>@IN: [200,200]LSPVERRED

LSPVER types the name and number of each example program it runs along with the output from that program on your terminal. Compare the output with that of the corresponding example in the manual. If they do not agree and you are sure you have not neglected any of the requirements listed in Section B.l, you may have received a defective copy of your LSP software. Contact DIGITAL for more information.

### **8.3.2 Verifying the Customized Object Files**

To verify your customized object files, use the version of LSPVERCMD that was created when you ran LSPMAK. This version of LSPVERCMD runs the example program that calls the version of the subroutine with the options you enabled. To run LSPVER, do the following:

- 1. Make sure that the device assignments for "IN" and "OU" in Section B.2.3.2 are still in effect. If they are not, assign them so they are the same as when you ran the LSPMAK.
- 2. Now run LSPVER. Type:

**COU:LSPVERRED** 

LSPVER types the name and number of each example program it runs along with the output from that program on your terminal. Compare the output with that of the corresponding example program in the manual. If they do not agree, and if you are sure you have not neglected any of the requirements listed in Section B.l, you may have received a defective copy of your LSP software. Contact DIGITAL for more information.

# **B.4 Storing the Laboratory Subroutines**

After determining that the Laboratory Subroutines you want to use are sound, copy them to your system volume or to the development volume where you store your FORTRAN programs, or place them in a library (see Section B.6).

# **B.5 Creating a Program that Calls the Laboratory Subroutines**

To create a FORTRAN program that calls the Laboratory Subroutines, do the following:

- 1. Write and check your program.
- 2. Use one of the RSX-llM/M-PLUS editors, such as EDI, to enter your program into a source file. Type:

 $\geq$  EDI pros. FTN( $\geq$ )

where: prog is the name of your FORTRAN source program.

For information about entering the text of your file, making changes and displaying the file, see the *RSX-ll Utilities Manual* and the *RSX-IIMIM-PLUS Guide to Program Development.* 

### **NOTE**

Always specify a file extension when you use an editor. RSX-llM/M-PLUS editors do not use default file extensions. In this case, give your source file the extension .FTN since that is the default extension the FORTRAN IV or FORTRAN 77 compiler uses when it compiles your program.

3. Use the FORTRAN IV or FORTRAN 77 compiler to create an object file of your program.

If you are using the FORTRAN IV compiler, Type:

>FOR ProsessouPET

If you are using the FORTRAN 77 compiler, Type:

>F77 ProgepicaRED

where: prog is the name of your FORTRAN source program.

4. Use the RSX-llM/M-PLUS task builder to task-build the object file of your program with the object files of your Laboratory Subroutines. The *IFP* switch tells the task-builder to use the floating-point unit. Use the *IFP* switch if you use FORTRAN IV and your system has a floatingpoint unit. Always use the *IFP* switch if you use FORTRAN 77 since your system always has a floating-point unit. Type:

 $>$  TKB  $P:$  0  $\leq$  [  $/$  FP ] =  $P:$  0  $\leq$   $+$   $\leq$   $\leq$   $\leq$   $\leq$   $\leq$   $\leq$   $\leq$   $\leq$   $\leq$   $\leq$   $\leq$   $\leq$   $\leq$   $\leq$   $\leq$   $\leq$   $\leq$   $\leq$   $\leq$   $\leq$   $\leq$   $\leq$   $\leq$   $\leq$   $\leq$   $\leq$   $\leq$   $\leq$   $\$ 

- where: prog is the name of your FORTRAN program.
	- subl is the name of the first Laboratory Subroutine object file you want to task build.
	- subn is the name of the last Laboratory Subroutine object file you want to task build.

You can specify as many object files as you wish for input. However, if your list of input files will use more than one line on your terminal, you should see the *RSX-llMIM-PLUS Task Builder Manual* for information about how to input files using multiple lines.

To avoid linking individual subroutines to your programs, you can place the subroutines in a library. See Section B.6.

5. Run the task. Type:

 $>$  RUN  $P$  rog(RET)

where: prog is the name of your executable program.

For more information about compiling, linking, and running FORTRAN programs, see the *RSX-llMIM-PLUS Guide to Program Development,* the *IASIRSX-ll FORTRAN* N *User's Guide,* and the *PDP-ll FORTRAN 77 User's Guide.* 

# **8.6 Using Libraries**

Once you decide which of the Laboratory Subroutines you will use most frequently, you can task-build them to your programs more easily by placing them in a library. When you place them in a library, you do not need to list each individual subroutine in the TKB command line. You only need to list the library name. When you place them in the system library, SYSLIB.OLB, you do not even need to list the library name in the TKB command line. The RSX-llM/M-PLUS task builder automatically searches the system library for a subroutine or function needed by a program.

For example, suppose your compiled program, MYPROG.OBJ calls the subroutines FPEAK.OBJ and F4FFT.OBJ. To task-build MYPROG, you have to type:

>TKB MYPROGE/FPJ=MYPROG, FPEAK, F4FFT@D

If you place the subroutines in a library called, for example, MYLIB.OLB, you task-build MYPROG by typing:

#### ) HB MYPROG[/FPJ=MYPROG ,MYLIB/LB(f@

You have to use the *ILB* switch to tell RSX-11M/M-PLUS that MYLIB is a library file. However, if you add the subroutines to the system library, SYSLIB.OLB, you task-build MYPROG by typing:

> TKB MYPROGE/FPJ=MYPROGRET

Note that the interactive build procedure, LSPMAK, allows you to create a library of your own. If you use this option, LSPMAK places in the library those subroutines you tell it to build in response to later questions. If you do not use this option when you first run LSPMAK, but later decide you want to use a library, you can either rerun LSPMAK or use the RSX utility program LBR to create a new library or add to an existing one.

See the *RSX-ll Utilities Manual* for information about using LBR. The *RSX-ll Utilities Manual* also tells you how to use the system library.

# **Appendix C Sample of the Interactive Build Procedure for RT-11, LSPMAK.SAV**

The following example shows the interactive build procedure, LSPMAK.SAV with its output.

The example does the following:

- 1. Places the subroutines in a new library called LSPLIB.OBJ.
- 2. Enables the EIS option.
- 3. Builds the following subroutines:
	- PEAK with the double-precision integers option (the DPP\$ option) enabled.
	- $\bullet$  FFT with a maximum input array length of 8192.

```
-ASSIGN DMO: IN:RE
```
 $. ASSIGN DLO: DU:$ 

. RUN IN: LSPMAK(RET)

Laboratory Subroutines V1.2 Build Procedure for RT-11

Have you assigned devices for input (IN:) and output (OU:)? [Y/N]  $Y(BD)$ 

NOTE: This procedure assumes that all distributed files for the Laboratory Subroutines package are on device "IN".

```
This procedure directs all output and temporary files
(except library files) to device "OU".
```
LIBRARY OPTION

```
Do you want to build a NEW library file from these subroutines? 
        [Y/N] YRR<sup>T</sup>
Enter the specification (maximum of 14 characters) of the
desi red library file. (example OK:LSPLIB.OBJ) 
ENTER NAME: DLO:LSPLIB.OBJRET
```

```
As each subroutine is added to the library, its corresponding 
object file is normally deleted from device "OU":
1s this acceptable? [Y/N] NRED
```
HARDWARE OPT IONS

```
Does your machine have the EIS option (or any floating point option)?
        (the EIS option) [Y/N] YRETI
SUBROUTINE AND ALGORITHM OPTIONS
Do you want to build the subroutine "PEAK"? [Y/N] YRETI
```

```
Do YOU want to disable the software digital filter? 
       (enable the NOFLT$ option) [Y/N] NRET
Do yOU want to enable double precision input data processing by PEAK? 
       (the DPP$ option) [Y/N] YRET
```
Do you want to build the subroutine "NVELOP"? [Y/N] N(RET)

Do you want to build the subroutine "HISTI"? [Y/N] NRED

Do you want to build the subroutine "RHISTI"? [Y/N] NOOD

Do you want to build the subroutine "FFT"? [Y/N] YRD What is the maximum length of any input array to be processed by FFT (the F.MAXN option) 10 *211?* [Y *IN)* Nt§] 2048? [Y/N] NRED

#### 4096? [Y/N] NEW 8192? [Y/N]  $Y^{(0)}$ ;

Do you want to build the subroutine "PHAMPL"? [Y/N] NAE

Do you want to build the subroutine "POWRSP"? [Y/N]  $N^{\mathbb{R}+1}$ 

Do you want to build the subroutine "CORREL"? [Y/N] N'RE

This first portion of the Laboratory Subroutines build procedure is complete.

File LSPCND. MAC has been created on device "OU". This file sets the switches required to enable the options that you have requested.

File LSPBLD. COM has also been created on device "OU". You should execute this indirect command file next. It will build each subroutine requested on device "OU" and create the libran' file specified, DLO:LSPLIB.DBJ.

Finally, the file LSPVER.COM has been created on device "OU". You should execute this command file after using LSPBLD.COM to build your customized Laboratory Subroutines object files. This command file will verify that your software has been successfully installed.

STOP --

**QOU:LSPBLD@E** 

 $\ddot{\phantom{a}}$ 

.MACRD/DBJECT:DU:FPEAK DU:LSPCND+IN:FPEAK ERRORS DETECTED: 0

.LIBRARY ICREATE DL:LSPLIB.OBJ DU:FPEAK

.MACRD/OBJECT:DU:F4FFT DU:LSPCND+IN:F4FFT ERRORS DETECTED: 0

.LIBRARY DL:LSPLIB.DBJ DU:F4FFT

```
\bullet @ DU : LS P Y E R (R)
```
.FORTRAN/DBJECT:DU:LSPEX IN:EX4FPE .MAIN •

• LINK/EXECUTE:OU:LSPEX DU:LSPEX,DL:LSPLIB.DBJ

```
.RUN OU:LSPEX
```
 $\sim$   $\sim$ 

#### PEAK Example #4

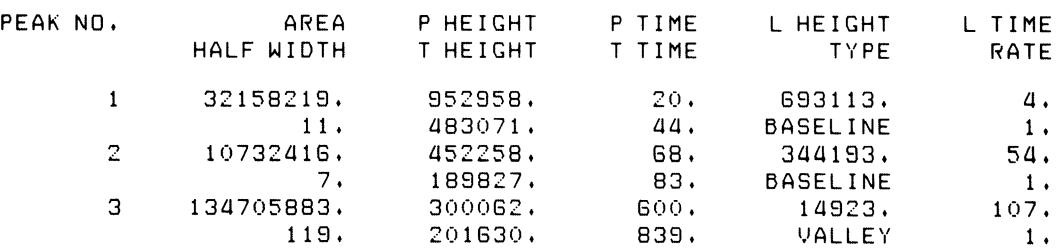

STOP --

.DELETE/NOQUERY OU:LSPEX.\*

.FORTRAN/OBJECT:OU:LSPEX IN:EX1F4F .MAIN •

• LINK/EXECUTE:OU:LSPEX OU:LSPEX,DL:LSPLIB.OBJ

.RUN OU:LSPEX

#### FFT Example #1

DATA TO BE TRANSFORMED - SINE WAVE SCALED BY 1000.

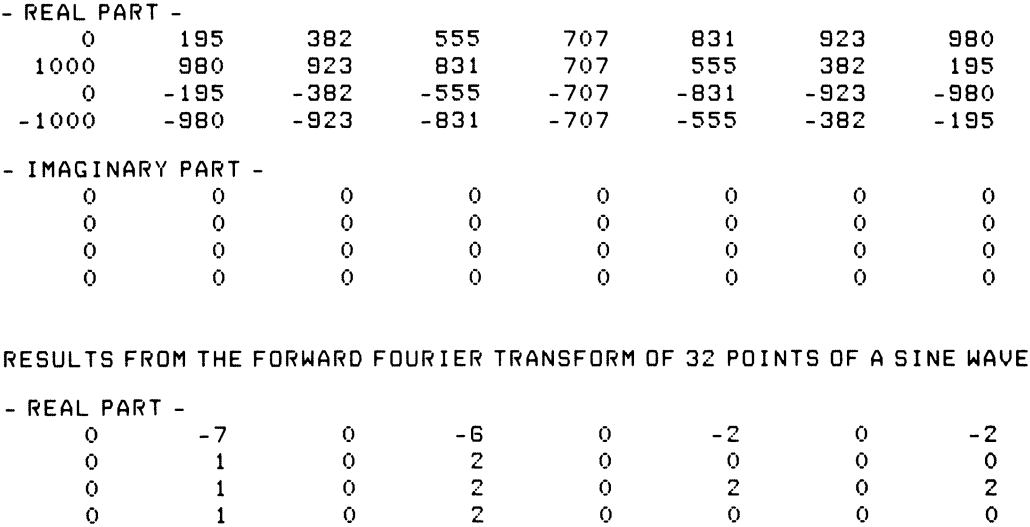

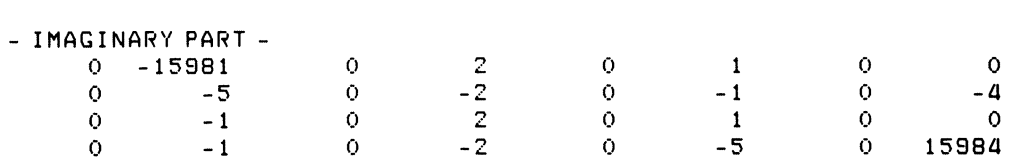

#### RESULTS FROM THE INVERSE FOURIER TRANSFORM

- BEFORE SCALING -

- AFTER SCALING -

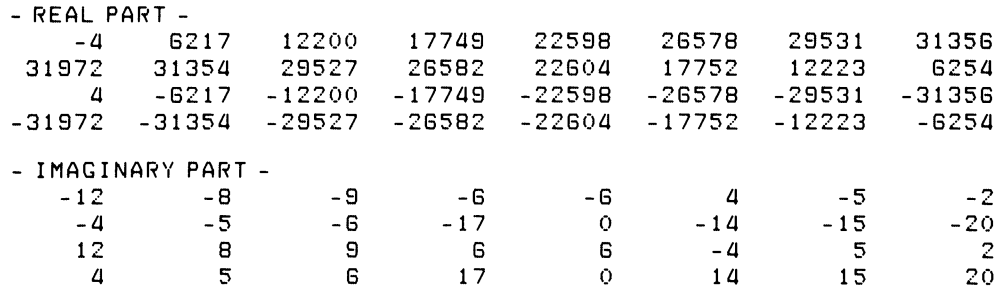

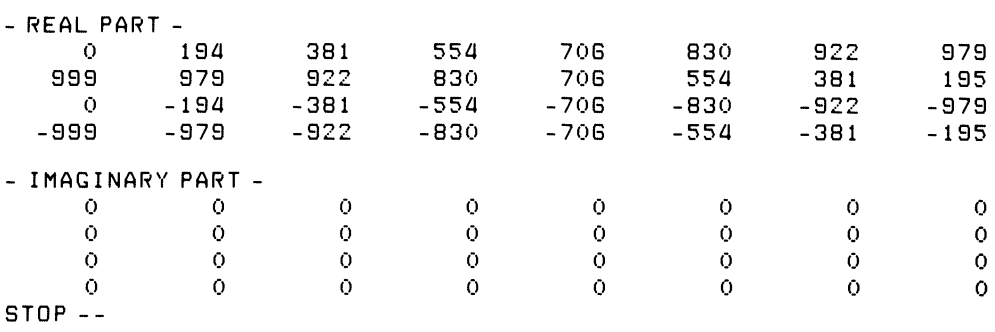

• DELETE/NOQUERY OU: LSPEX. \*

 $\bullet$ 

 $\bar{z}$
# **Appendix 0 Sample of the Interactive Build Procedure for RSX-11M, LSPMAK.TSK**

The following example shows the interactive build procedure, LSPMAK.TSK with its output.

The example does the following:

- 1. Places the subroutines in a new library called LSPLIB.OLB.
- 2. Enables the EIS option.
- 3. Enables the FORTRAN 77 option (the F4P\$ option).
- 4. Builds the following subroutines:
	- $\bullet$  PEAK with the double-precision integers option (the DPP\$ option) enabled.
	- $FFT$  with a maximum input array length of 8192.

#### $-$  ASN DM1 : = IN :  $RET$  $\rightarrow$  ASN DR2: = 0U: (RET) >RUN IN: [200,200]LSPMAK@ED

Laboratory Subroutines V1.2 Build Procedure for RSX-11M

Have you assigned devices for input (IN:) and output (OU:)? [Y/N] YAM

NOTE: This procedure assumes that all distributed files for the Laboratory Subroutines Package are on device "IN" under UIC [200,200].

> This procedure directs all output and temporary files (except library files) to device "OU" under the default UIC.

LIBRARY OPTION

```
Do you want to build a NEW library file from these subroutines?
       [Y/N] Y(RT)Enter the specification (maximum of 30 characters) of the
desired library file, (example SYO:[1,1]LSPLIB, OLB)
ENTER NAME: DR2: [201,201]LSPLIB.OLB®
```

```
As each subroutine is added to the library, its corresponding
object file is normally deleted from device "OU":.
Is this acceptable? [Y/N] NRET
```
HARDWARE OPTIONS

Does your machine have the EIS option (or any floating point option)? (the EIS option) [Y/N] YRET

**FORTRAN OPTIONS** 

Will you be using FORTRAN 77? (the F4P\$ option)  $[Y/N]$   $Y(RE)$ 

NOTE: The software verification command file, OU:LSPVER, CMD, will use FORTRAN 77 to compile the Laboratory Subroutines test programs. The task build procedure for these test Programs will assume that the appropriate FORTRAN 77 object time system library is added to the system library, SYSLIB.OLB.

SUBROUTINE AND ALGORITHM OPTIONS

```
Do you want to build the subroutine "PEAK"? [Y/N] YRED
Do you want to disable the software disital filter?
       (enable the NOFLT$ ortion) [Y/N] NRET
Do you want to enable double precision input data processing by PEAK?
       (the DPP$ ortion) [Y/N] YRED
```
Do you want to build the subroutine "NVELOP"? [Y/N] NRED Do you want to build the subroutine "HISTI"? [Y/N] NOET Do you want to build the subroutine "RHISTI"? [Y/N] NOOD Do you want to build the subroutine "FFT"? [Y/N] YRED What is the maximum length of any input array to be processed by FFT (the F.MAXN ortion) 1024? [Y/N] NRED 2048? [Y/N] NRET 4096? [Y/N] NRET 8192? [Y/N] YRET Do you want to build the subroutine "PHAMPL"? [Y/N] NOET Do you want to build the subroutine "POWRSP"? [Y/N] NRET Do you want to build the subroutine "CORREL"? [Y/N] NOO This first portion of the Laboratory Subroutines build Procedure is complete. File LSPCND. MAC has been created on device "OU". This file sets the switches required to enable the options that you have requested. File LSPBLD. CMD has also been created on device "OU". You should execute this indirect command file next. It will build each subroutine requested on device "OU" and create the library file specified, DR2: [201,201]LSPLIB.OLB. Finally, the file LSPVER. CMD has been created on device "OU". You should execute this command file after using LSPBLD. CMD to build your customized Laboratory Subroutines object files. This command file will verify that your software has been successfully installed. TT41 -- STOP - 5 **QOU:LSPBLDRET** >MAC OU:FPEAK = OU:LSPCND, IN: [200, 200]FPEAK >LBR DR2: [201,201]LSPLIB.OLB/CR=OU:FPEAK >MAC OU:F4FFT = OU:LSPCND, IN: [200, 200]F4FFT >LBR DR2: [201,201]LSPLIB, OLB=OU: F4FFT  $> 0 < EOF$ **BOU:LSPVERRED** >F77 OU:LSPEX=IN:[200,200]EX4FPE >TKB OU:LSPEX/FP = OU:LSPEX, DR2: [201, 201]LSPLIB. OLB/LB **>RUN OU:LSPEX** 

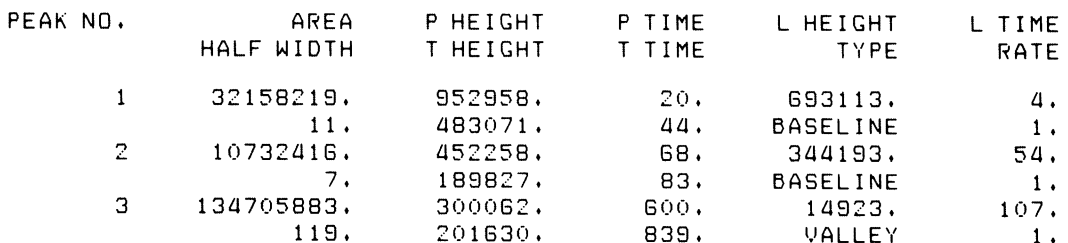

>PIP OU:LSPEX.\*;\*/DE >F77 OU:LSPEX=IN:[200,200]EX1F4F >TKB OU:LSPEX/FP = OU:LSPEX, DR2: [201, 201]LSPLIB. OLB/LB >RUN OU:LSPEX

#### FFT Example #1

#### DATA TO BE TRANSFORMED - SINE WAVE SCALED BY 1000.

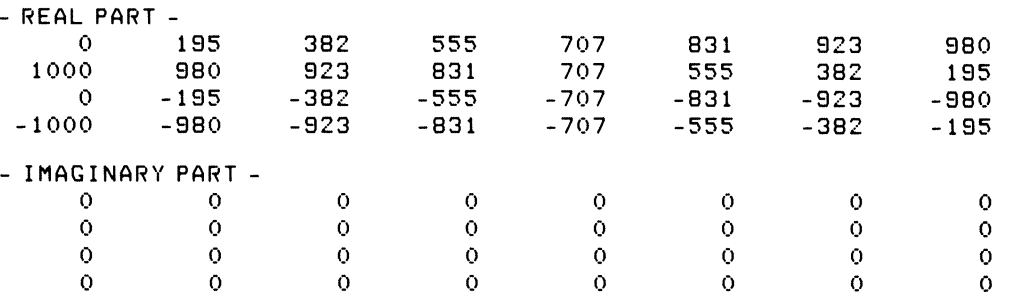

#### RESULTS FROM THE FORWARD FOURIER TRANSFORM OF 32 POINTS OF A SINE WAVE

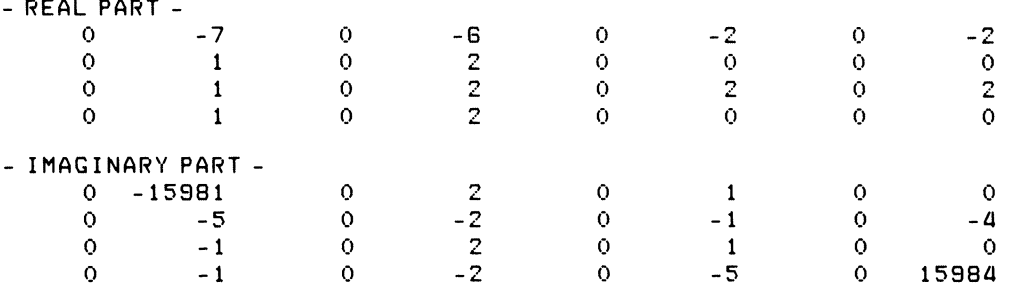

#### RESULTS FROM THE INVERSE FOURIER TRANSFORM

the company of the company of

#### - BEFORE SCALING -

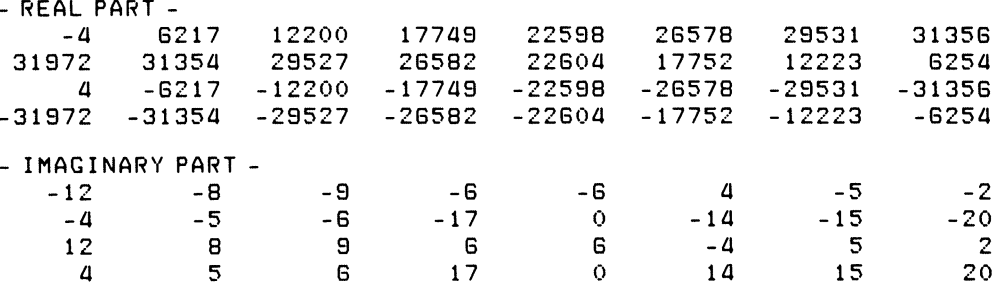

- AFTER SCALING -

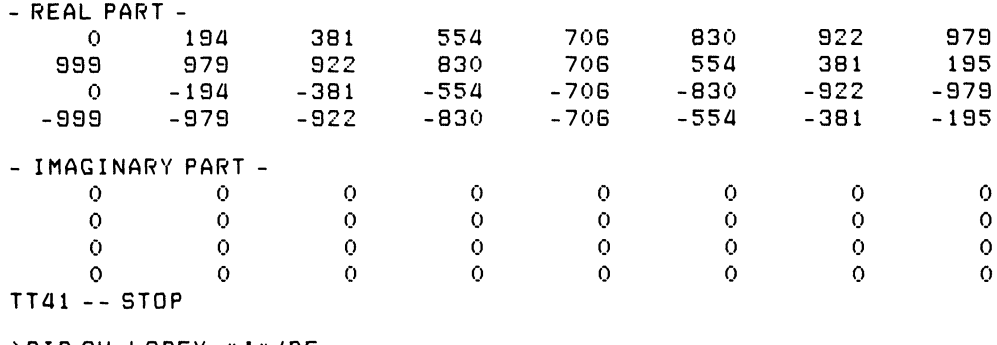

>PIP OU:LSPEX.\*;\*/DE  $> 0 < EOF$ 

 $\rightarrow$ 

## **Index**

Algorithm, envelope-processing, 3-1 peak-processing, 2-1 PHAMPL,  $7-1$ POWRSP, 8-1 Aliasing, 6-8 ALL command, B-3, B-5, B-7 Amplitude spectra, 7-1 Amplitudes, 7-1 to 7-12 Angle, phase,  $7-1$  to  $7-12$ Approximate Fourier transform, 6-2, 6-13 Area, peak, 2–1, 2–4, 3–4 Arguments, CORREL, 9-5 to 9-6 FFT, 6-13 HISTI, 4-5 to 4-6 NVELOP, 3-16 to 3-20 PEAK, 2-17 to 2-20 PHAMPL, 7-2 POWRSP,  $8-2$ RHISTI, 5-7, 5-8 ASN command, B-l1, B-14 Assembler, RSX-l1M MACRO, B-1 RT-l1 MACRO, A-I ASSIGN command, A-6, A-9 ATAN2, 7-2 Auto-Correlation, 9-1, 9-2 AUTOG\$ option, 2-22, A-8, B-3 Autogain, 2-22, A-8, B-3 Average correlation function, 9-1 to 9-5 Axis, definition of time, 2-2, 3-2  $/BAD = [AUTO]$ switch, B-4, B-7, B-9 BAD command, B-4, B-6, B-8 BAD utility, B-4, B-6, B-8 IBADBLOCKS switch, A-3, A-4

Bar-graph,  $4-1$ ,  $5-1$ 

Baseline definition of, 2-6 Baseline correction, 3-22 Baseline value, NVELOP, 3-3, 3-17, 3-18 BOOT command, B-7 Build procedure, Interactive, 1-3, 1-5, A-6 to A-9, B-I0 to B-14, C-l, D-l Category, data and, 4-2 definition of, 4-1, 4-2, 5-2 Centroid, definition of, 3-4 CFT, comparing, 6-3 DFT and, 6-3 FFT and, 6-3 definition of, 6-2 input, 6-4 output, 6-5 Change, definition of local, 2-1, 2-2 local, 2-2, 2-4, 3-2 trend, 2-3, 2-4, 3-2 Characteristics, Input, HISTI,  $4-2$  to  $4-5$ RHISTI, 5-2 to 5-5  $/CO$  switch,  $B-9$ Coefficients, correlation, 9-1 Fourier, 8-1 Command files, Indirect, LSPBLD, A-6, B-11 LSPCND, A-6, B-l1 LSPMAK,  $A-6$ ,  $B-11$ LSPVER, A-6, B-11

Commands,  $RSX-11M$ , ALL, B-3, B-5, B-7 ASN, B-ll, B-14 BAD, B-4, B-6, B-8 BOOT, B-7 DMOU, B-5, B-9 DSC, B-5, B-7 DSCS8, B-7 EDI, B-15 FLX, B-9 FMT, B-3, B-4, B-6, B-8 FOR, B-16 F77, B-16 INI,B-4,B-7,B-9 LBR,  $B-2$ MOU, B-3, B-5, B-7 PIP, B-9 RUN, B-ll, B-16 TKB, B-16, B-17 UFO, B-9 RT-ll, ASSIGN, A-6, A-9 COPY, A-2 EDIT,  $A-10$ FORMAT, A-3, A-4 FORTRAN, A-ll INITIALIZE, A-3, A-4 LIBRARY, A-12 LINK, A-ll, A-12 RENAME, A-5 RUN, A-7, A-ll SQUEEZE, A-2, A-3, A-5 Comparing, DFT and CFT,  $6-4$ FFT and CFT input, 6-4 FFT and CFT output, 6-5 Compiler, FORTRAN IV, A-I, A-2, A-ll, B-2, B-16 FORTRAN 77, B-2, B-16 Continuous Fourier transform, 6-2 Continuum, definition of, 4-2 COPY command, A-2 Copying the distribution volume under RSX-llM, B-2 under RT-ll, A-2 Correction, baseline, 3-22 Corrections, making,  $A-5$ ,  $B-5$ 

CORREL, arguments, 9-5 to 9-6 example program, 9-9 file, 1-5, 9-7 FORTRAN call, 9-5 input, 9-2 output, 9-2, 9-12 terminal output, 9-2, 9-12 using,  $9-2$ Correlation coefficients, 9-1 Correlation function, average,  $9-1$  to  $9-5$ definition of, 9-1 description, 9-1 to 9-12 subroutine,  $9-1$  to  $9-12$ CORREL.MAC, 1-5 CORREL.OBJ, 1-5 Count, HISTI overflow, 4-3, 4-16, 4-20 HISTI underflow, 4-3 NVELOP reject, 3-18 RHISTI overflow, 5-6 RHISTI underflow, 5-6 /CREATE switch, A-I0 Creating, customized object files, A-6, B-I0 programs, under RSX-llM, B-15 under RT-ll, A-I0 Crest, peak, 2-1,2-4, 2-6 PEAK, 2-1, 2-4, 2-6 Cross correlation, 9-1 to 9-12 Customized object files, creating,  $A-6$ ,  $B-10$ Data, averaging, 2-2 definition of,  $2-1$ ,  $2-2$ raw,  $2-1$ ,  $2-2$ Data and category, 4-2 Data/integer relation, 5-1, 5-2 Default, file types,  $RSX-11M$ ,  $B-1$ ,  $B-16$  $RT-11$ ,  $A-1$ ,  $A-10$ Definition of, baseline, 2-6 category,  $4-1$ ,  $4-2$ ,  $5-2$ centroid, 3-4 CFT,6-2

Definition of, (Cont.) continuum, 4-2 correlation function, 9-1 data, 2-1, 2-2 DFT, 6-2 event, 4-2, 5-2 FFT,6-1 FORTRAN 77,1-2 Fourier transforms, 6-1 interval,  $5-1$ ,  $5-2$ local change, 2-2, 2-4, 3-2 noise, 2-2, 3-2 overflow values, 4-2, 5-2 peak height, 2-1, 3-1, 3-2 reference points, 5-1, 5-2 time axis, 2-2, 3-2 trends, 2-3, 2-4, 3-2 underflow values, 4-2, 5-2 valley, 2-1, 2-6, 2-7, 3-2, 3-4  $\angle$ DENS = HIGH switch, B-4, B-6, B-8 Description, correlation function, 9-1 Device, storage,  $A-2$ ,  $B-3$ DOS-11-formatted, B-3, B-5 FILES-11-formatted, B-3, B-7 DFT, definition of, 6-2 inverse, 6-3 Digital filter, software, 2-3 Discrete, evaluation of CORREL, 9-3 Fourier transform, 6-2, 6-3 Distributed files, object, 1-4, 1-5, A-5, B-10 source, 1-4, 1-5, A-6, B-10 Distribution volume, contents of,  $1-3$  to  $1-5$ copying the, under RSX-11M, B-2 under RT-11, A-2 DMOU command, B-5, B-9  $/DO$  switch,  $B-9$ DOS-11 formatted device, B-3, B-5 Double-precision integers, 2-24, 4-8, 5-17 DPH\$ option, 4-8, A-8, B-13 DPP\$ option, 2-24, A-8, B-12, C-2, D-2 DPR\$ option, 5-17, A-8, B-13 DSC, command, B-7 utility, B-5, B-7 DSCS8 utility, B-5 DUP utility, A-2

EAE option, 2-22, 3-22, 4-8, 5-10, 6-16, 7-3,8-2,9-7,A-7,B-12 EIS option, 2-22, 3-22, 4-8, 5-10, 6-16, 7-3, 8-2, 9-7, A-7, B-12, C-2, D-2 EDI command, B-15 EDIT command, A-10 Editor, RSX-11M, B-15 RT-11, A-10 Envelope-processing, algorithm, 3-1 subroutine, 3-1 to 3-32 terms and conventions, 3-2 Estimated peak width,  $2-1$ ,  $2-5$ ,  $3-3$ Evaluation of CORREL, discrete, 9-3 Event, definition of, 4-2, 5-2 Events, NVELOP, 3-14 Example program file names,  $1-3$  to  $1-5$ Example programs, CORREL, 9-9 to 9-12 FFT, 6-19 to 6-22 HISTI, 4-12 to 4-28 NVELOP, 3-22 to 3-28 PEAK, 2-24 to 2-40 PHAMPL, 7-5 to 7-12 POWRSP, 8-5 to 8-12 RHISTI, 5-13 to 5-24 EXEMC.MLB, B-1 F4FFT.MAC, 1-4 F4FFT.OBJ, 1-4 F4P\$ option, B-12, D-1, D-2 F77 command, B-16 F4PRAN.OBJ, 4-11, 5-11, 7-3, 8-3, B-2 Factor, PEAK gate, 2-3 scaling,  $6-8$  to  $6-12$ Fast Fourier transform subroutine, 6-1 to 6-22 FFT, definition of, 6-1 arguments, 6-13 example program, 6-19 to 6-22 file, 1-4, 6-16 FORTRAN call, 6-13 input,  $6-4$ maximum I/O array size, 6-16 output, 6-5, 6-22 properties, 6-14 terminal output, 6-22 using,  $6-1$  to  $6-22$ 

#### File,

CORREL, 1-5, 9-7 FFT, 1-4, 6-16  $HISTI, 1-4, 4-7$ LSPBLD, A-6, B-11 LSPCND, A-6, B-11 LSPMAK, A-6, B-11 LSPVER, A-6, B-11 NVELOP, 1-4, 3-22 PEAK, 1-4, 2-22 PHAMPL, 1-5, 7-2 POWRSP, 1-5, 8-2 RHISTI, 1-4, 5-10 File names, distribution kit, 1-3 to 1-5 example programs, 1-3 to 1-5 subroutine, object,  $1-3$  to  $1-5$ source, 1-3 to 1-5 File protection, A-5 File types, default, RSX-11M, B-1, B-16  $RT-11$ ,  $A-1$ ,  $A-10$ Files, indirect-command, LSPBLD, A-6, B-11 LSPCND, A-6, B-11 LSPMAK,  $A=6$ ,  $B=11$ LSPVER, A-6, B-11 object, 1-3 to 1-5, A-5, B-10 source, 1-3 to 1-5, A-5, B-10 verifying,  $A=9$  to  $A=10$ ,  $B=14$  to  $B=15$ FILES-11-formatted device, B-3, B-7 Filter, software digital, 2-3  $FLOAT, 7-2$ Flowchart, NEXTPT, 2-13, 3-11 RITOUT, 2-14, 3-12 NVELOP, 3-6 to 3-10 PEAK, 2-9 to 2-12 FLX, command, B-9 utility, B-2 F.MAXN option, 6-16, A-8, B-13, C-2, D-3 FMT utility, B-3, B-4, B-6, B-8 FNVLOP.MAC, 1-4 FNVLOP.OBJ, 1-4 FOR command, B-16  $/FOR$  switch, B-3, B-7 FORMAT, command, A-3, A-4 utility,  $A-3$ ,  $A-4$ 

FORTRAN command, A-11, B-16 FORTRAN IV, compiler, A-I, A-2, A-11, B-2, B-16 library, 4-5, 7-2, A-12 object time system, A-2, B-2 random-number generator, 4-11, 5-11,  $7-3, 8-3$ FORTRAN 77, compiler, B-2, B-9 definition of, 1-2 library, 4-5, 7-2 object time system, A-2, B-2 random-number generator, 4-11, 5-11,  $7-3, 8-3, B-2$ Forward transform, 6-1 Fourier coefficients, 8-1 Fourier transform subroutine, fast, 6-1 to 6-22  $/FP$  switch, B-16, B-17 FPEAK.MAC, 1-4 FPEAK.OBJ, 1-4 FREQ\$ option, 4-8, A-8, B-13 Frequency functions, 4-9, 6-2 Frequency histogram, 4-1 to 4-4 Function, average correlation, 9-1 to 9-5 definition of correlation, 9–1 Functions, frequency,  $4-9$ ,  $6-2$ Gate factor, NVELOP, 3-3 PEAK, 2-3 Graphs,  $bar, 4-1, 5-1$ Height, definition of peak,  $2-1$ ,  $3-1$ ,  $3-2$ peak,2-1,3-1,3-2 peak baseline, 3-1, 3-2 HISTI, arguments, 4-5 to 4-6 example programs, 4-12 to 4-28 file,  $1-4, 4-7$ FORTRAN call, 4-5 to 4-7 input, 4-2 input characteristics, 4-2 to 4-5 output, 4-7 overflow count, 4-3 terminal output, 4-16, 4-20, 4-24, 4-28 terms and conventions, 4-1 underflow count, 4-3 using,  $4-7$ HISTLMAC, 1-4

HISTI.OBJ, 1-4 Histogram, frequency, 4-1 interval, 4-1 zeroth,  $5-6$ Histogramming, interval,  $4-1$  to  $4-28$ Histogramming subroutine, interval, 4-1 to 4-28 Histograms, 4-1 to 4-28 Indicator, scaling, 6-9 Indirect-command files, LSPBLD,  $A-6$ ,  $B-11$ LSPCND, A-6, B-11 LSPMAK, A-6, B-l1 LSPVER, A-6, B-l1 INI command, B-4, B-7, B-9 INITIALIZE command, A-3, A-4 Input, CORREL, 9-2 FFT,6-4 HISTI,  $4-2$ NVELOP, 3-17 **PEAK, 2-2** PHAMPL, 7-1 POWRSP, 8-1 RHISTI, 5-9 Input characteristics, HISTI, 4-2 to 4-5 RHISTI, 5-2 to 5-5 Input data averaging, 2-2 Installation, using  $RSX-11M$ ,  $B-1$ using  $RT-11$ ,  $A-1$ Integer and interval, 4-2, 5-2 Integers, double-precision, 2-24, 4-8, 5-17 single-precision, 2-24, 4-8, 5-17 signed, 4-4, 5-3 unsigned, 4-4, 5-3 Interactive build procedure, 1-3, 1-5, A-6 to A-9, B-I0 to B-14, C-l, D-l Internal scaling procedure, 6-9 Interval, definition of,  $5-1$ ,  $5-2$ integer and,  $4-2$ ,  $5-2$ Interval histogramming, 4-1, 5-1 Interval histogramming subroutine, 4-1 to 4-28 Interval histogramming with reference points subroutine,  $5-1$  to  $5-24$ 

Inverse DFT, 6-3 Inverse Fourier transform, 6-2, 6-3 /LB switch, B-17 LBR utility,  $B-2$ ,  $B-17$ Laboratory Subroutines package, definition of,  $1-1$  to  $1-5$ Leakage, 6-8  $/LI$  switch, B-4, B-6, B-8 LIBR utility, A-12 Libraries, FORTRAN IV, 4-5, 7-2, A-12 FORTRAN 77, 4-5, 7-2 System, MACRO, A-1, B-1 object, A-1, A-11, A-12, B-1, B-17 using, A-12, B-17 LIBRARY command, A-12 LINK command, A-11, A-12 Linker, A-2, A-l1 Local change, definition of, 2-2 Local maximum, 2-4 Local minimum, 2-4 LSPBLD,  $A-6$ ,  $B-11$ LSPCND, A-6, B-l1 LSPMAK, A-6, B-11 LSPVER, A-6, B-l1 MACRO, assembler, RSX-l1M, B-1 RT-l1, A-I Making corrections, A-5, B-5 Maximum,  $local, 2-4$ Minimum,  $local, 2-4$ MOU command,  $B-3$ ,  $B-5$ ,  $B-7$ NEXTPT, flowchart, 2-13, 3-11 subroutine, 2-13, 3-11 NOFLT\$ option, 2-24, A-7, B-13, C-2, D-2 Noise, definition of, 2-2, 3-2 /NOPROTECTION switch, A-5 Numbers, see Integers NVELOP, arguments, 3-16 to 3-20 baseline value, 3-3, 3-17, 3-18 events, 3-14 example programs, 3-25 to 3-32

NVELOP, (Cont.) file, 1-4, 3-22 flowcharts,  $3-6$  to  $3-10$ FORTRAN call, 3-16 gate factor, 3-3 input, 3-17 options, 3-22 output, 3-19, 3-20 reject count, 3-1B symbol definition, 3-5 terms and conventions, 3-2 terminal output, 3-2B, 3-30, 3-32 threshold value, 3-22, 3-23, 3-29, 3-31 using, 3-20 to 3-22 zero values, 3-1B NVELOP.MAC, 1-4 NVELOP.OBJ, 1-4 Object files, list of, 1-3 to 1-5 creating customized, A-6, B-I0 distributed, 1-4, 1-5, A-5, B-I0 Operating system, RSX-llM, 1-1 to 1-5, B-1, D-l RT-11,  $1-1$  to  $1-5$ ,  $A-1$ ,  $C-1$ Options, AUTOG\$, A-22, A-B, B-3 DPH\$, 4-B, A-B, B-13 DPP\$,2-24,A-B,B-13,C-2,D-2 DPR\$, 5-17, A-B, B-13 EAE, 2-22, 3-22, 4-B, 5-10, 6-16, 7-3, 8-2,9-7,A-7,B-12 EIS,  $2-22$ ,  $3-22$ ,  $4-8$ ,  $5-10$ ,  $6-16$ ,  $7-3$ ,  $8-2$ , 9-7,A-7,B-12,C-2,D-2 F.MAXN, 6-16, A-B, B-13, C-2, D-3  $F4P\$ <sub>5</sub>, 7-3, B-12, D-1, D-2 FREQ\$, 4-B, A-B, B-13 NOFLT\$, 2-24, A-7, B-13, C-2, D-2 using,  $1-1$  to  $1-3$ ,  $2-22$ ,  $3-22$ ,  $4-7$ ,  $5-10$ , 6-16, 7-2, 8-2, 9-7, A-5 to A-9, B-10 to  $B-14$ ,  $C-1$ ,  $D-1$ Output, CORREL, 9-2, 9-12 FFT, 6-5, 6-22 HISTI, 4-16, 4-20, 4-24, 4-28 NVELOP, 3-2B, 3-30, 3-32 PEAK, 2-2B, 2-32, 2-36, 2-40 PHAMPL, 7-12 POWRSP, 8-B, 8-12 RHISTI, 5-16, 5-20, 5-24 /OUTPUT switch, A-3, A-5 Overflow count, HISTI, 4-3, 4-16, 4-20 RHISTI, 5-6

PEAK, arguments,  $2-17$  to  $2-20$ autogain, 2-22, A-B, B-3 baseline, 2-6 crest, 2-1, 2-4, 2-6 digital filter, 2-3 example programs, 2-24 to 2-40 flowcharts, 2-9 to 2-12 file, 1-4, 2-22 FORTRAN call, 2-17 gate factor, 2-3 input, 2-2 local, change, 2-2 maximum, 2-4 minimum, 2-4 output, 2-21 switch settings, 2-7 symbols, 2-B, 2-9 terminal output, 2-2B, 2-32, 2-36, 2-40 terms and conventions, 2-1, 2-2 using, 2-20 peak, area, 2-1, 2-4, 3-4 area calculation, 3-4 baseline, 2-6 centroid, 3-4 centroid calculation, 3-4 crest, 2-1, 2-4, 2-6 height, definition of, 2-1, 3-1, 3-2 width, 2-1, 2-5, 3-3 Peak -processing, algorithm, 2-1 subroutine, 1-2, 2-1 to 2-40 PHAMPL, algorithm, 7-1 arguments, 7-2 example programs, 7-5 to 7-12 file, 1-5, 7-2 FORTRAN call, 7-2 input, 7-1 output, 7-1 terminal output, 7-12 using,  $7-1$ PHAMPL.MAC, 1-5 PHAMPL.OBJ, 1-5 Phase angle and amplitude spectra subroutine,  $7-1$  to  $7-12$ Phase angles,  $7-1$ PIP, command, B-9 utility,  $A-2$ ,  $B-9$ 

Points, reference, 5-1, 5-2 Power spectrum subroutine, 8–1 to 8–12 POWRSP, algorithm, 8-1 arguments, 8-2 example programs, 8-5 to 8-12 file, 1-5, 8-2 FORTRAN call, 8-1 input,  $8-1$ output, 8-1 terminal output, 8-S, 8-12 using,  $8-1$ POWRSP.MAC, 1-5 POWRSP.OBJ, 1-5 Procedure, interactive build,  $1-3$ ,  $1-5$ ,  $A-6$  to  $A-9$ , B-I0 to B-14, C-l, D-l internal scaling,  $6-9$ relational scaling,  $6-9$ Properties, FFT, 6-14 Protection of files, A-5 /PROTECTION switch, A-5 Random-number generator,  $4-11$ ,  $5-11$ ,  $7-3$ , 8-3, B-2 Raw data, 2-1, 2-2 Reference points, 5-1, 5-2 Reject count, NVELOP, 3-1S Relation, data/integer,  $5-1$ ,  $5-2$ integer/interval,  $4-2$ ,  $5-2$ of FFT to CORREL, 9-2 Relational scaling procedure, 6-9 /REMOVE switch, A-12 RENAME command, A-5 RHISTI, arguments, 5-7 to 5-S characteristics, 5-2 to 5-5 example programs, 5-13 to 5-24 file,  $1-4$ ,  $5-10$ FORTRAN call, 5-7 input, 5-9 output, 5-11 overflow count, 5-6 terminal output, 5-16, 5-20, 5-24 terms and conventions,  $5-1$  to  $5-2$ underflow count, 5-6 using, 5-5, 5-9 RHISTI.MAC, 1-5 RHISTI.OBJ, 1-5

RITOUT, flowchart, 2-14,3-12 subroutine, 2-14, 3-12 /RP switch, B-2 /RS switch, B-9 RSX-11M, BAD utility,  $B-4$ ,  $B-6$ ,  $B-8$ creating programs under, B-15 default file types, B-1, B-16 DSC utility, B-5, B-7 DSCSS utility, B-5 editor, B-15 FLX utility, B-2 FMT utility, B-3, B-4, B-6, B-S FORTRAN IV compiler, B-2, B-16 FORTRAN 77 compiler, B-2, B-16 LBR utility, B-2, B-17 MACRO assembler, B-1 operating system,  $1-1$  to  $1-5$ ,  $B-1$ ,  $D-1$ **PIP** utility, B-9 task-builder, B-1, B-2, B-16, B-17 RSXMAC.SML, B-1  $RT-11$ , creating programs under, A-I0 default file types, A-I, A-I0 DUP utility, A-2 editor, A-I0 FORMAT utility, A-3, A-4 FORTRAN IV compiler, A-I, A-2, A-11 LIBR utility, A-12 linker, A-2, A-11 MACRO assembler, A-I operating system,  $1-1$  to  $1-5$ ,  $A-1$ ,  $C-1$ **PIP** utility, A-2 RUN command, A-7, A-11, B-11, B-16,  $C-2$ ,  $D-2$ 

Scaling, factor,  $6-8$  to  $6-12$ FFT results,  $6-8$  to  $6-12$ indicator, 6-9 Selecting the form of subroutine to use, A-5,  $B-10$ Signed integers, 4-4, 5-3 /SINGLEDENSITY switch, A-3, A-4 Single-precision integers,  $4-8$ ,  $5-17$ Software digital filter, 2-3 Source files, 1-3 to 1-5, A-5, B-I0 Spectra, amplitude, 7-1 Spectra subroutine, Phase angle and amplitude,  $7-1$  to  $7-12$ 

Spectrum subroutine, power, 8-1 to 8-12 SQRT, 7-2 SQUEEZE command, A-2, A-3, A-5 Storage devices, A-2, B-3, B-5, B-7 Subroutine, correlation function, 1-2, 9-1 to 9-12 envelope-processing, 1-2, 3-1 to 3-32 fast Fourier transform,  $1-2$ ,  $6-1$  to  $6-22$ interval histogramming,  $1-2$ ,  $4-1$  to  $4-28$ interval histogramming with reference points, 1-2, 5-1 to 5-24 NEXTPT, 2-13, 3-11 peak processing,  $1-2$ ,  $2-1$  to  $2-40$ phase angle and amplitude spectra, 1-2, 7-1 to 7-12 power spectrum, 1-2, 8-1 to 8-12 RITOUT, 2-14, 3-12 selecting the form of, A-5, B-10 Subroutine example program names, 1-4 to 1-5 Subroutine file names, 1-4 to 1-5 Switches,  $/BAD = [AUTO], B-4, B-7, B-9$ IBADBLOCKS, A-3, A-4  $/CO$ , B-9 /CREATE, A-10  $/$ DENS = HIGH, B-4, B-6, B-8  $/DO$ , B-9  $/FOR$ , B-3, B-7 /FP, B-16, B-17  $/LB$ , B-17  $/LI$ , B-4, B-6, B-8 INOPROTECTION, A-5 IOUTPUT, A-3, A-5 /PROTECTION, A-5  $/$ REMOVE, A $-12$  $/RP$ , B-2  $/RS$ , B-9 ISINGLEDENSITY, A-3, A-4 /WAIT, A-4, A-5 SYSLlB.OBJ, A-I, A-11 SYSLlB.OLB, B-2 SYSMAC.SML, A-I System libraries,  $MACRO$ ,  $A-1$ ,  $B-1$ object, A-I, A-11, A-12, B-1, B-17 using,  $A-12$ ,  $B-17$ Task, B-16 Task-builder, RSX-11M, B-1, B-2, B-16, B-17

Task-image file, B-1, B-2 Terminal output, CORREL, 9-12 FFT,6-22 HISTI, 4-16, 4-20, 4-24, 4-28 NVELOP, 3-28, 3-30, 3-32 PEAK, 2-28, 2-32, 2-36, 2-40 PHAMPL, 7-12 POWRSP, 8-8, 8-12 RHISTI, 5-16, 5-20, 5-24 Testing software see verifying Threshold value, 3-22, 3-23, 3-29, 3-31 Time axis, definition of, 2-2, 3-2 TKB command, B-16, B-17 Transform, approximate Fourier, 6-2, 6-13 forward,  $6-1, 6-2$ inverse, 6-2 Transform subroutine, fast Fourier, 6-1 to 6-22 Transforms, continuous Fourier, 6-2 discrete Fourier, 6-2, 6-3 inverse Fourier, 6-2 Trend, change,  $2-3$ ,  $2-4$ ,  $3-2$ definition of, 2-3, 2-4, 3-2 True peak width, 2-5 UFD command, B-9 Underflow count,  $HISTI, 4-3$ RHISTI, 5-6 Underflow values, 4-2, 5-2 Unsigned integers, 4-4, 5-3 Using, CORREL,9-2 customized object files, A-6, B-I0 distributed files, A-5, B-I0 FFT, 6-1 to 6-22 HISTI, 4-7 Libraries,  $A-12$ ,  $B-17$ NVELOP, 3-20 options, 1-1 to 1-3, 2-22, 3-22, 4-7, 5-10, 6-16, 7-2, 8-2, 9-7, A-5 to A-9, B-I0 to B-14, C-l, D-l PEAK, 2-20  $PHAMPL, 7-1$ POWRSP, 8-1 RHISTI, 5-5, 5-9

- Utilities,  $RSX-11M$ , BAD, B-4, B-6, B-8 DSC, B-5, B-7 DSCS8, B-5 FLX, B-2 FMT,B-3,B-4,B-6,B-8 LBR, B-2, B-17 PIP, B-9 RT-ll, DUP, A-2 FORMAT, A-3, A-4 LIBR, A-12 PIP, A-2 Valley, definition of, 2-1, 2-6, 2-7, 3-2, 3-4
- Value, NVELOP baseline, 3-3, 3-17, 3-18 threshold, 3-22, 3-26, 3-27 Values, NVELOP zero, 3-18 Verifying, Laboratory Subroutines software, A-9 to A-10, B-14 to B-15

### Width, peak, 2-1, 2-5, 3-3 /WAIT switch, A-4, A-5

Zero values, NVELOP, 3-18 Zeroth histogram, 5-6

### READER'S COMMENTS

NOTE: This form is for document comments only. DIGITAL will use comments submitted on this form at the company's discretion. If you require a written reply and are eligible to receive one under Software Performance Report (SPR) service, submit your comments on an SPR form.

Did you find this manual understandable, usable, and well-organized? Please make suggestions for improvement.

<u> 1980 - Jan James James Harry Harry Harry Harry Harry Harry Harry Harry Harry Harry Harry Harry Harry Harry Har</u>

<u> 1989 - Andrea Station Andrea Station (1989), actor a component de la componentation de la componentation de l</u>

Did you find errors in this manual? If so, specify the error and the page number.

Please indicate the type of reader that you most nearly represent.

 $\Box$  Assembly language programmer

- $\Box$  Higher-level language programmer
- $\Box$  Occasional programmer (experienced)
- $\Box$  User with little programming experience
- 

<sup>D</sup>Student programmer D Other (please specify) \_\_\_\_\_\_\_\_\_\_\_\_\_\_\_\_\_\_\_\_\_ \_

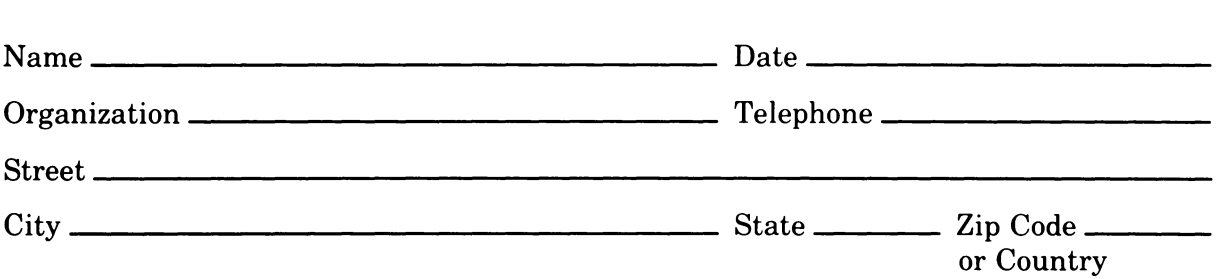

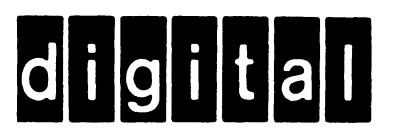

-Do Not Tear - Fold Here and Tape

No Postage Necessary if Mailed in the **United States** 

## **BUSINESS REPLY MAIL**

FIRST CLASS PERMIT NO. 33 MAYNARD MASS.

POSTAGE WILL BE PAID BY ADDRESSEE

SOFTWARE PUBLICATIONS 200 FOREST STREET MR1-2/E37 MARLBOROUGH, MASSACHUSETTS 01752

Do Not Tear - Fold Here and Tape  $------$